## $\mathop{\rm Ei} \sum \mathcal{Z}_\mathcal{E}$ Via Exemplos

Sadao Massago $1$ 

Versão 0.5.5, 01 de outubro de 2019

Copyright ©2018–2019 por Sadao Massago. Todos os direitos reservados. Este documento é software livre; podendo ser redistribuído e/ou modificado de acordo com os termos da Licença Pública da GNU como publicado pela Free Software Foundation; versão 2 da Licença, ou (se for sua opção) qualquer versão posterior. Veja https://opensource.org/licenses/gpllicense.

A versão atual deste documento está disponível [em](https://opensource.org/licenses/gpl-license) [https://](https://opensource.org/licenses/gpl-license)ctan.org/pkg/latex-via-exemplos

## **Prefácio**

O IATEX $2_\varepsilon$ é um sistema de processamento de documentos implementados sobre o TEX.

O objetivo deste documento é apresentar o  $\text{Lipx } 2_{\varepsilon}$  de forma gradativa, usando os exemplos. Assim, o documento contém muitos exemplos e suas saídas, o que aumentou consideravelmente as páginas.

Este documento está dividido em 19 capítulos mais os apêndices.

Do Capítulo 1 até Capítulo 13 utilizam somente os pacotes da base e de required na qual qualquer sistema LATEX devem conter. Do capítulo 14 a 18 utilizam os pacotes que não são da base e de required para incrementar a funcionalidade. Nos apêndices, serão tratados alguns recursos extras que podem ser interessantes, mas que julgar que não sejam de interesse de todos.

Capítulo 1 é uma breve introdução sobre o sistema.

Capítulo 2 trata do primeiro documento em  $\mathbb{M}\text{E} \text{X}\,2_\varepsilon,$ incluindo introdução à escrita de textos.

Capítulo 3 introduz sobre fórmulas matemáticas.

Capítulo 4 trata sobre estrutura de textos.

Capítulo 5 é uma continuação do Capítulo 3, tratando sobre fórmulas matemáticas.

Capítulo 6 trata sobre definições de comandos e ambientes.

Capítulo 7 discute sobre divisão lógica de documentos, conhecido como "seccionamentos".

Capítulo 8 trata de definições e uso dos ambientes do tipo teoremas.

Capítulo 9 discute sobre a criação de figuras e tabelas flutuantes, tabelas longas e inclusão de imagem externa.

Capítulo 10 trata sobre ajuste das fontes e espaçamentos.

Capítulo 11 trata sobre referências bibliográficas e índice remissivos. BIBT<sub>EX</sub> também será introduzido neste capítulo.

Capítulo 12 trata sobre medidas e contadores.

Capítulo 13 e 14 exploram várias possibilidades dentro dos pacotes de base e required que não foram discutidos nos capítulos anteriores.

Capítulo 15 discute o uso de pacotes fora do base e required para ajuste de documentos. A partir deste capítulo, serão apresentados pacotes fora do base e required. Isto significa que os pacotes indicados podem precisar de instalação a parte.

Capítulo 16 discute o pacote xcolor especial para cores, e tikz espacial para criar ilustrações.

Capítulo 17 ilustra a criação de poster e slides de apresentação.

Capítulo 18 apresenta o uso de X<sub>H</sub>LAT<sub>E</sub>X e LuaLAT<sub>E</sub>X, considerado a próxima geração de LATEX.

Capítulo 19 apresenta a formatação no padrão ABNT.

Apêndice A é sobre símbolos básicos do LATEX.

Apêndice B é sobre como escrever um pacote (arquivo de estilos).

Apêndice C trata de editor LYX que permite elaborar documentos de forma mais visual como os editores para escritórios, em vez de editar diretamente o código fonte em IATEX.

Apêndice D trata da mala direta e criação do caderno de resumos, interessantes para organizadores de eventos.

Apêndice E trata de pacotes úteis para elaborar provas e lista de exercícios.

Apêndice F trata de pacotes interessantes para desenvolver projetos tal como escrever um livro ou similar.

Apêndice G descreve alguns aplicativos livres interessantes que auxilia os usuários de LATEX. Sorocaba, outubro de 2019.

Sadao Massago <sadao@ufscar.br>

# **Sumário**

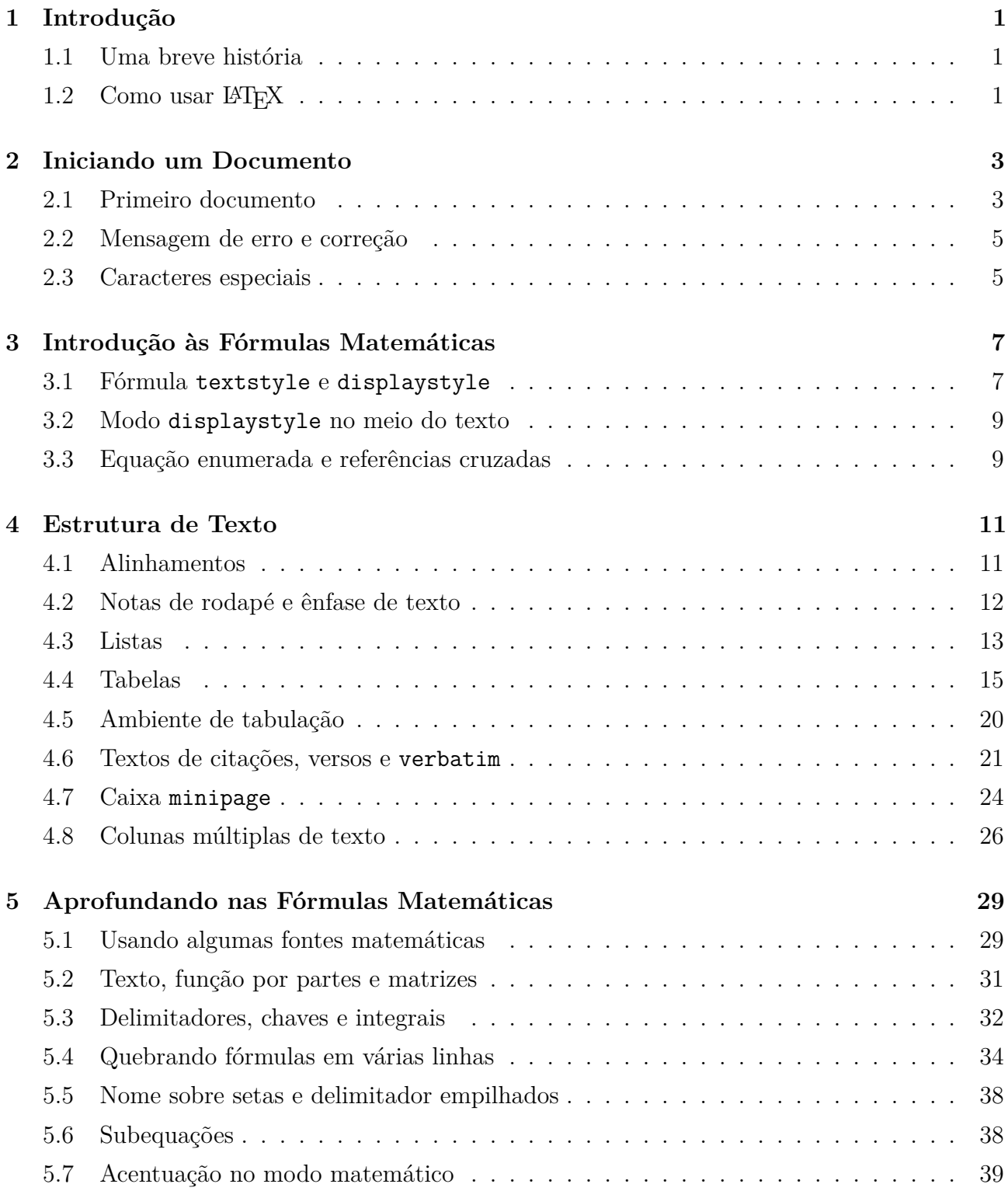

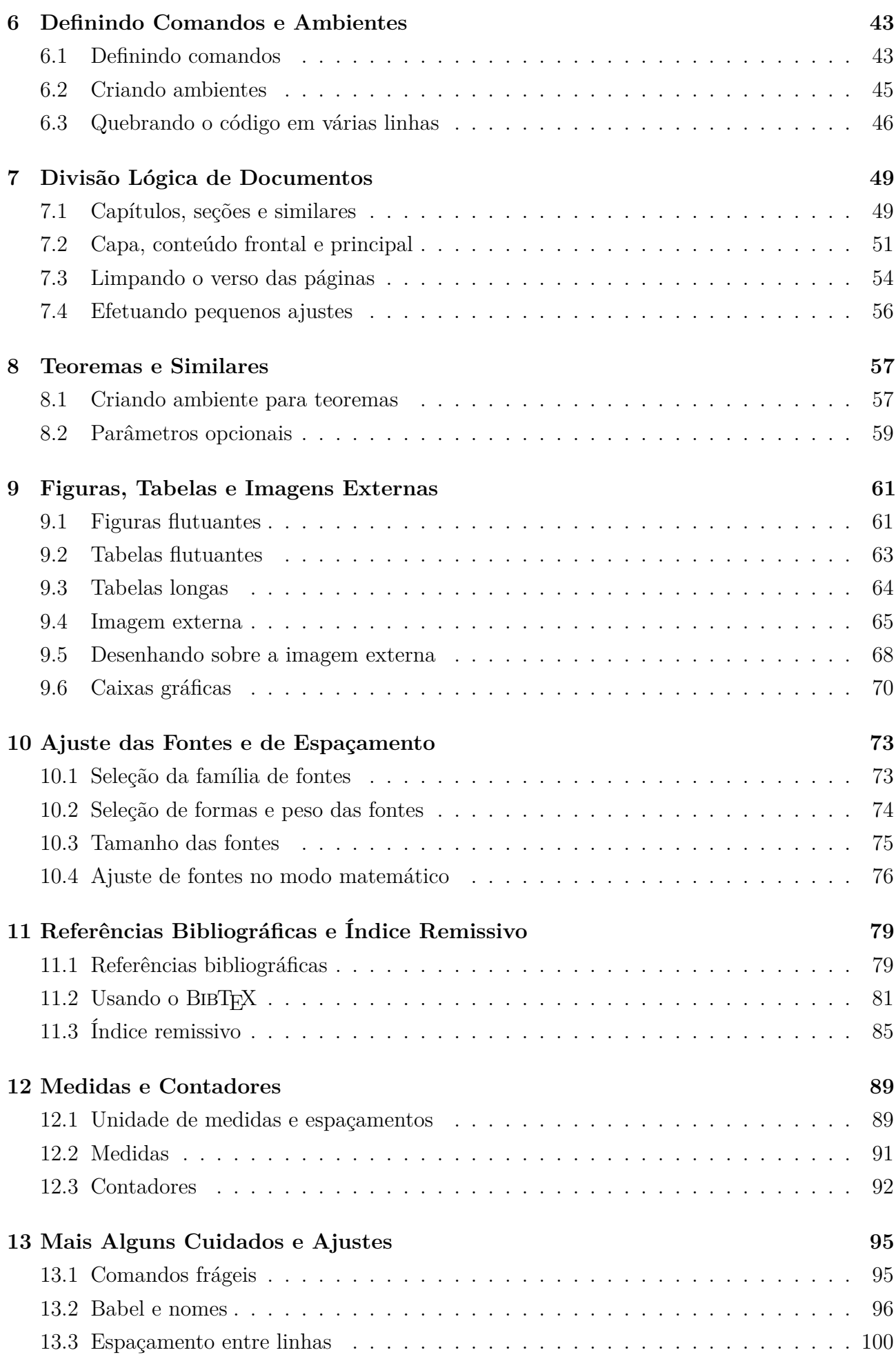

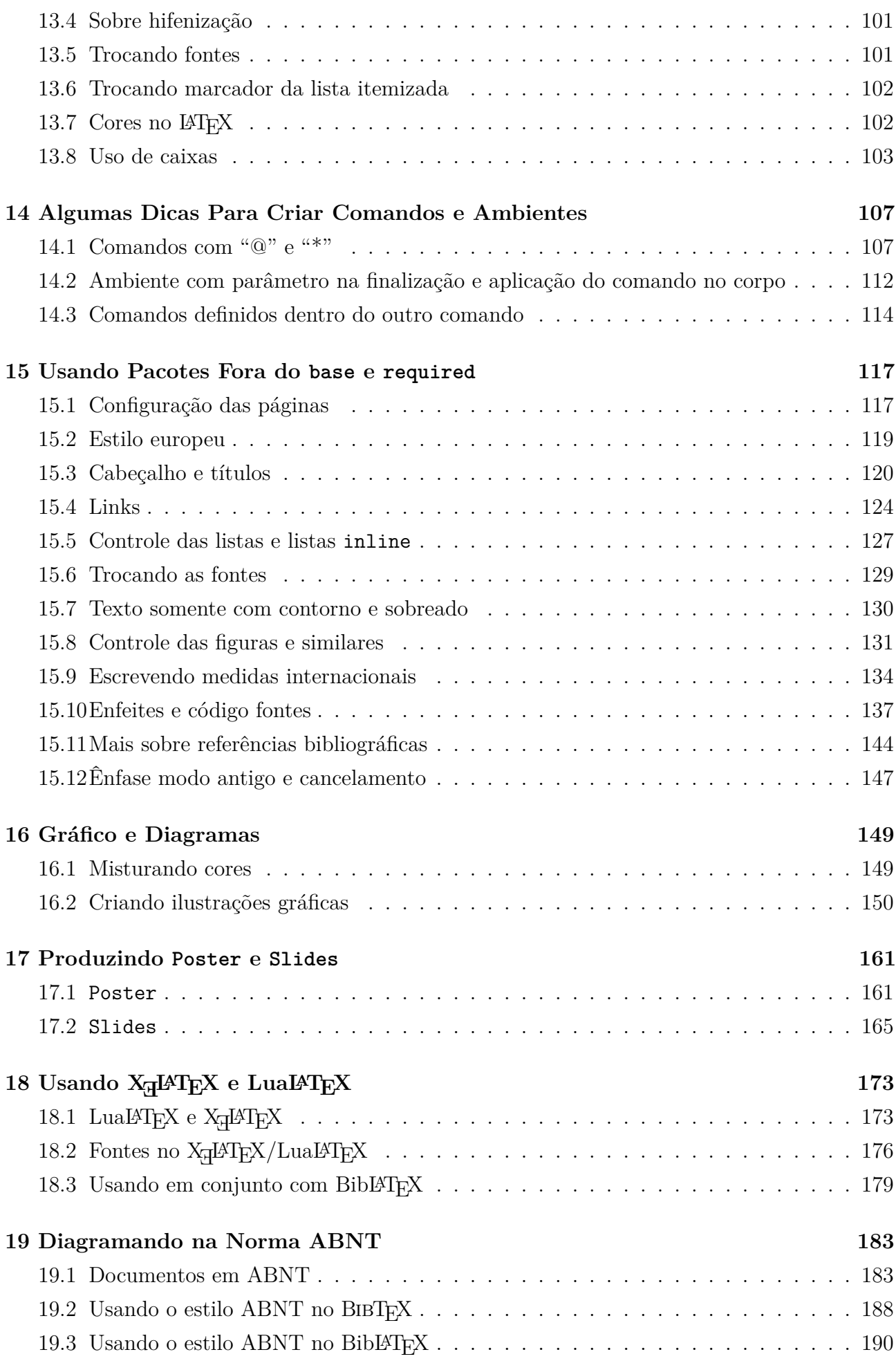

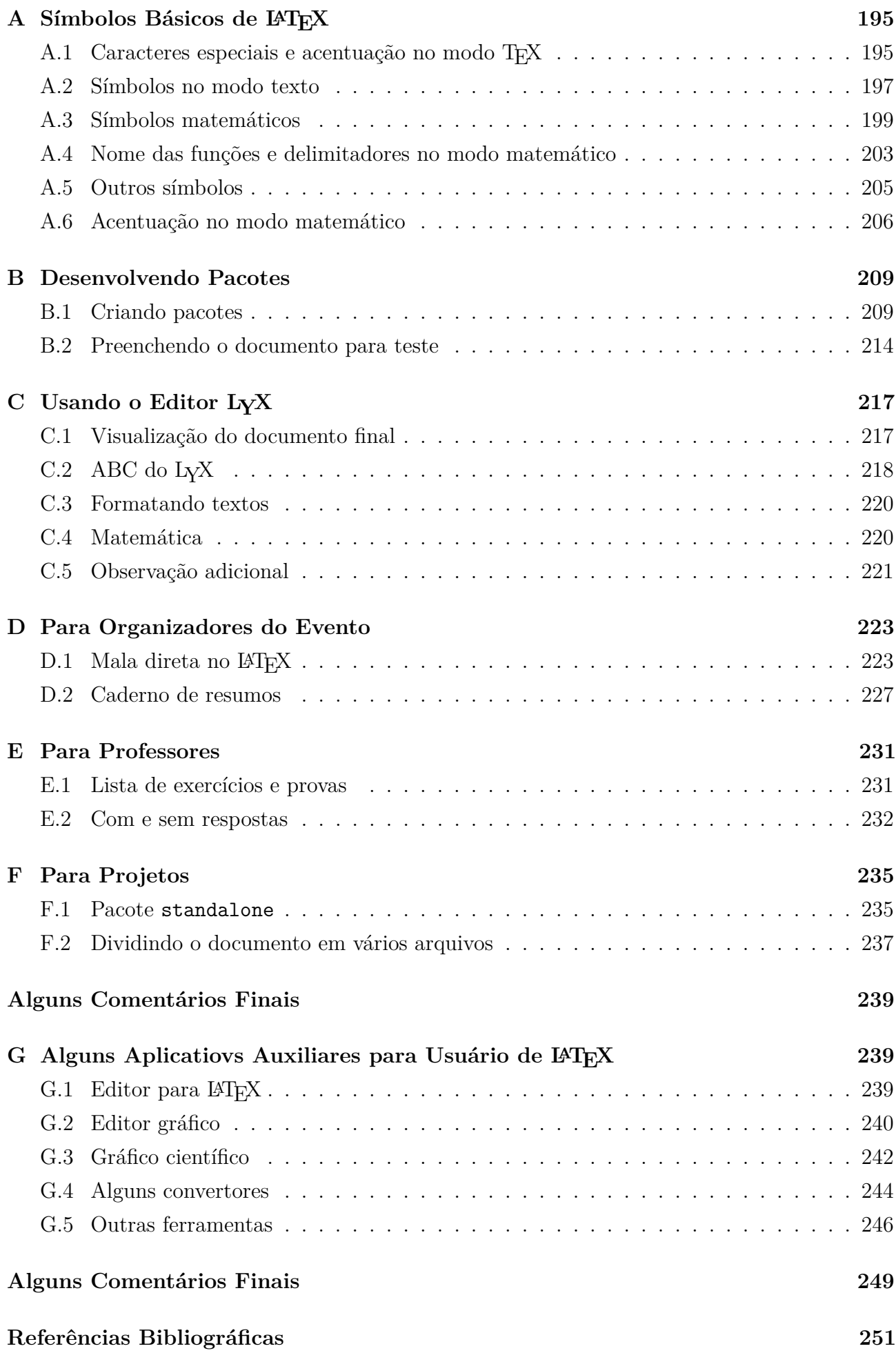

**Índice Remissivo 253**

# **Lista de Exemplos**

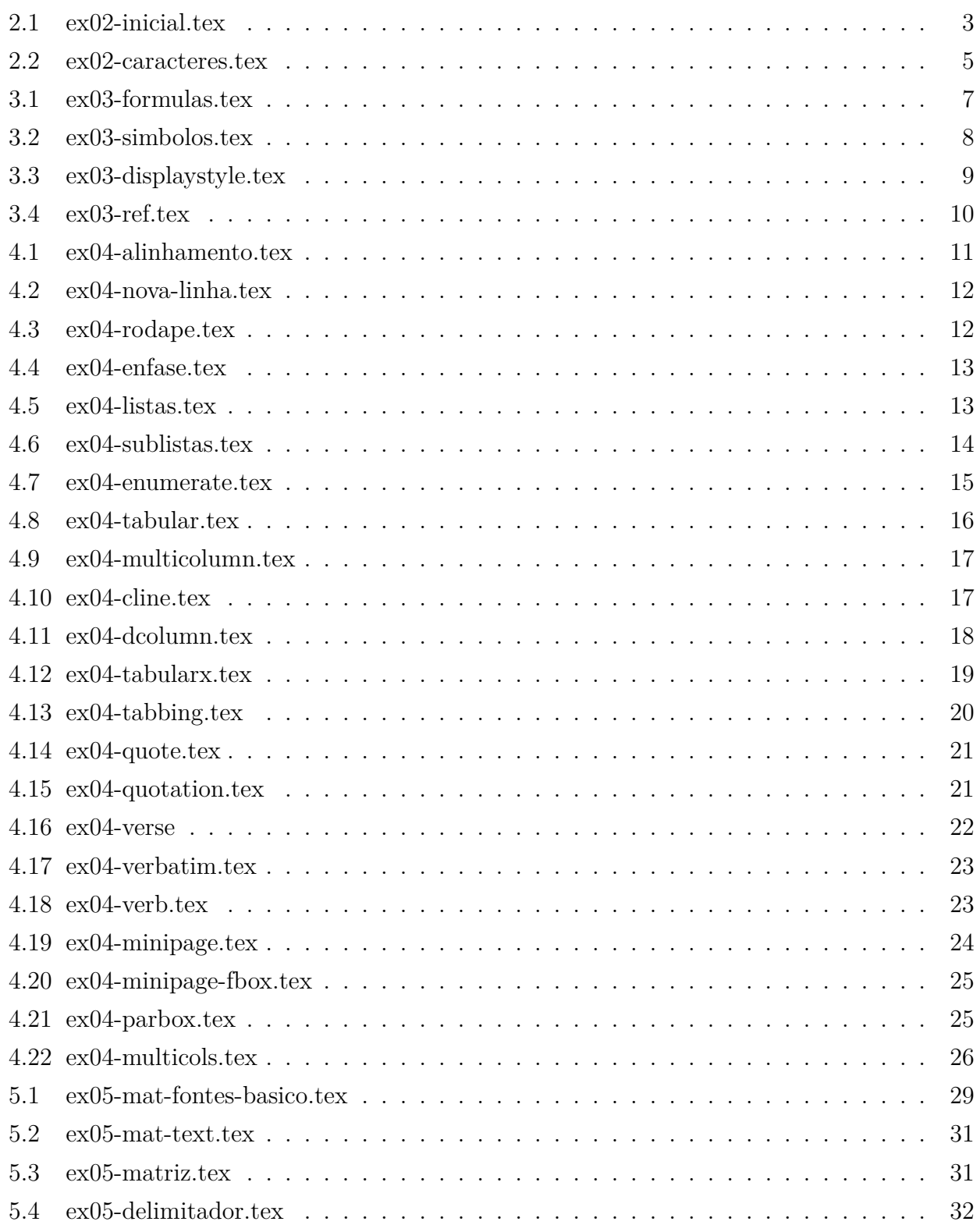

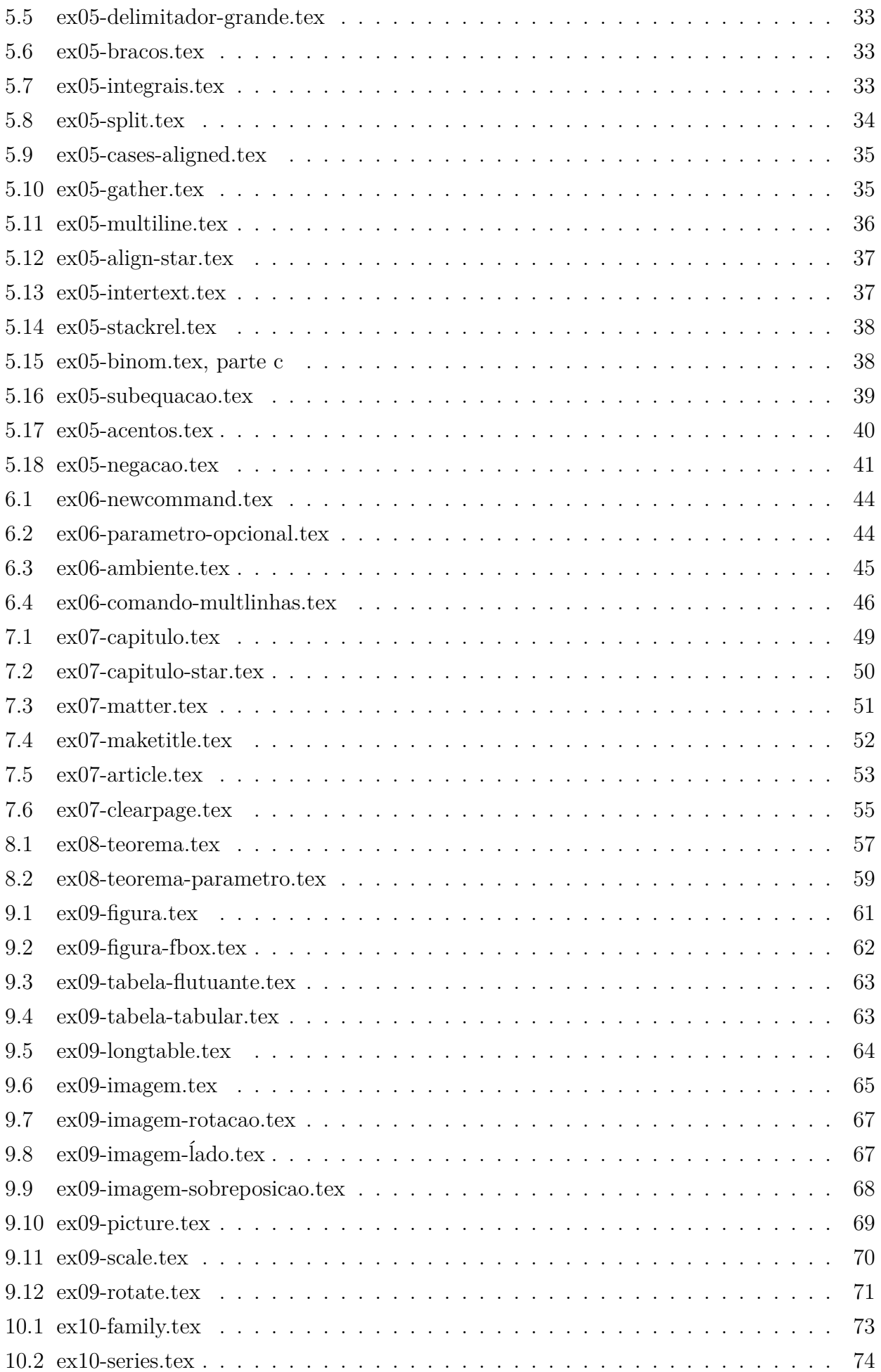

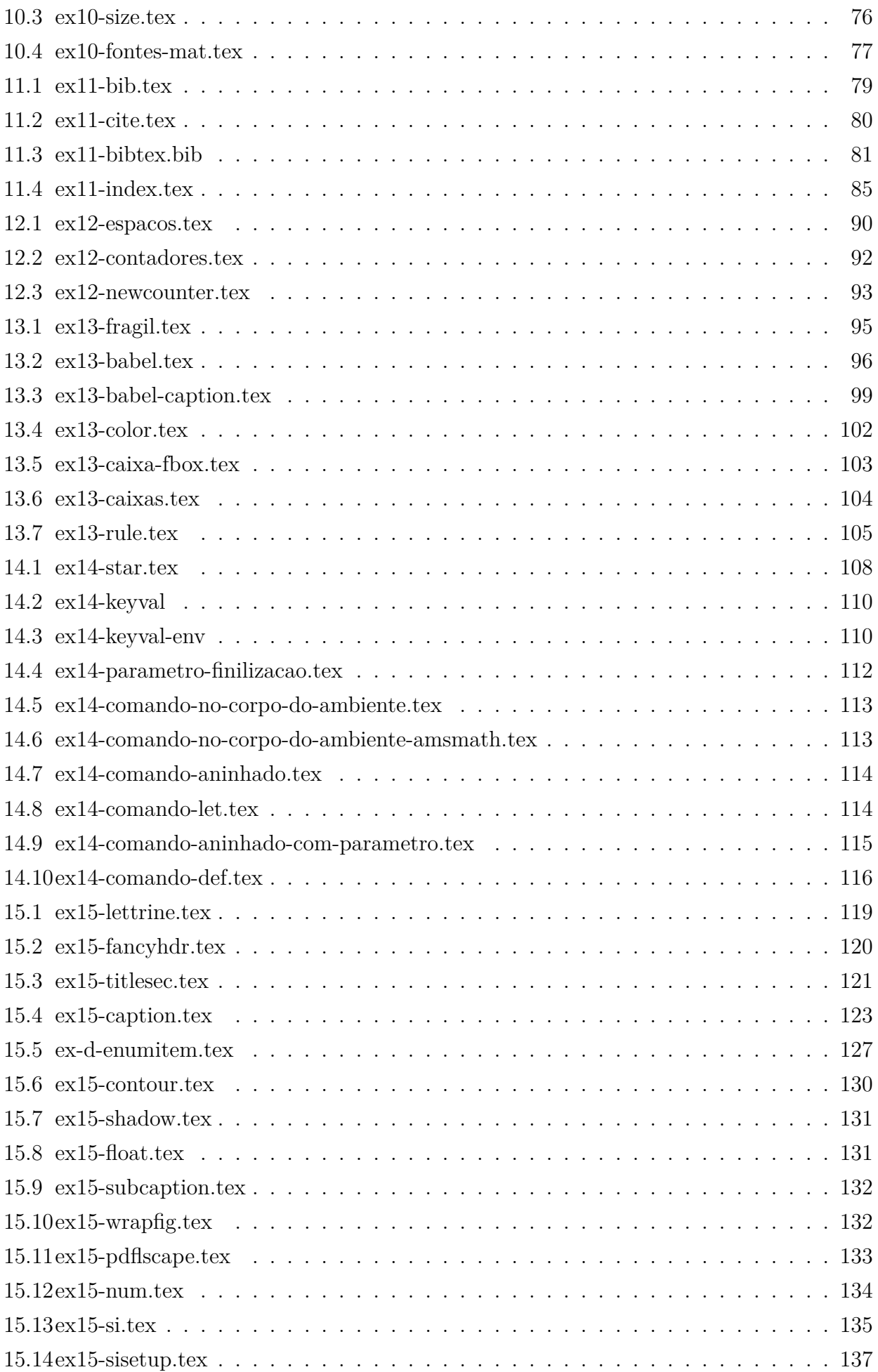

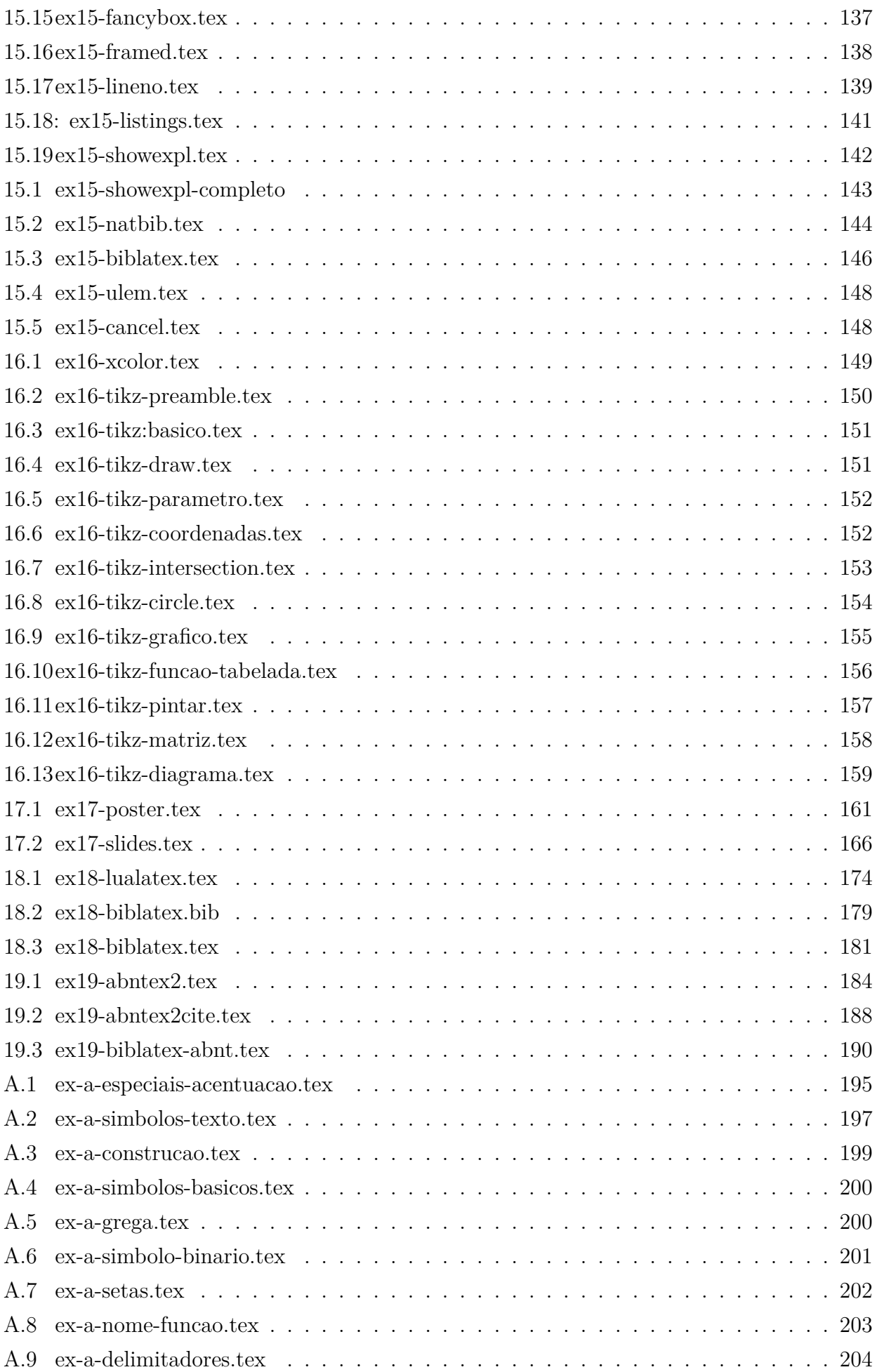

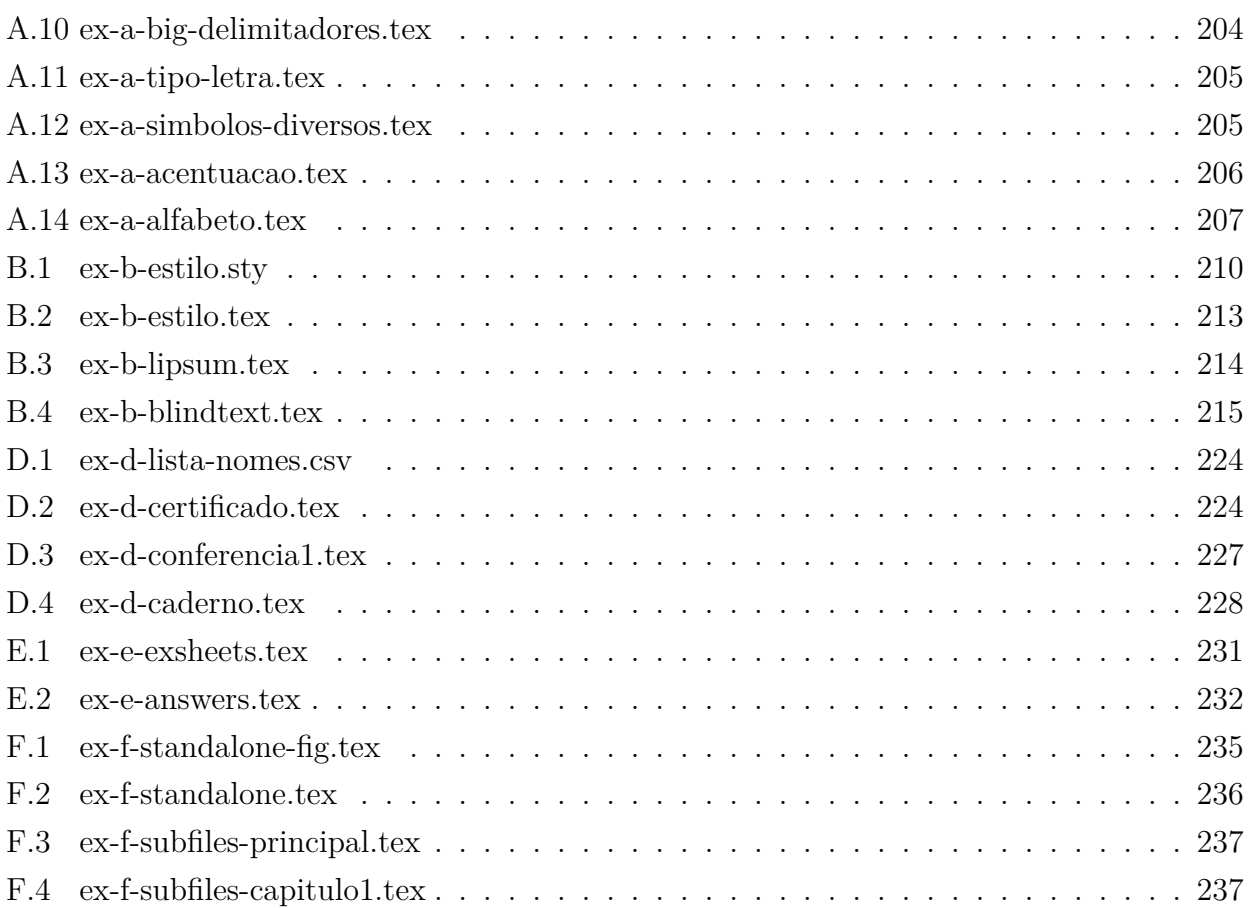

## <span id="page-16-0"></span>**Capítulo 1**

### **Introdução**

LATEX é um sistema de diagramação de documentos profissional largamente utilizados, desenvolvido sobre o TEX. Para quem entende inglês, os livros impressos recomendados são [Lam94] e [GMS04]. Outros textos recomendados que podem ser lidos gratuitamente são [OPHS18], [Tea02] e [wik18]. Note que a tradução em português brasileiro do [OPHS18] costu[ma estar](#page-266-0) de[satualiza](#page-266-1)do em relação à versão original. Então prefira a versão em inglês.

### **[1.1](#page-266-2) [Uma](#page-266-3) breve história**

<span id="page-16-1"></span>O TEX [Knu86] e a fonte padrão Computer Modern, foram desenvolvidos pelo *Donald Kunuth* em 1977 a 1985. Dos sistemas implementados sobre o T<sub>E</sub>X, o mas usado é o L<sup>AT</sup>EX [Lam86] desenvolvido pela equipe de *Leslie Lamport*, concluido em 1985. A versão mais utilizada do LATEX f[oi concl](#page-266-4)uído em 1994 que é o LATEX $2_\varepsilon$  [Lam94]. Em 2004, o TEX começou a suportar oficialmente o utf-8, facilitando a elaboração de documentos multi-idiomas. Em [2007, o](#page-266-5) XeTEXque suporta o uso de fontes do sistema implementado inicialmente noMac OSX foi portado para linux e Windows. Em 2008, o recurs[o de sin](#page-266-0)cronização do documento fonte com o PDF tornou fácil e PDF foi substituindo a saída DVI do T<sub>E</sub>X na diagramação. Em 2010 foi lançado a primeira versão estável do LuaTEX, considerado como o sucessor do PDFTEX. O LuaLAT<sub>EX</sub>, além de poder usar as fontes do sistema como o XeT<sub>EX</sub>, também pode estender a funcionalidade com a linguagem script Lua.

### <span id="page-16-2"></span>**1.2** Como usar LAT<sub>F</sub>X

O TEX é um sistema de compilação de documentos e o LATEX é um conjunto de macros (instruções) para automatizar e facilitar a diagramação de documentos.

O documento é preparado como arquivo texto num editor de texto, compilado pelo LATEX, visualizado e corrigido e compilado novamente, até obter o resultado desejado. O arquivo fonte do documento costuma ser editado no editor próprio para LATEX tais como TeXMaker (http://www.xm1math.net/texmaker/) e TeXStudio (https://www.texstudio.org/), ambos disponível livremente em várias plataformas. Além de recursos para facilitar a escrever docu-

mentos, eles contam com botões de compilação e visualização, assim como sincronismo de PDF com o código fonte. Para quem quer a funcionalidade mais próxima dos aplicativos de escritórios que permite visualizar como vai ficar enquanto escreve e quer elaborar o documento usando botões e menus em vez de digitar comandos, poderá optar pelo LYX (https://www.lyx.org/) que também é livre e suporta várias plataformas. Para evitar erros de escrita, é recomendável que ative o corretor ortográfico com idioma desejado, o que depende de cada editor. Para compilar, deverá instalar alguma distribuição de TEX. Em geral, o mais r[ecomendado é o](https://www.lyx.org/) TeXLive para Linux, MacTeX para Mac OSX e MikTeX para Windows, todos são livres.

Evite usar o espaço no nome de arquivos para LATEX, pois o sincronismo do código fonte com o PDF (posicionar PDF na posição correspondente à linha de código fonte e vice-versa) pode tornar parcial.

## <span id="page-18-0"></span>**Capítulo 2**

### **Iniciando um Documento**

Neste capítulo, vamos tratar do básico de como começar um documento LATEX.

### <span id="page-18-1"></span>**2.1 Primeiro documento**

Um documento em LAT<sub>E</sub>X inicia-se com o comando **\documentclass** que especifica qual tipo de documentos será diagramado. Em seguida, será especificado os pacotes (conjunto de instruções) adicionais a serem carregados e também será realizada algumas configurações. Esta parte do documento é chamado de preamble (preâmbulo) do documento. Depois inicia o conteúdo do documento com \begin{document}, escreve o corpo do documento e finaliza o documento com \end{document}.

O código do primeiro documento e sua saída em pdf (que está dentro da moldura) seria como do Exemplo 2.1.

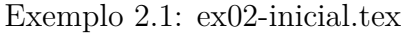

```
\documentclass[12pt,a4paper]{article}
\usepackage[T1]{fontenc}
\usepackage[utf8]{inputenc}
\usepackage[brazil]{babel}
```
\**begin**{document} Este é primeiro parágrafo. Continuando o primeiro parágrafo.

Este é o segundo parágrafo.

Espaço extra são eliminados. \**end**{document}

O comando do LATEX inicia com o caractere especial "\". O primeiro comando \documentclass tem como parâmetros delimitados pelos colchetes e outro com chaves. O que é delimitado pelo chaves é o parâmetro obrigatório (aqui, é o article). Os parâmetros colocados entre colchetes, separados pela vírgula são os opcionais. Neste exemplo, são 12pt e a4paper. Opcionais significa que pode ou não colocar tais opções. O parâmetro obrigatório do comando \documentclass é tipo de documentos. Aqui foi escolhido o article (artigo) que tem como objetivo, colocar maior quantidade de informações no espaço limitado. Outro tipo de documento bastante usados é o bookbook (livro). Os parâmetros opcionais usados foram 12pt que é o tamanho de letra em 12pt e a4paper que é o tamanho do papel em padrão A4.

Depois segue com sequência de comandos \usepackage. O \usepackage carrega o pacote (conjunto de instruções) que configura o documento ou disponibiliza os comandos específicos. O LATEX dispõe uma grande quantidade de pacotes, uma para casa situação. No Exemplo 2.1, foram carregados os pacotes fontenc, inputenc e babel, todos eles com um parâmetro. O primeiro pacote fontenc é usado para especificar a codificação das fontes de letras. A opção T1 indica que a fonte está em T1 que dispõe de letras de 8-bits (acentuadas). Esta opção é [útil](#page-18-2) para definir a regra de hifenização local do documento no preamble e efetuar busca de texto com letras acentuadas no PDF final. A seguir, o pacote inputenc especifica a codificação do documento fonte (o que está editando). Atualmente, o utf8 é o recomendado, mas antigamente usava o latin1 para português brasileiro. Note que inputenc foi colocado depois da fontenc. Assim, a faixa de coberta dos caracteres é maior, não limitando somente a faixa de T1.

O terceiro e último pacote deste exemplo é o babel com a opção brazil. O pacote babel seleciona a regra de hifenização e nomes dos elementos (como figura, capítulo, etc) para idioma especificada. A opção brazil ou brazilian escolhe o português brasileiro (não confundir com a opção portugese que escolherá português de Portugal).

Depois encontra o \begin{document}. O comando \begin inicia um ambiente. Um ambiente é uma configuração que será aplicado nos trechos entre \begin{<ambiente>} e \end{<ambiente>}. O \begin{document} e \end{document} determina o ambiente de documento na qual seus conteúdos serão colocados no arquivo PDF.

A quebra de linha não efetua quebra de linha na saída. Para que tenha um novo parágrafo de fato, deverá pular uma linha.

Note que, se tiver mais de um espaço, o LATEX interpretará como um único espaço.

<span id="page-19-0"></span>Para gerar o arquivo PDF, deverá processar o LAT<sub>EX</sub>. Salve o arquivo com extensão tex e clique no botão de Compilar no caso de TeXMaker e botão LaTeX no caso de TexStudio (na versão mais nova, é um triângulo verde).

### **2.2 Mensagem de erro e correção**

Quando ocorre erro de compilação, o TeXMaker mostrará em vermelho na parte de baixo e indicará a linha onde ocorreu o erro. Maioria dos editores para LATEX posicionará automaticamente na linha do primeiro erro quando compila. Para demais erros, ao clicar nas mensagens de erros em vermelho, posicionará automaticamente na linha correspondente a tais erros. Para melhorar a precisão da localização de erros, quebre o parágrafo em várias linhas (lembre-se que quebra de linha não afeta o documento final).

Assim, deve corrigir os erros e compilar de novo, até sumir com todos os erros.

Quando compila o documento, o TeXMaker posicionará na página do PDF, correspondente aonde fica o cursor no editor de texto. Para localizar qual código gerou uma determinada parte de PDF, clique no botão direito sobre parte do PDF e escolha "clique para ir para a linha".

#### **2.3 Caracteres especiais**

<span id="page-20-0"></span>Existem vários caracteres especiais reservados para os comandos e similares do LATEX. Por exemplo, "\" é usado para iniciar um comando, chaves é usado para indicar os parâmetros, etc. Para inserir estes caracteres especiais no documento, deverá usar os comandos especiais de LATEX.

No código fonte do Exemplo 2.2, foi colocado somente os trechos que ficam no corpo do documento. Para que o arquivo compile, deverá colocar entre \begin{document} e \end{document} do arquivo válido como do Exe[mpl](#page-20-1)o 2.1.

#### Exem[plo](#page-18-2) 2.2: ex02-caracteres.tex

<span id="page-20-1"></span>*% esta é comentário* Alguns caracteres especiais: \**textbackslash**, \\$, \#, \*%, \&, \\_, \{, \}*

Alguns acentos no modo TeX:  $\setminus$ 'a,  $\setminus$ 'a,  $\setminus$ <sup>-e</sup>,  $\setminus$ ' $\setminus$ **i**,  $\setminus$ -a,  $\setminus$ "u

''Abrindo e fechando aspas''

Logo do \**LaTeX**{} e do \**TeX**

Alguns caracteres especiais:  $\setminus$ , \$, #, %, &, \_, {, } Alguns acentos no modo TeX: á, à, ê, í, ã, ü "Abrindo e fechando aspas" Logo do LATEX e do TEX

O Exemplo 2.2 mostra alguns comandos para produzir caracteres especiais.

Note que as letras com a acentuação direta pelo teclado é suportado, desde que \usepackage[utf8]{inputenc} ou equivalentes sejam colocados no preamble do documento. No exemplo acima, foi mostrado a acentuação do modo TEX que pode ser usados em alguns casos especiais, tais como dentro do arquivo de referências bibliográficas, ou arquivos de pacotes. Note que \' acentua a letra seguinte, mas "i" tem pingo e "í" (com acento) não tem pingo. \i é o comando para produzir "i" sem pingo. No derivado de e-TeX como o TeX autual, costuma automatizar a retirada de pingo quando acentua, eliminando a necessidade do uso de i sem pingo.

Note também que o acento agudo no modo TEX é produzido por apóstrofos e não pelo acento agudo. Apóstrofos é aberto por um acento agudo e fechado pelo apóstrofos. Aspas é aberto pelos dois acentos agudos e fechado pelos dois apóstrofos (fiquem atentos de que fechamento de aspas é dois apóstrofos e não é aspas).

No LATEX, quando encontra "%", o restante desta linha será considerado como comentário e é ignorado completamente.

Comentário é importante para inserir observações sobre o código, ou desativar um trecho do código. Em geral, quem quer remover um trecho do código de LATEX no documento, simplesmente comenta o trecho, pois se algum dia quiser ativar, é só remover o "%" do comentário.

Para comentar/descomentar um trecho maior no TeXMaker, selecione o trecho e use o Editar->Comentar e Editar->Descomentar.

Quando editar um documento, existem palavras que devem aparecer grudados (não pode ficar primeira parte no final de linha e outra no começo da linha) como no caso de enumeração de páginas, exemplos, teoremas, etc. Neste caso, usa-se o til (~) em vez do espaço. Por exemplo, no caso de "página~1", não acontece de "página" ficar no final de uma linha e "1" ficar no começo da próxima linha. Outros casos é colocar entre artigos e pronomes, como em "O Teorema de Potágoras" para evitar que artigo fique no final de uma linha e restante na próxima linha.

Por último, quando insere comandos e precisa ter espaço depois dele, coloque um par de chaves. Por exemplo, "\LaTeX produz" ficaria como "LATEXproduz" (grudados) enquanto que "\LaTeX{} produz" ficará como "LATEX produz" (com espaço correto). Também lembre-se que no comando de IATEX, maiúsculo e minusculo são distinguidas. Portanto, "Latex" ou "\latex" resultarão em erros em vez de produzir logotipo de IATEX.

## <span id="page-22-0"></span>**Capítulo 3**

## **Introdução às Fórmulas Matemáticas**

<span id="page-22-1"></span>Neste capítulo, veremos um pouco sobre as fórmulas matemáticas.

### **3.1 Fórmula textstyle e displaystyle**

Uma fórmula matemática (ou modo matemático) textstyle (ou inlinestyle) é uma fórmula no meio do texto. Por exemplo, denotaremos uma sequência por  ${x_n}$  e seu limite por lim  $\to$  $∞x<sub>n</sub>$  é modo textstyle, pois fórmulas estão no meio do texto. Agora as fórmulas matemáticas que ocupam linha separada de texto como em

$$
x = \frac{-b \pm \sqrt{b^2 - 4ac}}{2a}
$$

é denominado de fórmula matemática no modo displaystyle.

A fórmula no modo textstyle devem ficar delimitados entre "\$" ou "\(" e "\)", ou ainda poderá usar o ambiente math. O mais usado é delimitar com "\$".

A fórmula no modo displaystyle devem ficar delimitados entre "\$\$" (dois dólares) ou "\[" e "\]", ou ainda poderá usar o ambiente displaymath. E recomendado que delimite com \[" e "\]", pois delimitar com "\$\$" (dois dólares) dificultará a depuração (achar erros).

Exemplo 3.1: ex03-formulas.tex

```
Solução da equação $ax^2+bx+x=0$ é dado pela fórmula
\setminusx=\frac{−b\pm\sqrt{b^2−4ac}}{2a}
\setminus
```
Elemento da matriz \$A\$ costuma ser denotado por \$a\_{ij}\$

Solução da equação  $ax^2 + bx + x = 0$  é dado pela fórmula

$$
x = \frac{-b \pm \sqrt{b^2 - 4ac}}{2a}
$$

Elemento da matriz A costuma ser denotado por  $a_{ij}$ 

No modo matemático, "^" é usado para indicar a potência e "\_" indica o índice. Outros comandos utilizados foram, \frac que produz frações, onde primeiro parâmetro é numerador e segundo, o denominador. O comando \sqrt produz raiz do argumento. O comando \pm é o símbolo  $\pm$ . Na matemática, muitos símbolos são usados e o  $\mathbb{F} \mathbb{F}$ X dispõe de comandos para cada uma desses símbolos. Em geral, o editor para LATEX dispõe de painel de inserção dos símbolos matemáticos para ajudar na elaboração do documento. No caso de TeXMaker, tem um botão no painel lateral esquerdo que permitem ativar tais painéis, organizados em grupos. As letras gregas no LATEX são produzidas pelo comando com nome em inglês. Se nome começar em maiúsculo, será letra grega maiúscula.

Note que, quando os parâmetros de um comando for mais de um (mais de uma letra, por exemplo), deverá colocar entre chaves, como foram feitos para \frac e sqrt.

Isto vale também para expoentes e índices, como foi feito no elemento da matriz (com índices de duas letras).

O comando \sqrt aceita o parâmetro opcional (delimitado pelos colchetes) para poder produzir raiz *n*-ésima. O  $\sqrt{\alpha}$   $\sqrt{\alpha}$  produz  $\sqrt{\alpha}$ . O Exemplo 3.2 ilustra algumas letras gregas e símbolos. Note que uma tabela completa de símbolos do LATEX [Pak17] está disponível gratuitamente.

Exemplo 3.2: ex03-simbolos.tex

<span id="page-23-1"></span>Algumas letras gregas minúsculas: \$\**alpha**, \**beta**, \**gamma**, \**lambda**, \**pi**\$.

Algumas letras gregas Maiúsculas: \$\**Gamma**, \**Delta**, \**Lambda**, \**Pi**, \**Omega**\$.

Alguns símbolos: \$\**le**, \**ge**, \**neq**, \**in**, \**notin**, \**exists**, \nexists, \**to**, \**infty**, \**forall**, \therefore\$.

<span id="page-23-0"></span>Algumas letras gregas minúsculas:  $\alpha, \beta, \gamma, \lambda, \pi$ . Algumas letras gregas Maiúsculas: Γ, Δ, Λ, Π, Ω. Alguns símbolos:  $\leq, \geq, \neq, \in, \notin, \exists, \nexists, \rightarrow, \infty, \forall, \dots$ 

### **3.2 Modo displaystyle no meio do texto**

As fórmulas no meio do texto (textstyle) são produzidos de forma que economize a sua altura. Por isso, elementos que normalmente ficariam empilhados, ficariam como índice e expoente. Por exemplo,  $\lim\limits_{n\to\infty}x_n$  no modo textstyle ficaria como  $\lim_{n\to\infty}x_n$ . Para que uma fórmula fique como displaystyle no meio do texto, coloque \displaystyle no começo das fórmulas. O Exemplo 3.3 ilustra o caso.

Exemplo 3.3: ex03-displaystyle.tex

<span id="page-24-1"></span>Temos que \$\**lim**\_{n\**to**\**infty**}x\_n=0\$ *%textstyle* e \$\**displaystyle** \**lim**\_{n\**to**\**infty**}x\_n=0\$ *%displaystyle*

Outros casos  $\sum_{i=0}^n i = 0+1+\cdots+n$ e  $\delta$ **displaystyle** \sum\_{i=0}^n i = 0+1+\cdots+n\$.

Forçando a colocar encima/embaixo  $\langle \cdot | \cdot \rangle$  **\int** \limits I f = \int^b\_af(x)dx \] Forçar a não colocar encima/embaixo  $\left[\ \sum_{k=0}^n x_k = 1 \right]$ 

Temos que  $\lim_{n\to\infty} x_n = 0$  e  $\lim_{n\to\infty} x_n = 0$ Outros casos  $\sum_{i=0}^{n} i = 0 + 1 + \dots + n$  e  $\overline{n}$ ∑  $i=0$  $i = 0 + 1 + \dots + n.$ Forçando a colocar encima/embaixo

$$
\int\limits_I f = \int_a^b f(x) dx
$$

Forçar a não colocar encima/embaixo

$$
\sum\nolimits_{k=0}^{n} x_k = 1
$$

Para forçar a colocar elementos embaixo em vez de como índice quando usa o "\_", usa-se o comando \limits, como no Exemplo 3.3.

Note que, para colocar no modo textstyle nas fórmulas displaystyle, existe o comando \textstyle que é usado de forma similar a \displaystyle. Nesta família de comandos, também existe o comando \scriptstyle [que](#page-24-1) tenta reduzir o tamanho das fórmulas.

### **3.3 Equação enumerada e referências cruzadas**

<span id="page-24-0"></span>Uma equação enumerada é produzido pelo ambiente equation. Quando algum comando do LATEX enumera automaticamente (equações, seções, capítulos, figuras, tabelas, itens de istas

enumeradas, teoremas, etc), sua enumeração pode ser guardada e usada no outro lugar, recurso conhecido como referência cruzada. Para tanto, coloca-se o comando \label{nome do rótulo} que produz um rótulo que armazena a enumeração e \ref{nome do rótulo} aonde quer colocar esta enumeração. O Exeplo 3.4 ilustra o uso da referência cruzada.

#### Exemplo 3.4: ex03-ref.tex

<span id="page-25-0"></span>\**begin**{equation}\**label**{eq:pitagoras}  $a^2=b^2+c^2$ \**end**{equation} Pela Equação~\**ref**{eq:pitagoras} da página~\**pageref**{eq:pitagoras}\**ldots**

<span id="page-25-1"></span>
$$
a^2 = b^2 + c^2 \tag{1}
$$

Pela Equação 1 da página 10…

Como já foi [m](#page-25-1)encionado, [o a](#page-25-1)mbiente equation produz enumeração automática na equação. Assim, poderá criar um rótulo para referenciar o número desta equação com o comando \label. O nome do rótulo escolhido para esta equação foi eq:pitagoras. Tome cuidado para não usar espaços, letras acentuadas ou símbolos especiais, o que dificulta a depuração ou causa erros. No Exemplo 3.4, ":" foi usado em vez do espaço para separar palavras. Note que foi colocado o prefixo "eq" para rótulo da equação. Como pode ter teoremas, equações, figuras, etc que podem sugerir o mesmo nome, é costume usar algum prefixo para cada categoria, o que facilitará a lembrar o ele[men](#page-25-0)to que é associado ao rótulo. Para referenciar (usar o número) da equação, foi usado o comando \ref e para referenciar a página, foi usado o comando \pageref. Note que os editores especializados para LATEX, costuma ter recursos de listar os rótulos existentes para referências, o que facilita a editoração e prevenir erros. Também note o uso de "~" em vez do espaço para usar referências, o que evita que nome "Equação" fique no final de uma linha e numeração no começo da próxima linha.

Quando usa a referência cruzada, as enumerações sempre estarão coerentes e se usar o pacote hyperref, terão link automáticos no documento PDF.

Uma observação importante é o fato do LATEX utilizar arquivo auxiliar para armazenar rótulos. Assim, quando usa as referências cruzadas, precisam compilar o documento duas vezes para ter a enumeração ou link correta.

## <span id="page-26-0"></span>**Capítulo 4**

## **Estrutura de Texto**

Neste capítulo, vamos ver sobre a formatação de textos.

### **4.1 Alinhamentos**

<span id="page-26-1"></span>O alinhamento do texto padrão no LATEX é justificado, isto é, alinhado tanto a direita como a esquerda. Para alinhar somente a esquerda ou a direita, usa-se o ambiente flushleft e flushright. Para centralizar, usa-se o ambiente center. O Exemplo 4.1 ilustra os alinhamentos de texto.

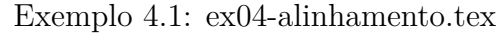

<span id="page-26-2"></span>Parágrafo normal. \**begin**{center} Parágrafo centralizado. \**end**{center} \**begin**{flushright} Parágrafo alinhado a direita. \**end**{flushright}

Parágrafo normal.

Parágrafo centralizado.

Parágrafo alinhado a direita.

Quando quer alinhar dentro do ambiente (o que tem \begin e \end, poderá colocar como comando \center, \flushleft e \flushright, respectivamente que o alinhamento se aplicará até obter o final do ambiente em questão.

Para ter trecho justificado em ambos os lados dentro do ambiente com alinhamento a esquerda, direita ou centralizada, costuma colocar dentro do ambiente minipage que veremos na Seção 4.7.

Não é o alinhamento, mas para incluir linhas em branco, deverá colocar "\" intercalado com linhas em branco. Para indicar uma nova linha (finalizar uma linha sem esperar atingir final de linha), coloca se "\\" ou \newline. Para inserir quebra de linhas, mas que justifique, deverá usar o \linebreak, o que é ilustrado no Exemplo 4.2

#### Exemplo 4.2: ex04-nova-lin[ha.](#page-27-1)tex

<span id="page-27-1"></span>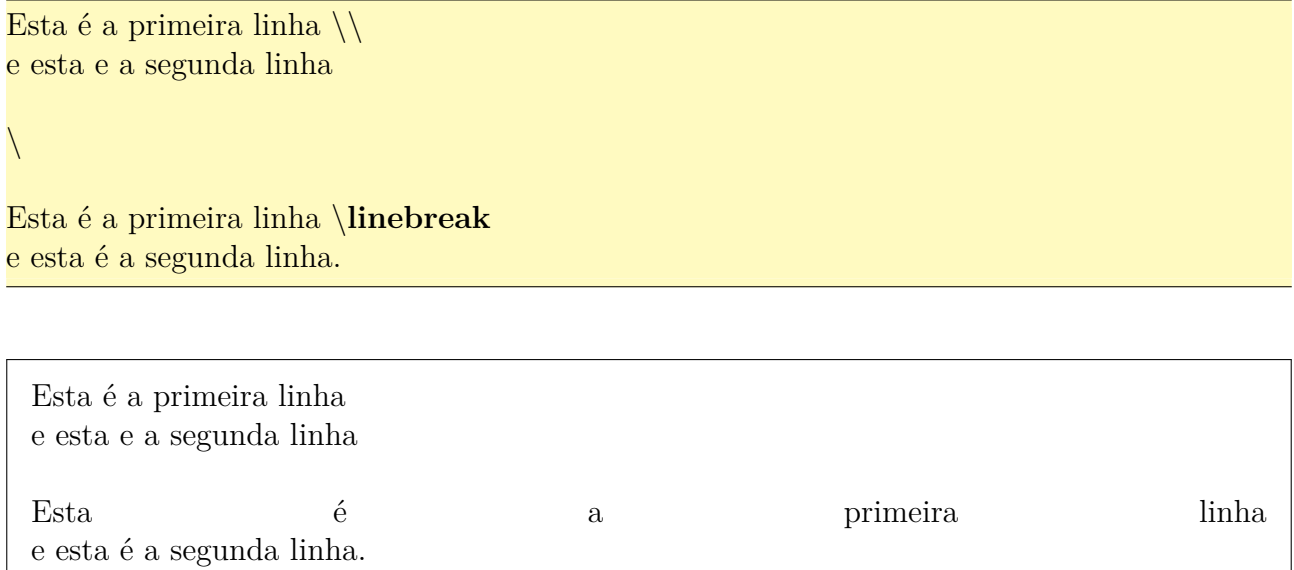

Note o uso de "\" para inserir linha em branco.

### <span id="page-27-0"></span>**4.2 Notas de rodapé e ênfase de texto**

Nota de rodapé é colocado pelo comando \footnote{<texto>} que colocará marca de rodapé no local e <texto> na parte inferior da página atual.

Ele é usado para colocar alguma observação, mas não quer que conste como conteúdo do documento. Por exemplo, explicação dos termos que aparece, podem ser colocados como rodapé. Veja o Exemplo 4.3

#### Exemplo 4.3: ex04-rodape.tex

<span id="page-27-2"></span>No meio do texto, podemos colocar a nota de rodapé\**footnote**{nota que fica na parte inferior da página} para explicações adicionais tais como significado da palavra, ou fonte que foi usada.

No meio do texto, podemos colocar a nota de rodapé<sup>1</sup> para explicações adicionais tais como significado da palavra, ou fonte que foi usada.

<sup>1</sup>nota que fica na parte inferior da página

Para enfatizar o texto dentro do contexto como os termos a ser definidos, usa-se o comando \emph{texto} ou o ambiente em. Este comando (ou ambiente) alterna entre fontes romano reto e itálico para que o trecho seja enfatizado. Note que os ambientes em tem a versão de comandos \em que pode ser usados dentro do outro ambiente (como os comandos de alinhamento). Caso não esteja dentro do ambiente, poderá delimitar simplesmente pelos chaves e colocar o comando no começo dele. Isto está ilustrado no Exemplo 4.4.

#### Exemplo 4.4: e[x04](#page-28-1)-enfase.tex

<span id="page-28-1"></span>\**emph**{Enfatizado} ou \**begin**{em}enfatizado\**end**{em} ou \**begin**{center} \**em** Centralizado e enfatizado. \**end**{center} ou {\**em** Enfatizado.} Texto normal.

*Enfatizado* ou *enfatizado* ou

*Centralizado e enfatizado.*

ou *Enfatizado.* Texto normal.

### <span id="page-28-0"></span>**4.3 Listas**

O texto pode ter várias estruturas básicas, tais como listas, cotações, etc.

Uma das mais utilizadas é listas.

Existem três tipos básicos de listas que são especificadas pelos ambientes enumerate (lista enumerada), itemize (lista de itens) e description (lista de descrições). Dentro de cada ambiente, cada item é iniciado com o comando \item. O Exemplo 4.5 ilustra algumas destas listas.

Exemplo 4.5: ex04-listas.tex

<span id="page-28-2"></span>\**begin**{enumerate} \**item** Este é o primeiro item da lista enumerada. \**item** Agora, segundo item da lista enumerada \**end**{enumerate} \**begin**{itemize} \**item** Este é o primeiro item da lista de itens.

\**item** Agora, segundo item da lista de itens.

\**end**{itemize} \**begin**{itemize} \**item** Item com marcador padrão. \**item** [\$\**ast**\$] Item com marcador personalizado. \**end**{itemize} \**begin**{description} \**item** [enumerada] Cada item recebe uma enumeração. \**item** [itenizada] Em vez de enumeração, recebe um marcador. \**item** [descrição] Descrição das palavras. \**end**{description}

- 1. Este é o primeiro item da lista enumerada.
- 2. Agora, segundo item da lista enumerada
- Este é o primeiro item da lista de itens.
- Agora, segundo item da lista de itens.
- Item com marcador padrão.
- ∗ Item com marcador personalizado.

**enumerada** Cada item recebe uma enumeração.

**itenizada** Em vez de enumeração, recebe um marcador.

**descrição** Descrição das palavras.

As listas podem conter outras listas como itens. Veja Exemplo 4.6.

#### Exemplo 4.6: ex04-sublistas.tex

<span id="page-29-0"></span>\**begin**{enumerate} \**item** Este é o primeiro item da lista enumerada. \**item** Segundo item é lista de itens. \**begin**{itemize} \**item** Este é o primeiro item da lista de itens. \**item** Agora, segundo item da lista de itens. \**end**{itemize} \**item** Este é o terceiro item da lista enumerada. \**end**{enumerate}

- 1. Este é o primeiro item da lista enumerada.
- 2. Segundo item é lista de itens.
	- Este é o primeiro item da lista de itens.
	- Agora, segundo item da lista de itens.
- 3. Este é o terceiro item da lista enumerada.

Para trabalhar com listas enumeradas, é aconselhável carregar o pacote enumerate que permite controlar as enumerações. Para isso, acrescente o comando \usepackage{enumerate} no preamble do documento.

No enumerate, passa-se um parâmetro opcional que seria o modelo de enumeração do primeiro item. Neste modelo, "1", "i", " I", "a" e "A" serão considerados contadores e eles são incrementados a cada item. Se aparecer estas letras que não sejam contadores, delimite pelos chaves. Veja o Exemplo 4.7.

#### Exemplo 4.7: ex04-enumerate.tex

```
\documentclass[12pt,a4paper]{article}
\usepackage[T1]{fontenc}
\usepackage[utf8]{inputenc}
\usepackage{amsmath,amssymb}
\usepackage{enumerate}
\begin{document}
\begin{enumerate}[Propr{i}ed{a}de 1)]
 \item x + (y + z) = (x + y) + z$ (associativa)
 \item x + y = y + x (comutativa)
\end{enumerate}
\end{document}
```
Propriedade 1)  $x + (y + z) = (x + y) + z$  (associativa)

Propriedade 2)  $x + y = y + x$  (comutativa)

Se precisar de ambientes extras de listas diferentes do padrão, podemos definir usando o ambiente list, o que não vamos entrar em detalhes.

### **4.4 Tabelas**

<span id="page-30-0"></span>Uma tabela no modo texto é produzido pelo ambiente tabular e a tabela no modo matemático é produzido pelo ambiente array, que apresentam o mesmo sintaxe e a mesma funcionalidade.

O argumento obrigatório destes ambientes é o "alinhamento" das colunas que devem ser especificados com "l" (left), "c" (center), "r" (right) ou "p{largura}" (texto justificado com largura fixa). Para traçar uma linha vertical entre colunas ou no bordo, usa-se o "|", junto as especificações de alinhamento. Os elementos da tabela é indicado, separado pelo "&", sendo que a mudança de linhas é feito pelo "\\" que é \newline. Para traçar uma linha horizontal, usa-se o comando "\hline".

O Exemplo 4.8 é um exemplo de tabelas no modo texto.

#### Exemplo 4.8: ex04-tabular.tex

<span id="page-31-0"></span>\**begin**{tabular}{||l|c|r||} *% linhas verticais duplas na borda e simples entre colunas* \**hline** *% uma linha horizontal no comeco da tabela* & 2 & 3 \\ \**hline** *% uma linha horizontal apos esta linha* abc & 3 & 4  $\setminus$ 3 & 4 & \$\**frac**{1+\**sqrt**{2}}{5}\$ \\ \**hline** *% uma linha horizontal pra finalizar* \**end**{tabular}

Tabela com uma coluna de largura fixa.

\**begin**{tabular}{|p{3.5cm}|l|} \**hline** cenouras (500g) & R\\$0,50 \\ \**hline** cogumelos (vidro de 500g) & R\\$5,00 \\ \**hline** batata (1Kg) & R\\$1,20 \\ \**hline** \**hline** total  $\&$  R\\$7,20 \\ \ hline \**end**{tabular}

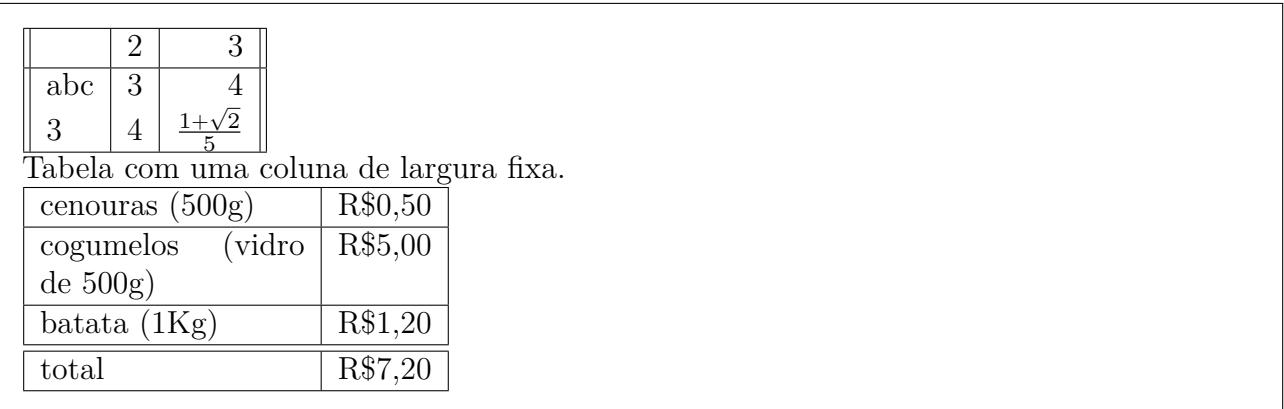

Para mesclar células (juntar mais de uma célula como sendo uma única célula), usa-se o comando multicolumn que tem como primeiro argumento, o número de células a serem juntados, o segundo especifica o alinhamento da coluna e terceiro, o que vai colocar nesta célula. Note que as formatações de colunas do multicolumn deve ser especificado um por um, independente de estar especificado ou não no começo da tabela.

No Exemplo 4.9 com o ambiente array (para ambiente matemático), foi usado o multicolumn para juntar duas primeiras colunas da primeira linha, centrando os dados e traçando linha vertic[al a](#page-32-0)ntes e depois da célula.

```
\setminus\begin{array}{||l|c|r||} \hline
   \multicolumn{2}{||c|}{2} & 3 \\ \hline
   2^3 \& 3 \& 4 \setminus3 & 4 & \frac{1+\sqrt{2}}{5} \\ \hline
  \end{array}
\]
```
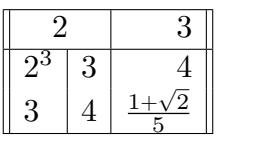

Para traçar linhas horizontais apenas em algumas células, usa-se o comando \cline{i-j} onde "i" e "j" são colunas iniciais e finais onde a linha é traçada. Veja o Exemplo 4.10.

Exemplo 4.10: ex04-cline.tex

```
\begin{tabular}{||l|lr||} \hline
\textbf{Produto} & \multicolumn{2}{|c||}{\textbf{Preços}} \\\hline
  cenouras & R\$1.00 & (por Kg) \\ \cline{2−3}
             & R\$0.20 & (por unidade) \\ \hline
  cogumelos & R\$4.00 & \multicolumn{1}{|r||}{(por vidro)} \\ \cline{1−1} \cline
      {3−3}
  pêssego & & \multicolumn{1}{|r||}{(por Kg)} \\ \hline
\end{tabular}
```
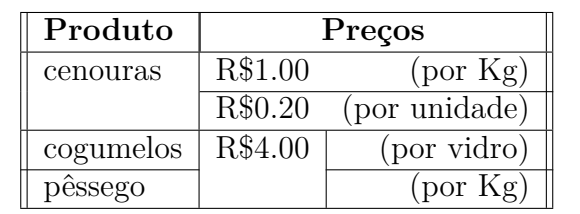

No Exemplo 4.10, o comando multicolumn foi usado somente para formatar a coluna (colocar linha vertical) e não para juntar células.

Se precisar traçar linhas duplas ou similares na tabela, podemos usar o pacote hhline que não entraremos [em d](#page-32-1)etalhes.

Para alinhar os decimais, usamos o pacote dcolumn que define um novo especificador de colunas na tabela, especificado por D{<decimal em TeX>}{<decimal em PDF>}{<casas decimais>}.

<decimal em TeX> é a especificação de pontos decimais usado no arquivo TeX (como escreve no TeX), <decimal em PDF> é o decimal utilizado para documento de saída PDF, e o <casas

decimais> é o número de casas decimais a serem considerados (casas decimais excedentes serão truncados). Caso a especificação do número de casas decimais for negativo, qualquer número de casas decimais é aceito sem ser truncados (alinhando nos pontos decimais).

Como especificar três parâmetros toda vez que precise alinhar os pontos decimais é trabalhoso, é sugerido que defina um especificador no preamble, usando o comando newcolumntype como abaixo:

```
\usepackage{dcolumn}
\newcolumntype{d}[1]{D{.}{\cdot}{#1}}
\newcolumntype{.}{D{.}{.}{−1}}
\text{newcolumntype}\{\}\{D\},\{\{\}\{2\}\}\
```
Ele define especificador de colunas "d<num>" que é interpretado como  $D\{.\}$ {  $\{\text{Sum}\}$ } e, "." e "," que serão interpretados como sendo D{.}{.}{-1} e D{,}{,}{2} respectivamente.

Note que podemos modificar os comandos anteriores para que "." seja convertida para "," ou vice versa. Veja o Exemplo 4.11.

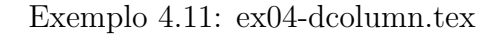

```
\documentclass[12pt,a4paper]{article}
\usepackage[T1]{fontenc}
\usepackage[utf8]{inputenc}
\usepackage{amsmath,amssymb}
\usepackage{dcolumn}
\newcolumntype{d}[1]{D{.}{\cdot}{#1}}
\newcolumntype{.}{D{.}{.}{-1}}
\text{newcolumntype}, \{D\}, \{2\}\}\begin{document}
\begin{tabular}{|d{−1}|d{2}|.|,|}
\hline
1.2 & 1.2 & 1.2 \{1,2\}1.23 & 1.23 & 12.5 & 300, 2 \\
1121.2& 1121.2&861.20 &674,29 \\
184 & 184 &10 &69 \\
.4 & .4 & &,4 \\
     & &.4 & \\ \hline
\end{tabular}
\end{document}
```
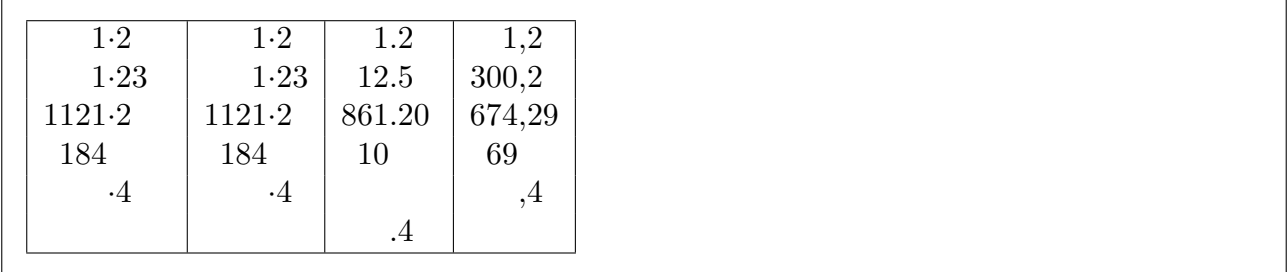

Para ter as colunas igualadas automaticamente, usamos o pacote tabularx que define o ambiente tabularx onde primeiro argumento é largura da tabela e segundo é especificação de colunas, mas apresenta um especificador de coluna especial "X". Todas as colunas especificadas por "X" terá mesma largura (largura destas colunas depende da largura da tabela). Veja o Exemplo 4.12.

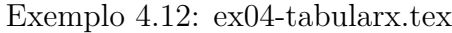

<span id="page-34-1"></span>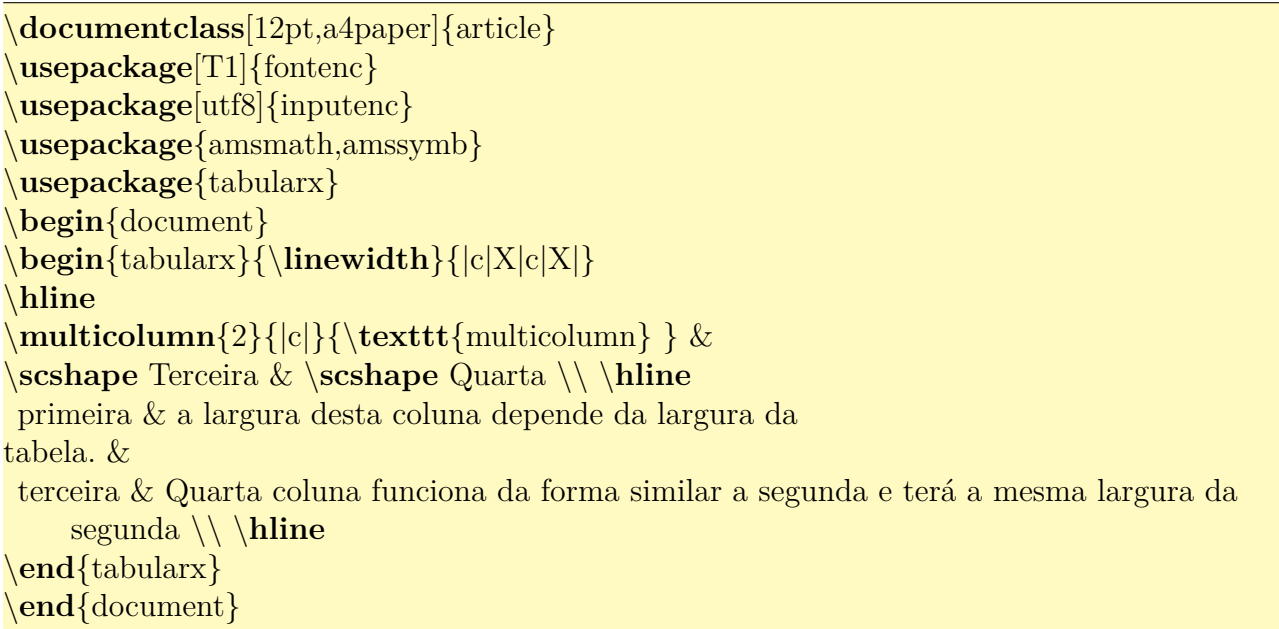

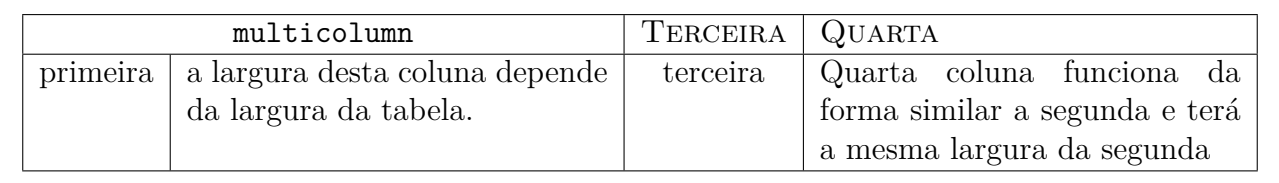

No Exemplo 4.12, foi usado o comando \linewidth que é a medida da largura da linha atual. Este comando aparece frequentemente quando queremos ajustar largura de um elemento para largura da linha atual. Mais sobre medidas, veja a Seção 12.1 e Seção 12.2 do Capítulo 12.

O comando [\foo](#page-34-1)tnote{texto} que coloca o "texto" no rodapé do documento funciona também dentro do tabularx.

<span id="page-34-0"></span>Note que hhline que produz linhas duplas e similares nã[o func](#page-104-1)iona no [tab](#page-106-0)ularx.

#### **4.5 Ambiente de tabulação**

Ambiente de tabulação é bastante útil para escrever conteúdos alinhados em diversos pontos, tal como no caso de algoritmos. O ambiente é especificado pelo tabbing.

Para marcar a posição de tabulação, usa-se o comando \=. Quando uma linha for usado somente para marcar posição, coloca-se o comando \kill no final dele, para que o mesmo não seja impresso.

Para formatar conteúdos tabulados, é comum que queira tabular várias linhas sucessivas. O comando \+ translada a margem esquerda por uma tabulação e \- retira uma tabulação da margem esquerda. Com isso, podemos diagramar textos tabulados como no caso do algoritmo do Exemplo 4.13.

Exemplo 4.13: ex04-tabbing.tex

<span id="page-35-0"></span>\**begin**{tabbing} mm\=mm\=mm\=mm\=mm\= \**kill** *% apenas para marcar tabulação* \{ Solução real da equação \$ax^2+bx+c=0\$ pela fórmula de Baskara \} \\  $\Delta = b^2-4ac$  \\ se d < 0 então \+ \\ *% aplicar uma tabulação em todas linhas de abaixo* escreva ''não há solução real'' \\ pare \− \\ *% retirar uma tabulação de todas linhas de abaixo* senão  $\setminus + \setminus$ \$x\_1 = \**frac**{−b−\**sqrt**{\**Delta**}}{2a}\$ \\ \$x\_2 = \**frac**{−b+\**sqrt**{\**Delta**}}{2a}\$ \− \\ fim se \**end**{tabbing}

{ Solução real da equação  $ax^2 + bx + c = 0$  pela fórmula de Baskara }  $\Delta = b^2 - 4ac$ se d < 0 então escreva "não há solução real" pare senão  $x_1 = \frac{-b-\sqrt{\Delta}}{2a}$  $\overline{2a}$  $x_1 = \frac{2a}{-2a}$ <br> $x_2 = \frac{-b + \sqrt{\Delta}}{2a}$  $\overline{2a}$ fim se

Se por algum motivo, pretende usar a acentuação no modo T<sub>E</sub>X dentro do ambiente tabbing, note que existe três acentos no modo TEX que não podem ser usados dentro do tabbing que são  $\backslash$ ',  $\backslash$ ' e  $\backslash$ =. Estes comandos são reservados para controle de tabulação. Assim, estes três comandos devem ser substituídos pelos comandos \a', \a` e \a= respectivamente (eles só funcionam dentro do tabbing).

Existem vários outros comandos que podem ser explorados no ambiente tabbing, mas não
vamos entrar em detalhes. Uma observação é que no caso de algoritmos ou código fonte de programas, existem pacotes específicos que implementam ambientes bem mais fáceis e versáteis do que tabbing.

#### **4.6 Textos de citações, versos e verbatim**

O ambiente quote é usado para escrever citações (trecho de outra fonte), exemplos e frases importantes. O Exemplo 4.14 foi extraído do "The Not  $(So)$  Short Introduction to  $\angle FFRZe$ " [OPHS18].

Exemplo 4.14: ex04-quote.tex

''Uma regra da tipografia sobre o comprimento de uma linha é: \**begin**{quote} Em média, nenhuma linha deve ser maior que 66 caracteres. \**end**{quote} Este é o motivo pelo qual as páginas do \**LaTeX**{} possuem as bordas tão grandes e também o motivo pelo qual os jornais usam impressão em colunas''.

"Uma regra da tipografia sobre o comprimento de uma linha é:

Em média, nenhuma linha deve ser maior que 66 caracteres.

Este é o motivo pelo qual as páginas do LATEX possuem as bordas tão grandes e também o motivo pelo qual os jornais usam impressão em colunas".

No ambiente quote usado para colocar citações (trecho tirado da outra fonte), o texto inteiro ficará com margens maiores a esquerda e a direita, o que tornaria visível quando colocar texto maior.

Quando o texto da citação é formado por vários parágrafos, pode querer que os parágrafos sejam indentados (tabulados para a direita). Neste caso, use o ambiente quotation em vez de quote. O Exemplo 4.15 também usa o trecho do [OPHS18] que explica os ambientes similares a quote, ficou com parágrafo indentado:

Exemplo 4.15: ex04[-quotatio](#page-266-0)n.tex

Veja que a cópia do trecho do ''The Not (So) Short Introduction to \**LaTeX**2e'' que explica os ambientes similares a \**texttt**{quote}, ficou com parágrafo indentado: \**begin**{quotation}

''Existem dois ambientes similares: os ambientes quotation e verse.

Como ambiente \**texttt**{quotation} faz a indentação dos parágrafos,

ele é usado para citações longas que se estendem por vários parágrafos.

O ambiente \**texttt**{verse} é usado em poemas onde as quebras de linhas são importantes. As linhas são separadas por  $\verb|verb|+\|$  e por uma linha em branco no fim de cada verso". \**end**{quotation}

Veja que a cópia do trecho do "The Not (So) Short Introduction to LAT<sub>E</sub>X2e" que explica os ambientes similares a quote, ficou com parágrafo indentado:

"Existem dois ambientes similares: os ambientes quotation e verse. Como ambiente quotation faz a indentação dos parágrafos, ele é usado para citações longas que se estendem por vários parágrafos. O ambiente verse é usado em poemas onde as quebras de linhas são importantes. As linhas são separadas por \\ e por uma linha em branco no fim de cada verso".

No caso de versos, a linha que for quebrado pela falta de espaços, mas que constitui a mesma linha de cima, deve estar tabulado para direita. O ambiente verse encarrega deste serviço.

O Exemplo 4.16 é um exemplo do "Humpty Dumpty" do [OPHS18], colocado na caixa com largura insuficiente. Para criar caixas mais estreitas, foi usado o ambiente minipage que será tratado na Seção [4.](#page-37-0)7 do Capítulo 4.

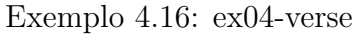

<span id="page-37-0"></span>\**begin**{flushleft} \**begin**{minipage}{0.5\**linewidth**} \**begin**{verse} Humpty Dumpty sat on a wall: $\setminus$ Humpty Dumpty had a great fall.\\ All the King's horses and all the King's men $\setminus$ Couldn't put Humpty together again. \**end**{verse} \**end**{minipage} \**end**{flushleft}

> Humpty Dumpty sat on a wall: Humpty Dumpty had a great fall. All the King's horses and all the King's men Couldn't put Humpty together again.

Para inserir o código fonte de programas ou similar, usa-se o ambiente verbatim que coloca o

texto de jeito que está (cópia verbatim). Este ambiente possui também a versão "\*" verbatim\*. Sem o "\*", coloca o espaço e com o "\*", coloca o caractere "␣" no lugar de espaço. Veja a diferença entre o código colocado pelo verbatim e verbatim\* do Exemplo 4.17.

Exemplo 4.17: ex04-verbatim.tex

\**begin**{verbatim} \**begin**{quote} texto citado, texto importante ou exemplos. \**end**{quote} \**end**{verbatim}

\**begin**{verbatim∗} \**begin**{quote} texto citado, texto importante ou exemplos. \**end**{quote} \**end**{verbatim∗}

```
\begin{quote}
texto citado, texto importante ou exemplos.
\end{quote}
\begin{quote}
texto<sub>L</sub>citado, LtextoLimportanteLouLexemplos.
\end{quote}
```
O ambiente verbatim é usado para colocar conteúdos que devem ser lidos letra por letra, como no cado do código fonte de programas ou trecho de documentos muito importantes.

Para nome das variáveis do programa, nome de arquivos, etc que são curtos, mas também precisam ser lidos letra por letra, existe a versão comando que é \verb. No \verb, o primeiro caractere é o delimitador do argumento que deve ser usado também para indicar o final do argumento. Este delimitador pode ser escolhido (só não pode ser "\*"), mas fique atento que o final do argumento deve usar mesmo caractere. A versão com "\*" exibe o espaço como" ". Veja o Exemplo 4.18.

Exemplo 4.18: ex04-verb.tex

O comando  $\verb|\verb|verb|+|\%+ produz "|\%"$ .

Nome de arquivos com espaço tal como \**verb**∗|meu arquivo.tex| não é recomendado para \**LaTeX**, pois dificulta a sincronização de PDF com o código fonte. Use ''\**verb**+−+'' no lugar de espaço, como em \**verb**∗|meu−arquivo.tex|.

O comando  $\%$  produz "%". Nome de arquivos com espaço tal como meu<sub>u</sub>arquivo.tex não é recomendado para LAT<sub>EX</sub>, pois dificulta a sincronização de PDF com o código fonte. Use "-" no lugar de espaço, como em meu-arquivo.tex.

Para textos longos no ambiente verbatim deve carregar o pacote verbatim no "preamble". Este pacote efetua algumas melhorias no ambiente verbatim e também implementa o comando \ver batiminput que insere o arquivo externo diretamente no ambiente verbatim.

Note que, para inserir trecho dos códigos fontes de programas, existem pacotes apropriados que é mais prático do que usar o ambiente verbatim.

### **4.7 Caixa minipage**

O ambiente minipage cria uma "caixa" que não é exatamente uma estruturação de textos, mas é usado frequentemente quando não encontra ambiente pronto para estruturação desejada.

Por exemplo, podemos colocar um bloco de texto justificado no lado direito da página, como no Exemplo 4.19.

Exemplo 4.19: ex04-minipage.tex

\**begin**{flushright} \**begin**{minipage}{0.5\**linewidth**} Este texto ficará justificado, mas como fica dentro de \**texttt**{minipage}, podemos colocar no lado direito. Para tanto, basta colocar \**texttt**{minipage} dentro do \**texttt**{flushright}. Claro que podemos colocar equações, figuras e outros elementos sem problemas. Por exemplo, o Teorema de Pitágoras foi posto abaixo:  $\sqrt{a^2=b^2+c^2}$ \**end**{minipage} \**end**{flushright}

> Este texto ficará justificado, mas como fica dentro de minipage, podemos colocar no lado direito. Para tanto, basta colocar minipage dentro do flushright. Claro que podemos colocar equações, figuras e outros elementos sem problemas. Por exemplo, o Teorema de Pitágoras foi posto abaixo:

> > $a^2 = b^2 + c^2$

O argumento obrigatório para o ambiente minipage é a largura da "caixa". No Exemplo 4.19, foi usado 0.5\linewidth que é metade da largura da linha.

Este ambiente é importante para colocar um parágrafo de texto dentro dos comandos que não aceitam os parágrafos. Por exemplo, \fbox{} coloca moldura no elemento, mas não aceita o parágrafo de texto. Então, como colocar moldura no texto com várias linhas, ou nas figuras? É simples: colocar tudo no minipage e colocar dentro do fbox, como no Exemplo 4.20.

Exemplo 4.20: ex04-minipage-fbox.tex

#### \**fbox**{

\**begin**{minipage}{0.75\**linewidth**} *% 3/4 da largura de linha* Usando o \**texttt**{minipage}, podemos colocar moldura no texto com parágrafo como este.

O \**texttt**{fbox} não acusa erros por ter parágrafo, pois o que está dentro de \**texttt**{ minipage} é apenas um ''objeto''.

Este truque funciona também para outros comandos que impede de colocar parágrafos, mudar linhas, etc.

Note que as notas de rodapé\**footnote**{rodapé é colocado pelo comando \**texttt**{\ **textbackslash** footnote\{texto\} } }

colocado dentro do minipage ficará na parte de baixo do \**texttt**{minipage} e não da página. O padrão dentro do \**texttt**{minipage} é enumerar eles como letra e não com números. \**end**{minipage}

} *% fbox*

Usando o minipage, podemos colocar moldura no texto com parágrafo como este. O fbox não acusa erros por ter parágrafo, pois o que está dentro de minipage é apenas um "objeto". Este truque funciona também para outros comandos que impede de colocar parágrafos, mudar linhas, etc. Note que as notas de rodapé<sup>a</sup> colocado dentro do minipage ficará na parte de baixo do minipage e não da página. O padrão dentro do minipage é enumerar eles como letra e não com números. arodapé é colocado pelo comando \footnote{texto}

Para elementos com poucas linhas de código, a versão comando \parbox é mais prático de ser usado. Mas \parbox é mais simplificado do que minipage, podendo perder alguns recursos. Por exemplo, alguns comandos e ambientes tais como *\verb* e verbatim não funcionam dentro do \parbox. Assim, prefira usar o minipage sobre \parbox. Veja o Exemplo 4.21.

Exemplo 4.21: ex04-parbox.tex

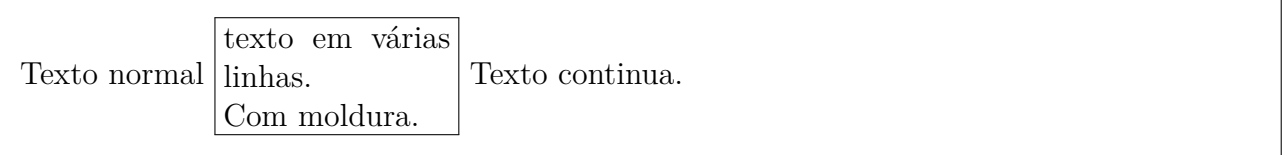

O primeiro parâmetro do \parbox é a largura, como no caso de minipage. Tanto no minipage como o parbox, \linewidth dentro dele é a largura da caixa passada como parâmetro.

### **4.8 Colunas múltiplas de texto**

Dependendo do documento, usa-se mais de uma coluna. Isto é o caso de alguns artigos que podem usar duas colunas, ou poster que costuma usar três colunas ou mais. Mesmo no documento de uma coluna, o índice remissivo costuma ficar em duas colunas. Apesar da maioria das classes de documentos tem implementado a opção de documento em duas colunas (opção twocolumn) e comandos para alternar entre uma e duas colunas (comandos \onecolumn e \twocolumn), a forma mais prático é usar o pacote multicol que implementa o ambiente muticols que permite criar qualquer número de colunas. O padrão é não traçar linhas separando colunas, mas isto pode ser alterado, como no Exemplo 4.22. Aqui foi usado o \setlength para alterar a medida da espessura de linha que separa as colunas. Medidas serão tratadas em Seção 12.1 e Seção 12.2 do Capítulo 12. O Exemplo 4.22 ilus[tra o](#page-41-0) uso de múltiplas colunas.

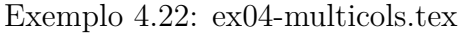

<span id="page-41-0"></span>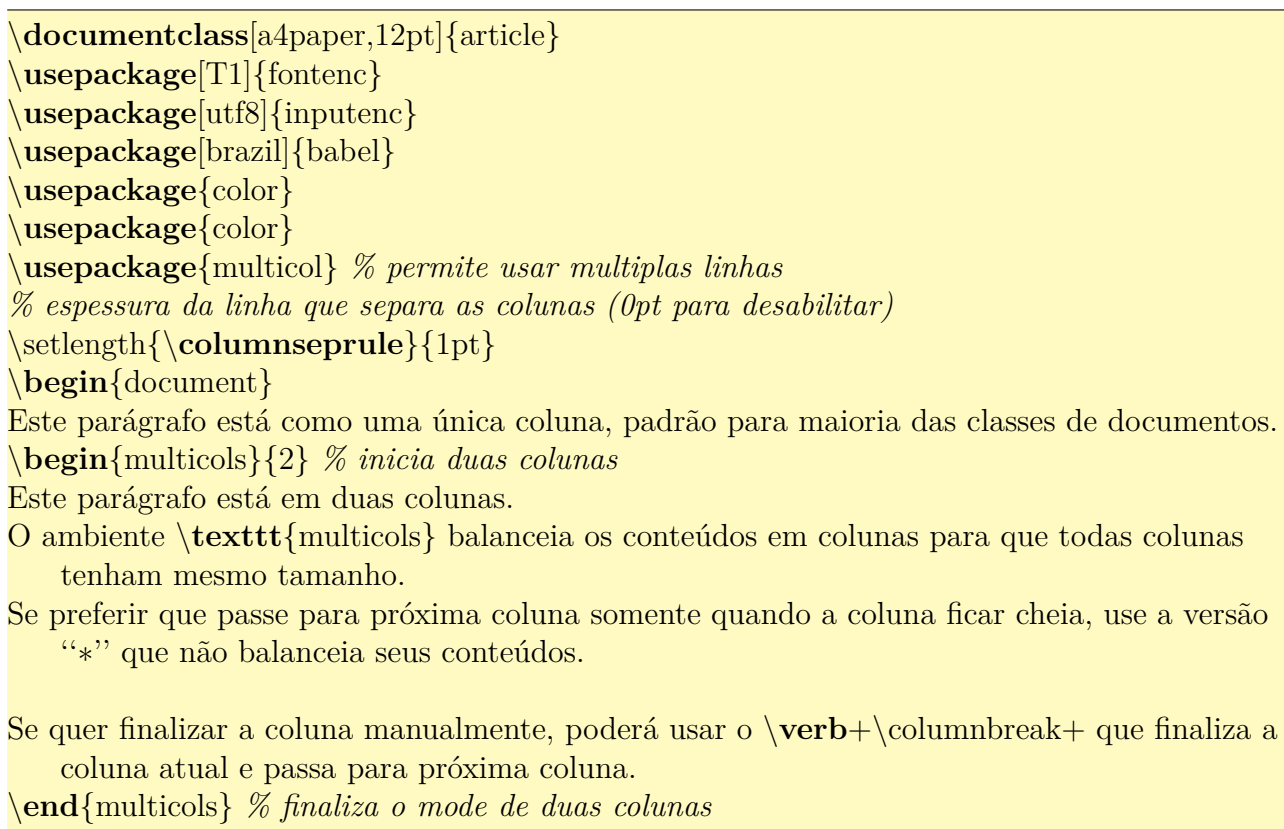

Agora está no modo de uma única coluna novamente.

#### \**end**{document}

Este parágrafo está como uma única coluna, padrão para maioria das classes de documentos. Este parágrafo está em duas colunas. O ambiente multicols balanceia os conteúdos em colunas para que todas colunas tenham mesmo tamanho. Se preferir que passe para próxima coluna somente quando a coluna fi-luna atual e passa para próxima coluna. car cheia, use a versão "\*" que não balanceia seus conteúdos. Se quer finalizar a coluna manualmente, poderá usar o \columnbreak que finaliza a co-

Agora está no modo de uma única coluna novamente.

## **Capítulo 5**

## **Aprofundando nas Fórmulas Matemáticas**

Neste capítulo, vamos aprofundar mais nas fórmulas matemáticas. Para suporte à matemática, os pacotes amssymb e amsmath são usados. Portanto, coloque o comando \usepackage{amssymb,amsmath} no preamble do documento.

#### **5.1 Usando algumas fontes matemáticas**

Na matemática, além dos símbolos especiais e letras gregas, também usam alfabetos romanos de formatos diferentes. Por exemplo, para o conjunto dos números, costuma usar "negrito do quadro negro" (por exemplo, letra de traço duplo do AMS). Tais fontes são selecionados pelos comandos apropriados. Aqui veremos alguns dos mais usados.

O conjunto dos números como real, racional, etc, usam a letra maiúscula em "negrito do quadro negro". Para tanto, poderemos usar o comando \mathbb.

Para Conjunto de funções contínuas, costuma usar a letra "C" maiúscula na forma caligráfica. A fonte caligráfica é indicado pelo comando \mathcal.

Para algumas áreas de matemática, ainda usam a versão enfeitada de caracteres oferecido pelo comando \mathfrak.

Para nome das funções, devemos usar a letra romana reta. O LATEX dispõe de comandos prontos para maioria das funções comumente usadas, mas as vezes precisamos escrever o nome da função que não está pronto, como o sen que representa a função seno em português. Como LATEX implementa nome das funções em inglês, o nome disponível para seno é sin produzido pelo comando \sin. Também notemos que no Brasil costuma usar tg para tangente e não o tan.

Para estes e outros casos, podemos especificar os nomes das funções que LATEX não dispõe, colocando dentro do comando \mathrm que usa a fonte romana reta. Veja o Exemplo 5.1.

Exemplo 5.1: ex05-mat-fontes-basico.tex

\**documentclass**[12pt,a4paper]{article} \**usepackage**[T1]{fontenc} \**usepackage**[utf8]{inputenc} \**usepackage**[brazil]{babel} \**usepackage**{amssymb,amsmath} \**begin**{document} Exemplo do uso de letra caligráfica e de ''negrito do quadro negro''.  $\[\{ f \in \mathcal{C}(\mathbb{R},\mathbb{R}) \]$ 

Exemplo da letra romana maiúscula enfeitada  $\mathbf{R}\$ .

```
Exemplo do nome das funções
\{\mathrm{sen}\}^2\theta = 1\setminus
```

```
Outro exemplo: \mathbf{tg}\theta = \frac{\mathrm{sen}}{\cos\theta}.
```

```
\setminus\mathbf{p}\{\mathbf{arg}\,\min\} x f(x) = \{x : f(x) = \min_{x'} f(x')\}\setminus\end{document}
```
Exemplo do uso de letra caligráfica e de "negrito do quadro negro".

 $f \in \mathcal{C}(\mathbb{R}, \mathbb{R})$ 

Exemplo da letra romana maiúscula enfeitada ℜ. Exemplo do nome das funções

 $\forall \theta \in \mathbb{R}, \cos^2 \theta + \sin^2 \theta = 1$ 

Outro exemplo:  $tg\theta = \frac{sen}{cos\theta}$ .

arg min  $\boldsymbol{x}$  $f(x) = \{x : f(x) = \min_{x'} f(x')\}$ 

Note que no  $\argmin$ , o x será colocado embaixo e não como índice. Para que o que foi colocado como índice fique embaixo, usa-se o comando \mathop. O comando \, usado no meio de argmin é um comando de espaçamento usado na fórmula que insere pequeno espaço. Mas sobre espaçamentos no modo amtemático, veja a Seção 12.1 e Seção 12.2 do Caítulo 12.

Em geral, costuma definir comandos para nome das funções no preamble do documento para facilitar a digitação. A definição de comandos e a[mbie](#page-104-0)ntes ser[ão est](#page-106-0)udados na [Seç](#page-104-1)ão 6.1 do Capítulo 6.

Os comandos para nome das funções pré-definidas estão na Seção 10.4 do Capítulo 10.

### **5.2 Texto, função por partes e matrizes**

Para inserir texto nas fórmulas, usa-se o comando \text do pacote amsmath. Evite de usar o \mbox para este propósito.

Para ilustrar, vamos usar o ambiente cases usado para definir funções por partes, no Exemplo 5.2.

#### Exemplo 5.2: ex05-mat-text.tex

 $\setminus$  $|x| = \begin{cases} \text{cases} \end{cases}$  $-x, \& \text{ set } x < 0 \setminus$ x, & \text{ caso contrário}\\ \**end**{cases}  $\setminus$ 

> $|x| = \begin{cases} -x, & \text{se } x < 0 \end{cases}$ , caso contrário

O caractere "&" indica o ponto de alinhamento e \\ indica a mudança de linha.

O pacote amsmath dispõe de ambiente para produzir matrizes. O ambiente matrix produz matriz sem o delimitador, pmatrix é delimitado pelos parenteses, bmatrix é delimitado pelos colchetes,Bmatrix é delimitado pelas chaves, vmatrix é delimitado pelas retas verticais e Vmatrix é delimitado pelas retas verticais duplas. Eles estão ilustradas no Exemplo 5.3.

#### Exemplo 5.3: ex05-matriz.tex

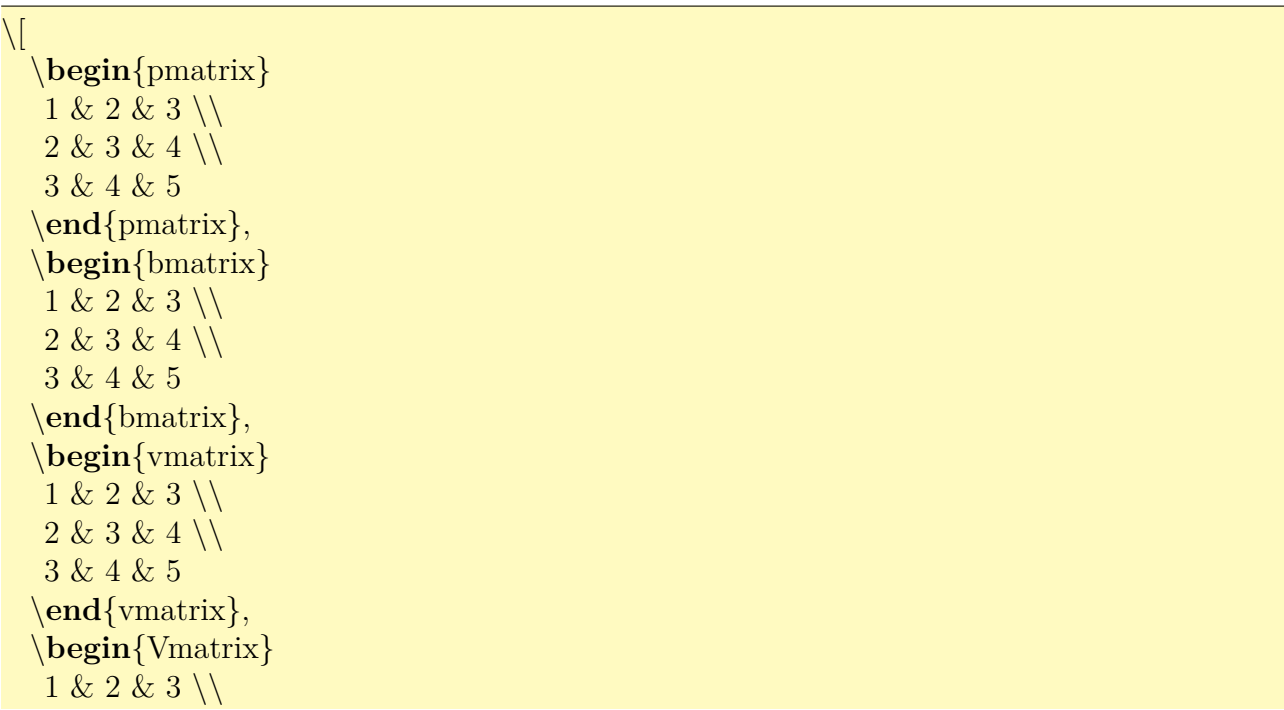

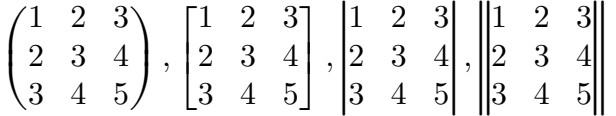

## **5.3 Delimitadores auto ajustáveis, chaves embaixo e integrais**

Existem delimitadores auto ajustáveis que aumenta conforme o seu conteúdo aumenta de altura. Para usar ele, use **\left** antes do delimitador esquerdo (tais como "(", "[", "++","|", "\l", "\langle", "\lfloor", "\lceil")e use \left antes do delimitador direito (tais como ")", "]", "++","|", "\|", "\rangle", "\rfloor", "\rceil"). Para colocar delimitador somente em um dos lados, "." é usado para indicar delimitador vazio (quando tem somente em um dos lados, outro lado seria "."). Cuidado para não usar || para barra vertical dupla. Veja o Exemplo 5.4.

Exemplo 5.4: ex05-delimitador.tex

\[ \**left**\|\**frac**{\**frac**{1}{x}}{\**sqrt**[3]{x^2+1}} \**right**\| \] \[\**left**\{x \**in** [0,1) : \**frac**{x+1}{x−1} < 0 \**right**\} \] \[ 2\**left**[1+\**frac**{\**left**(1+\**frac**{1}{5}\**right**)^2}{2} \**right**]+5 \]  $\[\ \{\delta\ \text{frac}x^2\}_{x+1}\right]\_{x=1} = \frac{1}{2} \]$  $\{\left|\left(\lambda f, g\right)\right| \rightarrow \infty\}$ 

$$
\left\| \frac{\frac{1}{x}}{\sqrt[3]{x^2 + 1}} \right\|
$$
  

$$
\left\{ x \in [0, 1) : \frac{x+1}{x-1} < 0 \right\}
$$
  

$$
2 \left[ 1 + \frac{\left(1 + \frac{1}{5}\right)^2}{2} \right] + 5
$$
  

$$
\left. \frac{x^2}{x+1} \right|_{x=1} = \frac{1}{2}
$$
  

$$
\left\langle f, g \right\rangle = \int_b^a f(x)g(x)dx
$$

Para casos em que delimitadores auto ajustáveis não funcionam como esperado, poderá indicar o tamanho manualmente, colocando a especificação do tamanho antes do delimitador. O especificador do delimitador grande na ordem crescente são:  $\big\|\sum_{\beta} \big\|$ ,  $\big\|$ ,  $\big\|$ ,  $\big\|$ ,  $\big\|$ ,  $\big\|$ ,  $\big\|$ ,  $\big\|$ ,  $\big\|$ ,  $\big\|$ ,  $\big\|$ ,  $\big\|$ ,  $\big\|$ ,  $\big\|$ ,  $\big\|$ ,  $\big\|$ ,  $\big\|$ ,  $\big\|$ ,  $\big\|$ Veja Exemplo 5.5.

Exemplo 5.5: ex05-delimitador-grande.tex

 $\left| \begin{array}{c|c} \begin{array}{c|c} \end{array} \right| & \text{big} \end{array} \right|$ 

 $\{\lambda \big| \tag{x=0} + \cdots$  f(x\_n) \]  $\{ + \sum_{i=0}^n x_i \big| \big|$ 

> $((x+(y-z))+w)$  $\lambda\biggl(f(x+0)+\cdots f(x_n)$  $+$  $\overline{n}$ ∑  $i=0$  $x_i$

A "chave" sobre (ou abaixo) da fórmula é colocado pelo \overbracee \underbrace. Veja Exemplo 5.6.

Exemplo 5.6: ex05-bracos.tex

\[ \**overbrace**{1+1+\**cdots**+1}^{n−\text{vezes }} = n \] \[ \**underbrace**{k+k+\**cdots**+k}\_{n−\text{vezes}} = nk \]

> n-vezes  $\overbrace{1+1+\cdots+1}^{\sim} = n$  $k + k + \dots + k$ n–vezes  $= n k$

Alguns casos de integrais múltiplas estão ilustrados no Exemplo 5.7.

Exemplo 5.7: ex05-integrais.tex

Integrais múltiplas  $\setminus$  $\int_a^b f(x)\,\dx\; \int_R f(x,y)\,\dx\,dy \; ; \in B f(x,y,z)\,\dx\,dy\,dz \$ \[\idotsint f(x\_1,\**ldots**,x\_n)\,dx\_1\**cdots** dx\_n \]

Integral de linha \$\**oint** f(x)\,dx\$.

Integrais múltiplas

$$
\int_{a}^{b} f(x) dx \iint_{R} f(x,y) dx dy \iiint_{B} f(x, y, z) dx dy dz
$$

$$
\int \cdots \int f(x_1, \dots, x_n) dx_1 \cdots dx_n
$$

Integral de linha $\oint f(x) \, dx.$ 

Note que cdots produz três pontos no meio, enquanto que \ldots produz três pontos embaixo. Os comandos \, e \; inserem espaços extras na fórmula. Veja a Seção 12.2 para detalhes.

pequenos espaços

#### **5.4 Quebrando fórmulas em várias linhas**

Para quebrar uma equação em mais de uma linha, podemos usar o ambiente split.

Para criar alinhamento na equação quebrada, usa-se aligned em vez de split e insere o & nos pontos de alinhamento, como no Exemplo 5.8.

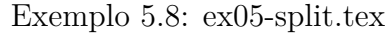

<span id="page-49-0"></span> $\setminus$ \**begin**{split}  $2x+y=3 \setminus$  $x-y=1+a$ \**end**{split}  $\setminus$ \**begin**{equation} \**begin**{aligned}  $2x+y&=3 \setminus$ x−y&=1+a \**end**{aligned} \**end**{equation}

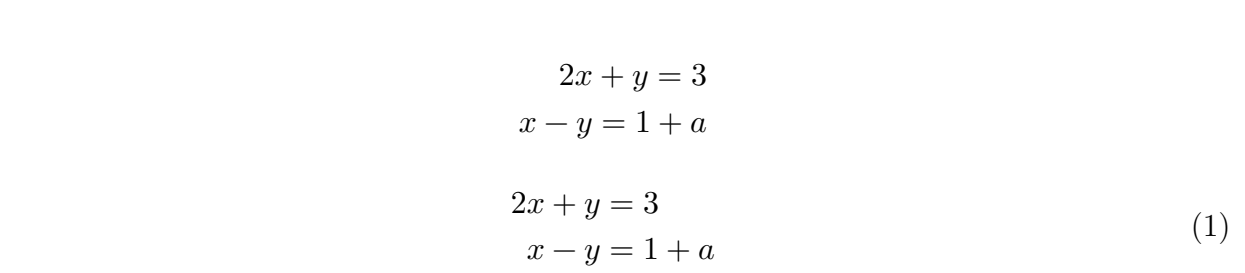

Podemos tentar usar o ambiente cases para definir sistema de equações como no Exemplo 5.9, mas isto não efetua o alinhamento (na posição de igualdade). Não podemos usar o &, pois o alinhamento seria efetuado de forma próprio para colocar condição da expressão e não a equ[açã](#page-50-0)o. Assim, é aconselhável usar o aligned em vez de cases.

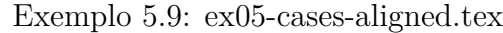

<span id="page-50-0"></span>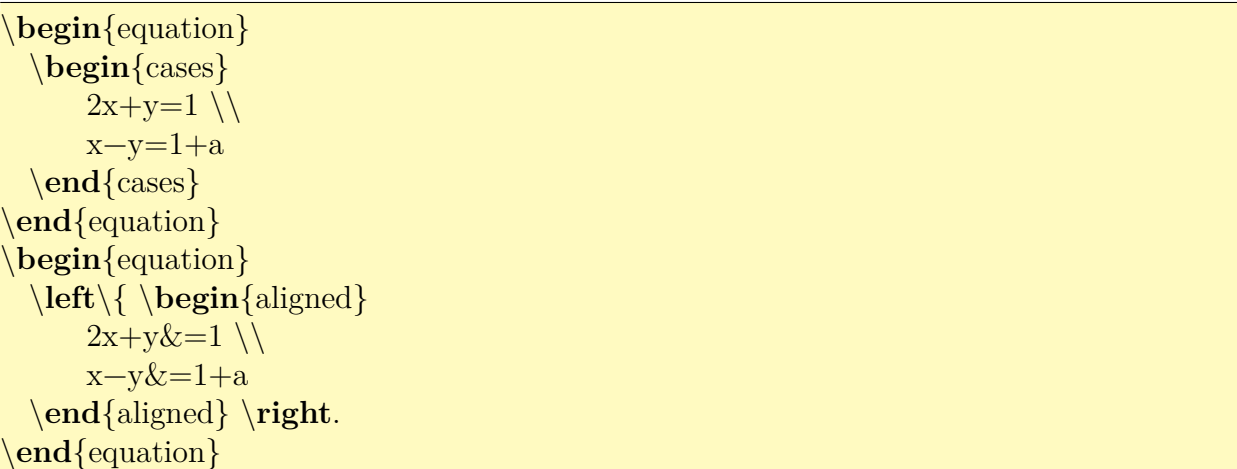

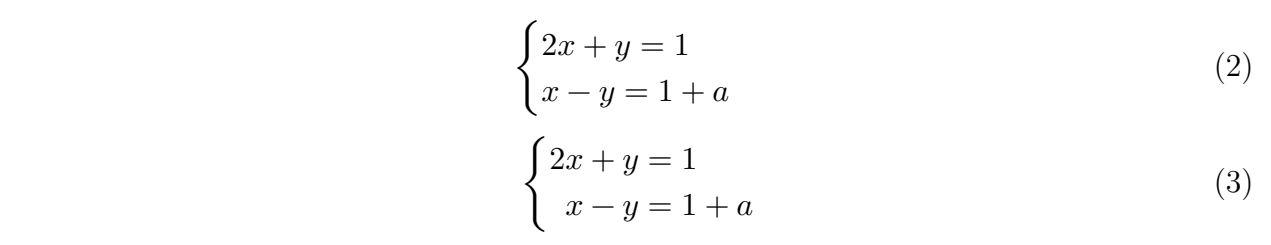

Existem diversos ambientes estilo equations. Vamos ver alguns deles:

O ambiente gather produz várias equações, todas centralizadas. Para inibir enumeração em algumas delas, coloque o \nonumber na equação que deseja remover a enumeração (antes da quebra de linhas). Veja o Exemplo 5.10

Exemp[lo 5.](#page-50-1)10: ex05-gather.tex

```
\begin{gather}
x+y+z=1 \setminusx-y+z=2 \setminusx+y=0\end{gather}
\begin{gather}
x+y+z=1 \setminusx−y+z=2 \nonumber \\
x+y=0\end{gather}
```
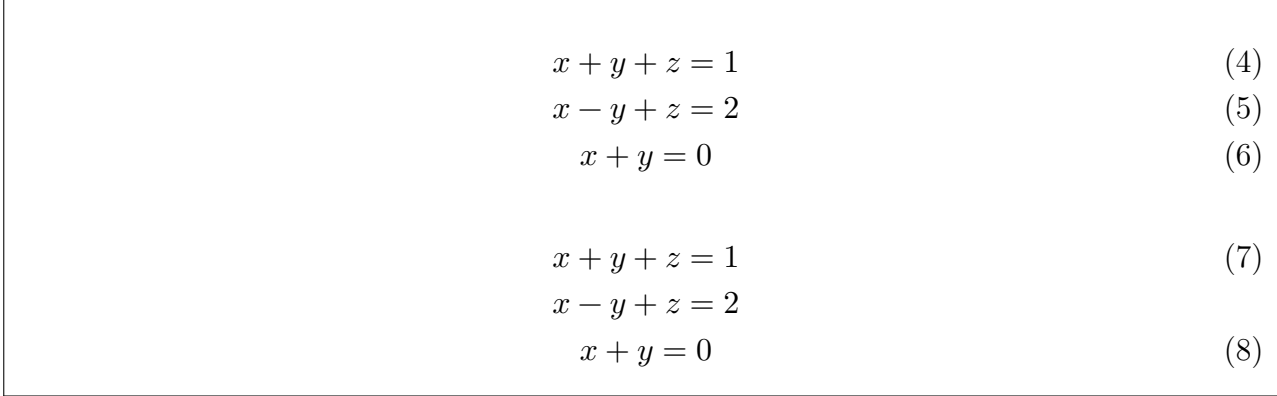

Para equações em várias linhas, com pontos de alinhamento, usa-se o align que pode inibir enumeração de algumas equações como em gather.

Quando escreve uma expressão grande quebrado em várias linhas, as vezes é legal tabular cada linha para direita. Este efeito pode ser obtido pelo multline, como do Exemplo 5.11.

#### Exemplo 5.11: ex05-multiline.tex

\**begin**{align}  $x+y+z&=1 \ \backslash \backslash$ x−y+z&=2 \**nonumber** \\  $x+y&=0$ \**end**{align} \**begin**{multline}  $Ax+Ay+Az=$ a\_{11}x\_1+\**cdots** +a\_{1n}x\_n+\**cdots** +\**cdots** +a\_{n1}x\_1+\**cdots** a\_{nn}x\_n  $\setminus$ a\_{11}y\_1+\**cdots** +a\_{1n}y\_n+\**cdots** +\**cdots** +a\_{n1}y\_1+\**cdots** a\_{nn}y\_n  $\setminus$ a\_{11}z\_1+\**cdots** +a\_{1n}z\_n+\**cdots** +\**cdots** +a\_{n1}z\_1+\**cdots** a\_{nn}z\_n \**end**{multline}

 $x + y + z = 1$  (9)

$$
x - y + z = 2
$$

$$
x + y = 0 \tag{10}
$$

$$
Ax + Ay + Az = a_{11}x_1 + \dots + a_{1n}x_n + \dots + \dots + a_{n1}x_1 + \dots + a_{nn}x_n
$$
  
\n
$$
a_{11}y_1 + \dots + a_{1n}y_n + \dots + \dots + a_{n1}y_1 + \dots + a_{nn}y_n
$$
  
\n
$$
a_{11}z_1 + \dots + a_{1n}z_n + \dots + \dots + a_{n1}z_1 + \dots + a_{nn}z_n
$$
 (11)

Para mais ambientes deste estilo, consulte o manual de AMSLATEX. [GMS04, Cap. 8] explica bem os ambientes e comandos matemáticos do AMS (que está sendo discutido parcialmente neste capítulo).

Note que, todos os ambientes do estilo equation (equation, gather, align, multline, etc) apresentam a versão com \* na qual remove toda enumeração (versão \* equivale a colocar \nonumber em todas equações). Veja Exemmplo 5.12.

#### Exemplo 5.12: ex0[5-alig](#page-52-0)n-star.tex

<span id="page-52-0"></span>\**begin**{align∗}  $x+y+z&=1 \ \backslash \backslash$  $x-y+z&=2 \setminus$  $x+y&=0$ \**end**{align∗}

> $x + y + z = 1$  $x - y + z = 2$  $x + y = 0$

Para equações de várias linhas, uma linha independente de texto pode ser inserido pelo comando \intertext.

Veja Exemmplo 5.13.

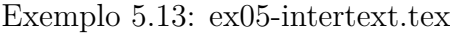

Para \$y=2x\$, temos \**begin**{align∗}  $f(x) \& = 2x + y + 3x$ \intertext{juntando o \$x\$, temos}  $&=5x+y \ \backslash$  $\& = 7x$ \**end**{align∗}

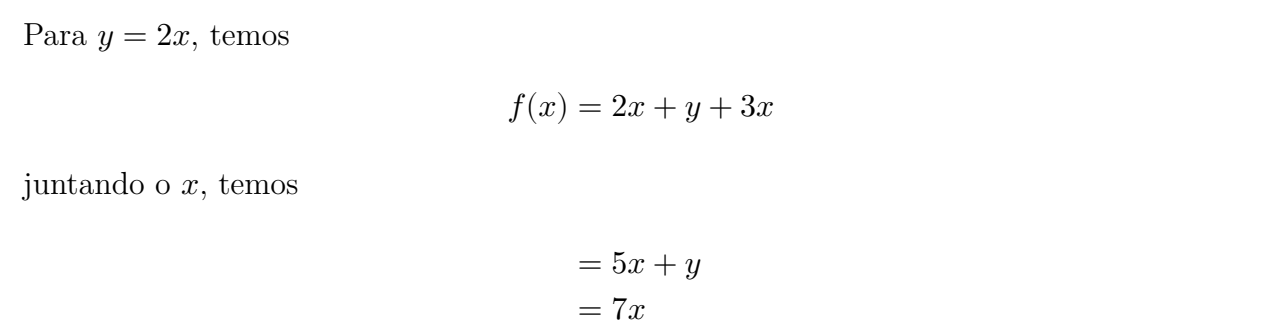

Note que não precisa colocar \\ antes e depois do \intertext.

#### **5.5 Nome sobre setas e delimitador empilhados**

Para colocar nome nas setas, usa-se o \stackrel.

Para colocar limitante de soma, produto, etc em duas linhas, usa-se o \substack.

Para colocar embaixo, poderá usar o \underset.

Simplesmente empilhar um sobre outro, usa-se o \atop.

Veja Exemplo 5.14.

Exemplo 5.14: ex05-stackrel.tex

 $\left[\ X \ \stackrel{\text{f}}{\to} Y\right]$ \[ $f : \underset{x}{X} \underset{\mathbf{v}}{\mathbf{v}} \$ \[ L\_i(x)=\**prod**\_{\substack{j=0 \\ i\**ne** j}} \**frac**{x−x\_j}{x\_i−x\_j} \]  $\setminus$ [ X  $\atop$  **\atop** Y  $\setminus$ ]

$$
\begin{aligned} X \xrightarrow{f} Y \\ f: X \xrightarrow{Y} Y \\ L_i(x) = \prod_{\substack{j=0 \\ i \neq j}} \frac{x - x_j}{x_i - x_j} \\ X \\ Y \end{aligned}
$$

Binomial de Newton pode ser produzido por binom como no Exemplo 5.15.

Exemplo 5.15: ex05-binom.tex, parte c

Regra de Pascal:  $\[\ \{\binom{n}{k} = \binom{n-1}{k} + \binom{n-1}{k-1} \]\]$ 

Regra de Pascal:

$$
\binom{n}{k}=\binom{n-1}{k}+\binom{n-1}{k-1}
$$

#### **5.6 Subequações**

Podemos usar subequações no IAT<sub>EX</sub> como no Exemplo 5.16.

\**begin**{subequations} \**begin**{equation}\**label**{eq:regiao:a}  $x^2+y^2 \leq 1$ \**end**{equation} \**begin**{equation}\**label**{eq:regiao:b}  $y \ge 0$ \**end**{equation} \**end**{subequations} As equações \**ref**{eq:regiao:a} e \**ref**{eq:regiao:b} determinam a parte superior do disco.

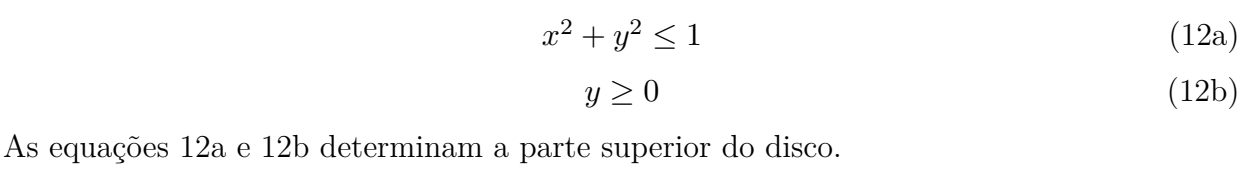

### **5.7 Acentuação no modo matemático**

Na matemática, usa a acentuação para produzir nomes relacionados ao original tais como  $f$ e  $\bar{f}$  relacionados a f. Tais acentuações difere do modo texto. Alguns desses acentuações comumente encontrados na matemática são: acento circunflexo, til, ponto, seta e barra. Além das acentuações, tem também o caso de colorar expoentes como em  $f'$  e  $f^*$  que são relacionados com  $f$ . O LAT<sub>EX</sub> permite produzir estes e outros acentos e símbolos usados como expoentes especiais na matemática.

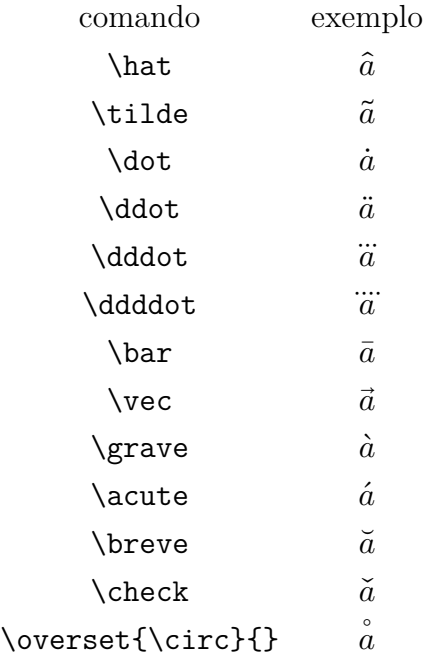

Alguns deles, como barra, requer alongamento quando tiver mais de um símbolo (ou símbolo grande). Neste caso, deverá usar versão ajustáveis:

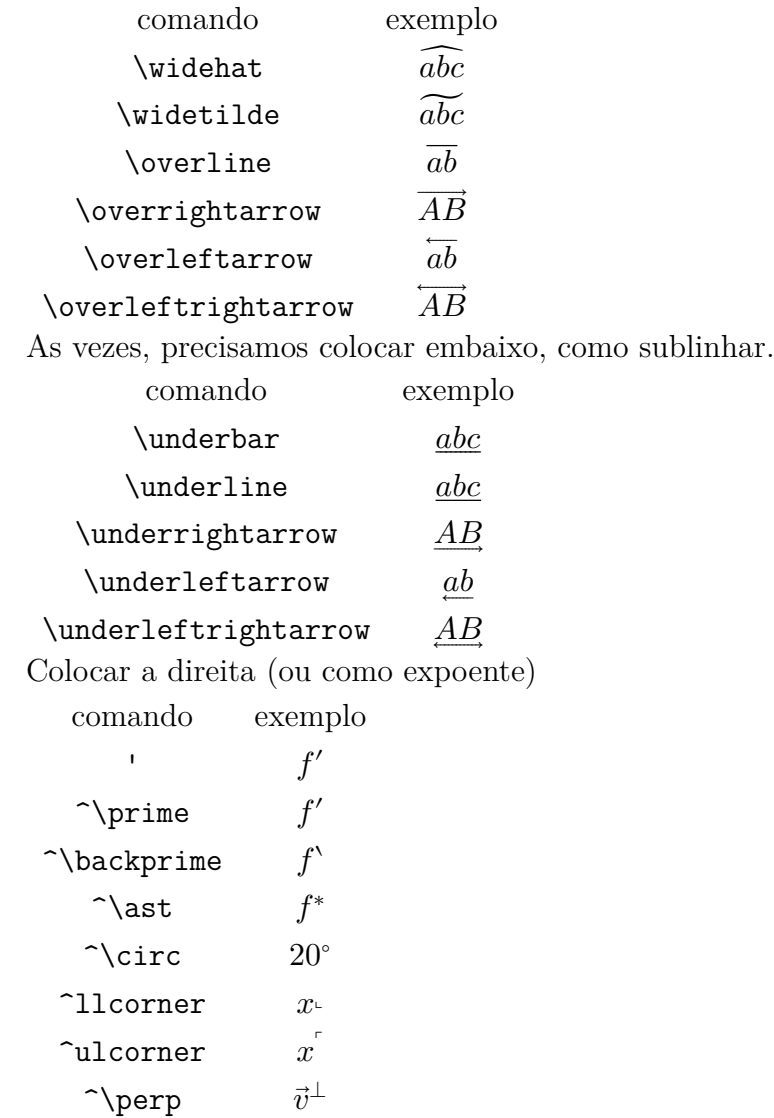

Não confundir apóstrofos (usado na derivada  $f'$  de  $f$ , por exemplo), com o acento agudo. Note que i e j sem o ponto é produzido por \imath e \jmath, respectivamente como em  $\hat{i}$  e  $\hat{j}$ . Veja o Exemplo 5.17.

Exemplo 5.17: ex05-acentos.tex

```
\[\ \{\hat{f}, \tilde{f}\], \dot{\tilde{x}}\, \ddot{x}\, \hat{y}\, \overline{y}\, \overline{X}\, \vec{v} \]\]\[ \widehat{ABC}, \overrightarrow{AB}, \]
\[ f', f^\ast, 20^\circ, \vec{v}^\perp \]
```
 $\widehat{f}, \widetilde{f}, \dot{x}, \dddot{x}, \bar{y}, \overset{\circ}{X}, \vec{v}$  $\widehat{ABC}, \overrightarrow{AB},$  $f', f^*, 20^\circ, \vec{v}^{\perp}$ 

Na matemática, colocar / sobre o símbolo significa a negação do símbolo. Apesar de vários símbolos de negação comumente usados estão definidos, pode precisar produzir a negação de alguns símbolos específicos. Para produzir tal negação, usa-se o comando \not.

Por exemplo,  $\not\substack{\text{subset} \text{produz }\mathcal{L}}$ .

Veja o Exemplo 5.18.

Exemplo 5.18: ex05-negacao.tex

Alguns comandos de negação já existentes.  $\[\max\$  X : X \**in** X \]  $\{\forall x, X \not\in X \}$  $\left[\{ X \neq \{ X \} \}\right]$ Produzindo com comando \**verb**+\**not**+.  $\{ X \not \subset Y \implies X \cap Y \neq X \}$  $\left|\left|X : X \not\in\mathbb{N} \right| \right|$  $\left[\frac{\text{port}}{\text{perp s}}\right]$ 

Alguns comandos de negação já existentes.

 $\nexists X : X \in X$  $\forall X, X \notin X$  $X \neq \{X\}$ 

Produzindo com comando \not.

 $X \not\subset Y \implies X \cap Y \neq X$  $X: X \not\ni x$  $r \not\perp s$ 

## **Capítulo 6**

## **Definindo Comandos e Ambientes**

Vamos ver o básico da definição de comandos e ambientes

#### **6.1 Definindo comandos**

Quando tem o comando longo a ser digitado, poderá definir um comando que funciona como um atalho. Por exemplo,  $\mathbb{R}$  toda vez que queremos escrever o conjunto dos números reais é cansativo. Definir comando para \mathbb{R} permite também, trocar facilmente pelo outro comando de fontes no lugar de \mathbb.

Para definir um comando, usa-se o newcommand. Por exemplo, \newcommand{\Rset}{\mathbb{R}} define o comando \Rset que será substituído pelo \mathbb{R} quando é compilado. Se quer que \Rset funcione tanto dentro como fora das fórmulas, poderá usar o \ensuremath como em \newcommand{\Rset}{\ensuremath{\mathbb{R}}}. Note que aqui foi evitado de definir como sendo \real, pois o comando \natural já está definido no LATEX.

O nome do comando não deve ter números. Por exemplo, \newcommand{\R2}{\$\mathbb{R}^2\$} resulta em erros, pois o nome do comando \R2 contém o número.

Analogamente, \newcommand{\sen}{\mathrm{sen}} define o comando para função seno. Em geral, para definir nome da função, usa-se o \DeclaremathOperator do pacote amsmath tal como \DeclaremathOperator{\sen}{sen} em vez do \newcommand. Ele coloca automaticamente o \mathrm no segundo argumento.

O comando \newcommand{\argmin}{\mathop{\mathrm{arg\,min}}} define o comando \argmin para função arg min, mas por ter \mathop, o limitante será colocado embaixo em vez de ser colocado como índice. Note o uso de  $\setminus$ , para inserir pequeno espaço entre arg e min. Para facilitar, o pacote amsmath define a versão com "\*" de \DeclaremathOperator que coloca o nome da função dentro do \mathrm e \mathop.

Quando já existe o comando, poderá redefinir usando o \renewcommand.

Se não sabe se existe o comando, poderá usar o \providecommand que define o comando caso não existir.

Estas definições de comandos costumam ficar no preamble do documento. Veja o Exemplo 6.1.

Exemplo 6.1: ex06-newcommand.tex

\**documentclass**[12pt,a4paper]{article} \**usepackage**[T1]{fontenc} \**usepackage**[utf8]{inputenc} \**usepackage**{amsmath,amssymb}  $\newcommand{\Rse}{\enskip}$ *%\DeclareMathOperator{\sen}{sen} % modo amsmath* \**newcommand**{\sen}{\**mathrm**{sen}} *% modo normal (sem amsmath) %\DeclareMathOperator∗{\argmin}{argmin} % modo amsmath* \**newcommand**{\argmin}{\**mathop**{\**mathrm**{arg\,min}}} *% modo sem amsmath* \**begin**{document}  $\[\ \{\theta \in \Rset\}, \ \cos^2\theta + \searrow^2\theta = 1 \]\]$ \[ \argmin\_x f(x) = \**left**\{x: f(x) = \**min**\_{x'} f(x') \**right**\} \] \**end**{document}

$$
\forall \theta \in \mathbb{R}, \cos^2 \theta + \operatorname{sen}^2 \theta = 1
$$
  

$$
\operatorname*{arg\,min}_x f(x) = \left\{ x : f(x) = \min_{x'} f(x') \right\}
$$

Os comandos podem ter até 9 parâmetros. Os comandos com parâmetros, é criado pelo comando \newcommand{\nome-do-comando}[n]{definição} onde n é o número de parâmetros. No corpo da definição do comando, #1, #2,#3, …especificam os parâmetros na posição 1, 2, 3, etc.

Quando usa os parâmetros, o primeiro deles podem ser opcional. Neste caso, usa-se a sintaxe \newcommand{\nome-do-comando}[n][v]{definição} onde "v" é o valor padrão quando o parâmetro for omitido. O Exemplo 6.2 ilustra o caso.

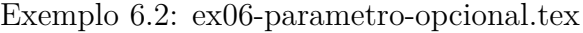

<span id="page-59-0"></span>\**documentclass**[12pt,a4paper]{article} \**usepackage**[T1]{fontenc} \**usepackage**[utf8]{inputenc} \**usepackage**{amsmath,amssymb} \**newcommand**{\conj}[1]{\**overline**{#1}} *% com um parametro* \**newcommand**{\norma}[2][]{\**left**\|#2\**right**\|\_{#1}} *% com parametro opcional*  $\newcommand{\seq}{\eqref{eq}{\seq}[2][n]{\left\{#2_0,\ldots,\#2_{\#1}\right\}}$ \**begin**{document}  $\[\ \ \ \cosh\{z\}\cdot z = \normalsize \frac{z}{2} \neq \normalsize \min\{x\}^2 \]$ A sequência  $\s\geq \{x\}\$  para  $n=5\$  é  $\seq[5]\{x\}\$ .

```
\overline{z} \cdot z = ||z||^2 \neq ||z||_{\infty}^2A sequência \{x_0, ..., x_n\} para n = 5 é \{x_0, ..., x_5\}.
\overline{z}w
```
O comando \let cria uma copia do comando existente. Por exemplo, \let\comandocopia\comandooriginal cria um comando \comandocopia que é uma cópia do \comandooriginal. Assim, podemos redefinir o \comandooriginal e se precisar do original, é só chamar o \comandocopia. Também poderá restaurar o comando original usando o \let. Por exemplo,

```
\let\tanoriginal\tan
\text{renewcommand}\{\tan\{\mathbf{\mathrm{t}}\}
```
redefine o comando \tan, mas se precisar do \tan original, eh só chamar o \tanoriginal. Para restaurar o original, é só usar o **\let** novamente com em **\let\tan\tanoriginal**.

### **6.2 Criando ambientes**

Para trecho maior de dados, o ambiente (o que tem \begin e \end) é mais adequado que os comandos. Para criar ambientes, usa-se o comando \newenvironment na qual o primeiro parâmetro é nome do ambiente, segundo é o que vai fazer antes e terceiro é o que vai fazer depois. Quando tem o parâmetro (que pode ter até nove), coloca o número de parâmetro como parâmetro opcional de \newenvironment, entre primeiro e segundo parâmetro. Assim como o comando, o ambiente também pode ter o primeiro parâmetro como opcional. Neste caso, passa o seu valor padrão após número de parâmetro como sendo parâmetro opcional ao \newenvironment.

No Exemplo 6.3, o ambiente dem foi definido somente como a ilustração. Em geral, usa o ambiente proof do pacote amsthm para demonstrações.

Exemplo 6.3: ex06-ambiente.tex

```
\documentclass[12pt,a4paper]{article}
\usepackage[T1]{fontenc}
\usepackage[utf8]{inputenc}
\usepackage{amsmath,amssymb}
\newenvironment{myenv}{\begin{center}\em} {\end{center}}
\newenvironment{mypar}[1]{\par\noindent \hrulefill\fbox{ #1 }\hrulefill \\ } {\
   par\noindent\hrulefill \\}
\newenvironment{dem}[1][Demonstração]{\textbf{#1:}\ } {\hfill\rule{1ex}{1ex}\par}
```
\**begin**{document} \**begin**{myenv} Texto enfatizado e centralizado. \**end**{myenv} \**begin**{mypar}{Teste} Parágrafo com título simples. \**end**{mypar} \**begin**{dem} \**ldots** \**end**{dem} \**begin**{dem}[Prova] \**ldots** \**end**{dem} \**end**{document}

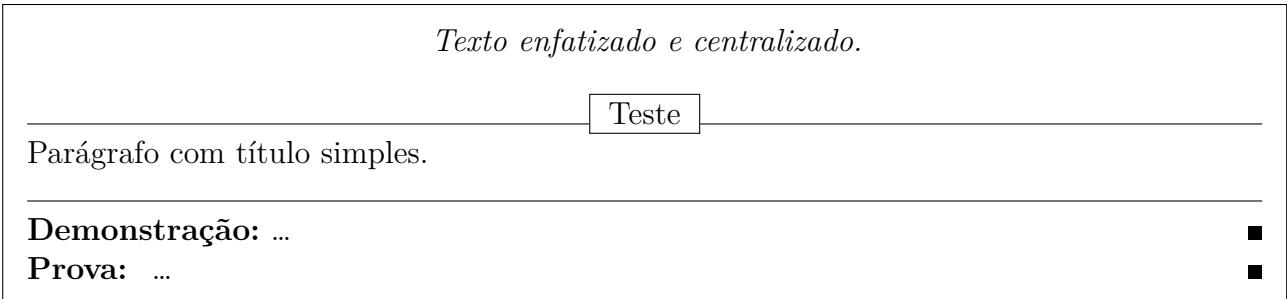

Como não podemos clocar linhas em branco no meio da definição de comandos ou ambientes para indicar o parágrafo, usa-se o comando \par para esta finalidade. O comando \noindent desabilita temporariamente a indentação (tabulação para direita) da primeira linha do parágrafo.

Note que, também pode definir os comandos no modo TEX em vez do modo LATEX. Para isso, basta usar o \def que é importante quando um comando define o outro. O \def que não vamos discutir aqui, deve ser usado com cuidado, pois ele não verifica se o comando exite ou não, redefinindo caso existir.

### **6.3 Quebrando o código em várias linhas**

Em geral, a definição de comando ou ambiente deve ficar em uma única linha, mas quando isto é longo, precisamos dividir em mais de uma linha para boa organização. Neste caso, existe trechos que não podem ser quebrados, mas isto requer um conhecimento extra. Para contornar isto, note que o LATEX considera que a próxima linha é uma continuação da linha atual quando encontrar "%" grudado na última letra ativa (que não seja comentário). Assim, quando quebrar a definição de comandos ou ambiente em mais de uma linha, coloque o "%" grudado na última letra. Fique atento de não colocar espaço entre a última letra e "%". Veja o Exemplo 6.4.

Exemplo 6.4: ex06-comando-multlinhas.tex

\newcommand{\norma}[2][]{\\ \left\|#2\right\|\_{#1}% } \newenvironment{mypar}[1]% {\par\noindent \hrulefill\fbox{ #1 }\hrulefill \\}% o que faz antes  ${\parrow}$ ar\noindent\hrulefill \\}% o que faz depois \end{ltxlisting}  $%$ 

## **Capítulo 7**

## **Divisão Lógica de Documentos**

Neste capítulo, vamos estudar a divisão lógica de documentos.

### **7.1 Capítulos, seções e similares**

Nos livros e relatórios, os conteúdos são organizados em capítulos, indicado por \chapter. Os capítulos podem ser divididos em seções indicado pelo comando \section, se assim desejar. Neste caso, evite ter capítulos com seções e outro sem seções, para ter uniformidades.

Se a seção ficar grandes, podem ser subdivididos em subseções com o comando subsection, mas tome cuidado para que todas seções tenham subseções.

Existem ainda, \subsubsection (subsubseções), \paragraph (parágrafos) e \subparagraph (subparágrafos) que são menos usados.

No caso de artigos, o conteúdo costuma ser divido em seções e caso desejar, seções podem ser subdivididos em subseções (evitando que tenha seção com subseção e outro sem subseção).

O capítulo inicia-se com o comando \chapter{Título} e seções com o comando \section{Título}.

Estes comandos aceitam a opção de especificar os "títulos curtos" que são usados no sumário e cabeçalho, o que podem ser passados como parâmetro opcional colocado antes do título. Neste formato, usado quando título é longo, tem a forma \chapter[Título Curto]{Título} e \section[Título Curto]{Título}

#### Exemplo 7.1: ex07-capitulo.tex

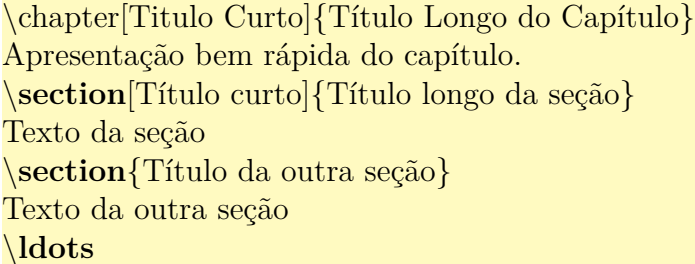

# **Capítulo 1 Título Longo do Capítulo**

Apresentação bem rápida do capítulo.

### **1.1 Título longo da seção**

Texto da seção

### **1.2 Título da outra seção**

Texto da outra seção …

Quando há os capítulos e/ou seções, o sumário podem ser produzidos automaticamente pelo comando \tableofcontents. Para que o sumário apareça devidamente no documento final, precisa compilar o documento duas vezes, pois o LATEX usa o arquivo auxiliar para isso.

Para comandos do tipo capítulos (\chapter, \section, etc), existem as versões com "\*" que não serão enumeradas e não serão colocadas no sumário, apesar de ter a mesma formatação. Por exemplo, \chapter\*{Resumo} não será enumerado, nem vai no sumário.

Note que, no caso de artigos, o resumo tem formatação diferente do restante das seções. Assim, existe o ambiente especial abstract para o resumo, o que não é mesmo que \section\*.

Note a diferença e similaridade do Exemplo 7.2 que usa a versão "\*", com o Exemplo 7.1 que usa a versão normal.

Exemplo 7.2: ex07-capitulo-star.tex

## **Resumo**

Resumo aqui.

## **7.2 Capa, conteúdo frontal e principal**

O Exemplo 7.3 ilustra a estrutura básica de um documentos tipo livro na qual não vamos colocar a saída aqui, por ocupar várias páginas.

Exemplo 7.3: ex07-matter.tex

```
\documentclass[12pt,a4paper]{book}
\usepackage[T1]{fontenc}
\usepackage[utf8]{inputenc}
\usepackage{amsmath,amssymb}
\pagestyle{empty}
\begin{document}
\% capa
\frontmatter
\chapter∗{Resumo}\thispagestyle{empty}
Resumo aqui.
\pagestyle{headings}
\tableofcontents % Sumário
\chapter{Prefácio}
Apresentação do trabalho.
\mainmatter
\chapter{Título do Capítulo Aqui}
Apresentação bem rápida do capítulo.
\section{Títuo da seção aqui}
Texto da seção
\ldots
\appendix % se existir apêndice
\chapter{Título do Apêndice 1} % se existir
Texto do apêndice 1
\ldots
\backmatter % opcional
% referencia biliografica
% indice remissivo, se existir
```
#### \end{document}

O comando \pagestyle{empty} antes do \begin{document} remove as enumerações das páginas para que parte inicial do livro fiquem sem a enumeração.

A capa simples nos livros e relatórios podem ser produzidos pelo comando \maketitle, desde que seja fornecido algumas informações tais como título, autor e data pelos comandos \title, \author e \date, colocados antes do \maketitle. Veja Exemplo 7.4.

Exemplo 7.4: ex07-maketitle.tex

\documentclass[12pt,a4paper]{book} \usepackage[T1]{fontenc} \usepackage[utf8]{inputenc} \usepackage{amsmath,amssymb} \title{Exemplo} \author{Sadao Massago} \date{Fevereiro de 2018} \begin{document} \maketitle \frontmatter \ldots \end{document}

Note que, \date, quando não especificado, será assumido como sendo \today que é data de compilação do documento. Se não quer que apareça data, deve colocar \date{}.

Para criar títulos personalizados nos livros e relatórios, use o ambiente titlepage. Note que nos livros e relatórios, a capa não será contada como páginas, mas todas as outras páginas, mesmo totalmente em branco, serão contadas.

O comando \frontmatter disponível somente para livros, indica que será matéria frontal, tendo as páginas enumeradas em romano minúsculo e sem a contagem de capítulos (mesmo para versão sem "\*").

O comando \thispagestyle{empty} no \chapter\*{Resumo} remove a enumeração da página atual (primeira página do "Resumo"). Note que capítulos usa o estilo de página plain que enumera embaixo da página, mesmo que o estilo de página esteja em empty. Assim, colocar \thispagestyle{empty} é necessário para remover paginação desta primeira página do "capítulo".

Antes do sumário colocado pelo comando \tableofcontents, foi colocado \pagestyle{headings} para que volte a colocar páginas e cabeçalho superior. Note que, no livro, o que vem antes do sumário não devem ser paginados, mas o que vem depois do sumário, costuma ser paginados. Por ser frontmatter, a paginação será em romano minusculo.

Depois do prefácio, tem o comando \mainmatter que também é disponível somente para livros. Este comando reinicia a paginação (começa a contar de 1 novamente) e usa a enumeração em arábico. Também faz começar a contar capítulos.

O comando \appendix indica que, o que segue são apêndices que complementa o documento. Ele é disponível para livros, relatórios e artigos. No caso de livros e relatórios, o comando \chapter começará a produzir título para apêndices em vez de capítulos (escreverá Apêndice A, Apêndice B, etc em vez de Capítulo 1, Capítulo 2, etc). No caso de artigos, o comando \section que produzirá os apêndices.

O comando \backmatter também é disponível somente para livros. O \backmatter faz com que \chapter funcione igual a \chapter\* (versão "\*"). Como não é costume colocar \chapter no backmatter, o comando pode ser omitido.

Em geral, a parte final do documento é a referência bibliográfica. Se existir o índice remissivo, deverá ser colocado depois da referência bibliográfica.

Note que o relatório é um documento e não é um livro. Assim, todas páginas exceto a capa, devem estar enumeradas em arábico e em sequencias. Assim, não há divisão de frontmatter e mainmatter, não existindo comandos correspondentes.

A configuração do documento no artigo é ilustrado no Exemplo 7.5.

| $\dot{\text{documentclass}}[12pt,a4paper]\text{article}$ |
|----------------------------------------------------------|
| $\text{usepackage}[T1]\{fontenc\}$                       |
| \usepackage[utf8]{inputenc}                              |
| \usepackage[english,brazil]{babel}                       |
| \usepackage{amsmath,amssymb}                             |
| \title{Exemplo}                                          |
| \author{Sadao Massago}                                   |
| \date{Fevereiro de 2018}                                 |
| \begin{document}                                         |
| \maketitle                                               |
| \begin{abstract}                                         |
| Resumo aqui.                                             |
| $\end{label}$                                            |
| $% \$ \tableofcontents $%$ so se for artigo longo        |
| \section{Título da seção 1}                              |
| Texto da seção 1                                         |
| \section{Título da seção 2}                              |
| Texto da seção 2                                         |
| \ldots                                                   |
| $\{\text{appendix}\ \% \ set \!iver \ \text{apêndice}\$  |
| \section{Título do Apêndice 1}                           |
| Texto do apêndice 1                                      |
| $\ldots$                                                 |
| % referência biliográfica                                |
| $\end{document}$                                         |

Exemplo 7.5: ex07-article.tex

## Exemplo

Sadao Massago

Fevereiro de 2018

#### **Resumo**

Resumo aqui.

### **1 Título da seção 1**

Texto da seção 1

#### **2 Título da seção 2**

Texto da seção 2 …

### **A Título do Apêndice 1**

Texto do apêndice 1 …

O \maketitle produz título do artigo com informações usando título, autor e data fornecidos como nas capas dos livros e relatórios.

Note que não costumamos usar o índice remissivo para artigos, apesar de ter comandos disponíveis para isso.

### **7.3 Limpando o verso das páginas**

O livro costuma ser diagramado para impressão em dois lados (opção da classe de documento twoside), embora poderá optar em oneside que é um lado, se quiser. Também podemos usar openright que começa o capítulo somente no lado direito (openany começa o capítulo tanto no lado esquerdo como no lado direito).

Nestes casos, o verso do sumário, resumo, etc, assim como versos de finais dos capítulos, se existir, ficarão em branco em vez de ter enumeração de páginas ou cabeçalhos. Para que isso aconteça, é só inserir o código

#### \clearpage\thispagestyle{empty}\cleardoublepage

antes de cada capítulo ou comandos que produzem os capítulos ou similares, tais como sumário,

referências bibliográficas e índice remissivo. Também é necessário antes do \mainmatter. Veja o Exemplo 7.6 na qual a saída foi omitida.

Exemplo 7.6: ex07-clearpage.tex

| \documentclass[12pt,a4paper,openright]{book}    |
|-------------------------------------------------|
| $\text{usepackage}[T1]\{fontenc\}$              |
| \usepackage[utf8]{inputenc}                     |
| \usepackage{amsmath,amssymb}                    |
| \pagestyle{empty}                               |
| \begin{document}                                |
| $\%$ capa                                       |
| \frontmatter                                    |
| \chapter*{Resumo}\thispagestyle{empty}          |
| Resumo aqui.                                    |
| \cleardoublepage                                |
| \pagestyle{headings}                            |
| \tableofcontents % Sumário                      |
| \clearpage\thispagestyle{empty}\cleardoublepage |
| \chapter{Prefácio}                              |
| Apresentação do trabalho.                       |
| \clearpage\thispagestyle{empty}\cleardoublepage |
| \mainmatter                                     |
| \chapter{Título do Capítulo 1}                  |
| Texto do primeiro capítulo.                     |
| \clearpage\thispagestyle{empty}\cleardoublepage |
| \chapter{Título do Capítulo 2}                  |
| Texto do segundo capítulo.                      |
| \ldots                                          |
| \clearpage\thispagestyle{empty}\cleardoublepage |
| \appendix % se existir apêndice                 |
| \chapter{Título do Apêndice 1} % se existir     |
| Texto do apêndice 1                             |
| \ldots                                          |
| \backmatter % opcional: sem efeito visual       |
| \clearpage\thispagestyle{empty}\cleardoublepage |
| % referencia biliografica                       |
| \clearpage\thispagestyle{empty}\cleardoublepage |
| % indice remissivo, se existir                  |
| $\end{document}$                                |
|                                                 |

O comando \clearpage finaliza a página. Por exemplo, se tiver algo pendente como figuras a serem colocadas, será feito. Com \thispagestyle{empty}, desabilita o estilo da página atual e com \cleardoublepage, inserir página em branco, se necessário.

#### **7.4 Efetuando pequenos ajustes**

O primeiro parágrafo da seção ou capítulo não será indentado (empurrado para direita). A indentação é feito para distinguir um parágrafo do outro, mas como não tem parágrafo anterior, não há necessidades de indentação. No entanto, algumas pessoas podem querer indentar o primeiro parágrafo. Se for o caso, basta usar o pacote indentfirst no preamble do documento.

Por outro lado, se quer remover indentação de algum parágrafo como o que segue uma fórmula matemática no modo displaystyle, basta usar o comando \noindent.

Também pode querer que uma página fique um pouco maior para acomodar o conteúdo atual. Neste caso, use o comando \enlargethispage. Por exemplo, \enlargethispage{\baselineskip} aumenta a página atual por uma linha. Este tipo de ajustes requer cuidados para não comprometer a qualidade da diagramação.

Se quer que algum comando seja executado após o término da página atual, use o pacote afterpage que implementa o comando de mesmo nome. Por exemplo, \afterpage{\clearpage} colocará todas figuras e tabelas pendentes na próxima página.
## **Capítulo 8**

### **Teoremas e Similares**

Os ambientes para teoremas e similares podem ser criados de forma apropriada, facilmente no LATEX.

#### **8.1 Criando ambiente para teoremas**

Para definir o ambiente para escrever teoremas e similares, costuma usar o pacote amsthm que melhora a usabilidade do \newtheorem usados para este propósito.

O comando \newtheorem{theorem}{Teorema}[chapter] cria um ambiente chamado theorem que usa como título "Teorema" com contador vinculado a capítulo (chapter). Se for artigo, troque o chapter pelo section como em \newtheorem{theorem}{Teorema}[section].

Para definir outros ambiente similares aos teoremas, tais como axioma, lema, corolário e proposição, poderá usar o comando tal como \newtheorem{proposition}[theorem]{Proposição} onde theorem no parâmetro opcional na segunda posição indica que será contado junto com o teorema. Asim ficará Teorema 1.1, Proposição 1.2, etc. O modelo para proposição serve para demais ambientes similares aos teoremas.

Para ambientes como definição, exemplos e exercícios, devemos usar o estilo definição, obtido pelo comando \theoremstyle{definition}.

A seguir, usa-se o \newtheorem novamente como \newtheorem{definition}[theorem]{Definição} e \newtheorem{example}[theorem]{Exemplo}.

Para observações e notas, deve mudar para estilo remark com o comando \theoremstyle{remark}.

Note que amsthm providencia o ambiente para demonstrações, denominado de proof. Veja o Exemplo 8.1.

Exemplo 8.1: ex08-teorema.tex

```
\documentclass[12pt,a4paper]{book}
\usepackage[T1]{fontenc}
\usepackage[utf8]{inputenc}
\usepackage[brazil]{babel}
\usepackage{amssymb,amsmath}
```

```
\usepackage{amsthm} % para configurar o teorema
% Definindo teormas e similares. Contador unico, vinculado a capítulos.
\newtheorem{theorem}{Teorema}[chapter] % contador vinculado a capitulos
\newtheorem{corollary}[theorem]{Corolário}
\newtheorem{lemma}[theorem]{Lema}
\newtheorem{proposition}[theorem]{Proposição}
\newtheorem{axiom}[theorem]{Axioma}
\theoremstyle{definition}
\newtheorem{definition}[theorem]{Definição}
\newtheorem{example}[theorem]{Exemplo}
\newtheorem{exercise}{Exercício}[chapter] % contador próprio, vinculado a capitulo
\theoremstyle{remark}
\newtheorem{remark}[theorem]{Observação}
\begin{document}
\chapter{Triângulo Equilátero}
\begin{definition}
 Um triângulo é dito \emph{triângulo equilátero} quando todos os lados forem congruentes
     .
\end{definition}
\begin{theorem}
 Todo triângulo equilátero se, e somente se, todos ângulos forem congruentes.
\end{theorem}
\begin{proof}
\ldots
\end{proof}
\begin{remark}
Um triângulo cuja todos ângulos são congruentes é dito \emph{equiângulo}.
\end{remark}
\end{document}
```
# **Capítulo 1**

## **Triângulo Equilátero**

**Definição 1.1.** Um triângulo é dito *triângulo equilátero* quando todos os lados forem congruentes.

**Teorema 1.2.** *Todo triângulo equilátero se, e somente se, todos ângulos forem congruentes. Demonstração.* …  $\Box$ 

*Observação* 1.3*.* Um triângulo cuja todos ângulos são congruentes é dito *equiângulo*.

#### **8.2 Parâmetros opcionais**

Note que os ambientes tipo teoremas permite colocar o título como parâmetro opcional do ambiente. Isto também vale para o ambiente proof quando existem textos entre o enunciado do teorema e a sua prova. O comando \proofname armazena o "nome" do ambiente proof que o valor atual é "Demonstração". Quando a demonstração é finalizada pela equação no modo displaystyle, a marca do final de demonstração fica na linha de baixo. Para corrigir isso, existe o comando \qedhere que indica onde a marca de final de demonstração deve ser colocada. Veja o Exemplo 8.2.

[Exe](#page-74-0)mplo 8.2: ex08-teorema-parametro.tex

<span id="page-74-0"></span>\**begin**{definition} Um triângulo é dito \**emph**{triângulo retângulo} quando tem um ângulo reto. O lado oposto ao ângulo reto é denominado de \**emph**{hipotenusa} e outros dois lados são denominados de \emph{catetos}. \**end**{definition} \**begin**{theorem}[Pitágoras]\**label**{thm:pitagoras} Sejam \$\**Delta** ABC\$, um triângulo retângulo onde \$a\$ é hipotenusa. Então  $\[\ \mathrm{a}^2 = \mathrm{b}^2 + \mathrm{c}^2 \]$ \**end**{theorem} \**begin**{remark} A reciproca do Teorema~\**ref**{thm:pitagoras} também é verdadeira. \**end**{remark}

\**begin**{proof}[\proofname{} do Teorema~\**ref**{thm:pitagoras}] \**ldots** Assim, temos que  $\[ \ln^2 + b^2 = c^2 \qquad \]$ \**end**{proof}

**Definição 1.4.** Um triângulo é dito *triângulo retângulo* quando tem um ângulo reto. O lado oposto ao ângulo reto é denominado de *hipotenusa* e outros dois lados são denominados de *catetos*.

**Teorema 1.5** (Pitágoras). *Sejam ΔABC*, um triângulo retângulo onde a é hipotenusa. *Então*

 $a^2 = b^2 + c^2$ 

<span id="page-75-0"></span>*Observação* 1.6*.* A reciproca do Teorema 1.5 também é verdadeira.

*Demonstração do Teorema 1.5.* …Assim, temos que

$$
a^2 + b^2 = c^2
$$

## **Capítulo 9**

## **Figuras e Tabelas Flutuantes, Tabelas Longas e Imagem Externa**

Neste capítulo, trataremos de ilustrações e tabelas.

#### **9.1 Figuras flutuantes**

Elemento flutuante é aquele que não precisa ser colocado obrigatoriamente na posição "digitada", mas que será colocado na melhor posição possível em termos de apresentabilidade.

A figura flutuante é especificada pelo ambiente figure e a tabela flutuante é especificada pelo ambiente table, respectivamente. Veja o Exemplo 9.1.

#### Exemplo 9.1: ex09-figu[ra.te](#page-76-0)x

```
\begin{figure}[hbp]
\center
```
 $\setminus$ 

Aqui se coloca a primeira figura

 $\setminus$ 

\**caption**[Primeira figura]{Primeira figura como elemento flutuante} \**label**{fig:simp} \**end**{figure}

Aqui se coloca a primeira figura

Figura 1: Primeira figura como elemento flutuante

O Exemplo 9.1 ilustra o uso do ambiente flutuante figure. O parâmetro opcional é uma sequência de caracteres, especificando a ordem que tentará colocar a figura.

**h** Onde foi digi[tad](#page-76-0)o

**b** na parte inferior da página

**t** na parte superior da página

```
p página separada.
```
**!** ignorar a restrição de espaçamento.

No ambiente flutuante, o LATEX tentará as posições seguindo a lista de especificação dos parâmetros e inserirá na primeira posição que satisfizer a exigência. Caso nenhuma posição for conveniente, criará uma página separada especialmente para ele.

Durante a tentativa de inserção, existem restrições estéticas tal como considerar inadequado quando sobra muito pouco espaço para o texto. Restrições como estes podem ser ignorados quando utilizar a opção "!"

O comando \caption produz enumeração e título da figura, podendo estar no começo ou no final do ambiente figure. Ele aceita o nome curto como argumento opcional para ser usado na lista de figuras, caso título da figura for longo.

Note que, o rótulo colocado pelo \label deverá ficar dentro ou depois de \caption que é responsável pela enumeração das figuras.

Para colocar moldura, poderá usar o \fbox, mas ele não pode ter parágrafo como argumento. Neste caso, podemos usar a combinação com minipage como no Exemplo 9.2.

#### Exemplo 9.2: ex09-figura-fbox.tex

```
\begin{figure}[hbp!]
 \center
\fbox{\begin{minipage}{0.5\linewidth}
 \center
 Aqui insere a segunda figura
 \caption{Segunda figura} \label{fig:frame}
\end{minipage}
} % fbox
\end{figure}
```
Aqui insere a segunda figura

Figura 2: Segunda figura

#### **9.2 Tabelas flutuantes**

A tabela flutuante é criado da forma similar, usando o ambiente table. Os argumentos opcionais para controlar a posição de inserção é mesmo da figura. Veja o Exemplo 9.3 que ilustra a tabela flutuante, contendo texto como elemento.

Exemplo 9.3: ex09-tabela-flutuante.tex

```
\begin{table}[hbp]
\center
    \setminusAqui se coloca a primeira tabela
    \setminus\caption{Primeira tabela}
 \label{tab:simp}
\end{table}
```
Aqui se coloca a primeira tabela

Tabela 1: Primeira tabela

Normalmente, o conteúdo da tabela é criado pelo ambiente apropriado como tabular ou similar. Alguns casos, podem ser criados como arquivo separado e inserido como no caso de figuras.

Note que, podemos criar moldura, incluindo o título da tabela através de fbox combinado com o minipage, como feito na figura.

No caso do Exemplo 9.4 ilustra o uso de tabular dentro do ambiente table para criar tabela flutuante.

#### [E](#page-78-0)xemplo 9.4: ex09-tabela-tabular.tex

```
\begin{table}[hbp]
\center
\begin{tabular}{|p{3.5cm}|l|} \hline
  cenouras (500g) & R\$0,50 \\ \hline
  cogumelos (vidro de 500g) & R\$5,00 \\ \hline
  batata (1Kg) \& R\$1,20 \\\ hline \hline \hlinetotal \& R\$7,20 \\ \ hline
\end{tabular}
\caption{Usando tabular} \label{tab:tab}
```
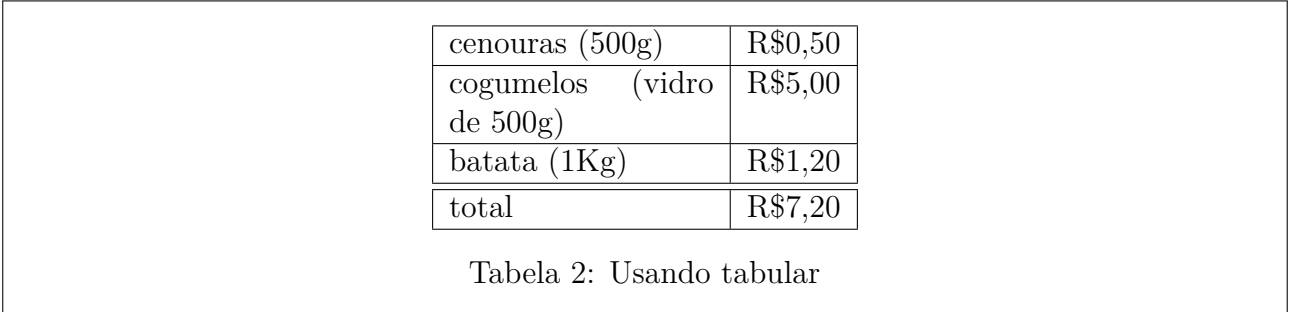

Note que, o comando \supressfloats podem ser usados para impedir que mais floats sejam inseridas na página específica, mas os "floats" com opção "!" não respeitam este comando.

Para que "floats" não processados (que ainda não foram colocados) sejam postos antes de mudar a página, basta usar \clearpage ou \cleardoublepage usado para limpar configurações de páginas (chamado pelo \chapter, por exemplo).

Note que, lista de figuras e de tabelas são geradas pelos comandos \listoffigures e \listoftables que costumam ser colocados depois do \tableofcontents (sumário).

#### **9.3 Tabelas longas**

O ambiente tabular é ideal para tabelas pequenas. Mas as vezes precisamos de tabelas grandes que podem ocupar mais de uma página. Para isso, existe o ambiente longtable implementado no pacote do mesmo nome. A tabela longa é contado junto com as tabelas flutuantes e não devem ser colocados dentro do ambiente table. Ele também possui o comando \caption\* (a versão "\*" do \caption) que coloca o título, mas não acrescenta na lista de tabelas. Os parâmetros básicos são mesmo do ambiente tabular.

Veja o Exemplo 9.5. Para que este exemplo funcione, deverá ter \usepackage{longtable} no preamble do documento.

Exemplo 9.5: ex09-longtable.tex

\**begin**{longtable}{|c|r|} \**caption**{Tabela Longa} \**label**{ltab:teste} \\ *% é necessário pular linha após definições preliminares: caption, label, etc.* \**hline** \**textbf**{centrada} & \**textbf**{para direita} \\ \**hline** \**hline** coluna 1 & coluna 2 \\ \**hline** coluna 1 & coluna 2 \\ \**hline** \$\**vdots**\$ & \$\**vdots**\$ \\ \**hline** coluna 1 & coluna 2 \\ \**hline** \**end**{longtable}

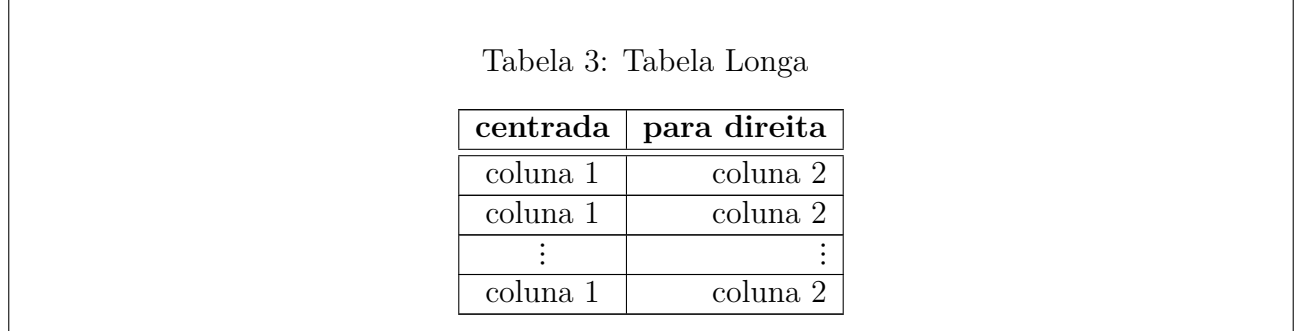

Note que, ao iniciar o ambiente, coloca as configurações tais como títulos, o que fazer antes de mudar a página, etc. Depois pula a linha com "\\" e resto segue normalmente. Como longtable usa o arquivo auxiliar para armazenar sua largura, pode precisar compilar duas vezes para ter o resultado desejado (assim como acontece com referencias cruzadas).

Para efetuar as configurações tais como o que fazer quando muda a página, etc, veja o manual correspondente.

#### **9.4 Imagem externa**

As figuras podem ser elaboradas usando o próprio LATEX, mas muitas vezes criamos usando um programa externo. As imagens externas para serem inseridas no documento LAT<sub>F</sub>X, deverá estar no formato pdf, jpg/jpeg ou png. O formato pdf costuma ser usado para ilustrações científicos por ser pequeno e é de alta qualidade (exceto quando convertido de algum formato bitmap). Se o programa permite gerar pdf, prefira usar este formato. O formato jpg/jpeg é apropriado para fotos, mas não suporta transparências. O formato png é similar a jpg/jpeg, mas suporta transparências.

O comando para incluir gráficos externos é \includegraphics implementado no pacote graphicx (não confundir com o pacote antigo graphics que tem menos recursos). Para exemplo desta seção, assumimos que tenha \usepackage{graphicx} no preamble do documento. Veja Exemplo 9.6.

Exemplo 9.6: ex09-imagem.tex

```
\begin{figure}[hbp]
\center
\includegraphics[width=0.5\linewidth]{latex−via−exemplos−fig}
\caption{Imagem PDF}
\end{figure}
```
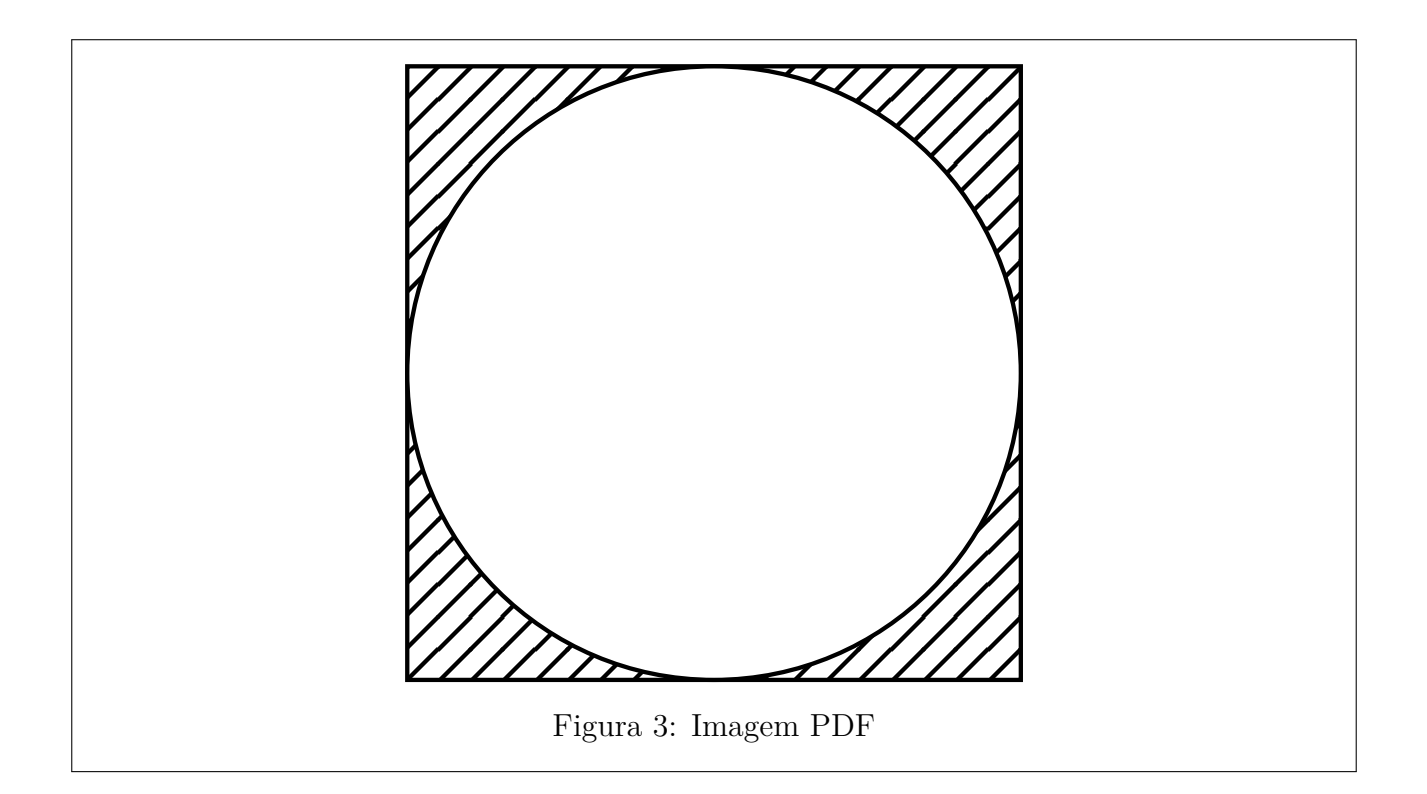

Note que não foi colocado a extensão (.pdf) no nome do arquivo. Em geral omitimos a extensão do arquivo para poder trocar de formatos, se desejar.

No parâmetro opcional, foi colocado width=0.5\linewidth para especificar que largura é metade da largura da linha atual. Os parâmetros opcionais controlam o tamanho e rotação das imagens.

**width** largura da imagem

**height** altura da imagem

**totalheight** altura total (quando é rotacionado,height só mede da linha de base para cima).

**scale** ampliação

**angle** rotação em graus

- **origin** centro de rotação especificado pela combinação de "l" (left), "r" (right), "t" (top), "b" (botton) e "c" (center).
- **keepaspectratio** manter proporção quando height e width for especificado simultaneamente (usado sem o valor).

No caso de incluir o arquivo PDF com mais de uma página, poderá usar a opção page para indicar a página a ser incluída.

O Exemplo 9.7 ilustra a rotação por 30<sup>∘</sup> em torno do centro.

```
\begin{figure}[hbp]
\center
\includegraphics[width=0.5\linewidth,angle=30,origin=c]{latex−via−exemplos−fig}
\caption{Imagem PDF}
\end{figure}
```
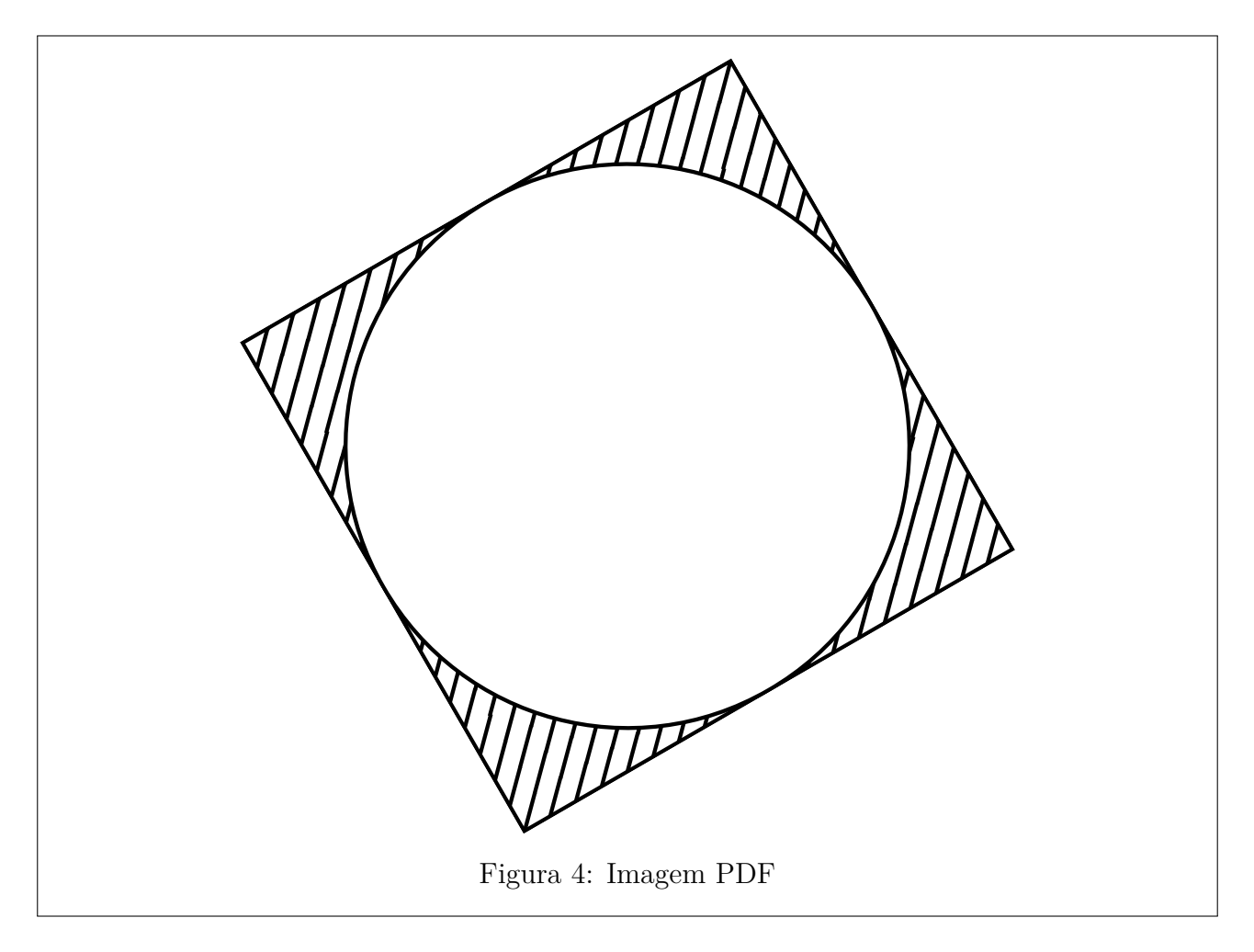

As vezes queremos colocar figuras lado a lado para comparação ou para economia de espaços. Para tanto, podemos usar o minipage, como no Exemplo 9.8.

Exemplo 9.8: ex09-imagem-ĺ[ado](#page-82-0).tex

```
\begin{figure}[hbp]
\center
\begin{minipage}{0.4\linewidth}
\center
\includegraphics[width=0.3\linewidth]{latex−via−exemplos−fig}
\caption{lado esquerdo} \label{fig:lado1}
\end{minipage}
\begin{minipage}{0.4\linewidth}
\center
\includegraphics[width=0.3\linewidth,angle=30,origin=c]{latex−via−exemplos−fig}
```
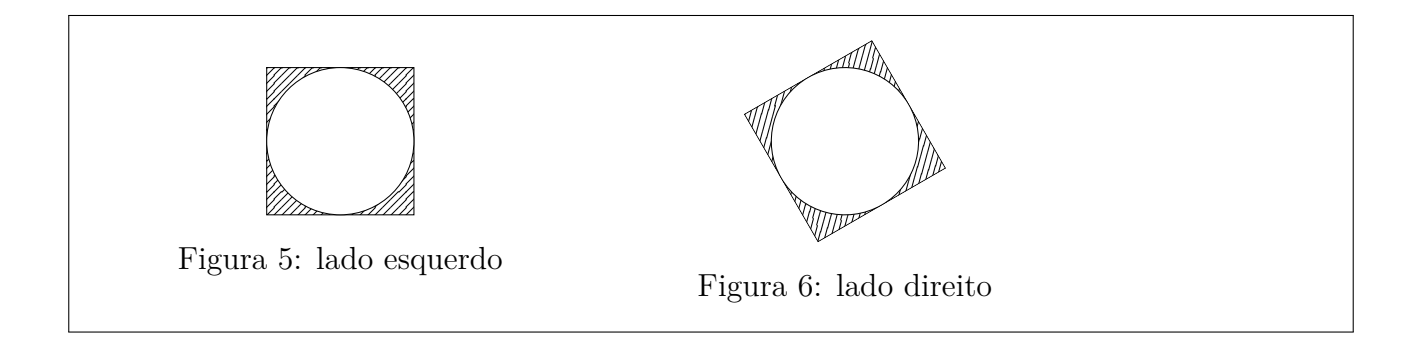

#### **9.5 Desenhando sobre a imagem externa**

As vezes queremos desenhar sobre a imagem externa importada no documento, como no caso de acrescentar fórmulas ou mais alguns detalhes. Para isso, podemos usar o ambiente gráfico picture.

No Exemplo 9.9 ilustra a sobreposição para colocar fórmula sobre a imagem externa.

Note que a imagem foi inserida dentro do ambiente picture.

Observe com[o e](#page-83-0) onde foi usado o \unitlength para permitir o ajuste de escala (mudando o valor de \unitlength) sem perder a posição de sobreposição já ajustada.

Exemplo 9.9: ex09-imagem-sobreposicao.tex

<span id="page-83-0"></span>\**begin**{figure}[htbp!] \**center** *%* \**unitlength**=0.45\**linewidth** *% unidade* \**begin**{picture}(1.0,1.0) *% caixa reservada* \**put**(0,0){\includegraphics[width=\**unitlength**]{latex−via−exemplos−fig}} \**put**(0.35,0.45){\**LARGE** \$e^{\**pi** i}+1=0\$} \**end**{picture} \**caption**{Técnica de sobreposicao\**label**{fig:sobreposicao}} \**end**{figure}

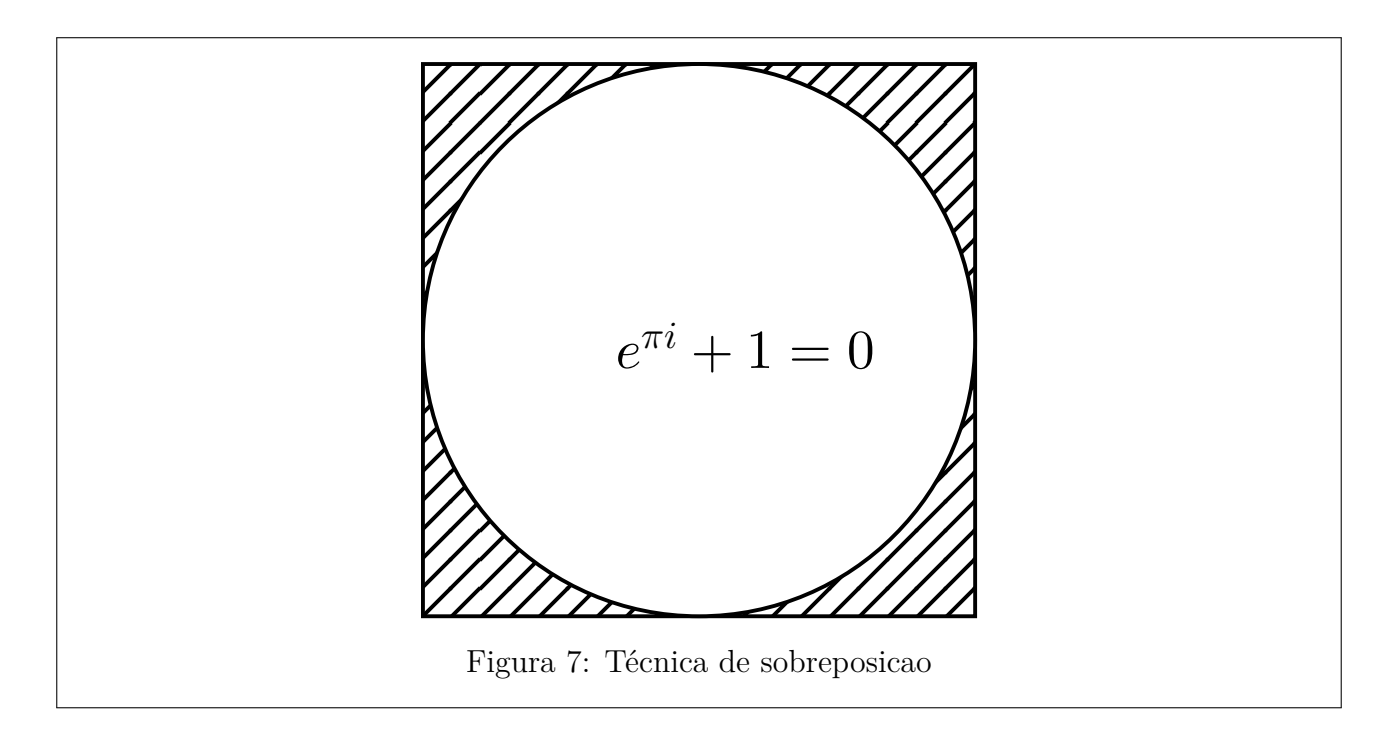

O ambiente picture é um ambiente gráfico padrão do LATEX que permite criar ilustrações. Note que, para criar ilustrações, existem vários pacotes gráficos apropriados, mas se quiser usar o ambiente picture, lembre-se de colocar o \usepackage{pict2e} no preamble do documento para eliminar limitações de alguns comandos gráficos deste ambiente.

O Exemplo 9.10 ilustra os comandos básicos do ambiente picture com o uso do pacote pict2e.

Exemplo 9.10: ex09-picture.tex

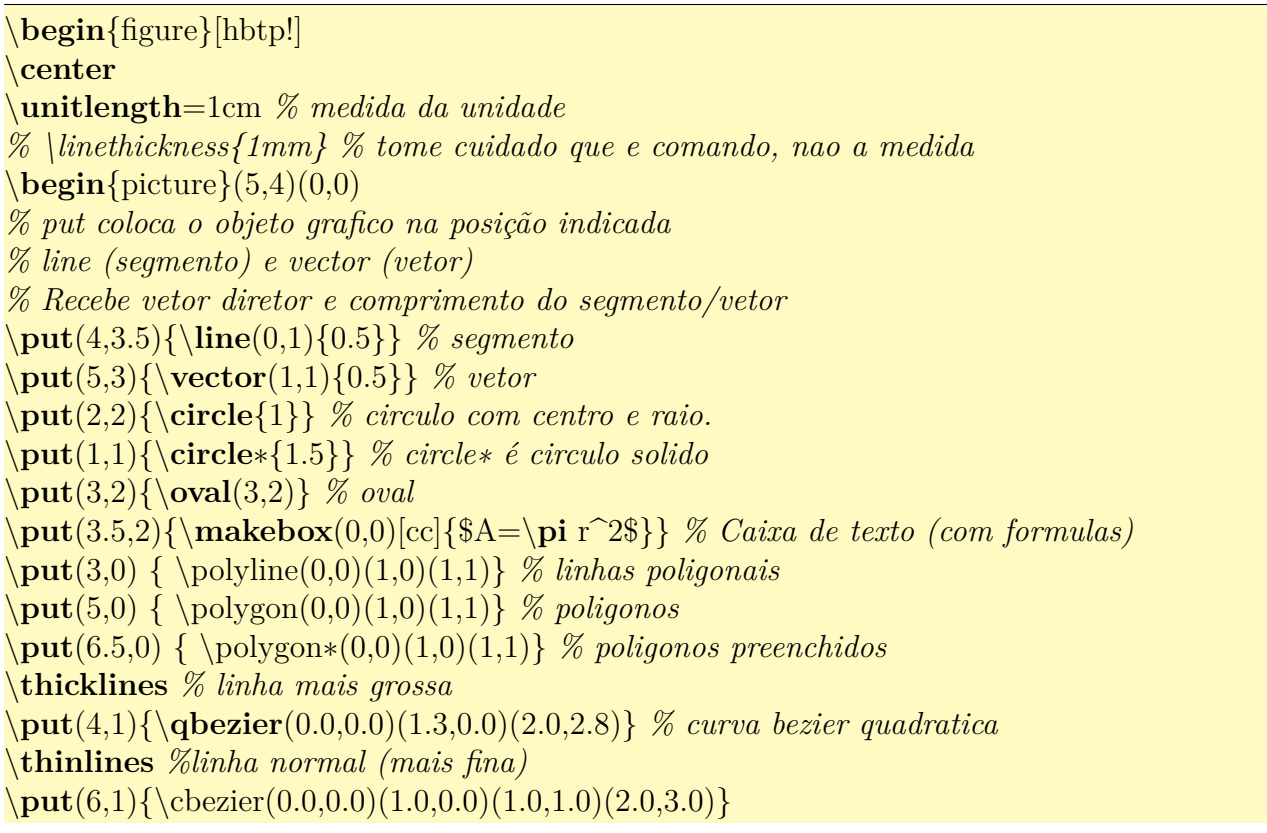

*% curva bezier cubica* \**end**{picture}

\**caption**{Ilustração no formato \**TeX**{}.\**label**{fig:tex}} \**end**{figure}

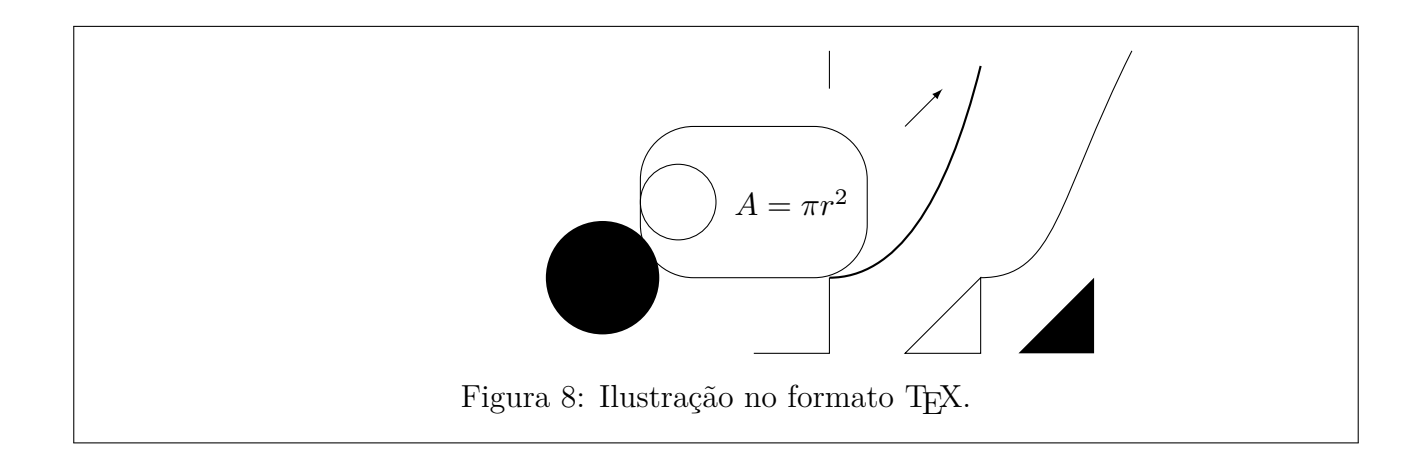

#### **9.6 Caixas gráficas**

O pacote graphicx dispões de vários comandos relacionados com a mudança de tamanho e rotações. Eles são chamados de caixas gráficas. Os argumentos não devem conter quebra de parágrafos. Assim, se precisar, deverá usar juntamente com o minipage (ou \parbox).

Para escalar, usa-se o \scalebox. Para indicar o tamanho fixo, usa-se o \resizebox. Veja o Exemplo 9.11.

Exemplo 9.11: ex09-scale.tex

Tamanho normal.

\scalebox{2.5}{Ampliado por 2.5 vezes}

\scalebox{2}[3]{Ampliado por 2x3 vezes} *% 2 no horizontal e 3 em vertical (deforma)*

\resizebox{10cm}{!}{Com 10 cm de comprimento}

\resizebox{!}{0.5cm}{Com 0.5 cm de altura}

\resizebox{5cm}{0.75cm}{Com 5cm\$\**times**\$0.7cm} *% deforma*

Tamanho normal. Ampliado por 2.5 vezes Ampliado por 2x3 vezes Com 10 cm de comprimento Com 0.5 cm de altura Com 5cm×0.7cm

O "!" no \resizebox especifica que é calculado automaticamente com outra medida.

A rotação e feito pelo comando \rotatebox, onde parâmetro opcional origin permite configurar o centro de rotação, combinando "l" (left), "r" (right), "t" (top), "b" (botton) e "c" (center). Veja o Exemplo 9.12.

Exemplo 9.12: ex09-rotate.tex

\rotatebox{30}{Rotacionado} por \$30^\**circ**\$.

\rotatebox[origin=rb]{−30}{Rotacionado} por \$−30^\**circ**\$ em torno de lado direito inferior.

\rotatebox[origin=c]{45}{Rotacionado} por \$45^\**circ**\$ em torno de centro.

\reflectbox{Refletido} está refletido. Mesmo que o \scalebox{−1}[1]{Refletido}.

\**raisebox**{\depth}{\scalebox{1}[−1]{Refletido}} está refletido verticalmente.

 $\rotatebox[origin=c]{30}{\scalebox{1.5}{Ampliada e rotacionada}}$ 

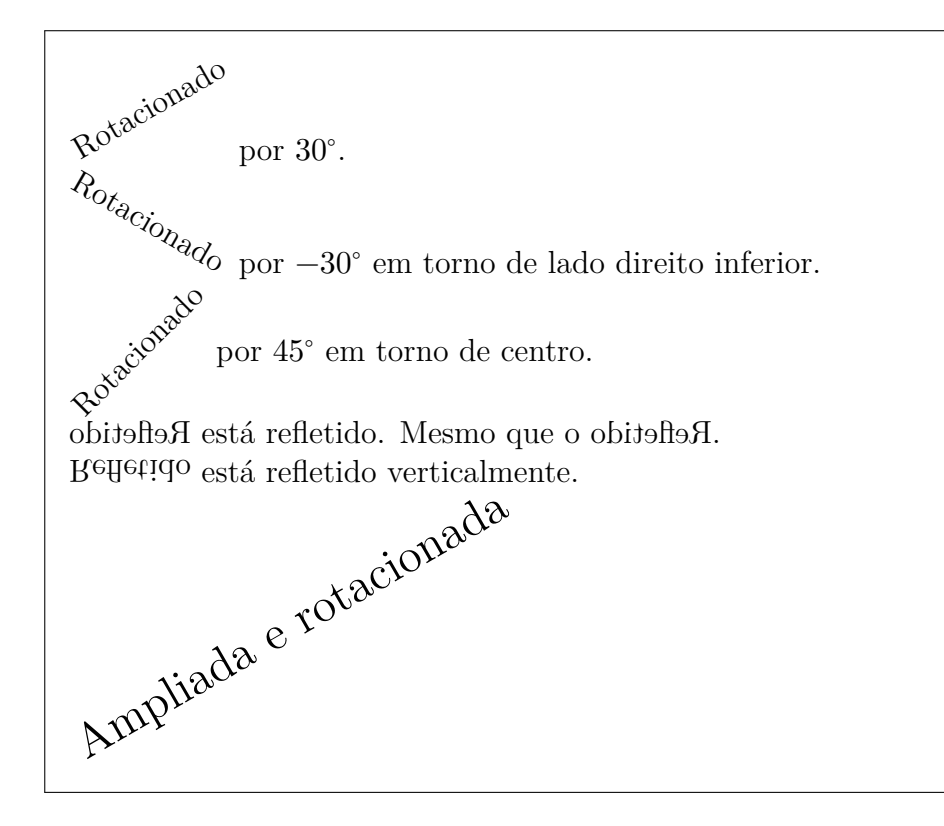

O \reflectbox reflete horizontalmente. Para refletir verticalmente, use o \scalebox, mas precisa ajustar a sua altura.

Uma caixa é um bloco e além de ser manipulados no tamanho e posição, também pode ser usado mais de uma vez. Por exemplo, se quer colocar um certo elemento em mais de um lugar, ou colocar mais tarde, poderá criar uma caixa e armazenar dentro dele. Neste texto, não vamos entrar em detalhes sobre caixas, mas várias referências discutem sobre isso.

## **Capítulo 10**

### **Ajuste das Fontes e de Espaçamento**

Neste capítulo, veremos o controle das fontes e de espaçamento no LATEX.

#### **10.1 Seleção da família de fontes**

Num documento, usa-se vários tipos de fontes. Por exemplo, o corpo do documento nos livros e artigos costuma ser em romano (o que tem enfeite nas pontas, denominado de serifa). Os títulos dos artigos e livros podem ficar com fontes sans serif (sem serifa). O corpo de slide de apresentação ou poster costuma usar sans serif também. O código de programa, nome do arquivo, etc que deve ser lido no pé da letra costuma estar como typewriter (mono espaçado).

Assim, nos documentos científicos, costumam usar três famílias de fontes básicos que são romano (com serifa), sans serif (sem serifa) e typewriter (mono espaçado) na qual devem estar em harmonia. O LATEX usa a fonte Computer Modern por padrão na qual tem essas três fontes estão coerentes entre si. Note que podem trocar para outras fontes, se desejar, mas estas três fontes devem estar em harmonia.

A família das fontes são selecionadas pelo comando \textrm ou ambiente rmfamily para romano, o que é padrão para artigos e livros, pelo comando \textsf ou ambiente sffamily para sans serif, e pelo comando \texttt ou ambiente ttfamily para typewriter.

Quando aplica a mudança da fonte dentro de um ambiente, o ambiente de ajuste de fontes pode ser usado como comandos. Se não estiver dentro do ambiente e quer usar a versão comando do ambiente, poderá delimitar a sua atuação, delimitando pelos chaves. Veja Exemplo 10.1.

Exemplo 10.1: ex10-family.tex

\**textsf**{Fontes sem serifa}

\**begin**{sffamily} Texto na fonte sem serifa. \**end**{sffamily}

\**textsf**{Fontes mono espaçado}

\**begin**{ttfamily} Texto na fonte mono espaçado. \**end**{ttfamily}

\**begin**{center} \**sffamily** texto centralizado e em sans serif. \**end**{center}

{\**ttfamily** Texto em nomo espaçado}

Texto normal.

Fontes sem serifa Texto na fonte sem serifa. Fontes mono espaçado Texto na fonte mono espaçado.

texto centralizado e em sans serif.

Texto em nomo espaçado Texto normal.

#### **10.2 Seleção de formas e peso das fontes**

No LATEX, usa-se o comando para trocar forma de fontes, tais como negrito, itálico, etc. Usar comando adequado no LATEX é importante para automatizar o processo, não somente para formatação de textos. O texto enfatizado é produzido pelo comando \emph ou pelo ambiente em. O comando \emph altera entre fonte reto e itálico para destacar palavras tal como termo que está sendo definido.

O texto em negrito, por sua vez, é produzido pelo comando textbf ou pelo ambiente bfseries para dar ênfase maior que destaca no meio do texto. Fonte não negrito que é padrão pode ser especificado pelo comando \textmd ou ambiente mdseries.

Ainda existem outras formas tal como o comando \textsc e ambiente scshape para small caps, também conhecido como versaletes, comandos \textit e ambiente itshape para itálicos. Também existe o comando \textsl e ambiente slshape que requer cuidado no uso.

O formato normal padrão é \textup ou ambiente upshape. Veja Exemplo 10.2.

Exemplo 10.2: ex10-series.tex

\**textbf**{Texto em negrito}

\**begin**{bfseries}

Negrito como ambiente \**end**{bfseries}

\**begin**{em} Parágrafo enfatizado. \**emph**{Texto enfatizado dentro dele}  $\text{end}\}$ 

\**textsc**{Small Caps}

\**begin**{center} \**bfseries** Negrito e centralizado. \**textmd**{Normal} \**end**{center}

{\**scshape** Small Caps dentro dos chaves}

Texto normal

**Texto em negrito Negrito como ambiente** *Parágrafo enfatizado.* Texto enfatizado dentro dele Small Caps

#### **Negrito e centralizado.** Normal

Small Caps dentro dos chaves Texto normal

Note que os comandos antigos \rm, \tt, \bf, \sf, \it e \sc para ajuste de fontes não devem ser usados, pois não podem ser combinados (por exemplo, não é possível produzir itálico negrito), além de ter de problemas de ajustes de espaçamentos (como a necessidade de correção de itálico).

Para restaurar a fonte padrão, basta usar o ambiente normalfont (que tem versão comando dele também).

#### **10.3 Tamanho das fontes**

Tamanho das fontes são especificados também pelos comandos e o LAT<sub>EX</sub> efetua ajuste automático em relação ao tamanho padrão.

O tamanho de menor para maior são definidos pelo ambientes

```
tiny: tiny
scriptsize: scriptsize
footnotesize: footnotesize
normalsize: normalsize
```
large: large Large: Large LARGE: LARGE huge: huge Huge: Huge

Lembrando que existem comandos correspondentes a cada um dos ambientes, similar a outros ambientes de fontes. Veja Exemplo 10.3.

Exemplo [10.3:](#page-91-0) ex10-size.tex

```
\begin{Large}
Letra grande (2 escalas acima)
\end{Large}
\begin{em}
\small Parágrafo enfatizado com letra pequena (uma escala abaixo)
\text{end}\{em}{\footnotesize Fonte 2 escalas abaixo}
```
Texto normal

Letra grande (2 escalas acima) *Parágrafo enfatizado com letra pequena (uma escala abaixo)* Fonte 2 escalas abaixo Texto normal

A fonte com todos atributos padrão é especificado no LATEX pelo comando \textnormal ou pelo ambiente normalfont.

#### **10.4 Ajuste de fontes no modo matemático**

No LATEX, as especificações das fontes no texto e na fórmula matemática usam os comandos diferentes. A especificação da fonte mo modo matemático corresponde ao \text??{} são \math??{}: \mathrm{}, \mathsf{}, \mathtt{}, \mathbf{}, \mathit{}, \mathnormal{}, \mathcal{}.

O comando \mathcal{} que não tem correspondente no modo texto, usa a fonte caligráfica, mas somente em letras maiúsculas.

Os comandos acima não funcionam para símbolos e eles não podem ser combinados. Por exemplo,  $\mathbf{\mathbb{A}}$  é mesmo que  $\mathbf{A}$ .

Assim, \mathbf não é apropriado para escrever fórmulas em negrito. Portanto, use \bm do pacote bm para converter parte da fórmula em negrito. Note que, quando usa em conjunto com o amsmath, pode precisar colocar chaves duplas para prevenir erros em \bm (veja Exemplo 10.4).

O pacote amssymb dispõe de mais dois fontes bastante usados na matemática que são \mathfrak e \mathbb. Em geral, usa-se os pacotes amsmath e amssymb quando produz textos matemáticos. Então acrescente \usepackage{amssymb,amsmath} no preamble do docu[mento](#page-92-0) como no Exemplo 10.4.

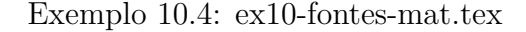

<span id="page-92-0"></span>\**documentclass**[12pt,a4paper]{article} \**usepackage**[T1]{fontenc} \**usepackage**[utf8]{inputenc} \**usepackage**[brazil]{babel} \**usepackage**{amssymb,amsmath} \**usepackage**{bm} \**begin**{document}  $\[\ \{\mathbf{x} \in \mathbb{R}, \mathbf{se}^2(x)+\cos^2(x)=1 \} \]$ {\**bfseries** Para \$\bm{{i=0}}\$}: Por definição, \$0!=1\$. \**end**{document}

$$
\forall x \in \mathbb{R}, \operatorname{sen}^2(x) + \cos^2(x) = 1
$$

**Para**  $i = 0$ : Por definição,  $0! = 1$ .

Note que nomes (ou abreviações) das funções devem estar em fonte romano reto. Assim, sen foi produzido, usando mathrm.

Para não precisar especificar \mathrm{}, existem comandos para nomes de maioria das funções matemáticas mais conhecidas.

Nome das funções pré-definidas:

arccos, arcsin, arctan, arg, mod, cos, cosh, cot, coth, csc, deg, det, dim, exp, gcd, hom, inf, ker, lg, lim, lim inf, lim sup, ln, log, max, min, sec, sin, sinh, sup, tan, tanh, Pr.

Note que o *seno* em inglês é *sine*, abreviado para sin que não coincide com o termo usado no Brasil que é sen. Neste caso, costuma definir o comando para não ficar digitando mathrm toda hora. De forma análoga, quando o comando produz nome não usual, como no caso de tangente que é tan no LATEX, mas costuma usar tg no Brasil, podem ser redefinidos. A definição e redefinição de comandos estão na Seção 6.1 do Capitulo 6.

## **Capítulo 11**

## **Referências Bibliográficas e Índice Remissivo**

Veremos como produzir índice remissivo e referências bibliográficas no LATEX.

#### **11.1 Referências bibliográficas**

Uma referências bibliográficas é uma lista de referências externas usadas no trabalho, comumente apresentado no final do documento. Esta lista é definido pelo ambiente thebibliography cuja argumento é o elemento com maior largura, para ajustar alinhamento de seus itens. Cada item da referência é especificado pelo comando \bibitem cujo argumento obrigatório é uma chave e argumento opcional é o rótulo a ser impresso no item (se for omitido, será usado números). Depois segue os dados da referência bibliográfica como devem ser impressas. Em geral, esta lista será colocado no final do documento (se existir o índice remissivo, será antes do índice remissivo). No Exemplo 11.1, o argumento OPHS15 do thebibliography será usado para medir o espaço deixado à esquerda dos itens. Além disso, cada item tem o rótulo (argumento opcional) a ser impresso com[o nom](#page-94-0)e. Depois vem a chave que será usado no documento para citar o item especifico.

Exemplo 11.1: ex11-bib.tex

<span id="page-94-0"></span>\begin{thebibliography}{OPHS15} \bibitem[GMS04]{Goossens:2004} Michel Goossens and Frank Mittelbach \emph{The {\LaTeX} companion (second edition)}, Adilson−−Wesley, 2004. \bibitem[Tea00]{IndianTUG:2000} Tutorial Team,  $\emptyset$  \comph{Online tutorials on { $\LaTeX$ }, Indian {\TeX} User Group, 2000. \bibitem[LL94]{Lamport:1994} Leslie Lamport,

\emph{\LaTeX: A Document Preparation System (2nd Edition)}, Addison−Wesley Professional, 1994. \bibitem[OPHS15]{Oetiker:2015} Tobias Oetiker et. al., \emph{The Not So Short Introduction to \emph{\LaTeXe}}, URL: https://ctan.org/tex− archive/info/lshort/english/, 2015. \end{thebibliography}

## **Referências Bibliográficas**

- [GMS04] Michel Goossens and Frank Mittelbach *The LATEX companion (second edition)*, Adilson–Wesley, 2004.
- [Tea00] Tutorial Team, *Online tutorials on LATEX*, Indian TEX User Group, 2000.
- [LL94] Leslie Lamport, *LATEX: A Document Preparation System (2nd Edition)*, Addison-Wesley Professional, 1994.
- [OPHS15] Tobias Oetiker et. al., *The Not So Short Introduction to*  $\text{LATEX } 2_{\varepsilon}$ , URL: https://ctan.org/tex-archive/info/lshort/english/, 2015.

No texto, uma citação da referência bibliográfica é inserida pelo comando cite{chave} onde chave é a chave colocado no \bibitem.

Se for citar mais de um item, coloque as chaves separadas pela virgula. Também poderá colocar informações adicionais como parâmetro opcional do \cite. Veja Exemplo 11.2.

#### Exemplo 11.2: ex11-cite.tex

Exemplo de referência bibliográfica (veja~\cite{Lamport:1994} e \cite{Oetiker:2015}).

<span id="page-95-0"></span>Para exemplos usando o BibTeX, poderá consultar \cite{IndianTUG:2000, Goossens:2004}.

Para recursos avançados de BibTeX, veja o  $\c{Cap.-13}{Goossens:2004}.$ 

Exemplo de referência bibliográfica (veja [LL94] e [OPHS15]). Para exemplos usando o BibTeX, poderá consultar [Tea00, GMS04]. Para recursos avançados de BibTeX, veja o [GMS04, Cap. 13].

#### **11.2 Usando o B**ib**TEX**

Checar qual das referências foram usadas e formatar uniformemente de acordo com as exigências do editor é uma tarefa difícil. Para automatizar este serviço, podemos usar o BibTEX que é uma ferramenta especialmente desenvolvida para manipular referências bibliográficas. Os editores costumam deixar um arquivo de estilo próprio para BibTEX e usando ele, o BibTEX formatará automaticamente as referências bibliográficas de acordo. Outra coisa importante que o BibTEX faz é checar quais dos itens foram usados e imprimir somente as referências citadas no texto.

Para usar o BibTEX, prepara o arquivo de referência bibliográfica separado, com extensão .bib, que contém informações das referências. Em geral, costumamos usar os aplicativos gráficos tal como aplicativo gratuito e multi plataforma jabref (http://www.jabref.org/) para editar o arquivo de BibTEX, mas também pode ser editado manualmente.

Aqui, vamos ver como preparar manualmente o arquivo .bib. Veja o Exemplo 11.3 para ver como deve ficar o arquivo .bib.

Exemplo 11.3: ex11-bibtex.bib

```
@string{AW="Adilson−−Wesley"}
@string{TUG="{\TeX{}} User Group"}
```

```
@book{Lamport:1994,
author={Leslie Lamport},
title="{\LaTeX{}}, A Document Preparation System (2nd Edition)",
publisher=AW,
address = {Reading, MA},year=1994}
```

```
@book{Goossens:2004,
author={Michel Goossens and Frank Mittelbach},
title="The {\text{K} companion (second edition)",
publisher=AW,
address = {Reading, MA},year=2004}
```
**@book**{Oeticker:2015, author={Tobians Oeticker and Hubert Partl and Irene Hyna and Elisabeth Schlegl}, title="The Not So Short Introduction to {\LaTeXe{}}", publisher=CTAN,

```
note={https://ctan.org/tex−archive/info/lshort/english/},
year=2015}
@book{IndianTUG:2000,
author={{Tutorial Team}},
title="Online Tutorials on {\LaTeX{}}",
publisher="Indian" \# TUG,
note = \{http://www.tug.org/tutorials/tugindia/\},\}year=2000
}
@article{Mertz:2009,
author={Andrew Mertz and William Slough},
title={A TikZ tutorial: Generating graphics in the
spirit of \{\Tek\},\journal=TUGboat,
note={http://www.tug.org/TUGboat/tb30−2/tb95mertz.pdf}
volume=30,
number=2,
year=2009
}
```
O comando de BibTEX inicia com "@" seguido de nome e seus dados entre chaves. Os dados são listas separados pela virgula na forma forma "chave=dado", onde dado pode ser delimitado por aspas ou chaves.

@string permite definir abreviaturas. No começo do arquivo, foi definido as abreviaturas AW para "Adilson–Wesley" e TUG para "{TEX{}} User Group" para facilitar a digitação de dados. Note que, comandos de T<sub>EX</sub> devem ficar delimitados pelas chaves no arquivo de BIBT<sub>EX</sub>.

Depois encontra o @book que especifica que é dado de um livro. Entre chaves, estão os dados do livro tais como título, autor, etc, onde cada campo é separado da outra pela virgula e dados do campo são delimitados pelos chaves ou aspas. Note que o primeiro elemento de @book é uma chave a ser usado dentro do documento pelo comando \cite e é único que não é da forma campo = dado do campo Tanto aspas como chaves podem ser usados para delimitar dados do campo, mas se dado for uma única palavra como o ano, não precisa do delimitador.

Relembrando que os comandos de TEX devem ficar delimitados por chaves, o que indica ao BibTEX para não alterar esta parte (como converter entre maiúsculo e minúsculo). Note o uso da abreviatura AW em alguns pontos do documento (sem colocar delimitadores). Esta abreviatura foi definido no começo do arquivo e será substituído automaticamente pelo seu valor "Adilson–Wesley" pelo BIBT<sub>E</sub>X.

No publisher="Indian "# TUG, "#" faz a concatenação de dois strings Indian<sub> $\pm$ </sub> e o stringTUG que é {\TeX{}} User Group.

Quando tem vários autores, separe os nomes com "and" que o BibTEX vai entender. Quando nome ou sobrenome é uma palavra composta, coloque { } em vez de espaço, como em author="Paulo da Silva Gon{\c c}alves{ }Junior". Outra forma é usar o formato "sobre-

nome, nome" como em author="Gon{\c c}alves Junior, Paulo da Silva". No exemplo, "Tutorial Team" no campo do autor foi escrito desta forma.

Parte do campo que não pode ser retocado (alterar entre maiúsculo e minúsculo, abreviar, etc) como no caso de comando de LATEX, coloque entre chaves extras. No caso do sobrenome dos autores, é recomendável não colocar entre chaves, pois a conversão automática entre maiúsculo e minúsculo será desativada.

Tendo o arquivo .bib pronto, efetuamos as citações como no caso anterior.

Agora, no final do arquivo, onde colocamos o ambiente thebibliography, substituímos por

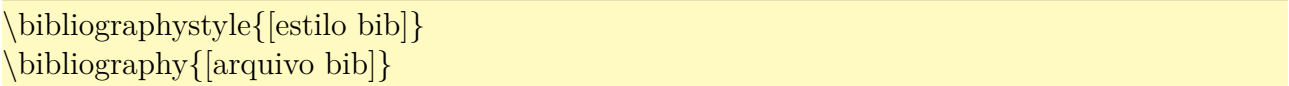

onde [estilo bib] é o estilo usado para formatar as referências bibliográficas e [arquivo bib] é o nome do arquivo de BibTEX (extensão bib) sem extensão. Quando tiver mais de um arquivo, separe os nomes pela vírgula.

Agora execute o LAT<sub>EX</sub>, BIBT<sub>EX</sub> e LAT<sub>EX</sub> novamente. Em geral, os editores especializados para LATEX tem os botões ou menus para rodar o BibTEX, além dos botões de compilar (executar  $\sigma$  LAT<sub>F</sub>X $)$ .

Ao executar BibTEX, será gerado a saída das referências bibliográficas somente com itens citados. Por exemplo, para as citações do Exemplo 11.2, o artigo com chave Mertz:2009 será ignorado por não estar citados.

Para mudar a formatação das referências, é só alterar o estilo em \bibliographystyle e executar o BibTEXe LATEX novamente. Os estilos bá[sicos](#page-95-0) são: plain (rótulo numérico), unsrt (similar a plain, mas sem ordenar – na ordem que foi citado), alpha (rótulo pelo sobrenome e ano), abbrv (similar a plain, mas mais compacto), amsplain (estilo plain do AMS), amsalpha (estilo alpha do AMS).

Além desses, existem vários outros estilos, dependendo da instalação de cada sistema TEX em uso.

Se o editor dispõe de arquivos de estilo para BIBT<sub>E</sub>X (com extensão bst), deixe este arquivo junto com arquivo tex e no \bibliographystyle, passe o nome deste arquivo .bst sem a extensão. Se arquivo é meuart.bst, o estilo é meuart.

Uma observação importante é que o BIBTEX não suporta adequadamente a acentuação direta ainda. Assim, deverá acentuar no modo T<sub>E</sub>X. Lembre-se que a acentuação no modo T<sub>E</sub>X precisa estar entre chaves para BibTEX não tentar processar esta parte.

Quando o editor exige um padrão diferente do disponível e não fornece o arquivo de estilo para BibTEX, podemos contornar o problema da seguinte forma. Primeiro termine o artigo ou livro com citações necessárias e usando um estilo mais próximo do exigido. Depois rode o LATEX e BibTEX. O BibTEX gerará um arquivo com extensão bbl, com o mesmo nome do arquivo tex. Este arquivo .bbl contém o ambiente thebibliography com itens de bibliografia já formatada. Copie ele para documento original onde está o

\bibliographystyle{[estilo bib]}

#### \bibliography{[arquivo bib]}

e efetue alterações manualmente.

Não esqueça de comentar o

#### \bibliographystyle{[estilo bib]} \bibliography{[arquivo bib]}

Para especificar dados no arquivo de BIBTEX, além da categoria @book (livro), existem muitas especificações de documentos tais como @article (artigo), @manual (documentação técnica), @phdthesis (tese de doutorado), etc, uma para cada categoria. Se não enquadrar em nenhuma das categorias disponíveis, use o @misc (diversos).

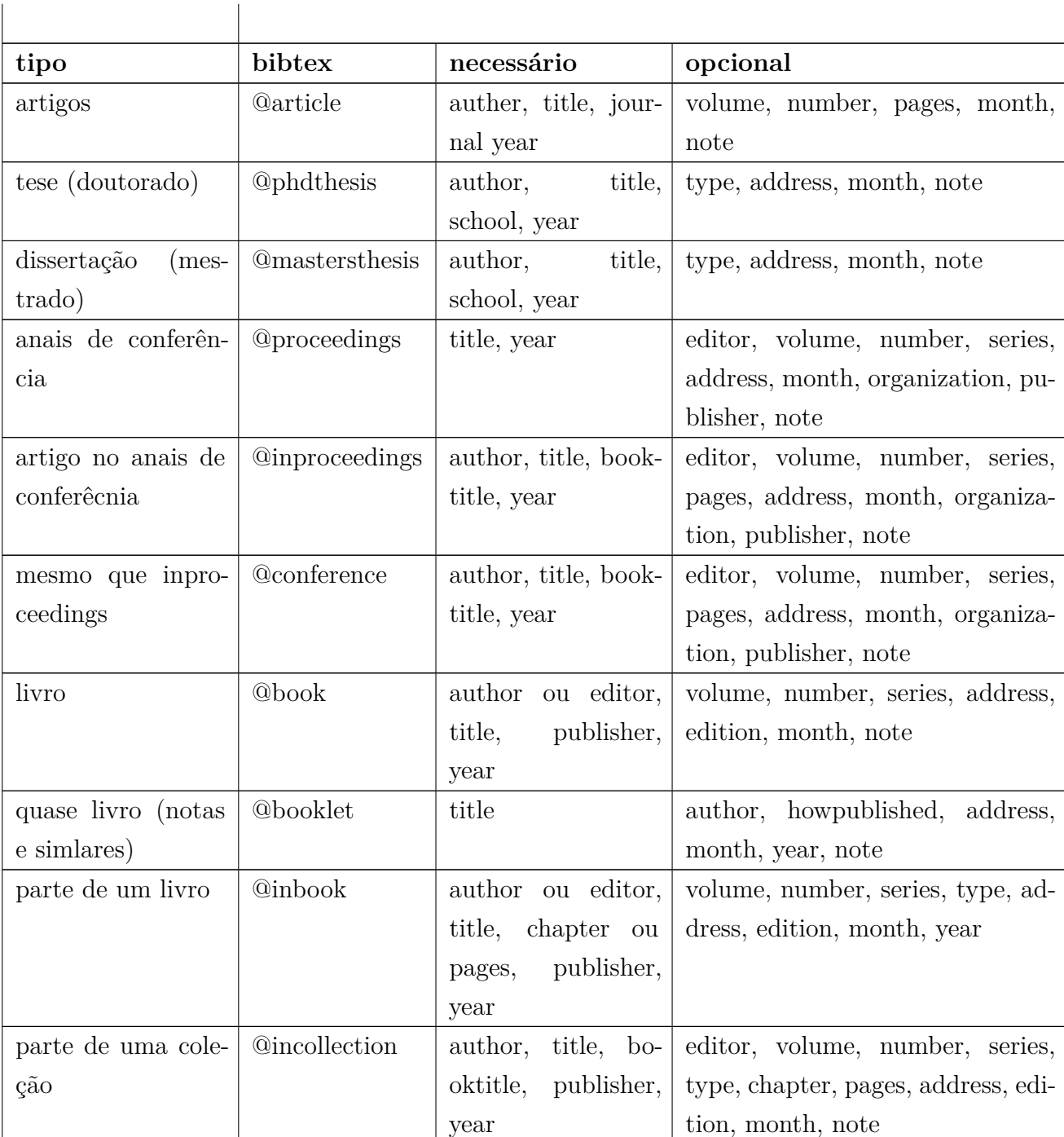

A lista destas categorias e seus campos estão resumidos na tabela a seguir.

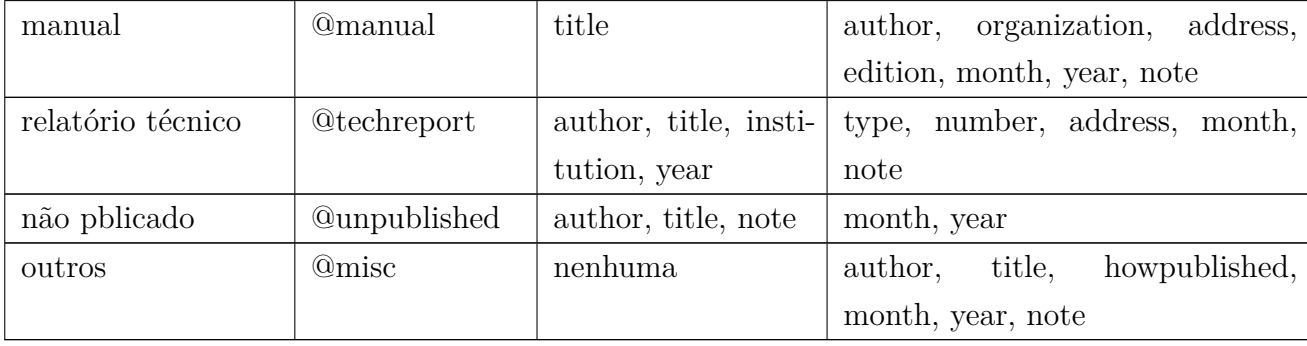

O texto sem estar com especificação que inicia com "@" será ignorado pelo BIBT<sub>EX</sub> e funciona como comentário. Mas existe o especificador @comment especial para inserir comentários para fins de organização.

Como existem muitas categorias e cada categoria tem campos diferentes a ser preenchidos, editar o arquivo de BibTEX manualmente não é muito simples. Assim, costumamos usar os aplicativos próprios para isso. Como foi dito antes, um desses aplicativos é o jabref (http: //www.jabref.org/) que funciona em quase toda plataforma e é gratuito.

#### **11.3 [Índice](http://www.jabref.org/) remissivo**

Para criar o índice remissivo, usa-se o pacote makeidx e o comando *\makeindex* no preamble do documento para ativar o seu uso.

Para acrescentar itens no índice remissivo, usa-se o comando \index{}, mas lembre-se de não colocar espaços entre palavra referida e o comando. Para colocar índice remissivo com sub-entrada, usa-se o "!" para separar entrada e sub-entrada, mas evite espaços nos lados de "!" (qualquer espaço extra pode causar confusões na organização do índice remissivo).

As vezes, é necessário usar uma "chave" para classificar os itens.

Isto ocorre quando usamos símbolos matemáticos, aspas, ou outros caracteres especiais, formatação de caracteres, etc. Sem a "chave" de classificação, makeindex pode classificar usando o que está escrito, o que nem sempre corresponde a posição correta. Para resolver este problema, usa-se o \index{chave@item}. Por exemplo

Ps ítens em negrito\index{item em negrito@\textbf{ítem em negrito}}, itens com aspas\index{item com aspas@''ítem com aspas''} e símbolos \index{simbolos@{ símbolos}}, etc podem ser colocados com ordenação correta.

inserem entradas em negrito e item com aspas classificado corretamente. Lembre também que as letras acentuadas costumam vir na posição diferente das não acentuadas. Neste caso também poderá usar a chave para colocar na posição correta. Veja o Exemplo 11.4.

#### Exemplo 11.4: ex11-index.tex

Podemos usar índice remissivo\index{índice remissivo} com sub−entrada\index{índice remissivo!sub−entrada}.

Também podemos usar ''chave'' para classificar os itens, como itens em negrito\index{item em negrito@\textbf{item em negrito}}, itens com aspas\index{item com aspas@''item com aspas''} e símbolos como \$\alpha\$\index{alfa@\$\alpha\$}.

Também podemos usar item e enumeração em negrito\index{item e enumeração em negrito@ \textbf{item e enumeração em negrito}|textbf}

\printindex % colocar indice remissivo (glossário) aqui.

No corpo do documento, terá nenhuma diferença visual em ter o \index{} e logo, a sua saída foi omitida.

Podemos especificar sub-entrada com chaves como em

itens em negrito com sub−entrada\index{item@\textbf{item}!\textbf{em negrito}!\textbf{ com sub−entrada}}.

Observe a ordem que usa o "@" e "!" na especificação de itens com chave e subentrada.

Para indicar a ocorrência num trecho, usa-se o \index{item|( para iniciar e \index{item|) para finalizar.

Quando um item referê-se ao outro, usa-se o \index{ítem|see{referência}} com em

grossário\index{grossário|see{índice remissivo}}.

Para mudar a fonte usada na enumeração da página, coloque a especificação após "|" ou "|(" dependendo de ser página ou trecho como em

Índice com paginação em negrito\index{item e enumeração em negrito@\textbf{ítem e enumeração em negrito}|textbf}.

Para colocar o índice remissivo gerado, usa-se o comando \printindex.

Finalmente, para produzir o índice remissivo, deverá executar LATEX, makeindex e LATEX novamente. Os editores especializados para LATEX costuma vir com botão ou menu para chamar o makeindex.

Note que, por padrão, o processador makeindex aceita somente até 3 níveis de sub-entrada. Caso queira mais níveis, poderá optar por usar xindy em vez de makeindex com configuração adequada. O xindy suporta indexação internacional, além de diversas configurações, entre eles, aumentar o nível de sub-entradas via arquivo de configuração. No entanto, dependendo do editor, pode não vir com botão para executar o xindy.

O índice remissivo do Exemplo 11.4 ficaria como segue

## **Índice Remissivo** índice remissivo, 1 sub-entrada, 1  $\alpha$ , 1 "item com aspas", 1 **item em negrito**, 1 **item e enumeração em negrito**, **1**

Note que @, !, | e " tem significados na entrada de índice remissivo. Para colocar estes caracteres na entrada de índice remissivo, coloque " antes dele. Por exemplo, \index{"@author} insere "@author" na entrada de índice remissivo.

## **Capítulo 12**

## **Medidas e Contadores**

Neste capítulo, veremos medidas e contadores.

#### **12.1 Unidade de medidas e espaçamentos**

As vezes o espaçamento ajustado automaticamente não está bom e queremos fazer pequenos ajustes.

Para aumentar espaçamento entre parágrafos em um determinado ponto, como entre texto e equações altas, poderá usar o \smallskip, \medskip e \bigskip para ter espaçamentos maior que o padrão. Note que, se quer ter espaçamento maior entre texto e equações em todo o documento, deverá efetuar ajustes de parâmetros \abovedisplayskip e \belowdisplayskip.

Para espaço horizontal e vertical, usa-se o \hspace{medida} e \vspace{medida} respectivamente. Caso estiver inserindo o espaço vertical no começo das páginas, ou espaço horizontal no começo das linhas, use a versão com "\*" \hspace\*{medida} e \vspace\*{medida}.

Medidas comumente usados são:

- **pt** (point unidade gráfica) =  $\frac{1}{72.27}$  in (polegada) ou 0.351mm
- $mm$  (milimetro) =  $2.845pt$
- **pc** (pica) = 12pt ou 4.218mm
- **cm** (centimetro) =  $2.371pc$
- **in** (polegada) =  $25.4$ mm ou  $72.27$ pt ou  $6.022$ pc
- **ex** altura da letra "x" minusculo da fonte corrente
- **em** largura da letra "M" maiúsculo da fonte corrente

**mu** (math unit)  $=$   $\frac{1}{18}$ em

**\stretch{peso}** espaço esticável com peso especificado.

Existem ainda várias ouras medidas menos usadas que foram omitidos aqui.

O \stretch{peso} produz medida que preenche o espaço. Existem alguns comandos deste tipo que são úteis: \hfill (equivale a \hspace{stretch{1}}), \vfill (equivale a \vspace{stretch{1}}), \hrulefill (similar a \hfill, mas preenche com linha), \dotfill (similar a \hfill, mas preenche com pontos).

Ainda existem comandos para inserir pequenos espaços, que são \quad (insere espaço de  $1em = 18mu$ ,  $\qquad$  (insere espaço de 2quad=2em),  $\text{enspace ou } \text{enskip}}$  (insere espaço de  $\frac{1}{2}$ quad). Estes comandos costumam ser usados para inserir pequenos espaçamentos para melhora a aparência das fórmulas matemáticas. No modo matemático, ainda existem comandos de inserção de espaços menores que são

- $\setminus$ ,  $\left(\frac{3}{18}$ quad = 3mu),
- $\setminus:$   $\left(\frac{4}{18}$ quad = 4mu),
- $\setminus$ ;  $\left(\frac{5}{18}$ quad = 5mu),
- $\setminus$ !  $\left(\frac{-3}{18}$ quad =  $-3$ mu).

Veja Exemplo 12.1.

#### Exemplo 12.1: ex12-espacos.tex

palavra a esquerda \**hfill** palavra a direita.

palavra a esquerda \**hrulefill** palavra a direita.

palavra a esquerda \**dotfill** palavra a direita.

primeiro\**hfill** segundo\**hrulefill**\**hrulefill** terceiro\**dotfill**\**dotfill**\**dotfill** quarto

#### \**bigskip**

 $\ x \in \mathbb{N}$  \**mathrm**{I\!R}, \enspace x>0\$.

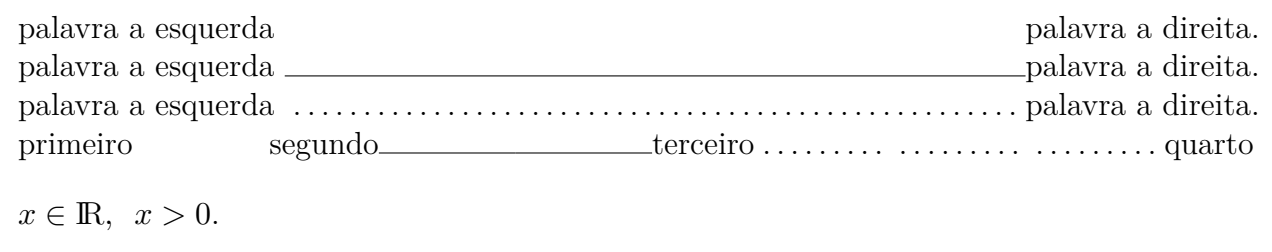

Nota: O \mathbf{R} construído acima é apenas como ilustração. Deverá usar a fonte apropriada tal como \mathbb do AMS.

Outra coisa que as vezes usamos para alinhamento dos elementos de fórmulas é o comando \phantom que, em vez de produzir elementos da fórmula, reserva o espaço usado por ele.

Por exemplo,  $\Gamma_{ij}^k$  e  $\Gamma_{ij}^k$ . produzido respectivamente por \$\Gamma\_{ij}^{\phantom{ij}k}\$ e  $\Gamma_{i}$  =  $\$ 

#### **12.2 Medidas prédefinidas ou definidos pelo usuário**

Existem algumas medidas pré-definidas como comandos, relacionadas à configuração das páginas e similares que costuma ser usados com certa frequência. Aqui, vamos citar algumas delas.

**\textwidth** Largura de texto atual.

**\linewidth** Largura da linha atual. Por exemplo, dentro da lista, será menor que o \textwidth.

**\columnwidth** Largura da coluna. Se for em uma coluna, coincide com \textwidth.

**\columnsep** Distância entre colunas no modo multi colunas.

**\columnseprule** Largura da linha que separa colunas no modo multi colunas (0pt para desabilitar).

**\textheight** Altura do texto atual.

**\parindent** Indentação (quanto deixa no lado esquerdo) do parágrafo.

**\parskip** Quanto deixa de espaço antes do parágrafo.

**\paperwidth** Largura do papel.

**\paperheight** Altura do papel.

**\unitlength** Medida de unidade usado no ambiente picture.

Dentro do minipage, \textwidth, \linewidth e \columnwidth assumem a largura do minipage, mas no \parbox, somente \linewidth assumirá a largura da caixa.

Para imprimir estas medidas, coloque o comando \the antes do comando de medidas. Por exemplo, para imprimir o valor de \textwidth, use \the\textwidth.

Para definir uma nova medida, usa-se o comando \newlength{\minhamedida}. Este comando criará a medida \minhamedida. Para definir ou altera o valor da medida, use \setlength{\minhamedida}{medida} onde medida é a medida da \minhamedida.

O valor da medida pode ser configurado a partir de box (caixa) existente (como texto, fórmulas, etc). Uma caixa (de elemento) tem altura (height), largura (width) e a distância da parte inferior até a linha base (depth).

\settoheight{\minhamedida}{<conteúdo>}, \settowidth{\minhamedida}{<conteúdo>} e \settodepth{\minhamedida}{<conteúdo>} configuram o valor da \minhamedida para essas medidas correspondentes ao seu parâmetro.

Note que, pela facilidade, as vezes usamos o modo T<sub>EX</sub> para configurar as medidas como em \minhamedida=3.0cm ou até mesmo, omitir "=" e escrever como \minhamedida 3.0cm

Para facilitar os cálculos das medidas, normalmente usa-se o pacote calc.

O pacote calc, além de permitir calcular medidas com facilidade, ainda acrescentam alguns novos comandos tais como \settototalheight{\algumamedida}{<conteúdo>} que configura \algumamedida para width+depth e \widthof{<conteúdo>}, \heightof{<conteúdo>}, \depthof{<conteúdo>} e \totalheightof{<conteúdo>} que retornam width, height, depth, e width+depth, respectivamente.

#### **12.3 Contadores**

LATEX usa diversos contadores para efetuar enumeração automática, tais como páginas, equações enumeradas, capítulos e seções, figuras, etc.

Estes contadores podem ser controladas, tanto na contagem como na sua aparência.

Em geral, o costume é nomear contador com mesmo nome do ambiente e o que precede \the será usado para imprimir o seu valor. Por exemplo, a impressão de enumeração da página usa o \thepage e enumeração do capítulo usa \thechapter e assim por diante.

Os principais contadores pré definidos no LAT<sub>E</sub>X são: part, chapter, section, subsection, subsubsection, paragraph, subparagraph, page, figure, table, footnote, mpfootnote (rodapé dentro do minipage) e equation.

Então, alterando o \the<contador>, alterará como será impresso estes contadores.

Por exemplo, \renewcommand{\thepage}{\roman{page}} alterará a enumeração das páginas para i, ii, iii, etc.

O estilo de enumeração \roman acima, podem ser

**\arabic** que é 1, 2, 3 ...

**\alph** que é a, b, c ...

**\Alph** que é A, B, C ... \roman] que é i, ii, iii ... \Roman] que é I, II, III ... \fnsymbol] que é sequencia de símbolos (pode ser usado no rodapé, se for pouco).

Veja Exemplo 12.2.

#### Exemplo 12.2: ex12-contadores.tex

A página atual é \**thepage**.

Seção atual em romano minúsculo é \**roman**{section}.

A página atual é 92. Seção atual em romano minúsculo é iii.
As vezes, precisamos ajustar valores iniciais dos contadores, tais como das páginas, listas enumeradas, etc. Para isso, usamos os comandos \setcounter, \stepcounter e \addtocounter. Para decrementar, use o valor negativo no parâmetro de **\addtocounter**.

No caso de listas enumeradas, os contadores são enumi, enumii (sub lista), enumiii (subsub lista), enumiv (subsubsub lista).

Para que estes contadores sejam impressos na fonte reta, mesmo no ambiente em itálico (enunciado do teorema, por exemplo), acrescente

```
\renewcommand{\labelenumi}{\textup{\theenumi.}}
\verb|\renewcommand{\label{c:1}+{\text{\rm{}}}{\text{\rm{}}}\\rm wcommand{\label{thm}xthm-1}\rm wcommand{\label{thm}x} \textup{\theenumiv.}}
```
no preamble do documento.

Além disso, o contador novo pode ser criado por \newcounter, útil para ser usado no ambiente/comando novo a ser criado.

Aqui, vamos criar um contador para testá-los. Veja o Exemplo 12.3.

#### Exemplo 12.3: ex12-newcounter.tex

```
\newcounter{teste} % cria e inicializa com o valor zero.
\setcounter{teste}{1} % novo valor
```
O contador é \theteste.

O contador em \**texttt**{Alph} é \**Alph**{teste}.

Adicionando 1 e usando. \**refstepcounter**{teste}\**label**{count:teste}. Novo valor é \theteste.

```
Adicionando por 1 de novo \addtocounter{teste}{1}
Novo valor é \theteste.
O valor atribuído no rótulo \texttt{count:teste} após o \texttt{refstepcounter} é \ref{
   count:teste}.
```

```
Agora, a lista enumerada começando de $3$
\begin{enumerate}\setcounter{enumi}{2}
\item Um item.
\item Outro item.
\end{enumerate}
```
O contador é 1. O contador em Alph é A. Adicionando 1 e usando. . Novo valor é 2. Adicionando por 1 de novo Novo valor é 3. O valor atribuído no rótulo count:teste após o refstepcounter é 2. Agora, a lista enumerada começando de 3

3. Um item.

4. Outro item.

Para que o \label{} pegue o valor atual do contador, use o \refstepcounter que incrementa o contador por um e atualiza o valor para \label.

Para pegar o valor de um contador (para ser usado como argumento para \setcounter, por exemplo), use o comando \value.

Muitas vezes, um contador está vinculado no outro e quando outro for incrementado, ele será reinicializado. Além disso, contadores vinculados aos outros imprimem dois valores (contador do outro mais dele).

Este vínculo pode ser criado pelo comando \numberwithin{<contador>}{<pai>}. Quando o <pai> for incrementado, o <contador> é reinicializado. Por exemplo, para que a enumeração da equação seja da forma <no. do capítulo>.<no da equação>, basta colocar \numberwithin{equation}{chapter} no preamble do documento.

Para eliminar um vínculo, usa-se o comando **\@removefromreset**. Por exemplo, pare remover o vínculo do contador da equação com o contador da seção, coloque o código

\makeatletter \@removefromreset{equation}{section} \makeatother

no preamble do documento.

Mais sobre manipulações dos contadores, veja o [wik18, Capítulo 3, Seção 3].

# **Capítulo 13**

# **Mais Alguns Cuidados e Ajustes**

Neste capítulo, veremos mais alguns ajustes e incrementos no documentos.

#### **13.1 Comandos frágeis**

Existem comandos denominados frágeis por poder causar problemas quando é passado como parâmetros de alguns comandos ou ambientes. Por exemplo, o argumento do \chapter e \section costumam ser usado no sumário também. Se colocar comando que tem contadores como o \footnote, causará problemas, pois tentará colocar rodapé também no sumário.

Assim, quando colocar comandos no argumento da função que usam o seu parâmetro em mais de um lugar, requer cuidados. Além dos comandos de seccionamento (chapter, section, etc), caption, thanks, comandos que produz saída do cabeçalho como \markboth, etc, também usam o seu argumento em mais de um lugar.

Os comandos que causam problemas quando é passado para argumento destes comandos são chamados de comandos frágeis e deve ser precedido de \protect para prevenir problemas.

Alguns comandos frágeis são: comandos com argumento opcional, ambientes, fórmula no modo displaystyle, fórmula no modo textstyle delimidado por  $\langle e \rangle$  (no entanto, delimitado por "\$" não é frágil), \phantom, "\\", \item e \footnote.

Veja Exemmplo 13.1.

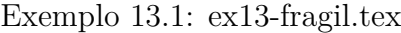

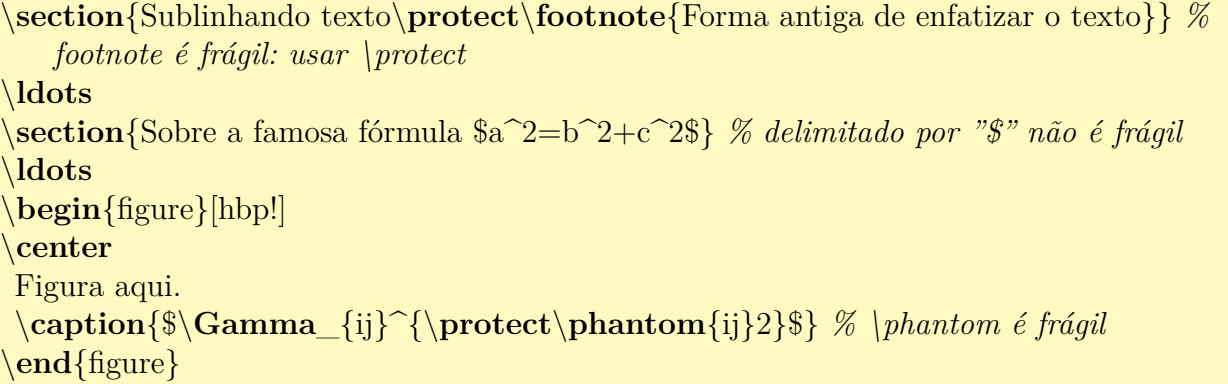

## **1.1 Sublinhando texto**<sup>1</sup> … **1.2 Sobre a famosa fórmula**  $a^2 = b^2 + c^2$ … Figura aqui. Figura 1.1:  $\Gamma_{ii}^2$  $_{ij}$ …  $\rm^0Forma$ antiga de enfatizar o texto

## **13.2 Babel e nomes**

O pacote de internacionalização babel oferece regra de hifenização e nomes dos elementos tais como capítulo, figura, tabela, sumário, etc em vários idiomas. Para carregar mais de um idioma, coloque os idiomas separado pela vírgula no parâmetro do babel. O idioma do último será considerado padrão e outros são opcionais que podem ser ativados quando quiser.

Seleção de idiomas pode ser mudado por *\selectlanguage{<idioma>}*. Para demarcar somente um trecho no outro idioma, usa-se o ambiente otherlanguage. Para trecho bem curto, poderá usar também o comando \foreignlanguage. Veja Exemplo 13.2.

Exemplo 13.2: ex13-babel.tex

```
\documentclass[12pt,a4paper]{article}
\usepackage[T1]{fontenc}
\usepackage[utf8]{inputenc}
\usepackage{amsmath,amssymb}
\usepackage[english,brazil]{babel}
% Dados para títulos
\title{Exemplo}
\author{Sadao Massago} % caso de mais de um autor, separe com o comando \and
\date{Fevereiro, 2018}
\begin{document}
\maketitle
\begin{abstract}
Resumo aqui.
\end{abstract}
\begin{otherlanguage}{english}
\begin{abstract}
Abstract here.
\end{abstract}
```
\**end**{otherlanguage} *% \tableofcontents % so se for artigo longo* \**section**{Mudando o idioma de um trecho} O trecho curto pode ser no outro idioma como em ''\foreignlanguage{english}{This is english }''. Para trechos maiores, use o ambiente \**texttt**{otherlanguage} como em \**begin**{quote} \**begin**{otherlanguage}{english} This environment switches all language−related definitions, like the language specific names for figures, tables etc. to the other language. \**end**{otherlanguage} \**end**{quote} \**ldots** *% referência biliográfica* \**end**{document}

# Exemplo Sadao Massago Fevereiro, 2018 **Resumo** Resumo aqui.

**Abstract**

Abstract here.

## **1 Mudando o idioma de um trecho**

O trecho curto pode ser no outro idioma como em "This is english". Para trechos maiores, use o ambiente otherlanguage como em

This environment switches all language-related definitions, like the language specific names for figures, tables etc. to the other language.

…

Para escrever o nome tais como "Capítulo", "Figura", "Sumário", etc, tem os comandos que produz estes nomes. Redefinindo apropriadamente estes comandos, podemos alterar a sua saída.

Alguns nomes pré definidos são: \abstractname (somente article e report),

\appendixname, \bibname (somente book e report), \chaptername (somente book e report), \contentsname, \figurename, \indexname, \listfigurename, \listtablename, \partname, \refname (somente article), \tablename.

Note que o nome para referência bibliográfica no livro e relatório são \bibname enquanto que no artigo, é \refname.

Alguns pacotes definem o nome usado para seus pacotes. Por exemplo, amsthm que define o ambiente proof, define também \proofname.

Para alterar ou definir novos nomes quando usa o babel, requer usar o recurso do babel, pois nomes pré definidos no babel são redefinidos dinamicamente quando altera os idiomas.

Assim, deverá definir/redefinir os nomes dentro do comando \captions<idioma> onde <idioma> é o nome do idioma. Mas, se redefinir o captions, perderá as definições anteriores feitas pelo babel. Logo, utiliza o comando \addto do babel que acrescenta porções de código no final do comando especificado.

Por exemplo,

}

```
\addto\captionsbrazil{%
 \renewcommand\refname{Referências Bibliográficas}%
}
```
no preamble altera o nome da referência bibliográfica no caso de artigos quando usa o idioma brazil.

Note que, no caso de português brasileiro, tanto pode usar o brazil como o brazilian. Assim, precisará redefinir em ambos idiomas, se estiver implementando um pacote na qual não sabe qual opção o usuário final vai usar. Neste caso, define um comando auxiliar e coloca em cada um dos idiomas.

```
\providecommand{\theoremname}{Theorem} % Providenciando novo nome com valor
       padrão
\addto\braziliannames{%
    \renewcommand\refname{Referências Bibliográficas}%
    \renewcommand{\theoremname}{Teorema}%
}
\newcommand{\genmid}{\genkip-1.5mu}{\genkip-1.5mu}{\genkip-1.
```

```
\renewcommand{\theoremname}{Theorem}%
```

```
\addto\captionsbrazil{\braziliannames}
\addto\captionsbrazilian{\braziliannames}
```

```
\addto\captionsenglish{\englishnames}
\addto\captionsamerican{\englishnames}
```
\newtheorem{theorem}{\theoremname}[section]

no preamble após carregar o pacote babel habilita suporte para português brasileiro e in-

glês. Note que no \newtheorem, está usando o comando \theoremname que será redefinido automaticamente quando o idioma muda. Veja o exemplo 13.3.

Exemplo 13.3: ex13-babel-cap[tion.](#page-114-0)tex

```
\documentclass[12pt,a4paper]{article}
\usepackage[T1]{fontenc}
\usepackage[utf8]{inputenc}
\usepackage{amsmath,amssymb}
\usepackage{amsthm}
\usepackage[english,brazil]{babel}
\providecommand{\theoremname}{Theorem} % Providenciando novo nome com valor
   padrão
\addto\braziliannames{%
  \renewcommand\refname{Referências Bibliográficas}%
  \renewcommand{\theoremname}{Teorema}%
}
\newcommand{\englishnames}{%
  \renewcommand{\theoremname}{Theorem}%
}
\addto\captionsbrazil{\braziliannames}
\addto\captionsbrazilian{\braziliannames}
\addto\captionsenglish{\englishnames}
\addto\captionsamerican{\englishnames}
\newtheorem{theorem}{\theoremname}[section]
\title{Exemplo}
\author{Sadao Massago}
\date{Fevereiro, 2018}
\begin{document}
\maketitle
\begin{abstract}
Resumo aqui.
\end{abstract}
% \table of contents % so se for artigo longo\section{Teoremas multi lingue}
\begin{otherlanguage}{english}
\begin{theorem}
\ldots
\end{theorem}
\end{otherlanguage}
\begin{theorem}
\ldots
\end{theorem}
\begin{thebibliography}{99}
\bibitem[GMS04]{Goossens:2004}
```
Michel Goossens and Frank Mittelbach \emph{The {\LaTeX} companion (second edition)}, Adilson−−Wesley, 2004. \end{thebibliography} \end{document}

## Exemplo

Sadao Massago

Fevereiro, 2018

#### **Resumo**

Resumo aqui.

#### **1 Teoremas multi lingue**

**Theorem 1.1.** … **Teorema 1.2.** …

### **Referências Bibliográficas**

[GMS04 ] Michel Goossens and Frank Mittelbach *The LATEX companion (second edition)*, Adilson–Wesley, 2004.

Note que, se usar a opção de idiomas como opção de documentos (no \documentclass, o pacote babel reconhece este idioma e vai usar, mesmo que não tenha passado opções no babel.

## **13.3 Sobre espaçamentos entre linhas e "estouro de linhas"**

O espaçamento entre linhas é definido pelo comando \linespread onde \linespread{1.3} é o espaçamento um e meio e \linespread{1.6} é o espaçamento duplo, o que atuará a partir do próximo parágrafo.

Note que o LATEX deixa "estourar" as linhas (Overfull \hbox) quando não consegue acomodar devidamente o conteúdo nas linhas. Para que ele use o espaçamento grande entre elementos (Underfull \hbox) em vez de "estourar linhas", coloque \sloppy (para voltar, use \fussy). Note que, independente de linha estar "estourando" ou "espaçando demais", deverá checar cada um deles para ver se não está prejudicado visualmente e se for o caso, resolver o problema.

#### **13.4 Sobre hifenização**

O pacote babel carrega a regra de hifenização para o idioma selecionada, mas as vezes encontramos as exceções na qual a regra do babel não funciona devidamente. Neste caso, poderá indicar na palavra de texto, a posição que pode ser hifenizada por "\-" como em re\-fe\-rên-\cia.

Este comando é ignorado quando não há necessidade de hifenização. Quando precisar, será hifenizada somente nestes locais.

Em geral, quando encontra uma palavra hifenizada indevidamente, poderemos querer acrescentar regra de hifenização para tal palavra em vez de indicar localmente. Para tanto, coloque o comando \hyphenation onde seu argumento é a lista de palavras separados pelo espaço, onde cada palavra contém "-" na posição de hifenização. Note que, para colocar regra de hifenização das letras acentuadas pelo comando \hyphenation, requer \usepackage[T1]{fontenc} ou similar para ativar fontes que suportam acentuações.

o seguinte trecho de código colocado depois do carregamento do pacote babel no preamble, acrescenta hifenizações das palavras correspondentes.

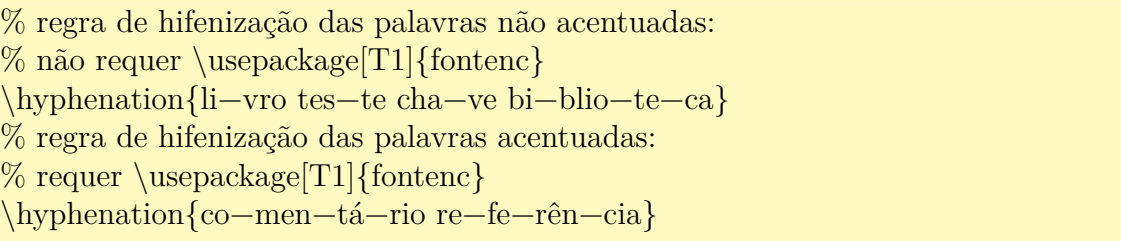

Para que ele não hifenize, é só colocar dentro de uma caixa, o que pode ser feito pelo comando \mbox. O código do tipo \mbox{não hifenizar} não pode ser quebrado em linhas, mesmo na posição de espaços. Este recurso permite proibir hifenização das palavras localmente.

Para que não use a hifenização no documento inteiro, costuma aumentar o valor da penalidade de hifenização no preamble do documento, como em

```
\hyphenpenalty=10000
\exhyphenpenalty=10000
```
#### **13.5 Trocando fontes**

Fonte padrão do LAT<sub>EX</sub> é Computer Modern desenhado especialmente para ele, mas existem outras fontes incluídos no TEX que podem ser usados.

Em geral, selecionar fontes manualmente requer cuidados e conhecimento sobre tipografia para não combinar fontes incompatíveis. Portanto, recorremos aos pacotes desenvolvidos pelas especialistas no assunto.

Vamos ver como usar a fonte Times que é uma das fontes populares. Para selecionar a fonte times, usa o pacote mathptmx. Basta colocar \usepackage{mathptmx} no preamble para que fontes fiquem como Times.

Para o Palatino, use o pacote mathpazo com o comando \usepackage{mathpazo}.

Ainda existem várias outras fontes que vem em qualquer distribuição TEX, assim como fontes adicionais do T<sub>EX</sub> mais completo.

#### **13.6 Trocando marcador da lista itemizada**

A marca de itens da lista itemize também pode ser redefinidas. Por exemplo, o código

```
\renewcommand{\labelitemi}{$\bullet$}
\renewcommand{\labelitemii}{$\cdot$}
\renewcommand{\labelitemiii}{$\diamond$}
\renewcommand{\labelitemiv}{$\ast$}
```
ajustado adequadamente no preamble faz isso.

### **13.7 Cores no LATEX**

O pacote color (carregado automaticamente pelo pacote graphicx) oferece recursos básicos para trabalhar com cores no LATEX. Aqui, vamos supor que o \usepackage{graphicx} já está no preamble. Para poder referenciar cores pelos nomes, coloque \usepackage[usenames]{color} no preamble também.

Os comandos de cores usam o parâmetro opcional para indicar o modelo. Se for omitido, será assumido o que foi especificado na hora de carregar o pacote color. Como estamos supondo que vai usar a opção usenames na opção do pacote color, se o modelo for omitido nos comandos de cores, será assumido como named (por nomes).

A cor é especificado pelo comando \color[modelo]{cor}, mas lembre-se de proteger pelas chaves para que a cor retorne ao padrão fora dele. Para a cor do fundo (das páginas), usa-se o comando \pagecolor[modelo]{cor}. No caso do trecho de textos, podemos usar os comandos \textcolor[modelo]{cor}{texto} (texto com cor especificado), \colorbox[modelo]{cor}{texto} (caixa de texto com cor do fundo especificado) e \fcolorbox[modelo]{fcor}{bcolor}{texto} (caixa de texto com cor bcolor e cor do contorno fcolor) são usados. Veja o Exemplo 13.4.

Exemplo 1[3.4:](#page-117-0) ex13-color.tex

<span id="page-117-0"></span>Cor normal.  ${\cal}$  Somente neste trecho muda de cor. Aqui é cor normal.

Combinando: \textcolor{white}{\colorbox{black}{texto colorido na caixa colorida}} Cor normal. Somente neste trecho muda de cor. Aqui é cor normal. Combinando: texto colorido na caixa colorida

Segue uma tabela de cores básicos.

Tabela 13.1: cores aceitos em todos drivers no pacote color

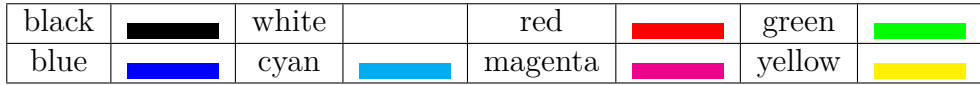

Para mais opções de cores, poderá usar opções dvipsnames,usenames na opção do pacote color, mas memorizar muitas cores não é produtivo. Assim, costuma usar o pacote mais avançado de cores que permite misturar cores.

#### **13.8 Uso de caixas**

Para criar comando um pouco complexo, é importante ter noção sobre as caixas. No LATEX, os elementos são colocados nas caixas e serão distribuídas nas páginas. Estas caixas não são quebráveis. Por exemplo, \mbox cria uma caixa e coloca o seu argumento. Como a caixa não pode ser quebrada, se colocar uma palavra dentro do \mbox, ele não será hifenizada, apesar disso não ser a forma elegante de proibir a hifenização de uma palavra. Antigamente, também usava o \mbox para inserir texto no meio das fórmulas, o que é feito atualmente pelo comando \text do pacote amsmath.

A versão completa do \mbox é o \makebox que aceitam parâmetros opcionais. Por exemplo, um strut (espaço reservado verticalmente) pode ser criado rapidamente com o \makebox com auxílio de \strut (\strut reserva altura de uma linha).

Outras caixas que é usado com certa frequência é o \fbox que coloca moldura e \parbox que é uma versão simples de minipage.

No caso de \fbox, as medidas \fboxsep e \fboxrule controlam o espaço entre conteúdo e moldura, assim como a espessura de linha da moldura.

Uma versão completa com \fbox é o \framebox que pode controlar a largura e o posicionamento. Usando em combinação com o comando \strut que insere espaço vertical, poderá criar um retângulo com \framebox.

O \parbox permite colocar textos com parágrafos e similares, o que é proibido nas maioria das caixas. Assim, colocando os elementos dentro do \parbox, poderá usar textos com parágrafos e similares dentro da caixa comum. Note que, alguns casos mais complexos, requer o sudo do minipage em vez do \parbox.

Veja o Exemplo 13.5.

Exemplo 13.5: ex13-caixa-fbox.tex

```
Exemplo de um \texttt{strut}\mbox{\strut}, continuação.
```
Texto com espaço\**makebox**[2em]{\**strut**}, continuação.

\**fbox**{Texto com moldura}

\setlength{\**fboxsep**}{10pt} \setlength{\**fboxrule**}{5pt} \**fbox**{Texto com moldura personalizada}

\setlength{\**fboxsep**}{0pt} \setlength{\**fboxrule**}{1pt} \**framebox**[5em]{\**strut**} *% um retângulo*

\**fbox**{*% moldura no texto com mais de uma linha* \**parbox**{\**textwidth**}{*%* Linha  $1\backslash\mathcal{C}$ Linha 2 }}

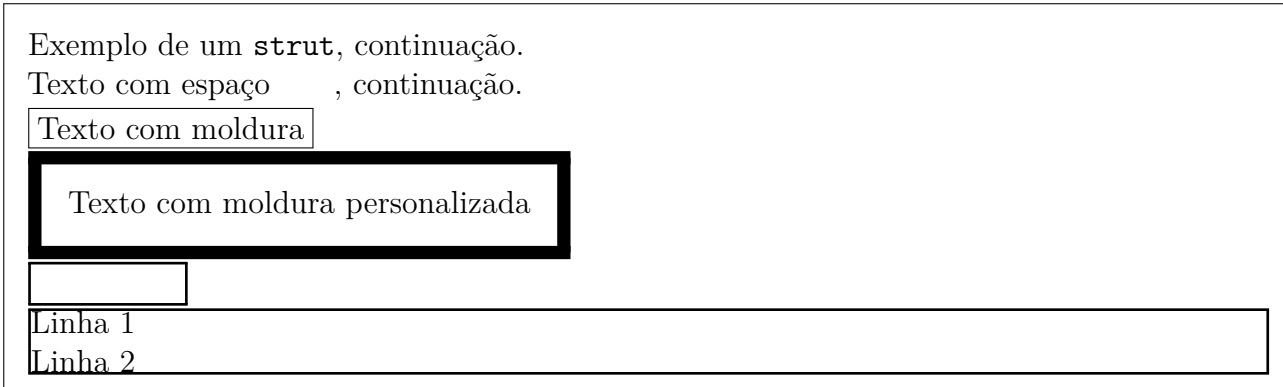

Além de permitir manipulações (mudar de tamanho, posição, rotação, etc), o uso de caixas permite utilizar o elemento várias vezes. Por exemplo, poderá replicar várias vezes um elemento, ou efetuar medidas antes de posicionar elementos. Para salvar uma caixa, usa-se o comando \sbox ou \savebox. Uma caixa salva pode ser usado usado pelo \usebox. Para salvar uma caixa, inicialmente cria uma variável para armazenar usando o \newsavebox. Depois salva a caixa usando \savebox. Uma caixa salva pode ser referenciado quantas vezes queira, pelo comando \usebox. Para alterar a altura onde caixa será colocada, poderá usar o comando \raisebox. Veja o Exemplo 13.6.

[E](#page-119-0)xemplo 13.6: ex13-caixas.tex

```
\newsavebox{\mybox} % cria a variavel para caixa
\savebox{\mybox}{Teste} % armazena conteudo
\usebox{\mybox}
\usebox{\mybox}
\raisebox{−2ex}{\usebox{\mybox}}
```
Teste Teste Teste Outra linha

Diferente do parâmetro do comando, os atributos (cor, por exemplo) do elemento dentro da caixa salva não podem ser alterados. Assim, quando precisar usar mesmo elemento mais de uma vez com atributos diferentes (como no caso do texto sombreado), precisará criar um comando em vez de salvar e reusar as caixas.

Note que uma barra pode ser criado pelo comando \rule, embora ele não seja uma caixa. Veja o Exemplo 13.7.

Exemplo 13.7: ex13-rule.tex

```
\rule{0.5\textwidth}{1pt}
```
**Texto** \**rule**[0.1\**textwidth**]{1pt}{0.1\**textheight**} continuação

Texto continuação

# **Capítulo 14**

# **Algumas Dicas Para Criar Comandos e Ambientes**

## **14.1 Acessando os comandos com "@", criando comandos versão "\*" e parâmetro do tipo chave=valor**

As vezes precisamos usar os comandos ou ambientes que contém "@" no seu nome. O caso típico é redefinir comandos existentes tais como \maketitle, estilo de cabeçalho das páginas, etc. Note que os comandos e ambientes que usam "@" no seu nome são comandos sensíveis e devem ser usados com cuidado. Para acessar estes comandos e ambientes, coloque \makeatletter antes de usar  $e +$  depois.

Por exemplo, ajustar o espaçamento de linhas como sendo simples no texto de rodapé, mesmo que esteja usando espaçamento um e meio ou dupla no corpo do documento. Isto pode ser feito, acrescentando a seguinte código no preamble do documento.

```
\makeatletter % ativa uso de ''@'' no nome
\renewcommand\@makefntext[1]{%
   \parindent 1em%
   % inicio da altera\c{c}\\text{ao}\linespread{1} \@currsize \noindent
   \% \hbox{01.8em}\hbox{0ms}\@makefunark}_{\#1}\h\bb{Q}xt@0.45em{\hss\@makefmmark}{\#1}% fim da altera\c\{c\}\\makeatother % desativa o uso de ''@'' no nome
```
Outro exemplo e o caso de usar linhas pontilhadas no sumário.

```
\makeatletter
\renewcommand∗\l@section{\@dottedtocline{1}{1.5em}{2.3em}}
\makeatother
```
no preamble do artigo habilita o uso de linhas pontilhadas no sumário, para seções. Para habilitar o pontilhado no capítulo do sumário é mais complexo. Veja o código do https://tex.stackexchange.com/questions/62438/how-to-add-leaders-totable-of-contents-without-tocloft.

```
\renewcommand∗\l@chapter[2]{%
 \in \mathrm{C}\\addpenalty{−\@highpenalty}%
   \varepsilon \vskip 1.0em \@plus\p@
   \setlength\@tempdima{1.5em}%
   \begingroup
     \parindent \z@ \rightskip \@pnumwidth
     \parfillskip −\@pnumwidth
     \leavevmode \bfseries
     \advance\leftskip\@tempdima
     \hskip −\leftskip
     #1\backslash n\text{obreak}\xleaders\hbox{$\m@th
       \mkern \@dotsep mu\hbox{.}\mkern \@dotsep
       mu}\hfill%
     \nobreak\hb@xt@\@pnumwidth{\hss #2}\par
     \penalty\@highpenalty
   \endgroup
 \langle \text{fi} \rangle
```
Note que, no LATEX, existem vários comandos e ambientes que tem versão normal e versão "\*" na qual a versão "\*" é uma variação da versão normal. Para criar os comandos versão "\*", usa-se o comando **\@ifstar** que determina se está ou não usando a versão "\*", mas seu uso requer cuidados.

O código

\makeatletter \def\myemph{\@ifstar\@myemph\@@myemph} % selecionando os comandos \newcommand{\@myemph}[1]{\underline{#1}} % versao ''∗'' \newcommand{\@@myemph}[1]{\emph{#1}} % versao normal \makeatother

define a versão normal e versão "\*" do \myemph. Note que na primeira linha foi usado o \def em vez de *\newcommand*, o que é necessário quando o comando tem parâmetros. Com o *\@ifstar*, seleciona o comando de acordo com a existência do "\*". Note que o primeiro é versão com "\*" e o segundo é a versão sem "\*".

Depois define os comandos com "\*" e comandos sem "\*" que foi usado anteriormente. Note o uso de "@" no nome destes comandos para proteger do uso indevido deles.

Assim, podemos usar a versão normal que enfatiza e versão "\*" que sublinha. Veja o Exemplo 14.1.

```
\documentclass[12pt,a4paper]{article}
\usepackage[T1]{fontenc}
\usepackage[utf8]{inputenc}
\usepackage[brazil]{babel}
\makeatletter
\def\myemph{\@ifstar\@myemph\@@myemph} % selecionando os comandos
\newcommand{\@myemph}[1]{\underline{#1}} % versao ''∗''
\newcommand{\@@myemph}[1]{\emph{#1}} % versao normal
\makeatother
\begin{document}
Enfatizando palavras com \myemph{Teste} e \myemph∗{Teste}.
\end{document}
```
Enfatizando palavras com *Teste* e Teste.

Note que no caso de ambientes, a versão com "\*" pode ser definido diretamente, sem a necessidade do artifício dos comandos como em

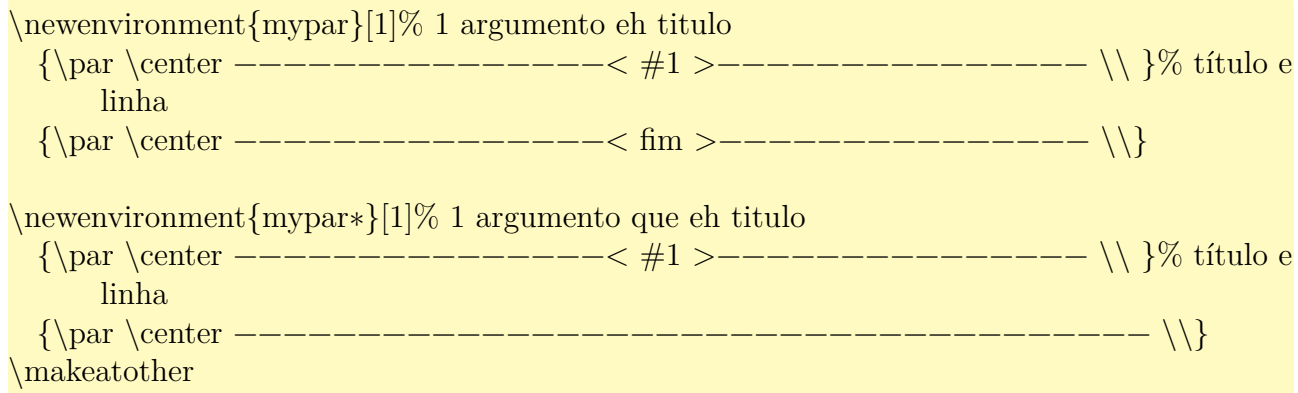

Outra coisa que pode querer é criar comandos e ambientes que recebem os parâmetros na forma chave=valor.

Para isso, usa-se o pacote keyval. para implementar o parâmetro do tipo chave=valor. Inicialmente, precisa criar uma regra do que fazer quando tiver uma determinada chave no parâmetro, usando o comando \define@key.

O primeiro parâmetro é o grupo que o parâmetro pertence. Em geral, coloca o nome do comando ou ambiente para evitar conflitos. Segundo parâmetro é o nome da chave e terceiro é o que vai fazer. O #1 será o valor da chave.

Em geral, se tiver o nome da chave sem o valor, dará erro. Se quer aceitar a chave sem o valor, poderá passar o valor padrão como parâmetro opcional.

O parâmetro será evaluado pelo comando \setkeys onde primeiro parâmetro é o grupo que o parâmetro pertence.

Note que, se o parâmetro for definido pelo comando, precisará expandir antes, ou seja, retardar o \setkeys. Para isso, usa-se o comando \expandafter, mas retardar o comando para expandir o segundo argumento primeiro não é simples. Neste caso, define um comando

auxiliar com um único argumento que chama o \setkeys com nome do grupo prefixado e aplicar \expandafter neste comando. Veja o Exemplo 14.2.

Exemplo 14.2: ex14-k[eyva](#page-125-0)l

```
\documentclass[12pt,a4paper]{article}
\usepackage[T1]{fontenc}
\usepackage[utf8]{inputenc}
\usepackage[brazil]{babel}
\makeatletter
% O que vai fazer se encontrar "foo" no parametro do grupo "my".
\define@key{my}{foo}{foo vale #1\par} % se receber foo sem o seu valor, dara erro
\define@key{my}{bar}[99]{bar vale #1\par} % com valor padrao "99" se valor nao for
     repassado.
\makeatother
% Definindo o comando auxiliar com um argumento
\det\mskip-10.08em\mathrm{and}\mskip-10.08em{f\mskip-10.08em}\mathrm{and}\mskip-10.08em{f\mskip-10.08em}{\mathrm{and}\mskip-10.08em}{f\mskip-10.08em}{f\mskip-10.08em}{f\mskip-10.08em}{f\mskip-10.08em}{f\mskip-10.08em}{f\mskip-10.08em}{f\mskip-10.08em}{f\mskip-10.08em}{f\mskip-10.08em}{f\mskip-10.08em}{f\mskip-10.08em}{f\mskip-10.% Comando associado ao argumento
\def\mykeyvalue{foo=5}
\begin{document}
Testando o parâmetro chave=valor.
\setminussetkeys{my}{foo=3,bar}
O argumento que esta ''armazenado'' no comando.
\mykeyvalue
% expandindo o argumento primeiro para poder evaluar
\expandafter\mysetkeys\expandafter{\mykeyvalue}
\end{document}
```
Testando o parâmetro chave=valor. foo vale 3 bar vale 99 O argumento que esta "armazenado" no comando.  $f_{00} = 5$ foo vale 5

<span id="page-125-1"></span>Agora, veja o Exemplo 14.3 para exemplo de implementação do ambiente. Nele, foi usado o \newif que cria um condicional. O comando \newif\if<nome> cria o condicional \if<nome> que torna verdadeiro ou f[also](#page-125-1) quando chamar if<nome>true ou if<nome>false respectivamente.

```
\documentclass[12pt,a4paper]{article}
\usepackage[T1]{fontenc}
\usepackage[utf8]{inputenc}
\usepackage[brazil]{babel}
\makeatletter
\newif\ifmyparkeyvaltitle % testar se tem titulo
% O titulo será associado ao comando para poder ser usado posteriormente.
\define@key{myparkeyval}{title}{
\hrulefill\fbox{#1}\hrulefill\myparkeyvaltitletrue
\def\myparkeyvaltitle{#1}}
\newenvironment{myparkeyval}[1][]{
\myparkeyvaltitlefalse
\par\noindent
\setminussetkeys{myparkeyval}{#1}\ifmyparkeyvaltitle
\else
  \hrule
\hbar\par}{
\par\noindent
\ifmyparkeyvaltitle
  \hrulefill\fbox{fim do \myparkeyvaltitle}\hrulefill
\else
  \hrule
\hbar\par}
\makeatother
\begin{document}
\begin{myparkeyval}
Sem titulo.
\end{myparkeyval}
\begin{myparkeyval}[title=Titulo]
Com titulo.
\end{myparkeyval}
\end{document}
```
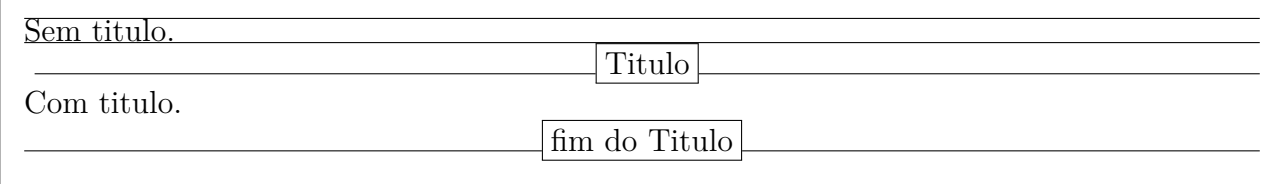

## **14.2 Ambiente com parâmetro na finalização e aplicação do comando no corpo**

No caso de ambiente precisar usar o argumento na finalização, precisará associar a algum comando. Isto porque, o comando \newenvironment{ambiente} criará o par de comandos \ambiente (chamado pelo \begin{ambiente}) e \endambiente (chamado pelo \end{ambiente}) que funcionará em sincronismo. Os parâmetros do ambiente são passado para o comando de inicialização, mas não para a finalização.

Veja o Exemplo 14.4 que usa o segundo parâmetro na finalização.

#### Exemplo 14.4: ex14-parametro-finilizacao.tex

```
\documentclass[12pt,a4paper]{article}
\usepackage[T1]{fontenc}
\usepackage[utf8]{inputenc}
\usepackage[brazil]{babel}
\newenvironment{mypartwo}[2]{
\par\noindent\hrulefill%
\iint_X \#1\empty
\else % se nao for vazio, coloca com fbox
 \b{box}{#1}
\hbox{\bf h}\hrulefill\par
\def\mypartwoargtwo{#2}}{% agora eh finalizacao do ambiente
\par\noindent\hrulefill%
\ifx \mypartwoargtwo\empty
\else
 \fbox{\mypartwoargtwo}
\fi%
\hrulefill\par}
\begin{document}
\begin{mypartwo}{Inicio}{Fim}
Testando
\end{mypartwo}
\end{document}
```
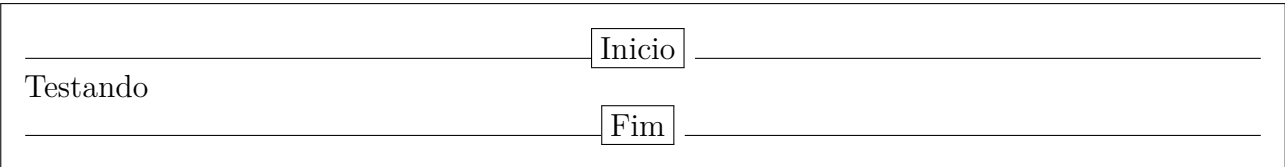

Note que no exemplo acima, foi usado o comando \ifx para verificar se o argumento correspondente é ou não vazio. O comando \else é senão e \fi é fim se.

As vezes, queremos um ambiente que aplica um comando no corpo do ambiente. No entanto, a chave aberta/fechada para indicar o parâmetro deve aparecer em par tanto na inicialização, com na finalização, não podendo delimitar o corpo do ambiente.

Para casos como este, podemos usar um comando em vez da chave para inicializar/finalizar o agrupamento. Para inicializar o agrupamento, usa-se o comando \bgroup e para finalizar, usa-se o comando \egroup.

Como um exemplo, vamos supor que queremos um ambiente que sublinhe todo texto, aplicando o \emph em todo corpo do ambiente (já existe tal ambiente que é em, mas aqui foi construído como um exemplo). Exemplo 14.5.

Exemplo 14.5: ex14-c[oman](#page-128-0)do-no-corpo-do-ambiente.tex

```
\documentclass[12pt,a4paper]{article}
\usepackage[T1]{fontenc}
\usepackage[utf8]{inputenc}
\usepackage[brazil]{babel}
\newenvironment{myulbox}{\emph\bgroup}{\egroup}
\begin{document}
\begin{myulbox}
Testando o ambiente.
\end{myulbox}
\end{document}
```

```
Testando o ambiente.
```
O uso de \bgroup/\egroup falham para vários comandos tais como \underline e \fbox. Nestes casos, poderá usar o comando \collect@body do pacote amsmath. Exemplo 14.6 ilustra o uso do recurso de amsmath (Note que \collect@body vem antes do comando).

Exemplo 14.6: ex14-comando-no-corpo-do-ambiente-amsmath.tex

```
\documentclass[12pt,a4paper]{article}
\usepackage[T1]{fontenc}
\usepackage[utf8]{inputenc}
\usepackage[brazil]{babel}
\usepackage{amsmath}
\makeatletter
 \text{newenvironment}\{myfbox\} (collect@body\fbox}{}
\makeatother
\begin{document}
\begin{myfbox}
Testando o ambiente.
\end{myfbox}
\end{document}
```
Para aplicar comandos com mais de um parâmetros, poderá recorrer ao pacote fora do base/required como o environ.

## **14.3 Comandos definidos dentro do outro comando**

As vezes, queremos modificar um comando dentro do outro. Por exemplo, comand \chapter e \section modificam os comandos para exibir informações no cabeçalho. Outro caso é os comandos que definem as informações da capa como \title e \author na qual define comandos internos para armazenar informações para uso posterior. O Exemplo 14.7 ilustra o uso de definição do comando dentro do comando para armazenar o parâmetro no comando interno para o uso posterior.

Exemplo 14.7: ex14-comando-aninhado.tex

```
\documentclass[12pt,a4paper]{article}
\usepackage[T1]{fontenc}
\usepackage[utf8]{inputenc}
\usepackage[brazil]{babel}
\makeatletter
 \newcommand{\@my@title}{}
 \newcommand{\mytitle}[1]{\renewcommand{\@my@title}{#1}}
 \newcommand{\myprinttitle}{\@my@title}
\makeatother
\begin{document}
\mytitle{Teste}
O título armazenado é \myprinttitle
\end{document}
```

```
O título armazenado é Teste
```
Como cada chamada, o comando redefine o comando interno, o comando interno deve existir antes.

Para redefinir um comando já existente, é interessante tirar uma cópia dele antes de redefinir, o que permitiria usar ou restaurar o comando original, caso necessário. Para copiar um comando, usa-se o \let. O Exemplo 14.8 ilustra o uso de \let.

[Ex](#page-129-0)emplo 14.8: ex14-comando-let.tex

```
\documentclass[12pt,a4paper]{article}
\usepackage[T1]{fontenc}
```
\**usepackage**[utf8]{inputenc} \**usepackage**[brazil]{babel} \**newcommand**{\mythesection}{\**roman**{section}: } \**let**\thesectionoriginal\thesection \**begin**{document} \**let**\thesection\mythesection \**section**{Enumeração nova} \**let**\thesection\thesectionoriginal \**section**{Enumeração normal} \**end**{document}

### **i: Enumeração nova**

### **2 Enumeração normal**

Para desativar um comando, em geral associao ao comando  $\text{relax}$  usando  $\text{let.}$ 

Para definir comando com parâmetro dentro da definição de comandos, o parâmetro do comando aninhado (de dentro) deve ter dois "#" em vez de uma para distinguir com o parâmetro do comando externo. Veja o Exemplo 14.9.

Exemplo 14.9: ex14-[coma](#page-130-0)ndo-aninhado-com-parametro.tex

```
\documentclass[12pt,a4paper]{article}
\usepackage[T1]{fontenc}
\usepackage[utf8]{inputenc}
\usepackage[brazil]{babel}
\newcommand{\mbox{\w01}{} \n    network[1]{##1}\newcommand{\mytitlefortext}[1]{%
 \renewcommand{\mytitledtext}[1]{\textbf{#1:} ##1}%
}
\mytitlefortext{Nota}
\begin{document}
\mytitledtext{Teste de aninhamento}
\end{document}
```
#### **Nota:** Teste de aninhamento

Muitas vezes, usamos o comando de definição do TEX em vez do LATEX, o que é mais rápido. As vezes, também usamos a versão TEX para definir o comando definido dentro do new command para diferenciar.

Os comandos T<sub>EX</sub> correspondentes ao  $\newcommand{\@model}{\@model{\@model{N}}$ rewcommand do LATEX são:  $\def, edef, gdef e xdef.$ 

Observe que \def redefine o comando caso já existir, o que requer cuidados para não alterar o comando importante já existente. A diferença com o newcommand é a indicação dos números de parâmetros.

Para definir comando com parâmetros, acrescenta-se o #1#2,…, #<n>, onde <n> é o número do parâmetro (no máximo 9). O Exemplo 14.10 ilustra o uso de definição do comando dentro do comando para armazenar o parâmetro no comando interno para o uso posterior.

#### Exemplo 14.10[: ex14](#page-131-0)-comando-def.tex

<span id="page-131-0"></span>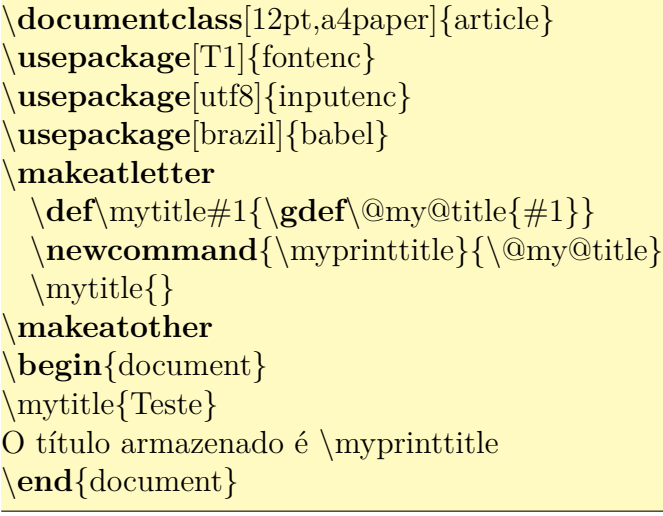

O título armazenado é Teste

Note que foi usado \gdef que é atalho para \global\def, em vez de \def para que a definição fique disponível globalmente, dai em diante. No caso de usar o \def, a definição só vale para dentro do ambiente que contém (caso definir comando usando \def dentro de algum ambiente – entre \begin e \end – fora dele o comando não estará disponível. No caso de \gdef, comando definido continua disponível fora do ambiente).

Existe o comando edef que expande os argumentos na hora de definir. Por exemplo, \def\pagina{thepage} define comando que imprime a página na qual o comando \pagina foi chamado, enquanto que \edef\pagina{thepage} define comando que imprime a página na qual o comando \pagina foi definido. Note que, xdef é um atalho para \global\edef que mantém a definição dos comandos globalmente. No caso da definição de dentro ter parâmetro, a indicação de parâmetro também leva dois "#".

# **Capítulo 15**

# **Usando Pacotes Fora do base e required**

Até agora, só estudamos os pacotes disponíveis em qualquer distribuição T<sub>E</sub>X, usando somente os pacotes do conjunto denominado de base e required. No entanto, maioria das distribuições LATEX instala uma grande quantidade de pacotes adicionais para incrementar a sua funcionalidade. Assim, neste capítulo, vamos aventurar em alguns destes pacotes adicionais para facilitar o nosso trabalho.

#### **15.1 Ajustando a configuração das páginas e similares**

Para ajustar as margens, tamanho de papeis, espaçamento entre cabeçalho e texto, etc, usamos o pacote geometry. As configurações podem ser feitas, passando no parâmetro opcional do pacote, a lista dos itens na forma chave=valor, separado pela virgula. Também pode usar o comando \geometry após carregar o pacote.

Para ajustar margem superior (tmargin), margem inferior (bmargin), margem esquerda (lmargin, será de dentro se for frente/verso), margem direita (rmargin, será de fora se for frente/verso), basta colocar algo como

 $\{\u$ sepackage[tmargin=2cm,bmargin=2cm,lmargin=2cm,rmargin=2cm]{geometry}

ou

\usepackage{geometry} \geometry{tmargin=2cm,bmargin=2cm,lmargin=2cm,rmargin=2cm}

no preamble do documento.

Para ajuste de espaçamento entre linhas, usamos o pacote setspace que tem os comandos \singlespacing (espaçamento simples), \onehalfspacing (espaçamento um e meio) e \doublespacing (espaçamento duplo), além do ambiente spacing que permite qualquer espaçamento dentro dele.

Para que o documento fique em espaçamento um e meio, coloque

\usepackage{setspace} \onehalfspacing

no preamble do documento.

Usuário da classe memoir devem colocar \DisemulatePackage{setspace} antes de carregar o setspace.

Para desabilitar a hifenização em todo documento ou ativar hifenização na fonte mono espaçado (\ttfamily), poderá usar o pacote hyphenat.

\usepackage[none]{hypenat}

no preamble desabilita hifenização em todo documento. Se não quer usar o pacote e quer desativar a hifenização, coloque

\hyphenpenalty=10000 \exhyphenpenalty=10000

#### no preamble do documento.

Para melhorar o ajuste de espaços, poderemos usar o pacote microtype que usa o recurso de micro tipografia. Um desses ajustes é reduzir ou ampliar levemente o tamanho da fonte para melhorar o espaçamento. Por exemplo, podemos colocar

```
\usepackage[stretch=10]{microtype}
```
no preamble.

Cabeçalho no estilo de página headings coloca o título do capítulo e seção no cabeçalho em maiúsculo. Para tanto, usa-se o comando \MakeUppercase que não funciona para letras acentuadas diretamente (funciona para acentuação no modo TEX). Além disso, ele tenta converter inclusive as fórmulas, o que pode causar problemas. O pacote textcase permite sobrescrever o \MakeUppercase para evitar tais problemas, além de mais alguns recursos adicionais. Coloque

#### \usepackage[overload]{textcase}

no preamble.

Normalmente, a referência bibliográfica e índice remissivo não costumam ficar no sumário. Para que eles constem no sumário, use o pacote tocbibind. Usando a opção adicional, pode impedir que o sumário, lista de figuras e de tabelas fiquem fora do sumário.

#### \usepackage[nottoc,notlof,notlot]{tocbibind}

no preamble efetua esta tarefa.

Note que no LATEX, o texto é justificado por padrão, mas não existe comando para justificar um trecho dentro do outro alinhamento. Uma saída é usar o minipage, mas minipage não permite quebrar entre páginas. Para resolver este problema, existe o pacote ragged2e que providencia o ambiente justify (e comando \justify) que pode ser usado como outros comandos de alinhamento de texto no parágrafo.

## **15.2 Estilo europeu**

Em Alguns países da Europa, um parágrafo é separado pela outra com o espaçamento maior entre linhas em vez de indentação. Remover a indentação é feito, ajustando o valor de \parindent para zero, mas ajustar o espaçamento antes do parágrafo por \parskip e acertar alguns detalhes requer conhecimento extra. Para facilitar, existe o pacote parskip que, ao ser usado, ajustam de forma apropriada. Se não quer usar o pacote, coloque

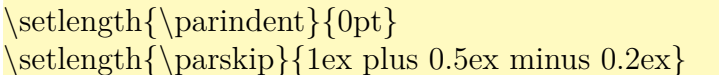

no preamble, mas isto não ajustará tudo que o pacote faz.

Para produzir o estilo literário francês na qual a primeira letra do parágrafo ocupa mais de uma linha, tem o pacote lettrine. O uso comum nos livros de literatura é usar o lettrine no primeiro parágrafo do capítulo e manter o restante como normal. Veja o Exemplo 15.1 na qual é assumido que tem o \usepackage{lettrine} no preamble do documento.

Exemplo 15.1: ex15-lettrine.tex

\chapter{Um Capítulo}

\lettrine{E}{xiste} um pacote chamado \**texttt**{letrine} que oferece o estilo literário francês (estilo bíblico) na qual a primeira letra do parágrafo ocupa varias linhas.

Alguns livros literários usa este estilo somente para o parágrafo do primeiro capítulo, mantendo outros parágrafos como sendo normal. O primeiro parâmetro é a letra ( primeira letra) que ocupará várias linhas, e o segundo parâmetro é a continuação dele até finalizar a palavra, que será escrito em maiúsculo. O comando ainda aceita parâmetros opcionais para ajustar quantas linhas vai ocupar, etc.

# **Capítulo 1**

# **Um Capítulo**

E na qual a primeira letra do parágrafo ocupa varias linhas. Alguns livros literários usa xiste um pacote chamado letrine que oferece o estilo literário francês (estilo bíblico) este estilo somente para o parágrafo do primeiro capítulo, mantendo outros parágrafos como sendo normal. O primeiro parâmetro é a letra (primeira letra) que ocupará várias linhas, e o segundo parâmetro é a continuação dele até finalizar a palavra, que será escrito em maiúsculo. O comando ainda aceita parâmetros opcionais para ajustar quantas linhas vai ocupar, etc.

## **15.3 Ajustando o cabeçalho, títulos de capítulos e de figuras**

Ajustar o cabeçalho diretamente não é simples. Assim, costumamos usar o pacote fancyhdr que permite personalizar o cabeçalho das páginas. Veja o Exemplo 15.2 usado para produzir estilo de cabeçalho deste documento.

Exemplo 15.2: ex15-fancyhdr.tex

```
\documentclass[12pt,a4paper]{article}
\usepackage[T1]{fontenc}
\usepackage[utf8]{inputenc}
\usepackage[brazil]{babel}
\usepackage{calc} % para calculo de medidas
\usepackage{fancyhdr} % personalizar o cabeçalho
\% \langle \frac{\text{LE,RO}}{\text{marginparsep+}\text{marginparwidth}}% redefine a saida do capitulo e da secao
% \text{pagestyle} redefine eles,
% entao deve colocar no final do ps@fancy
% para ter efeito. Usando \addto do babel
\makeatletter
  \addto\ps@fancy{%
    \rm{meand}{\chaptermark}[1]\markboth{\if@mainmatter\thechapter. \fi #1}%
        {\rightarrow\text{thechapter.}\n \{ \if@mainmatter\the chapter.\n\rm{mewcommand}\sectionmark}[1]{%
      \mathrm{right}\{\iota\mathbf{t} thesection. \{f \#1\}}
\makeatother
% redefinindo o estilo da pagina "fancy"
\fancyhf{} % limpa o cabecalho
% redefine o cabcalho. \nouppercase foi usado para eliminar conversao para maiusculo do
   sumario/bibliografia
\fancyhead[LE,RO]{\bfseries\thepage}
\fancyhead[LO]{\bfseries\nouppercase\rightmark}
\frac{\frac{[RE]}{\b{series}\nouppercase\left[H\right]}% redefine o "plain" (usado na primeira pagina do capitulo).
\fancypagestyle{plain}{%
   \fancyhead{} % get rid of headers
   \fancyhead[LE,RO]{\bfseries\thepage} % colocar enumeracao
   \renewcommand{\headrulewidth}{0.5pt} % com linha horizontal
}
```

```
% linha horizontal entre cabecalho e corpo do documento
\renewcommand{\headrulewidth}{0.5pt}
% sem linha horizontal entre corpo de texo e rodape
\rm{mod}\%%%%%%%% fim da redefinicao do cabecalho %%%%%%%%%%%%
% iniciar com estilo empty
\pagestyle{empty}
\begin{document}
...
\pagestyle{fancy} % inicia o cabeçalho personalizado
...
```
\end{document}

Note que o comando \fancypagestyle permite definir/redefinir estilo de páginas, exceto o fancy que é configurado diretamente, o que requer cuidados. Se usar erroneamente o  $\frac{1}{\frac{1}{\frac{1}{\sqrt{1-\frac{1}{\sqrt{1-\frac{$ \pagestyle{fancy}.

Para configurar o formato de título do capítulo e seções, usamos o pacote titlesec. Note que, para ajuste somente de capítulos, existe o pacote fncychap que permite escolher um modelo entre alguns prontos através da opção do pacote (Sonny, Lenny, Glenn, Conny, Rejne, Bjarne, Bjornstrup) e ajustar as fontes com comandos tais como \ChNumVar e \ChTitleVar. Mas o pacote fncychap não consegue refazer o estilo como no titlesec.

Assim, para configuração mais refinada de títulos de capítulos e seções, costumam usar o titlesec. Este pacote, além de configuração refinada de títulos, também pode ser usado para configurar o cabeçalho. Note que, para configuração mais refinado de cabeçalhos, costuma usar o fancyhdr. Veja o Exemplo 15.3.

[Ex](#page-136-0)emplo 15.3: ex15-titlesec.tex

```
\documentclass[12pt,a4paper]{article}
\usepackage[T1]{fontenc}
\usepackage[utf8]{inputenc}
\usepackage[brazil]{babel}
```
\**usepackage**{calc} *% para cálculo de medidas*

\**usepackage**[pagestyles]{titlesec} *% para formatar título do capítulo e seção*

*% formatando o titulo do capítulo*

\titleformat{\chapter}[display] *% modo display*

{\**bfseries**\**Large**} *% fonte usado no título do capítulo*

{\filleft\**MakeUppercase**{\chaptertitlename} \**Huge**\thechapter} *% Como colocar o nome do capítulo*

{4ex} *% espaco entre nome do capítulo e titulo do capítulo*

```
{\titlerule\vspace{2ex}\filright} % o que colocar antes do titulo do capitulo
[\vspace{2ex}\titlerule] % depois do titulo do capítulo
% \titlespacing∗{\chapter}{0pt}{20pt}{16pt} % espacamento do titulo de capitulos
% Exemplo ajustado da documentação
% formatando o título da seção
\newcommand{\sectiontitlename}{Seção}
\titleformat{\section}[frame]% colocar moldura
{\normalfont}% fonte normal
{\filright\footnotesize
\enspace \MakeUppercase{\sectiontitlename}\enspace \thesection\enspace}% Como
   colocar o nome/enumeracao da seção
{8pt}% espaço antes do titulo da seção
{\Large\bfseries\filcenter}% antes do titulo da seção (ajustando fontes)
% \titlespacing{\section}{0pt}{∗2}{∗2}
%%%%%%%%%%%%%%%%%%%%%%%%%%%%%%%%%%%%%%%%%%%%%%%%%%
% definindo o estilo do cabeçalho usando titlesec
% para configuração mais sofisticada, use fancyhdr
\newpagestyle{main}{ % Novo estilo de pagina
 \headrule
  \sethead[\thechapter. \scshape\chaptertitle][][]{}{}{\thechapter. \slshape\chaptertitle}
  \setfoot[][\thepage][]{}{\thepage}{}
}
\pagestyle{empty}
\begin{document}
\pagestyle{main} % inicia o cabeçalho personalizado
\chapter{Um Capítulo}
Um capítulo novo.
\section{Usando \texttt{titlesec}}
\ldots
\end{document}
```
# **CAPÍTULO 1**

### **Um Capítulo**

Um capítulo novo. SEÇÃO 1.1

…

### **Usando titlesec**

Note que a primeira página do capítulo será sempre do estilo plain. Então, se quer que a primeira página do capítulo seja diferente do plain padrão, deverá redefinir ele.

Para configurações mais complicadas de títulos de capítulos e seções, use a opção explicit na qual os textos de títulos só serão colocados se for referenciado diretamente.

Para usar o titlesec e fancyhdr ao mesmo tempo, deverá carregar o titlesec com opção pagestyles e antes do fancyhdr.

Para configurar a saída de títulos dos elementos flutuantes como figuras e tabelas que são produzidos pelo comando \caption, costuma usar o pacote caption que implementa o comando \captionsetup para configurar o formato de títulos das figuras e tabelas. Este pacote também implementa a versão "\*" do \caption que não será contabilizado (só coloca o título).

No Exemplo 15.4, está configurado o nome da figura no ambiente figure como sendo Imagem. A fonte do nome será em negrito, título em itálico, formato do nome é modo simples e nome com título será [separ](#page-138-0)ado pelo ponto.

Exemplo 15.4: ex15-caption.tex

```
\documentclass[12pt,a4paper]{article}
\usepackage[T1]{fontenc}
\usepackage[utf8]{inputenc}
\usepackage[brazil]{babel}
```
\usepackage{caption} % para formatar titulo do float (figura e tabela)

```
\captionsetup[figure]{name=Imagem,labelfont={bf}, textfont=it, labelformat=simple,
   labelsep=period}
\pagestyle{empty}
\begin{document}
\begin{figure}[hbp!]
\center
Figura aqui.
\caption{Novo título}\label{fig:titulo:novo}
\end{figure}
\clearcaptionsetup{figure}
\begin{figure}[hbp!]
\center
Figura aqui.
\caption{Título normal}\label{fig:titulo:normal}
\end{figure}
\end{document}
```
Figura aqui. **Imagem 1.** *Novo título*

Figura aqui. Figura 2: Título normal

Para limpar as configurações, usa o comando \clearcaptionsetup{figure}, onde figure pode ser table, se for da tabela.

Para criar configurações complexas que é difícil de ser ajustado com comandos acima, poderá usar o comando \DeclareCaptionFormat.

Por exemplo, se quer que o nome da figura fique em maiúsculo negrito, separado por dois pontos e titulo em itálico, basta criar o estilo novo com

 $\Delta E\Delta E\Delta F$  \DeclareCaptionFormat{meuestilo}{{\MakeUppercase\bfseries  $\#1\#2\text{if}\#3\text{ }p$ ar}

e usar como \captionsetup[figure]{format=meuestilo, labelsep=colon}.

#### **15.4 Links**

Quando usa o pacote hyperref, sumário, índice remissivo, as referências cruzadas e citações ganham link automaticamente. Além disso, poderá configurar informações gerais do documento PDF gerado, tais como titulo, autor, palavras-chave, etc relacionado com o documento PDF.

A configuração do PDF pode ser feito por algo como segue.

\usepackage{hyperref}

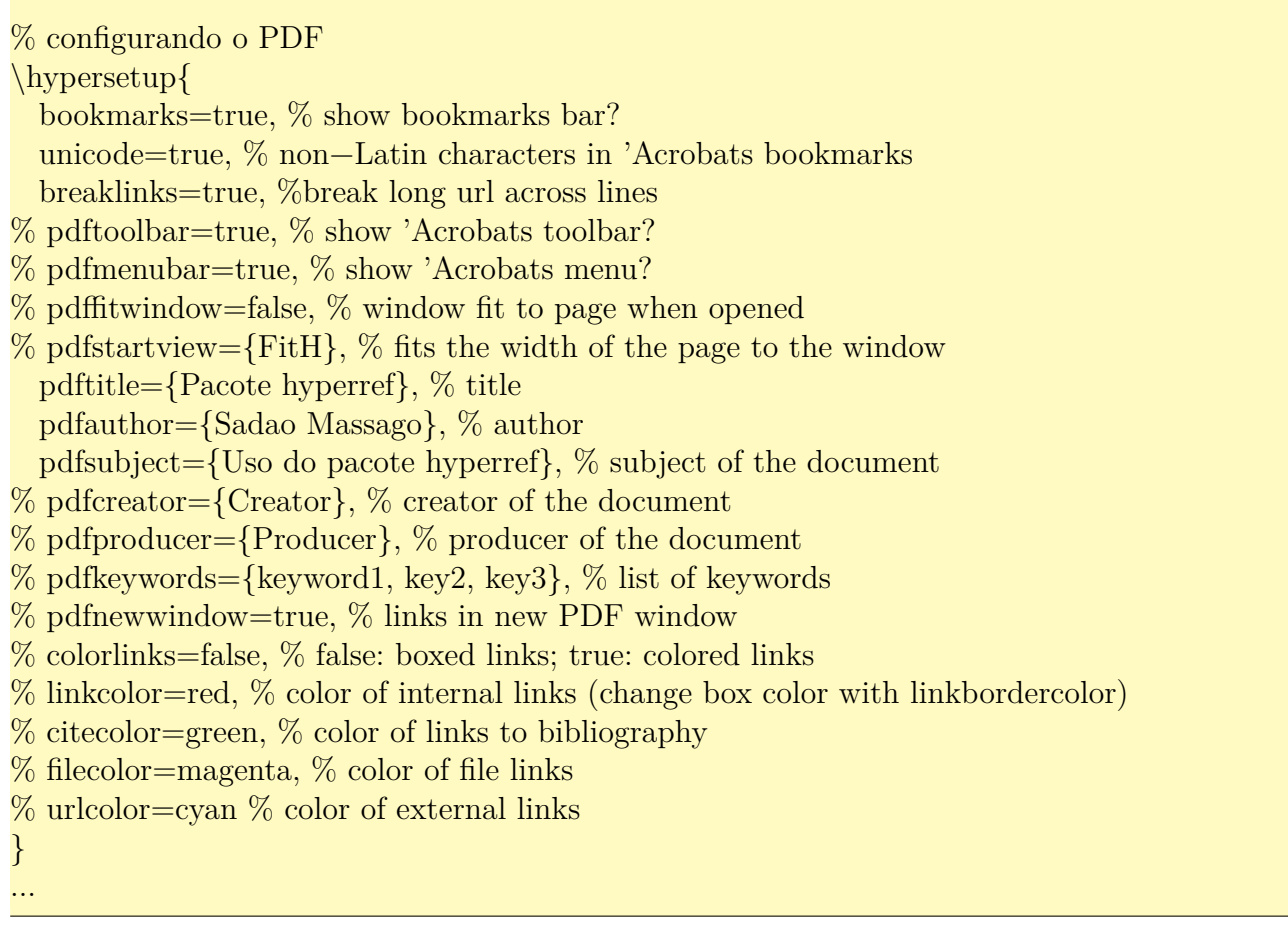

Note que, apenas carregar o hyperref já é suficiente para maioria dos casos, mas em geral, se estiver usando pacotes que ajustam os comandos de referências cruzadas ou citações, o pacote hyperref deve vir depois deles para não perder os links.

Além do link automático, poderá inserir links para sites, etc, usando o comando \url.

Veja \url{https://en.wikibooks.org/wiki/LaTeX/Hyperlinks} por exemplo.

Atualmente, o url é importante para ser colocado nas referências bibliográficas. O estilo moderno para BibTEX costuma usar o campo url na qual o seu valor pode ser ser colocado no arquivo de BibTEX, como em

 $url = {https://en.wikipedia.org/wiki/LaTeX/\},$ urldate =  $\{2018 - 06 - 11\},\$ ...

onde urldate é a data da última consulta.

...

...

Para estilos um pouco antigo que não tem o campo urldate, poderá colocar a data de último acesso no campo note como em

 $url = {https://en.wikipedia.org/wiki/LaTeX/\},$  $note = \{ (Visited on 2018-06-11) \},\$ 

No caso de estar usando o estilo antigo na qual ignora o campo url, poderá colocar no campo note, usando o comando \url.

... note = "URL: \url{https://en.wikibooks.org/wiki/LaTeX/} (Visited on  $2018-06-11$ )", ...

mas cuidado para não colocar em note e url ao mesmo tempo, para evitar duplicações nos estilos que suportam url.

Para deseja um estilo clássico com suporte a url, o pacote urlbst dispõe de alphaurl, plainurl, abbrvurl e unsrturl correspondentes a alpha, plain, abbrv e unsrt respectivamente. Note que, para estes estilos, a data de último acesso é no campo lastchecked e não no urldate. Para que funcione tanto nestes estilos quanto no estilo mais moderno, poderá colocar ambos os campos.

Obviamente, o arquivo tex correspondente ao estilo bibliográfico com URL deve usar o pacote hyperref ou o url.

Quando quer acrescentar o link com texto onde clicar é diferente do endereço do link, poderá usar o \href como em

#### \href{https://en.wikibooks.org/wiki/LaTeX/}{wikibooks, \LaTeX{}}

Também poderá criar os links manualmente, dentro do documento. Para isso, define a chegada do link com o comando \hypertarget e cria link para ele, com o comando \hyperlink. Veja o https://en.wikibooks.org/wiki/LaTeX/Hyperlinks para detalhes.

Quando usa as fórmulas nos títulos, aparece "lixo" no indicador (bookmarks) do PDF. Isto porque, no indicador, só o texto é aceito. Para evitar isso, existe o comando \texorpdfstring que coloca conteúdo de LA[TEX ou texto, dependendo de estar n](https://en.wikibooks.org/wiki/LaTeX/Hyperlinks)o documento ou no bookmarks.

Por exemplo,

#### $\setminus \setminus {\text{stering}}{E = mc^2}\$  = mc ∗∗ 2}}

Usará  $E = mc^2$  para o documento, mas  $E = mc \ast \ast 2$  para o indicador (bookmarks).

Alguns comandos pode não funcionar no bookmarks do PDF, como o caso de \MakeUppercase. O pacote hyperref dispõe de comando \pdfstringdefDisableCommands para redefinir estes comandos dentro do bookmarks. Por exemplo, para desativar o \MakeUppercase ou redefinir \\ dentro do bookmarks do PDF, coloque

\pdfstringdefDisableCommands{% \let\MakeUppercase\relax%desativando \def\\{ }% em vez da nova linha, será espaço }

no preamble do documento.

Quando adiciona um item manualmente no sumário através do comando \addcontentsline, o link do sumário pode não posicionar corretamente na página correta. Para o funcionamento correto (posicionamento correto) do link no sumário requer que o \addcontentsline deve ser chamado logo em seguida da mudança de capítulo ou seção. Caso não esteja, é só colocar \phantomsection oferecido pelo pacote hyperref antes do \addcontentsline.

Note que ""|" na entrada do índice remissivo para inserir o símbolo "|" não funciona em conjunto com o pacote hyperref. A forma de contornar isso é definir um comando para "|" e usar na entrada do índice remissivo.

#### **15.5 Controle das listas e listas inline**

O pacote enumerate permite controlar as enumerações das listas. Mas as vezes queremos efetuar controle mais refinado ou controlar o rótulo de listas não enumeradas também. O pacote enumitem permite formatar a lista de forma similar ao pacote enumerate, mas com recursos adicionais.

Existe também os casos que queremos as listas que coloquem vários itens na mesma linha, denominado de listas inline. Existem vários pacotes que permitem criar listas inline, mas esta tarefa também pode ser feita pelo pacote enumitem.

A opção shortlabels no pacote enumitem ativa o modo de compatibilidade com o pacote enumerate, permitindo formatar enumeração da lista enumerate via modelos. A opção inline criará a versão "\*" dos ambientes de lista que são listas inline (não muda de linha entre os itens). Para alinhar os itens das listas versão "\*", poderá usar o pacote tabto.

Veja o Exemplo 15.5 que usa os pacotes enumitem e tabto.

#### Exemplo 15.5: ex-d-enumitem.tex

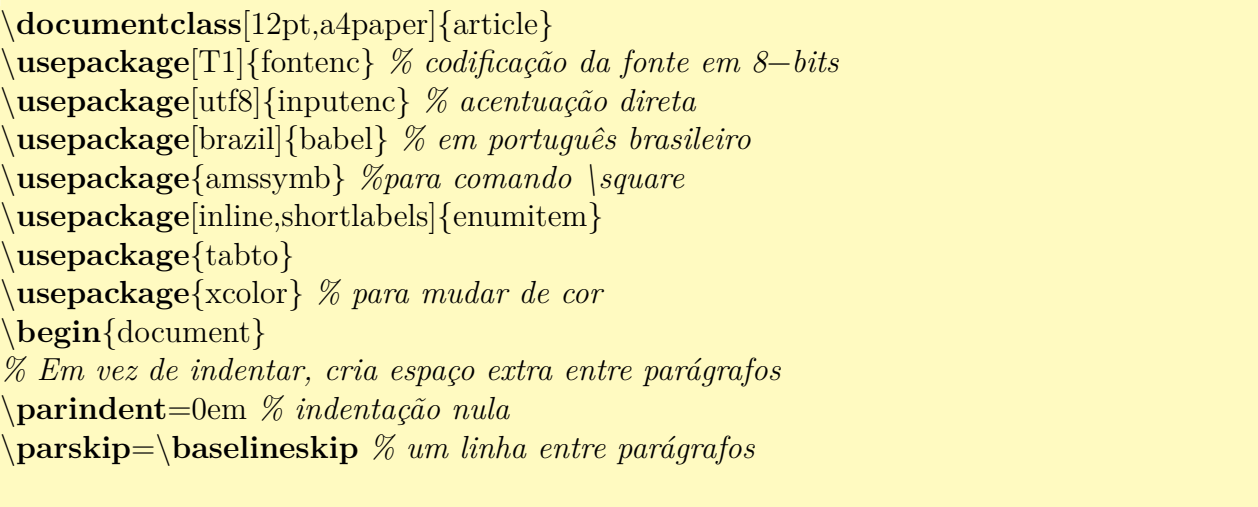

*% No parâmetro opcional, aceita a formatação de enumeração como do pacote enumerate ( ativado pela opção shortlabels) % Também poderá configurar as fontes*

*% As opções são separados pela vírgula*

\begin{enumerate}[1),font=\color{blue}]

```
\item Item 1
\item Item 2
\item Item 3
\end{enumerate}
```
*% Nas listas como o enumerate e itemize, poderá configurar o \label que rotula os itens. Neste exemplo, será colocado um circulo na enumeração.*

*% O "∗" no label será substituido pelo enumi, enumii, etc dependendo do seu nível.* \**begin**{enumerate}[label={\**large**\**protect**\**textcircled**{\**normalsize**\**arabic**∗}}] \**item** Item 1 \**item** Item 2 \**item** Item 3 \**end**{enumerate}

```
%A versão ''∗'' produz lista inline que não efetua mudança de linhas quando muda o item.
\begin{enumerate∗}[a)]
```
\**item** Item 1 \**item** Item 2 \**item** Item 3 \**item** Item 4 \**item** Item 5 \**item** Item 6 \**item** Item 7 \**item** Item 8 \**item** Item 9 \**item** Item 10 \**end**{enumerate∗}

*% Para alinhas os ítens, use em conjunto com tabto.*

*% Quantas "colunas" vai ter na tabulação (que será usada na lista versão "∗")* \NumTabs{5}

*% Na lista versão ∗, poderá indicar o que colocar entre itens consecutivos com itemjoin % No caso, o \tab será usado para alinhar itens em colunas.*

\**begin**{enumerate∗}[1.,itemjoin={\tab}]

\**item** Item 1 \**item** Item 2 \**item** Item 3 \**item** Item 4 \**item** Item 5 \**item** Item 6 \**item** Item 7 \**item** Item 8 \**item** Item 9 \**item** Item 10 \**end**{enumerate∗}

```
%\NumTabs{4} % poderá mudar o número de colunas, se desejar
% Ítens longas podem ocupar dois ou mais "colunas" automaticamente
\begin{itemize∗}[label=$\square$, itemjoin={\tab}]
\item Item 1
```
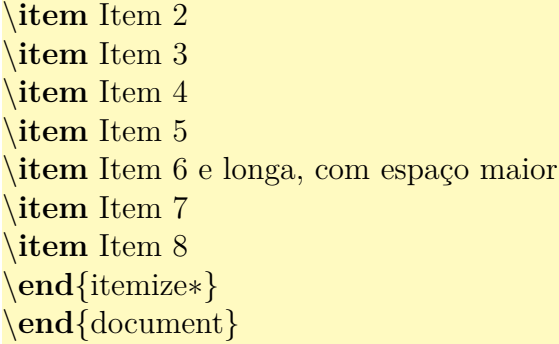

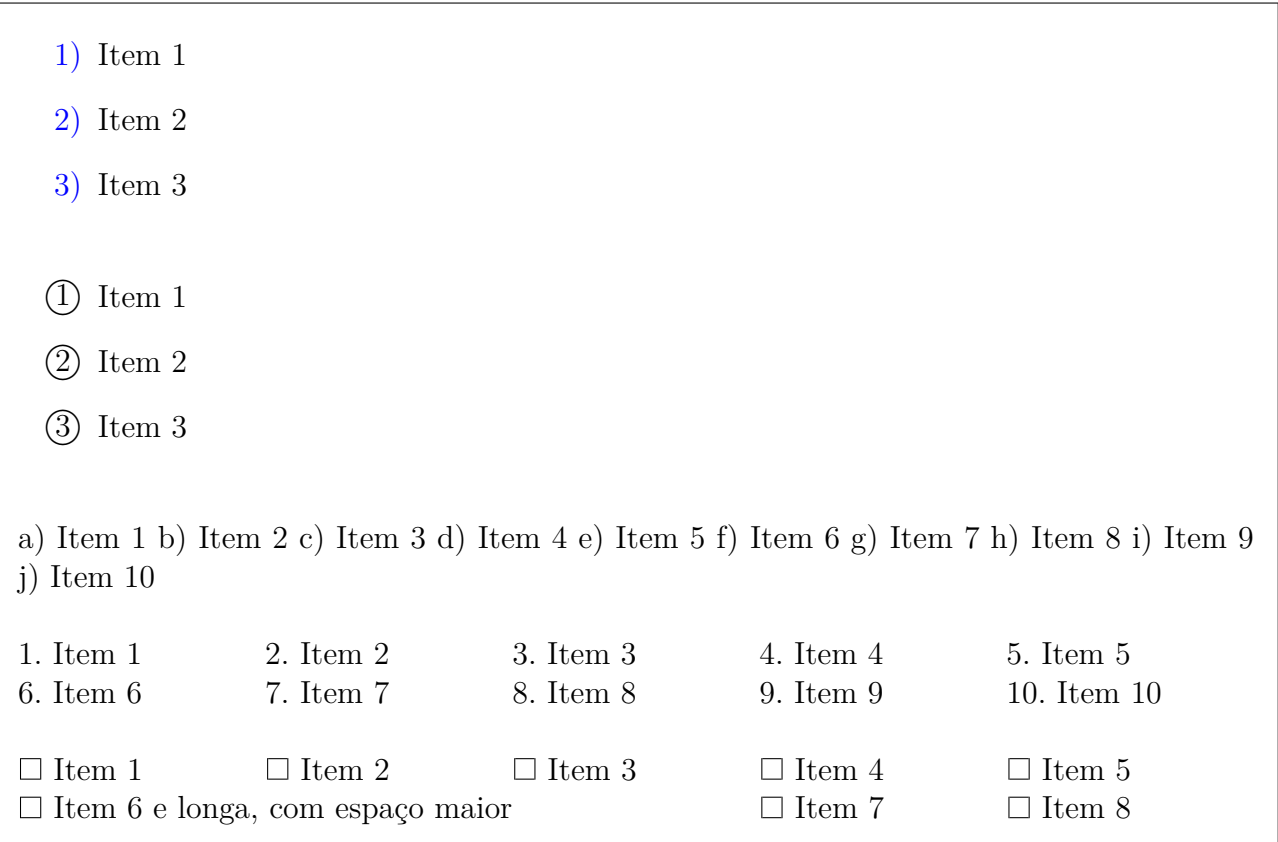

### **15.6 Trocando as fontes**

LATEX dispõe de diversas fontes gratuitas para diagramar o documento. Em geral, usamos o Latin Modern que é uma extensão do Computer Modern para derivados de latim que tem letras acentuadas. Para isso, é só carregar o pacote lmodern com o comando

\usepackage{lmodern} % latin modern

no preamble.

Aqui, veremos algumas combinações que podem ser usadas, entre muitas outras. Concrete (texto e fórmula)

\usepackage{lmodern} % para complementar

\usepackage{ccfonts} % Concrete (serifa grossa?)

Fonte Times pode ser escolhido com

\usepackage{newtxtext,newtxmath}

A fonte Palatino com

\usepackage{newpxtext,newpxmath}

A fonte iwona ideal para poster e slides.

\usepackage{lmodern} % para complementar \usepackage[math]{iwona} % sans serif com transição grosso fino

Fonte Schoolbook L

\usepackage{lmodern} % para complementar \usepackage{fouriernc} % schoobook L: Serifa grossa?

A fonte stix (estilo compatível com Times New Roman)

\usepackage{newtxtext} % para complementar \usepackage{stix} % compativel com New Times Roman

Note que, para complementar a fonte com a outra, como do amssymb, deve carregar o complemento antes do pacote de fonte desejado. Quando vários pacotes de fontes são carregados e tiver conflitos, o que vale é do pacote carregado por último.

Também existem pacotes de fontes que acrescentam comandos para fontes adicionais. Por exemplo, o pacote dsfont adiciona o comando \mathds para usar a fonte "negrito de quadro negro" alternativo dentro das fórmulas. Da forma análoga, o pacote calligra acrescenta o comando \textcalligra para textos na fonte caligráfica.

Para ver as fontes livres do LAT<sub>EX</sub> e os pacotes correspondentes, veja o site http://www. tug.dk/FontCatalogue/.

### **15.7 [Texto som](http://www.tug.dk/FontCatalogue/)ente com contorno e sobreado**

No caso de cartazes e folhetos, as vezes usamos texto somente com contorno para títulos na qual usa-se a letra grande. Uma forma fácil de fazer isso é usar o pacote contour que permite criar um contorno no elemento. Veja o Exemplo 15.6.

Exemplo 15.6: ex[15-co](#page-145-0)ntour.tex

```
\documentclass[12pt,a4paper]{article}
\usepackage[utf8]{inputenc}
\usepackage[brazil]{babel}
```
\**usepackage**{contour} *%\contourlength{0.5pt} % controle da espessura do contorno* \**begin**{document} {\**Huge** \contour{red}{\color{white}\**scshape** Atenção:}} \**end**{document}

Atenção:

Para sombrear o texto, costuma usar o pacote shadowtext. Veja o Exemplo 15.7.

Exemplo 15.7: ex15-shadow.tex

\**documentclass**[12pt,a4paper]{article} \**usepackage**[utf8]{inputenc} \**usepackage**[brazil]{babel} \**usepackage**{shadowtext} \shadowcolor{blue!40!white} *%\shadowoffset{2pt} % deslocamento da sombra* \**begin**{document} {\**Huge** \shadowtext{\**sffamily** Atenção}} \**end**{document}

Atenção

## **15.8 Controle das figuras e similares**

As vezes queremos que o elemento flutuante (figuras e tabelas) sejam inseridas exatamente no lugar onde foi colocado. Para isso, existe o pacote float que fornece a opção extra "H" nas figuras e tabelas na qual impede de auto posicionar (manter no lugar). Para usar, é só carregar o pacote no preamble e usar o "H" como opção de posicionamento das figuras e tabelas que querem que fiquem no lugar. Outro recurso do pacote float é alterar algumas configurações do elemento flutuante (como colocar moldura nas figuras), e criar um novo elemento flutuante. Veja o Exemplo 15.8

Exemplo 15.8: ex15-float.tex

\**begin**{figure}[H] *% No lugar* \**centering** \**begin**{tikzpicture}  $\frac{d\tan(u,0)}{1,0}$  −−  $(1,0)$  −−  $(0.5, 0.5)$  −− cycle;

Figura 1: Figura em onde foi inserido

Para colocar subfiguras ou subtabelas, use o pacote subcaption. Tendo \usepackage{subcaption} no preamble, podemos produzir subfiguras e subtabelas facilmente. Veja o Exemplo 15.9.

Exemplo 15.9: ex15-subcaption.tex

```
\begin{figure}[hbp!]
   \centering
   \begin{subfigure}[t]{0.45\linewidth}
        \centering
       Sub figura aqui.
       \caption{sub título 1}
   \end{subfigure}%
   \sim\begin{subfigure}[t]{0.45\linewidth}
       \centering
       Segunda sub figura aqui.
       \caption{sub título 2}
   \end{subfigure}
   \caption{Uso de sub figura}
\end{figure}
```
Sub figura aqui. (a) sub título 1

Segunda sub figura aqui. (b) sub título 2

Figura 2: Uso de sub figura

Se a classe/pacote conflitar com subcaption, poderá optar pelo pacote subfig.

Para que o texto contorne as figuras ou tabelas, poderá usar o pacote wrapfig ou floatflt.

O Exemplo 15.10 ilustra o uso de wrapfig.

Exemplo 15.10: ex15-wrapfig.tex

 $\draw (0,0) rectangle (3,1);$ \**end**{tikzpicture} \**caption**{Figura com texto contornando} \**end**{wrapfigure} A figura deve ser colocado dentro do ambiente wrapfigure. No exemplo, ''l'' significa left ( esquerda) que posiciona a figura a esquerda (e texto a direita). Se colocar o ''r'' (right), a figura ficará a direita. O próximo parâmetro é a largura reservada para figura que foi 30\ *% da largura da linha.*

Note que são contadas junto as outras figuras.

Se pretende colocar tabela com texto em torno dele, use o ambiente \**texttt**{wraptable}, também do pacote \**texttt**{wrapfig}.

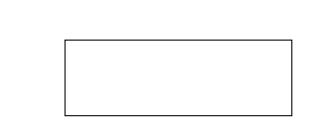

Figura 3: Figura com texto contornando

A figura deve ser colocado dentro do ambiente wrapfigure. No exemplo, "l" significa left (esquerda) que posiciona a figura a esquerda (e texto a direita). Se colocar o "r" (right), a figura ficará a direita. O próximo parâmetro é a largura reservada para figura que foi 30% da largura da linha. Note que são contadas junto as outras figuras. Se pretende colocar tabela com texto em torno dele, use o ambiente wraptable, também

do pacote wrapfig.

Quando tem figura ou tabela muito larga, precisará rotacionar a página. Isto pode ser feito pelo pacote pdflscape.

Para que uma página fique rotacionada, coloque dentro do ambiente landscape. Note que, para rotacionar tabelas longas que pode ocupar mais de uma página, deverá usar o pacote rotating. Veja o Exemplo 15.11.

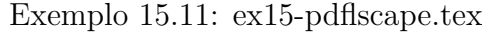

<span id="page-148-0"></span>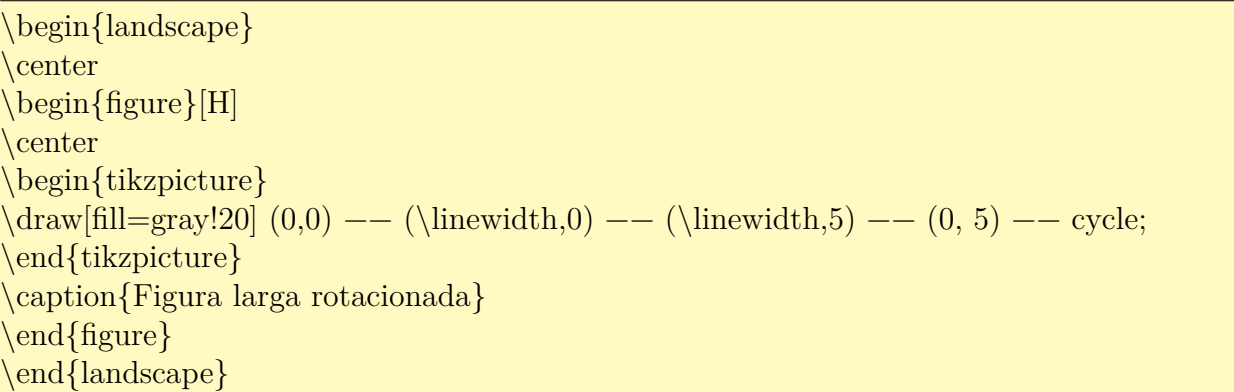

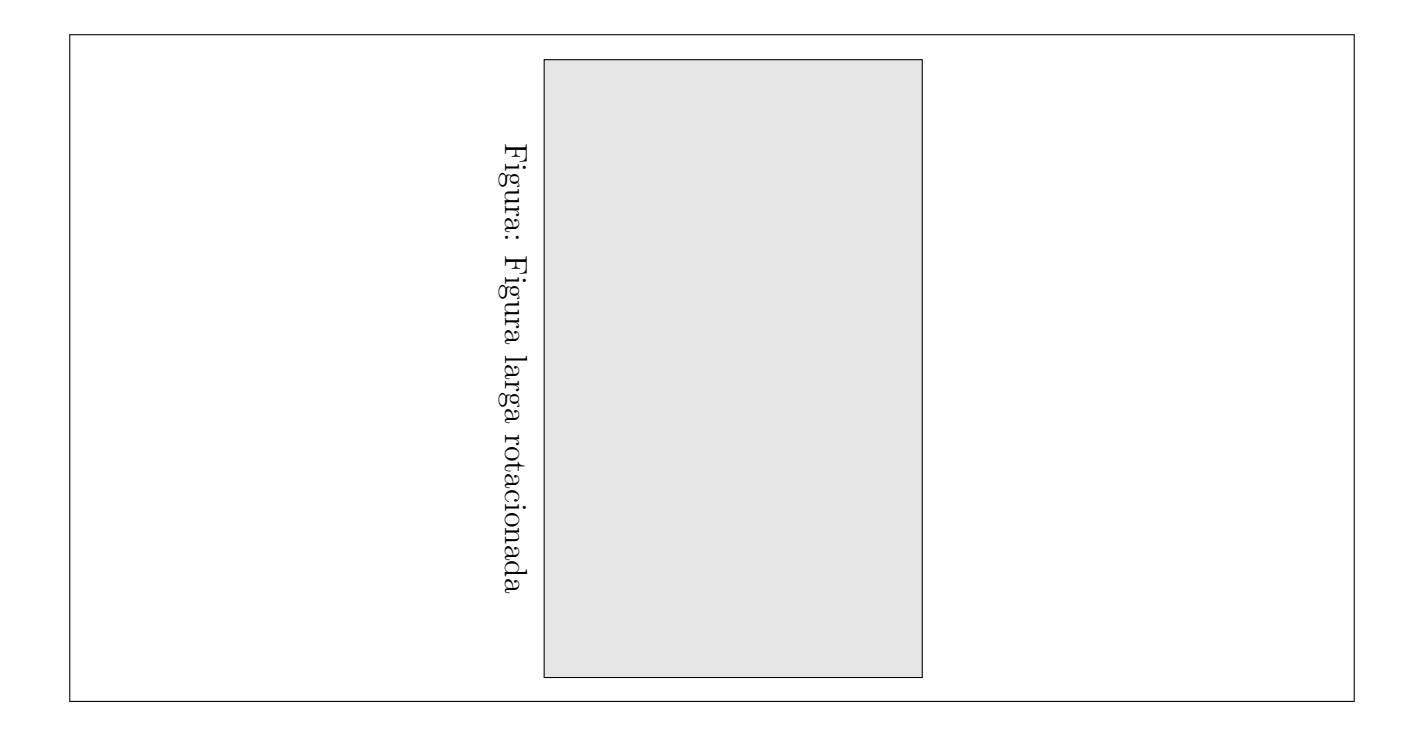

### **15.9 Escrevendo medidas internacionais**

Para escrever medidas, requer alguns cuidados tais como usar letra romana reta (por ser abreviatura da palavra), ter pequeno espaço entre valor e medida, entre outros. Por exemplo, 10 kg e não  $10kg$ , 51 e não 5*l* e assim por diante.

Para facilitar a escrever unidades de medidas corretamente no documento, o siunitx providencia comandos para escrever na unidade internacional.

Para produzir o número rapidamente, tem o comando  $\num$ . O comando  $\ang$ gera ângulos rapidamente. Para exemplos a seguir, será assumido que foi carregado o pacote siunitx no preamble Veja o Exemplo 15.12.

Exemplo 15.12: ex15-num.tex

#### Números

\num{12345.67890} \\ *% espacando de 3 em 3 casas* \num{12345,67890} \\ *% '','' também pode ser usado para decimal* \num{1+−2i} \\ *% ''+*−*'' vira \$\pm\$* \num{.3e45} \\ *% notacao cientifica* \num{1.654 x 2.34 x 3.430} *% ''x'' vira \$\times\$*

Ângulos

\ang{10} \\ *% grau* \ang{5.3} \\ *% grau com decimal* \ang{−1,5} \\ *% '',"" também pode ser usado como decimal* \ang{1;2;3} \\ *% grau, minuto e segundo*

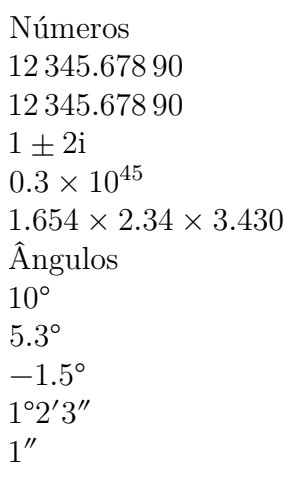

O comando \si produz unidade de medida de acordo com o seu parâmetro. A configuração de saída pode ser efetuado pelo parâmetro opcional. O \si, assim como \num e \ang, funciona tanto no modo texto como no modo matemático.

Em geral, coloca-se pequeno espaço entre valor e medida. O comando \SI automatiza isto, além de poder colocar símbolo antes do valor.

Ele tem a forma \SI[opção]{valor}[simbolo anterior]{unidade} Veja o Exemplo 15.13.

Exemplo 15.13: ex15-si.tex

Entrada literal (Neste modo, não há opção de formatação).

```
\\{kg.m/s^2\} \ \}\is{g_{polymer}~mol_{cat}.s^{–1}}
```
Entrada pelo macro (permite configurar a formatação usando opção do comando ou do parâmetro do pacote).

\si{\kilo\gram\per\square\second} \\ \si{\gram\_{polymer}\mol\_{cat}\per\second}

```
Mais exemplos\\
\si{\kilo\gram\metre\per\square\second} \\
\\sigma\perp\cubic\centile\metric\} \ \\s\is{ \square \volt \cubic \lumen \perp \frac{\rata}{ \l} \l}\si{\metre\squared\per\gray\cubic\lux} \\
\si{\henry\second}
```
Medidas com valor

\SI{1.23}{J.mol^{−1}.K^{−1}} \\ *% modo textual* \SI{.23e7}{\candela} \\ *% como macros* \SI{1.99}[R\\$]{\per\kilogram} \\ *% com simbolo antes* \SI{1,345}{\coulomb\per\mole} *% outro exemplo*

Colocar medida após valor usando \**verb**+\si+ e colocar valor já com medida usando \**verb**+\SI+ pode apresentar diferença no espaçamento. \\ \si{10\celsius} \\ *% valor concatenado com medida* \SI{10}{\celsius} *% valor e medida usando macro*

```
Entrada literal (Neste modo, não há opção de formatação).
\mathrm{kg\,m/s^2}g_{\text{polymer}} mol<sub>cat</sub> s<sup>-1</sup>
Entrada pelo macro (permite configurar a formatação usando opção do comando ou do
parâmetro do pacote).
\text{kg s}^{-2}g_{\text{polymer}}mol_{\text{cat}}/sMais exemplos
\text{kg m s}^{-2}g \text{ cm}^{-3}\rm V^2\,lm^3\,F^{-1}\mathrm{m}^{2}\,\mathrm{Gy}^{-1}\,\mathrm{lx}^{3}H s
Medidas com valor
1.23 J mol<sup>-1</sup> K<sup>-1</sup>
0.23 \times 10^7 cd
R$1.99 kg<sup>-1</sup>1.345 C mol<sup>-1</sup>
Colocar medida após valor usando \si e colocar valor já com medida usando \SI pode
apresentar diferença no espaçamento.
10∘C
10 ∘C
```
Alguma das medidas padrão são: \ampere, \candela, \kelvin, \kilogram, metre ou meter, \mole, \second, \litre, \celsius, \percent, etc que são muitas. Para saber mais, consulte o manual do pacote.

Para conversão de medidas, \giga, \mega, \kilo, \hecto, \deca, \deci, \centi, \milli, \micro, \nano, etc. são disponíveis.

Exemplo: \SI{20}{\kilo\gram} e mesmo que \SI{20}{\kilogram}.

Para operar, tem o per, square, etc.

\SI{30}{\kilo\meter\per\square\second} é mesmo que \SI{30}{\kilo\meter/\second^2} no modo padrão, mas o segundo não consegue controlar a formatação por usar forma literal em "/" e "^2".

A configuração geral de formatação pode ser feito pela opção do pacote ou pelo comando \sisetup, mas também pode especificar localmente como no Exemplo 15.14.

\SI[mode=text]{30}{\kilo\meter\per\square\second} \SI[per−mode=power]{30}{\kilo\meter\per\square\second} \SI[per−mode=symbol]{30}{\kilo\meter\per\square\second} \SI[per−mode=fraction]{30}{\kilo\meter\per\square\second}

 $30 \,\rm km\,s^{-2}$  $30 \mathrm{km} \mathrm{s}^{-2}$  $30 \,\mathrm{km/s^2}$  $30 \frac{\text{km}}{\text{s}^2}$ 

### **15.10 Enfeites e código fontes**

Para enfeitar o documento, como colocar moldura nos elementos, usamos os pacotes adicionais, exceto molduras simples fornecidos pelo \fbox.

O pacote fancybox oferece caixas com molduras extras tais como \shadowbox (com sombra), doublebox (moldura dupla) e \ovalbox (moldura com quinas arredondadas).

Note que \shadowbox não permite controlar a cor da sombra. Se quer caixas mais sofisticadas, poderá usar o pacote tcolorbox. No caso de querer construir uma caixa personalizada, também podemos usar o pacote gráfico tal como o tikz. Veja o Exemplo 15.15.

### Exemplo 15.15: ex15-fancybox.tex

\shadowbox{Caixa com sombra}

\doublebox{Caixa com moldura dupla}

\ovalbox{Caixa com quina arredondada}

\Ovalbox{Outra caixa com quina arredondada}

Caixa com sombra

Caixa com moldura dupla

Caixa com quina arredondada ✝ ☎

✆ **✞** Outra caixa com quina arredondada**✝ ☎ ✆**

Lembre-se que, se o conteúdo tiver parágrafo, deverá usar em conjunto com o minipage. Também permite colocar conteúdo ou moldura na página com comandos tais como \fancyput,

```
\thisfancyput, \fancypage e \thisfancypage.
```
Por exemplo, o código

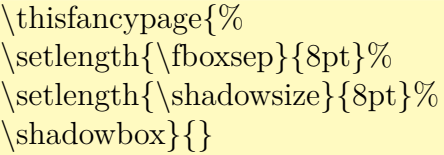

acrescenta moldura com sombra na página atual.

Para colocar moldura nos conteúdos longos que podem ocupar mais de uma página, podemos usar o pacote framed. Para colocar cor de fundo, deverá definir a cor do fundo shadecolor. Para isso, é recomendado usar o pacote xcolor visto na Seção 16.1 do Capítulo 16 (não é o pacote color) que tem facilidade de manipulação das cores. Assim, para executar o código do Exemplo 15.16, deverá carregar tanto o pacote framed como o x[colo](#page-164-0)r.

Exemplo 15.16: ex15-framed.tex

\**begin**{framed} O texto com moldura pode ser produzido facilmente com o pacote \**texttt**{framed}. \**end**{framed}

\colorlet{shadecolor}{black!15} *% cor do fundo usando xcolor* \**begin**{shaded∗} O texto com fundo pode ser produzido facilmente com o pacote \**texttt**{framed}. \**end**{shaded∗}

\**begin**{leftbar} O ambiente \**texttt**{leftbar} coloca traço no lado esquerdo do texto. \**end**{leftbar}

O texto com moldura pode ser produzido facilmente com o pacote framed.

O texto com fundo pode ser produzido facilmente com o pacote framed.

O ambiente leftbar coloca traço no lado esquerdo do texto.

O comando \colorlet do pacote xcolor permite definir cor a partir das cores existentes. black!15 é 15% de preto. Veja a Seção 16.1 do Capítulo 16 para mais detalhes sobre recursos de xcolor.

Note que, diferente das caixas padrões do LAT<sub>EX</sub> ou d[o p](#page-164-1)acote graphicx, os ambientes do framed podem quebrar em linhas e em [págin](#page-164-0)as.

Para indicar as correções a serem efetuadas, é útil ter linhas enumeradas. Para enumerar as linhas do documento, usa-se o pacote lineno.

Para que as fórmulas também sejam enumeradas, use

\usepackage[mathlines]{lineno}

no preamble. Os comandos \linenumbers e \nolinenumbers são usados para ativar/desativar as enumerações. Se pretende enumerar todo documento, coloque \linenumbers no preamble. Para enumerar a cada "<n>" linhas,use \modulolinenumbers[<n>]. Veja o Exemplo 15.17.

Exemplo 15.17: ex15-lineno.tex

<span id="page-154-0"></span>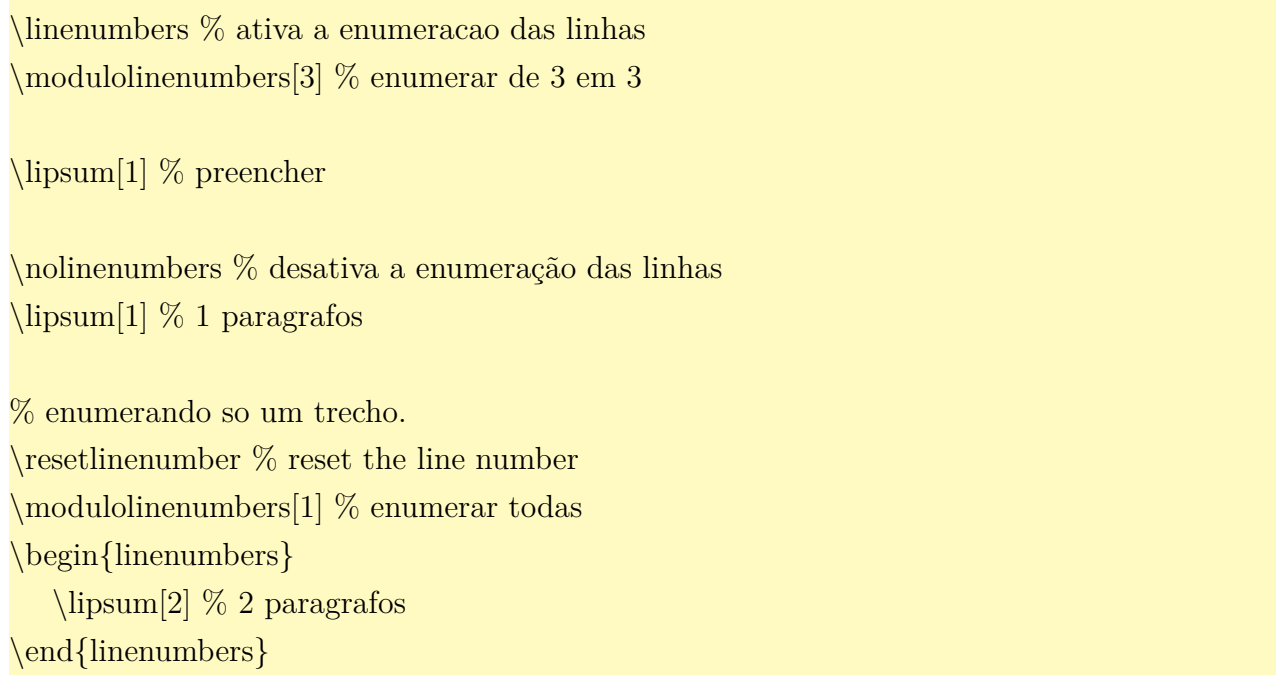

Lorem ipsum dolor sit amet, consectetuer adipiscing elit. Ut purus elit, vestibulum ut, placerat ac, adipiscing vitae, felis. Curabitur dictum gravida mauris. Nam arcu libero,

- nonummy eget, consectetuer id, vulputate a, magna. Donec vehicula augue eu neque. 3 Pellentesque habitant morbi tristique senectus et netus et malesuada fames ac turpis egestas. Mauris ut leo. Cras viverra metus rhoncus sem. Nulla et lectus vestibulum urna
- fringilla ultrices. Phasellus eu tellus sit amet tortor gravida placerat. Integer sapien est, 6 iaculis in, pretium quis, viverra ac, nunc. Praesent eget sem vel leo ultrices bibendum. Aenean faucibus. Morbi dolor nulla, malesuada eu, pulvinar at, mollis ac, nulla. Curabi-
- tur auctor semper nulla. Donec varius orci eget risus. Duis nibh mi, congue eu, accumsan 9 eleifend, sagittis quis, diam. Duis eget orci sit amet orci dignissim rutrum. Lorem ipsum dolor sit amet, consectetuer adipiscing elit. Ut purus elit, vestibulum ut, placerat ac, adipiscing vitae, felis. Curabitur dictum gravida mauris. Nam arcu libero, nonummy eget, consectetuer id, vulputate a, magna. Donec vehicula augue eu neque. Pellentesque habitant morbi tristique senectus et netus et malesuada fames ac turpis egestas. Mauris ut leo. Cras viverra metus rhoncus sem. Nulla et lectus vestibulum urna fringilla ultrices. Phasellus eu tellus sit amet tortor gravida placerat. Integer sapien est, iaculis in, pretium quis, viverra ac, nunc. Praesent eget sem vel leo ultrices bibendum. Aenean faucibus. Morbi dolor nulla, malesuada eu, pulvinar at, mollis ac, nulla. Curabitur auctor semper nulla. Donec varius orci eget risus. Duis nibh mi, congue eu, accumsan eleifend, sagittis quis, diam. Duis eget orci sit amet orci dignissim rutrum.
- Nam dui ligula, fringilla a, euismod sodales, sollicitudin vel, wisi. Morbi auctor lorem 1
- non justo. Nam lacus libero, pretium at, lobortis vitae, ultricies et, tellus. Donec aliquet, 2
- tortor sed accumsan bibendum, erat ligula aliquet magna, vitae ornare odio metus a mi. 3
- Morbi ac orci et nisl hendrerit mollis. Suspendisse ut massa. Cras nec ante. Pellentesque 4
- a nulla. Cum sociis natoque penatibus et magnis dis parturient montes, nascetur ridiculus 5
- mus. Aliquam tincidunt urna. Nulla ullamcorper vestibulum turpis. Pellentesque cursus 6
- luctus mauris. 7

No Exemplo 15.17 foi usado o comando \lipsum que gera textos aleatórios em grego para preencher as páginas para testes. Logo, precisa carregar o pacote lipsum no preamble para que o exemplo funcione.

Existem vári[os pac](#page-154-0)otes que permitem colocar conteúdos em todas as páginas, como a marca d'água. Um deles é o eso-pic.

Por exemplo, o código

```
% marca d'agua
\AddToShipoutPicture{%
 \AtPageLowerLeft{%
 \unitlength=\paperwidth
 \begin{cases} (1.0,1.0)
   \put(0.3,0.5){\rotatebox{45}}\%\scalebox{5}{\color{black!25}Rascunho}}%
   }
  \end{picture}
 }%
\frac{9}{6}
```
após carregar o pacote eso-pic, coloca a palavra "Rascunho" rotacionado por 45<sup>∘</sup> em todas as páginas como marca d'água. Note que, se quer colocar a imagem externa, basta usar o \includegraphics.

Para limpar o fundo, usa-se o \ClearShipoutPicture.

Para colocar código fonte de um programa, costuma usar o pacote listings que implementa o ambiente lstlisting na qual formata o código de acordo com a linguagem de programação escolhida.

Ele já vem com configurações para diversas idiomas, tais como Ada, Algol, Assember, awk, bash, Basic, C#, C++, C, Cobol, Delphi, Fortran, Gnuplot, HTML, Java, Lisp, Logo, Lua, Make, Mathematica, Matlab, Metapost, Modula-2, Objective C, Octave, Pascal, Perl, PHP, Prolog, Python, R, Ruby, SAS, Scilab, sh, SQL, TeX, XML, entre vários outros. Se a linguagem pretendida não estiver na lista, poderá definir novos idiomas.

Para o seu uso, costuma efetuar configurações iniciais no preamble com o comando \lstset e no ambiente de lstlisting, efetuar mais alguns ajustes se necessário. Veja o Exemplo 15.18

Exemplo 15.18: ex15-listings.tex

```
\begin{lstlisting}[language=Pascal,caption={Alô pessoal}]
program teste;
{ Programa de teste }
begin
  writeln('Alo, pessoal!');
end.
\end{lstlisting}
```
Listing 1: Alô Pessoal **program** teste; *{ Programa de teste }* **begin writeln**('Alo, pessoal!'); **end**.

A formatação de saída depende da configuração do lstlisting. A saída do Exemplo 15.18 foi obtida pela configuração

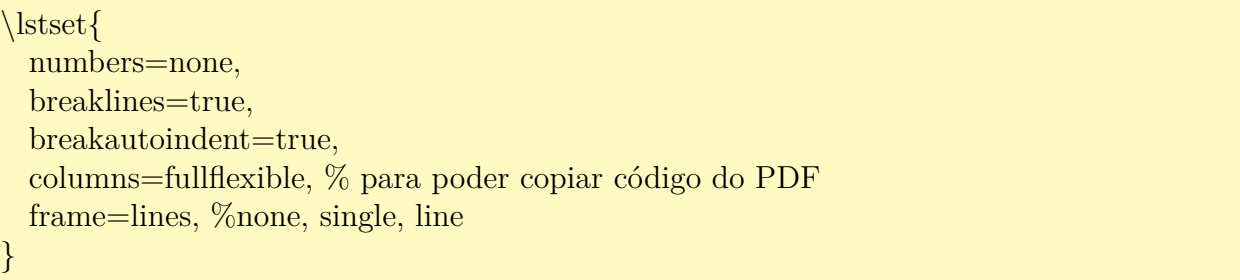

Note o uso de columns=fullflexible para que o código fonte copiado do PDF não fique bagunçado, o que ajuda o leitor que cópia o código do documento para editor de texto.

Para o arquivo externo, podemos usar o comando \lstinputlisting que carrega o código diretamente do arquivo fonte.

Note que listings não tem suporte nativo a utf8. Portanto, quando usa os caracteres acentuadas, deverá tomar cuidados. Para o \lstinputlisting funcione no utf8, basta carregar o pacote listingsutf8, mas para o código colocado diretamente no ambiente lstlisting, deverá criar tabela de caracteres unicode correspondente. Para não ter tal trabalho, poderá executar no  $X_{\overline{d}}$  ETEX ou LuaLTEX em que tem total suporte a unicode.

Quando queremos colocar o trecho do código de LATEX juntamente com a sua saída, o pacote showexpl é prático. Ele usa o pacote listings para listar o código fonte. A configuração inicial é feito com \lstset{explpreset={...}} no preamble. Os parâmetros em explpreset serão aplicados somente no ambiente LTXexample, enquanto que os parâmetros fora dele são aplicados tanto para lstlisting commo LTXexample.

O ambiente LTXexample aceita os parâmetros do lstlisting e também o pos e preset que especificam a posição onde colocar a saída, e a configuração inicial antes de executar o código. Veja o Exemplo 15.19.

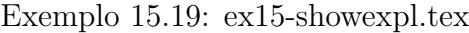

<span id="page-157-0"></span>\begin{LTXexample}[pos=b,caption={\LaTeX}] % comentario Teorema de Pitágoras afirma que  $\sqrt{a^2} = b^2+c^2 \$ \end{ltxlisting}

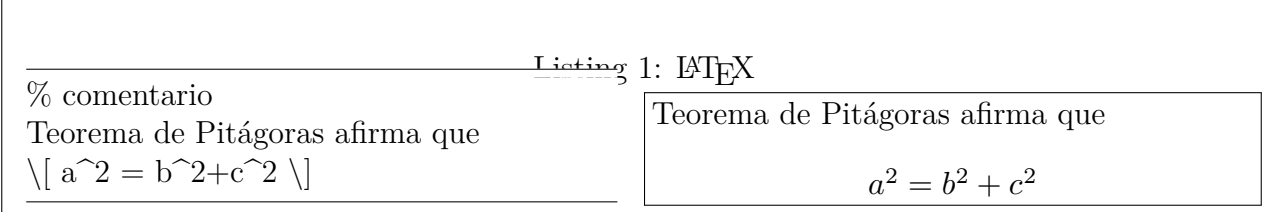

O valor de "pos" que determina onde ficará a saída do resultado do código em relação ao do código fonte, podem ser "t", "b", "l", "r" ,"o" ou "i", que são abreviaturas de "top" (encima), "bottom" (embaixo), "left" (esquerda), "right" (direita), "outer" (lado de fora) e "inner" (lado de dentro).

Na saída do Exemplo 15.19, pode notar a falta de espaço vertical após o título, o que faz título esconder atrás do código e da sua saída. Teoricamente, o parâmetro opcional belowcaptionskip do ambiente lstlisting deveria ajustar tal espaçamento, mas devido a forma como sho[wexpl](#page-157-0) foi implementado, isto não acontece por não chamar o \lst@Init encarregado disso. Para corrigir, a atualização de valor pode ser inserido dentro do \SX@KillAboveCaptionskip que é chamado antes de criar o titulo no LTXexample. Para isso, coloque o código

```
\makeatletter
\renewcommand\SX@KillAboveCaptionskip{%
 \ifx\lst@caption\@empty\else
   \lst@IfSubstring t\lst@captionpos
     {\vskip−\abovecaptionskip}{}%
 \langle f_1\ifx\lst@belowcaption\undefined \else %adicionado
   \belowcaptionskip=\lst@belowcaption\relax % adicionado
 \fi %adicionado
}
\makeatother
```
no preamble do documento. Note que a configuração inicial do ambiente LTXexample não será alterado, mas agora podemos ajustar o espaçamento entre o título e o corpo com o parâmetro belowcaptionskip como em lstlisting.

Note que o \usepackage e similar estão desabilitados dentro do ambiente LTXexample e se o código precisar, deverá estar carregado no preamble do documento principal. Agora outro exemplo, supondo que amssymb está carregado no documento principal (para usar \mathbb). Veja o Exemplo 15.1.

Exemplo 15.1: ex15-showexpl-completo

```
\begin{LTXexample}[pos=b,caption={\LaTeX{} completo},belowcaptionskip=\baselineskip]
\documentclass{article}
\usepackage[T1]{fontenc}
\usepackage[utf8]{inputenc}
\usepackage[brazil]{babel}
\usepackage{amssymb,amsmath}
\newcommand{\see}{\mathbf{} \mathbf{sen}}\begin{document}
% comentario
\[\ \{\theta \in \mathbb{R}, \cos^2\theta + \se^2\theta = 1 \]\]\end{document}
\end{LTXexample}
```
Listing 2: LAT<sub>EX</sub> completo \documentclass{article} \usepackage[T1]{fontenc} \usepackage[utf8]{inputenc} \usepackage[brazil]{babel} \usepackage{amssymb,amsmath}  $\newline \mathrm{sen}$  {\mathrm{sen}} \begin{document} % comentario  $\[\ \{\theta \in \mathbb{R}, \cos^2\theta + \se^2\theta = 1 \]\]$ \end{document}

 $\forall \theta \in \mathbb{R}, \cos^2 \theta + \sin^2 \theta = 1$ 

### **15.11 Mais sobre referências bibliográficas**

Na citação original do LATEX, usa-se o mesmo padrão tanto para caso de fazer parte do texto (citação textual) ou não fazer parte do texto (citação dentro de parenteses). Para fazer esta distinção e controlar melhor a forma de citação, foi desenvolvido o pacote chamado natbib.

O pacote natbib possui comandos \citet, usado para citações textuais e citep para citações entre parenteses (ele já coloca parenteses automaticamente).

Além disso, o natbib permite configurar a formatação de citações. Veja o Exemplo 15.2 com Exemplo 11.3.

Exemplo 15.2: ex15-natbib.tex

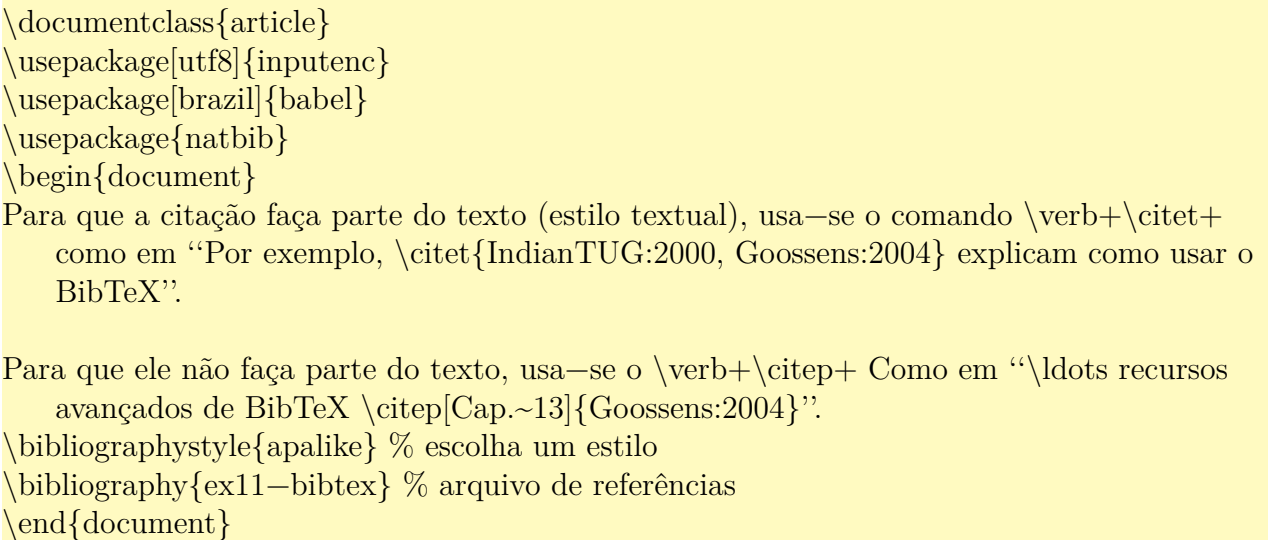

Para que a citação faça parte do texto (estilo textual), usa-se o comando \citet como em "Por exemplo, Tutorial Team (2000); Goossens and Mittelbach (2004) explicam como usar o BibTeX".

Para que ele não faça parte do texto, usa-se o \citep Como em "…recursos avançados de BibTeX (Goossens and Mittelbach, 2004, Cap. 13)".

### **Referências**

Goossens, M., Mittelbach, F. (2004). *The LATEX Companion (second edition)*. Adilson–Wesley, Reading, MA.

Tutorial Team (2000). *Online Tutorials on LA<sup>T</sup>FX*. Indian T<sub>F</sub>X User Group. http://www.tug.org/tutorials/tugindia/.

O \cite [tradicional também estará disponível,](http://www.tug.org/tutorials/tugindia/) funcionando como \citet no caso do estilo autor-ano e como \citep no caso do estilo numérico.

Usando a opção do pacote ou comandos apropriados, podermos configurar o estilo de citações.

Note que nos estilos antigos, os campos tais como "url" e "doi" não serão usados (logo, não aparecem nas referências). Para que URL apareça na referência desses estilos antigos, colocavam no campo "note".

Para estilos mais modernos como do natbib, o URL deve ser colocado no campo "url" e a data do último acesso em "urldate". No estilo natigo em que urldate é ignorado, coloque o último acesso em "note".

Estilo padrão do natbib são plainnat, abbrvnat, unsrtnat. Também suporta vários bst de outros pacotes do estilo autor-ano tais como apalike, newapa, (chicago, named, etc do chicago), (agsm, dcu, kluwer, etc do harvard), (astron, apa, humanbio, etc do astron), (authordate<n> e aaai-named do authordate<n>).

Note que bst não compatíveis com autor-ano, como o estilo padrão do BIBTEX será considerado como numérico.

Para criar seu próprio arquivo de estilo bst, comece gerando um modelo com makebst do pacote custom-bib.

O BibLATEX suporta o arquivo bib em utf8, permitindo que tenha citações dos livros em caracteres fora do latin e também suporta a localização da referência bibliográfica.

Outro ponto positivo para desenvolvedores é ter maior facilidade de elaborar arquivo de estilos.

O BibLATEX não é compatível com maioria dos pacotes específicos para BibTEX. Também terá problemas com o pacote titlesec quando usar as opções refsection, refsegment ou citereset no BiblAT<sub>F</sub>X.

Note que, caso não tenha estilo de referência bibliográfica desejado, o truque de copiar o conteúdo do arquivo bbl (extensão bbl) e ajustar, não funciona no BibLATEX, pois ele não usa o ambiente thebibliography. Isto vale mesmo que use BibTEX como backend. Como nem

toda revista dispõe de estilos para BibLATEX (mesmo tendo estilo para BibTEX), fique atento nesta parte para decidir se vai usar o BIBT<sub>F</sub>X direto, ou usar o BibL<sup>AT</sup>FX.

Quando carrega o pacote biblatex, efetua algumas configurações.

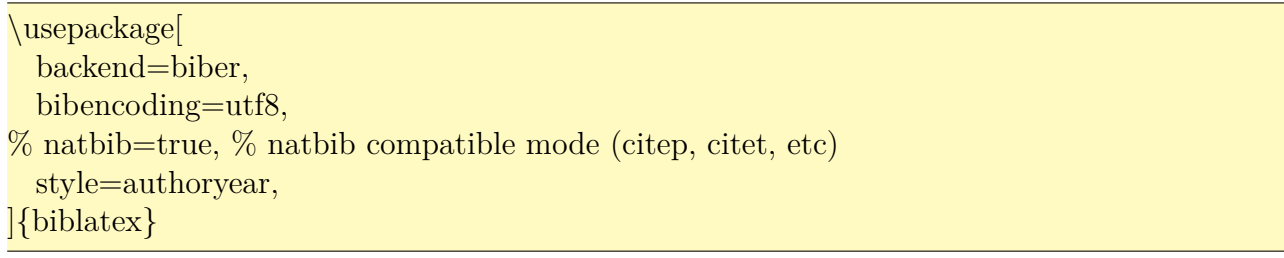

Carrega o biblatex configurado para usar biber como processador de referências bibliográficas. Se usar o bibtex em vez do biber, perderá os recursos estendidos tais como suporte a utf8 e localização da referência bibliográfica. No código anterior, também foi indicado que o arquivo bib está em utf8, podendo conter caracteres unicode (fora do latin, por exemplo). A opção natbib está comentado, mas se ativar, terá disponibilidade para usar comandos \citet e \citep similar a do natbib. Finalmente, o estilo escolhido é authoryear.

Para indicar os arquivos bib, usa-se o comando \addbibresource{<arquivo bib>} que costuma estar no preamble, onde <arquivo bib> é nome do arquivo bib que deve incluir necessariamente a extensão (como o .bib). Caso quer indicar vários arquivos bib, deverá colocar um \addbibresource para cada arquivo bib.

Após efetuar citações normalmente no documento, coloca-se o comando \printbibliography no lugar onde quer que apareça a referência bibliográfica. Veja o Exemplo 15.3 com Exemplo 11.3..

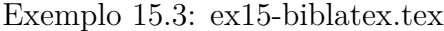

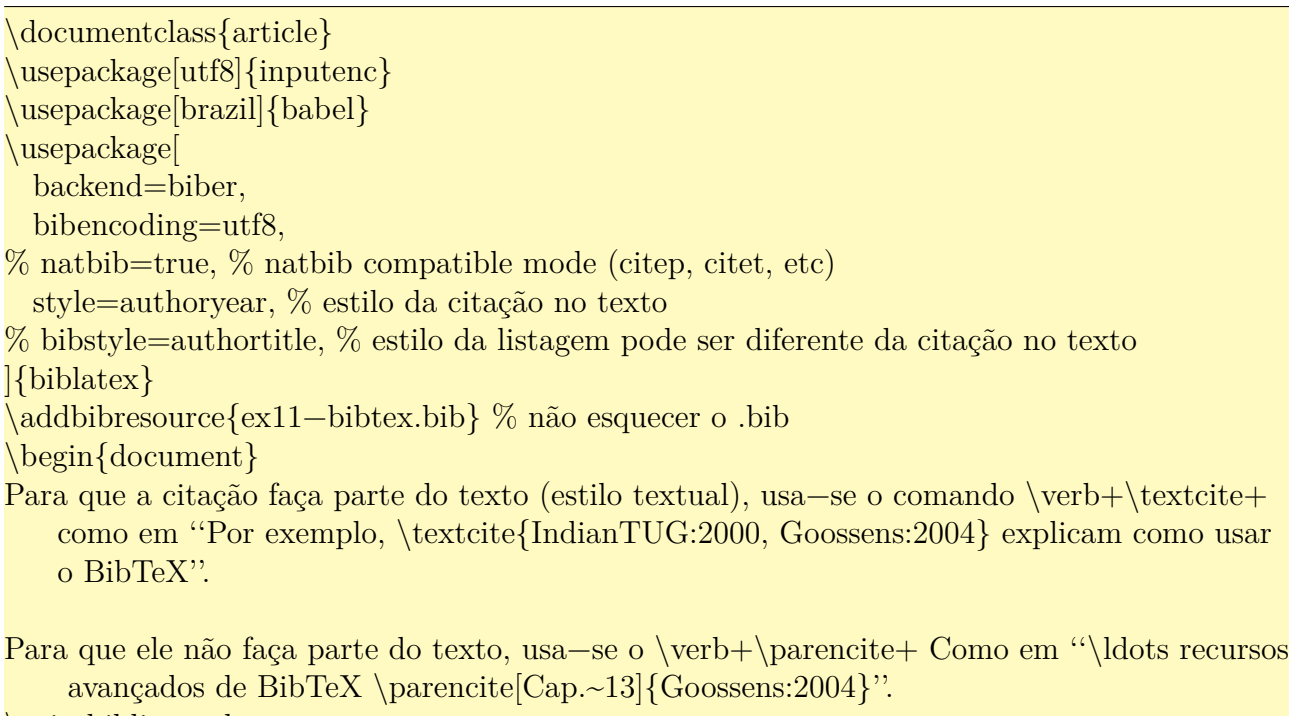

\printbibliography

Para que a citação faça parte do texto (estilo textual), usa-se o comando \textcite como em "Por exemplo, Tutorial Team (2000) e Goossens e Mittelbach (2004) explicam como usar o BibTeX".

Para que ele não faça parte do texto, usa-se o \parencite Como em "…recursos avançados de BibTeX (Goossens and Mittelbach 2004, Cap. 13)".

# **Referências**

Goossens, Michel e Frank Mittelbach (2004). *The LATEX Companion (second edition)*. Reading, MA: Adilson–Wesley,

Tutorial Team (2000). *Online Tutorials on LATEX*. http://www.tug.org/tutorials/ tugindia/. Indian T<sub>EX</sub> User Group.

[Quando u](http://www.tug.org/tutorials/tugindia/)sa o BibLATEX, a citação textual (que faz parte do texto) será especificado pelo comando \textcite que corresponde ao \citet do natbib. O comando \parencite produz citação que não faz parte do texto (corresponde ao \citep do natbib). O comando \cite dependerá do estilo escolhido.

Se quer que a referência bibliográfica conste no sumário, coloque

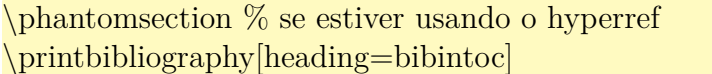

onde aphantomsection é necessário somente quando usa o pacote hyperref para que o link do sumário para a referência bibliográfica aponte para a página correta.

O estilo padrão do BibLATEX são numeric, alphabetic, authoryear, authortitle, verbose, reading e draft, mas existem muitos outros disponíveis em https://ctan.org/texarchive/macros/latex/exptl/biblatex-contrib.

No estilo de BibLATEX, foi adicionado o campo urldate para indicar a data de consulta do documento eletrônico, além do campo url para indicar a localização d[e documentos eletrônicos.](https://ctan.org/tex-archive/macros/latex/exptl/biblatex-contrib)

[Para quem pretende criar o estilo novo, note qu](https://ctan.org/tex-archive/macros/latex/exptl/biblatex-contrib)e no BibLATEX deve implementar tanto o estilo de referências (como será impresso na referências) com o estilo de citações (como aparece dentro do texto).

## **15.12 Ênfase modo antigo e cancelamento**

Além da ênfase em itálico, também poderá usar o sublinhado como era feito na maquina de escrever.

O pacote ulem implementa várias formas de "sublinhar" o texto. Para que os comandos emph e \em, assim como o ambiente em não sejam trocados pelo comando de sublinhar texto, use a opção normalem. Assim, coloque \usepackage[normalem]{ulem} no preamble para poder usar diversos efeitos de "sublinhar" o texto.

Veja o Exemplo 15.4.

### Exemplo 15.4: ex15-ulem.tex

Sublinhando:  $\ulcorner \ulcorner \text{importante} \ulcorner \ulcorner$ Sublinhando com linha dupla:  $\uline{\$ Com onda:  $\uwe\bar{b} \ \iota$ Cancelando o texto:  $\sqrt{\arccos \(\frac{\arccos \(\}{\arccos \(\} \))}$ Removendo:  $\xout{removido} \ \\}$ Linha tracejada:  $\dagger$  \dashuline{tracejada}  $\dagger$ Linha pontilhada:  $\dot{\text{pontilhada}}$ 

Sublinhando: importante Sublinhando com linha dupla: urgente Com onda: <u>barco</u> Cancelando o texto: errado Removendo: /////////// removido Linha tracejada: tracejada Linha pontilhada: pontilhada.

Para cancelar as equações, use o pacote cancel. Veja o Exemplo 15.5 para ver o uso.

### Exemplo 15.5: ex15-cancel.tex

\**renewcommand**{\CancelColor}{\color{red}} *%cor de cancelamento pode ser alterado*  $\[\x + \cancel{2y} = z \]\]$  $\[\x + \b\t\t\text{2y}\] = z \]\]$  $\langle x+\rangle$ xcancel $\{2y\} = z \$  $\[\x + \cancelto\{0\}\{2y\} = z\]\]$ 

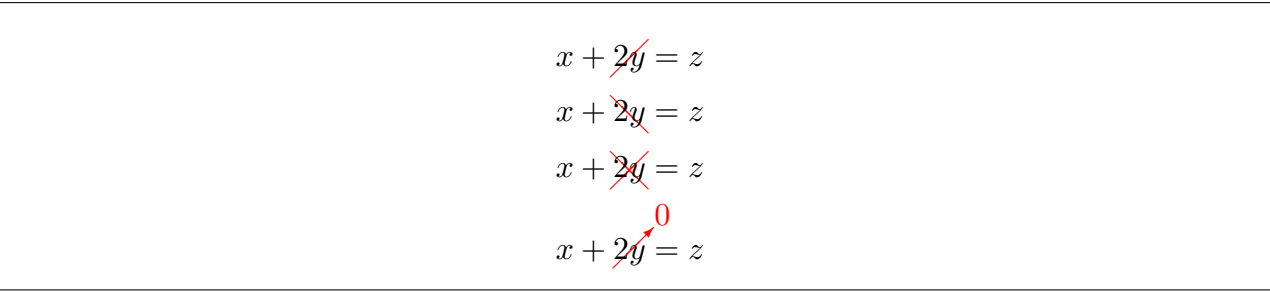

# <span id="page-164-1"></span>**Capítulo 16**

# **Gráfico e Diagramas**

Os recursos do ambiente picture do LAT<sub>EX</sub> é bastante limitado, mesmo que use o pacote pict2e. Assim, costumamos usar os pacotes fora do base e required como o tikz. Neste capítulo, vamos estudar alguns pacotes relacionados aos gráficos, que não são da base e required.

### <span id="page-164-0"></span>**16.1 Misturando cores**

O pacote de cores mais recomendados é o xcolor que estende a funcionalidade do pacote color. Uma das extensões mais importantes do xcolor é a capacidade de especificar a quantidade de cores e permitir misturar cores.

Para misturar cores, use o "!" seguido de percentual. Por exemplo, \color{blue!30} é 30% de azul.

No caso de \color{red!30!yellow} é 30% de vermelho e restante (70%) de amarelo.

Em \color{blue!20!black!30!green} é 20% de azul, 50% de preto do restante (do 80% que é 40%) e restante (40%) de verde.

Para definir nova cor a partir do existente, use o comando \colorlet.

Por exemplo, \colorlet{mygreen}{green!80!yellow} define mygreen como sendo a mistura de 80% de verde e 10% de amarelo. Veja o Exemplo 16.1.

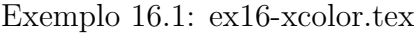

\colorlet{mygreen}{green!80!yellow} *% defindo cor a partir do existente*

<span id="page-164-2"></span>\colorbox{blue!30}{\**hspace**∗{1cm}}

\colorbox{red!30!yellow}{\**hspace**∗{1cm}}

\colorbox{blue!20!black!50!green}{\**hspace**∗{1cm}}

\colorbox{mygreen}{\**hspace**∗{1cm}}

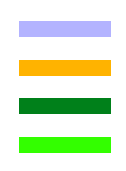

A seguir, cores básicos do pacote xcolor.

| black    | blue    | brown  | cyan      |  |
|----------|---------|--------|-----------|--|
| darkgray | gray    | green  | lightgray |  |
| lime     | magenta | olive  | orange    |  |
| pink     | purple  | red    | teal      |  |
| violet   | white   | yellow |           |  |

Tabela 16.1: cores aceitos em todos drivers no pacote xcolor

Dependendo da especificação do driver, terão muito mais cores, mas é mais prático trabalhar com cores básicos e suas misturas do que lidar com grande quantidade de nomes para cores.

# **16.2 Criando ilustrações gráficas**

Para criar ilustrações gráficas, um dos mais indicados é o pacote tikz[Tan15].

O pacote tikz possui muitas extensões que podem ser carregados pelo comando \usetikzlibrary.

Nos exemplos a seguir, será assumido que tem o código do Exemplo [16.2](#page-266-0) no preamble.

### Exemplo 16.2: ex16-tikz-preamble.tex

\usepackage{tikz} % pacote gráfico

\usetikzlibrary{babel} % para compatiblidade com o pacote babel, requerido por agumas bibliotecas como o cd.

\usetikzlibrary{calc} % calc eh para efetuar calculos matematicos ou expressoes em coordenadas

\usetikzlibrary{through} % circulo passando por ponto, por exemplo.

\usetikzlibrary{patterns} % preenchimentos

\usetikzlibrary{intersections} % interseccao entre caminhos

\usetikzlibrary{matrix} % matriz no tikz

\usetikzlibrary{cd} % diagrama comutativa

Os comandos gráficos do tikz sempre termina com ponto e vírgula. Ao compilar o código sem ter terminado com ponto e virgula no trecho de tikz, pode travar o LAT<sub>EX</sub>. No caso de estar usando o LYX que não salva antes de compilar, é importante que salve manualmente antes de compilar. Note que o "instant preview inset" do LYX não trava. Veja o Exemplo 16.3 para começar.

Exemplo 16.3: ex16-tikz:basico.tex

Poderá desenhar no modo \**texttt**{inline} como em \tikz \draw[fill] circle (2pt); ou \tikz{\draw (0,0) −− (1.5,0);} e também como figura independente

\**begin**{tikzpicture}  $\dagger$ draw[rounded corners=8pt] (0,0) −− (0,2) −− (2,2) −− (2,0) −− cycle; \**end**{tikzpicture}

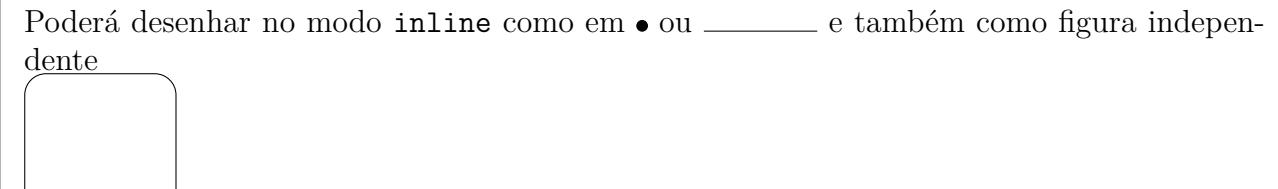

O comando \draw desenha o elemento. A forma como vai desenhar pode ser configurado com o parâmetro opcional. "--" indica que vai ligar os pontos a esquerda com da direita com uma linha. Cores podem ser passado no parâmetro opcional do \draw. Veja o Exemplo 16.4.

Exemplo 16.4: ex16-tikz-draw.tex

\**begin**{center} \**begin**{tikzpicture} \draw (−1,−0.5) −− (1,0.5); *% segmentos* \draw (0,1) −− (1,1) −− (1,2) −− (0,2); *% Linhas poligonais* \draw (2,0) −− (3,0) −− (3,1) −− (2,1) −− cycle; *% Linhas poligonais fechadas* \draw[rounded corners=8pt] (−1,−1) −− (1,−1) −− (1,−2) −− (−1,−2); *% Quinas arredondadas* \draw[red] (2,−1) |− (3,−2);*% Conectando com linha vertical*−*horizontal* \draw[blue] (2,−1) −| (3,−2); *% Conectando com linha horizontal*−*vertical* \**end**{tikzpicture} \**end**{center}

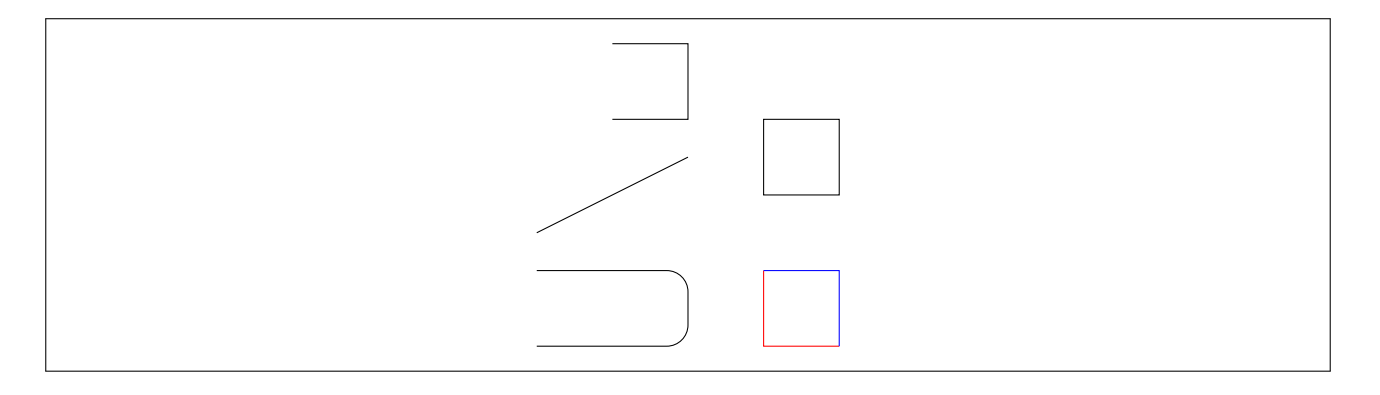

Quando tem mais de um parâmetro opcional, coloque separado pela vírgula. Veja Exemplo 16.5.

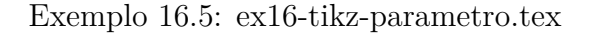

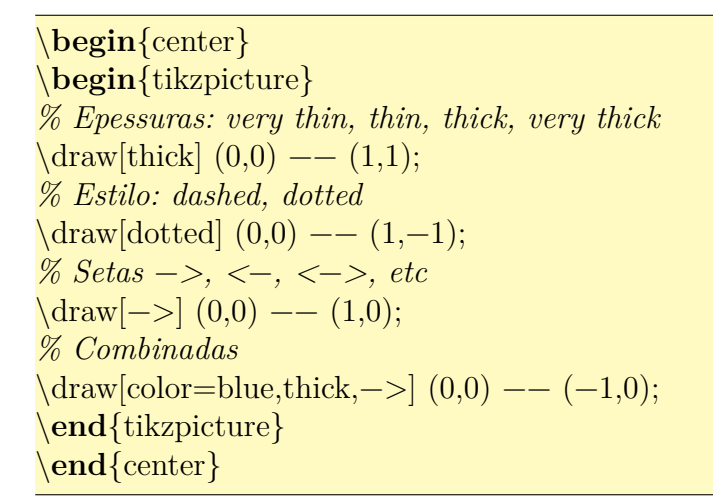

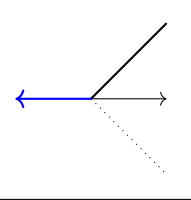

Podemos definir e usar coordenadas, assim como efetuar alguns cálculos com coordenadas. Veja o Exemplo 16.6.

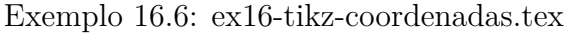

\**begin**{center} \**begin**{tikzpicture} \coordinate  $(A)$  at  $(0,0)$ ; \coordinate  $(B)$  at  $(1,0)$ ; \coordinate  $(C)$  at  $(1,1)$ ;  $\langle \text{draw } (A) \rightarrow (B) \rightarrow (C) \rightarrow \text{cycle};$ 

```
% interpolacao linear das coordenadas
  % $(A)!t!(C)$ sera interpretado como sendo (1−t)∗(A)+t∗(C)
  \draw[dotted] (A) —— ($(B)!0.5!(C)$);
  % Interpolação linear com rotação
  % rotacionado por angulo de 15 em torno de (B)
  \coordinate (D) at (\$(B)!1!15:(C)\;
  \draw[dashed] (A) −− (D);
  % projeção ortogonal
  % $(A)!(B)!(C)$ sera pé do perpendicular abaixado de (B)
  % sobre a reta determinada pelos pontos (A) e (C)
  \coordinate (H) at (\$(A)!(B)!(C)\;
 \langle \text{draw } (A) \rightarrow (B) \rightarrow (C) \rightarrow \text{cycle};\langle \text{draw}[blue](B) \rangle −− (H);
  % Coordenada com rótulos (ja desenha o rotulo quando define)
  \coordinate[label=left:X\ (X) at (3,0);
  \mathrm{coordinate}[label=right:SY$] (Y) at (4,1);\arctan(X) −− (Y);
  % Coordenada polar.
  % As coordenada polar é dado por (angulo:raio).
  % O ângulo é em graus.
  \coordinate (u) at (45:1); % (angulo:raio)
  \coordinate (v) at (90:2);
  % combinação linear das coordenadas
  % Note que devem ficar delimitados pelo $
  \dagger \dagger (A) −− ($1.5*(u)+0.5*(v)$);
\end{tikzpicture}
\end{center}
```
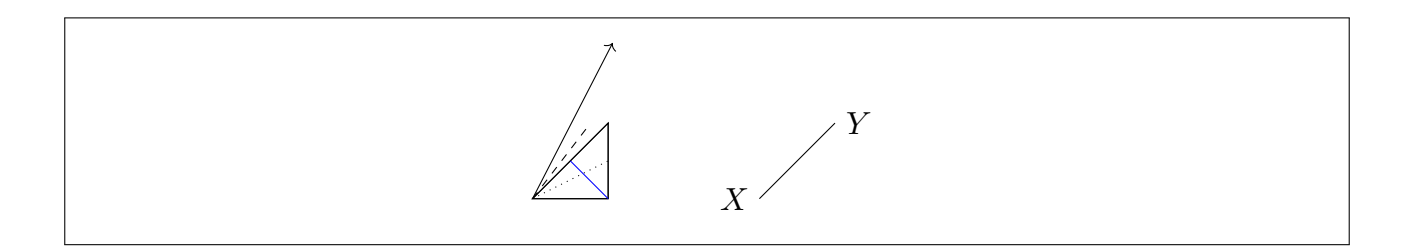

<span id="page-168-0"></span>Também podemos obter intersecções. Para pintar dentro, podemos usar o comando \fill (ou \draw com opção) Veja o Exemplo 16.7.

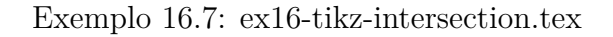

\**begin**{center} \**begin**{tikzpicture} *% desenhando e definindo coordenadas*  $\dagger$ draw (0,0) coordinate (A) −− (2,3) coordinate (B)  $(0,2)$  coordinate  $(C)$  —  $(3,1)$  coordinate  $(D)$ ; \**fill**[red] (intersection of A−−B and C−−D) circle (2pt); *% Outra forma de obter intersecção.*  $\dagger$ draw (4,0) coordinate (E) −− (6,3) coordinate (F)  $(4,2)$  coordinate  $(G)$  --  $(7,1)$  coordinate  $(H)$ ; \**fill**[blue] (intersection cs: first line= $\{ (E) --- (F) \},\$ second line= $\{(G) --- (H)\}\$  circle  $(2pt)$ ; \**end**{tikzpicture} \**end**{center}

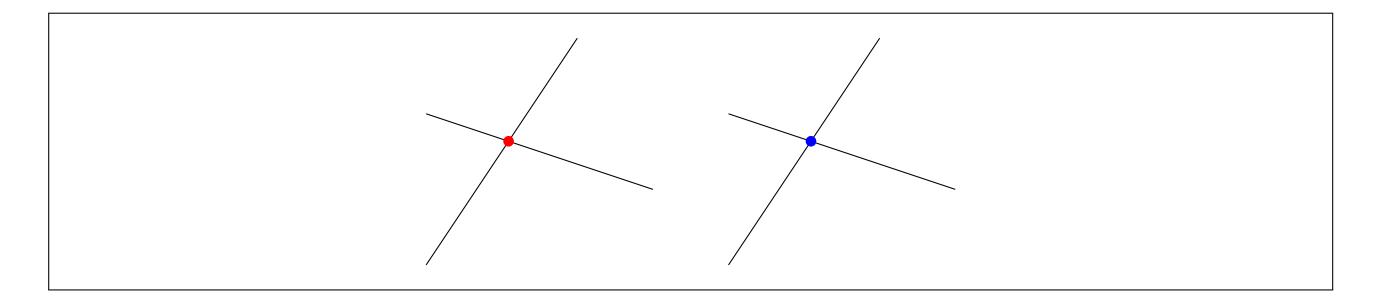

Círculos, elipses e arcos também podem ser desenhados. Veja o Exemplo 16.8.

Exemplo 16.8: ex16-tikz-circle.tex

```
\begin{center}
\begin{tikzpicture}
 \draw[red] (−1.5,0) circle (0.5); % circlo
 \coordinate [label=left:AA$] (A) at (0,0);\coordinate [label=right:\$B\ (B) at (1.25,0.25);
 \arctan (A) −− (B);
   % Circulo passando por (B), com centro em (A)
 \node [draw,circle through=(B), label=above:\ at (A) \};
 \coordinate (X) at (3,0);
 \def\localRadius{2}
 \def\localAngle{45}
 % fazendo circulo na ponta inicial e rotulando como $X$
 \draw (X) circle (2pt) node[anchor=south west] \{\$X\$;
 % faz arco e os circulos na ponta final e rotula como $Y$
 \draw (X) arc (0:\localAngle:\localRadius) circle (2pt) node[anchor=south] {$Y$};
```
*% Elipse: Atento pelo uso de "and" quando indica os raios da elipse*

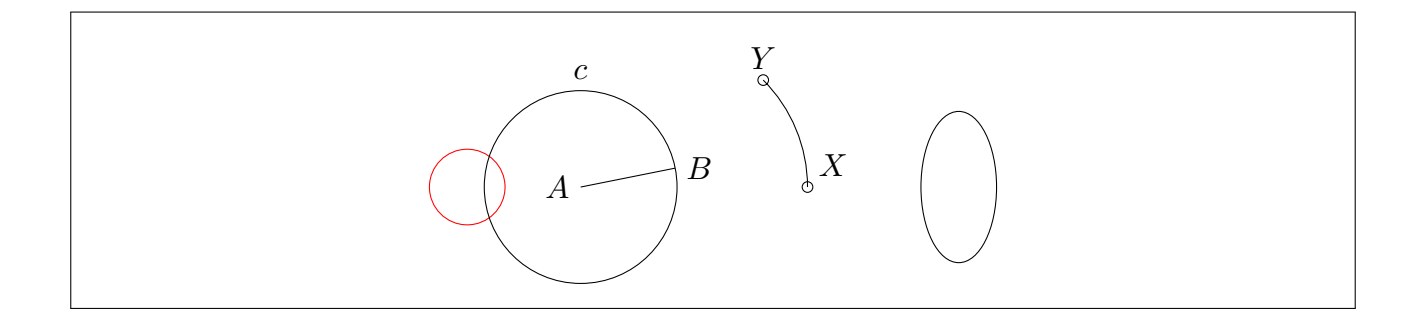

Também podemos desenhar o gráfico das funções e curvas parametrizadas. Veja o Exemplo 16.9.

Exemplo 16.9: ex16-tikz-grafico.tex

\**begin**{center} \**begin**{tikzpicture}[domain=−3.2:3.2] *%\draw[dotted] (*−*3.2,*−*1.2) grid (3.2,1.2);* \draw[−>] (−3.5,0) −− (6.5,0) node[right] {\$x\$};  $\dagger$  \draw[->]  $(0,-5.2)$  --  $(0,2.2)$  node[above] {\$y\$};

- *% O angulo padrão será em graus. Para usar em radianos, acrescente " r" no parametro da funcao trigonometrica*
- \draw[smooth,color=blue,domain=−pi−0.1:pi+0.1] plot (\x,{sin(\x r)}) node[above] {\$f(x)  $=\mathrm{mathrm} \{ \mathrm{sen} \}(\mathrm{x}) \$
- *% Curvas em coordenada polar. O angulo padrao sera em graus. A funcao deg() converte radiano para grau (é mesmo que colocar sufixo r)*
- \draw[smooth,color=red,domain=0:2∗pi] plot ({deg(\x)}:\x) node[above] {\$\**rho**(\**theta**) =\ **theta**\$};

*% curvas parametricas. % podera especificar o nome da variavel em vez de usar o padrao \x* \draw[smooth,color=green,domain=−1.8:1.8,variable=\**t**] plot ({cosh(\**t**)},{sinh(\**t**)}) node[ above] $\{\$\text{ramo de }x^2-y^2=1\};$ \**end**{tikzpicture} \**end**{center}

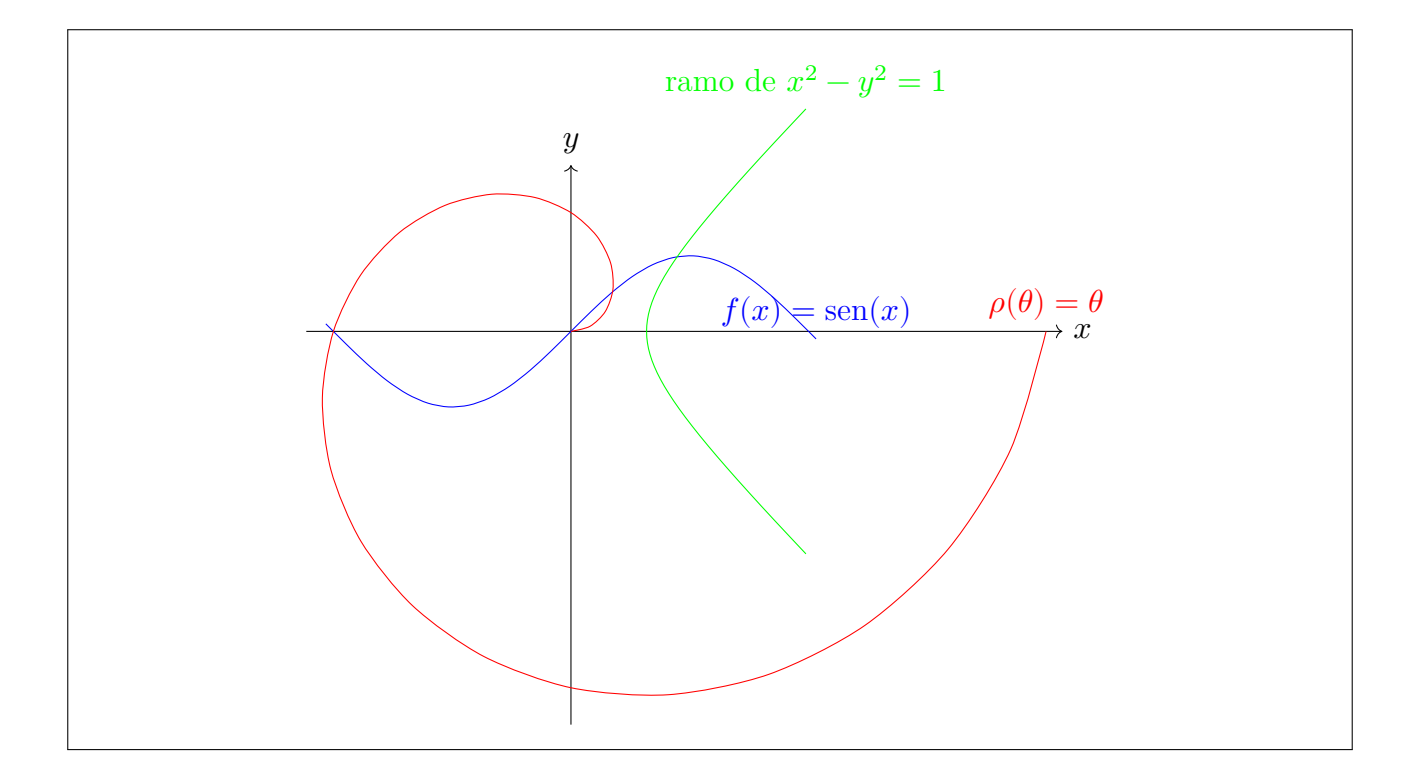

Também podemos desenhar gráficos da função tabelada. No Exemplo 16.10, está usando a função tabelada no arquivo de texto externo. Ele também faz o uso do laço \foreach para marcar valores sobre eixos.

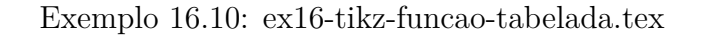

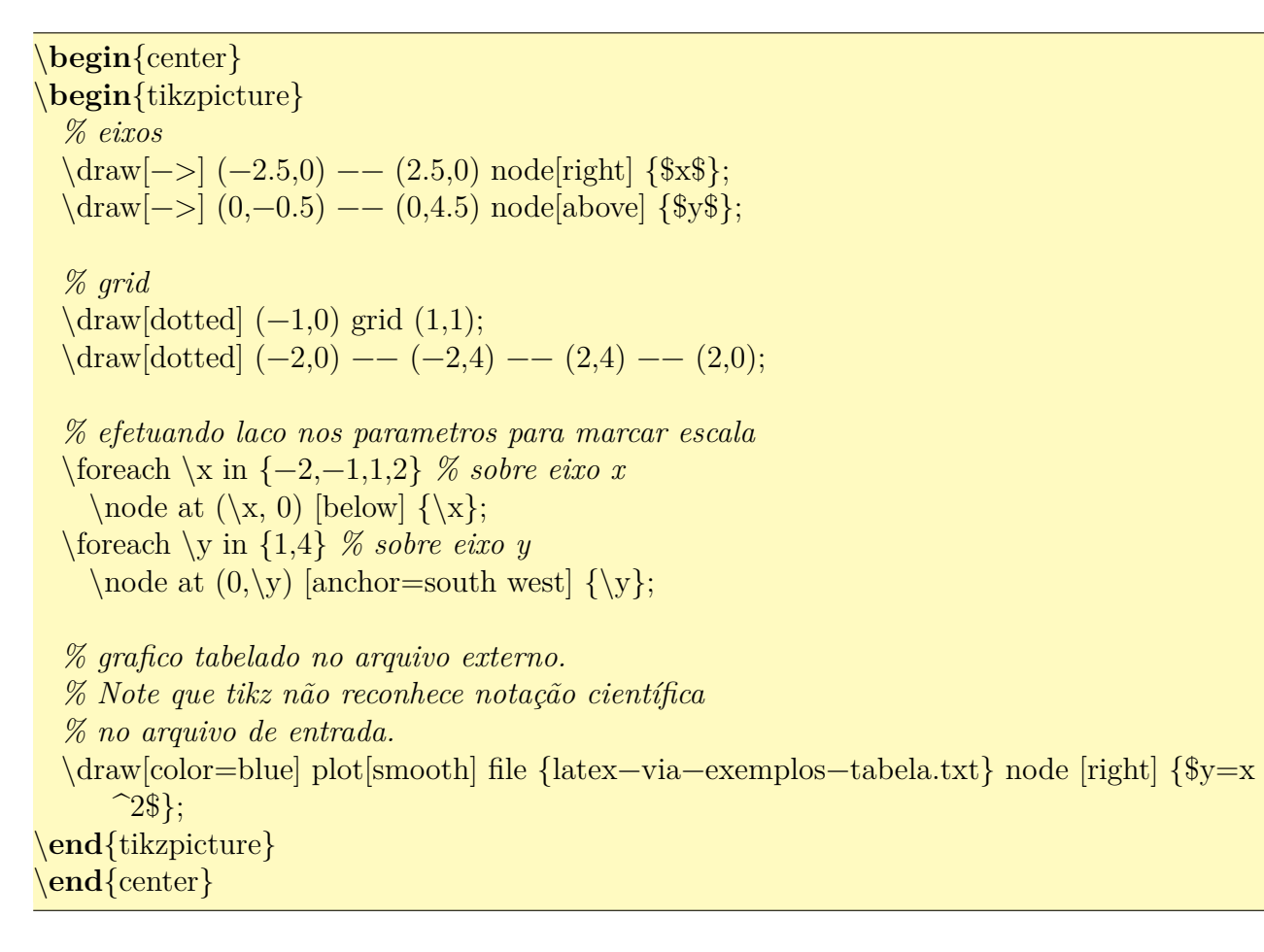

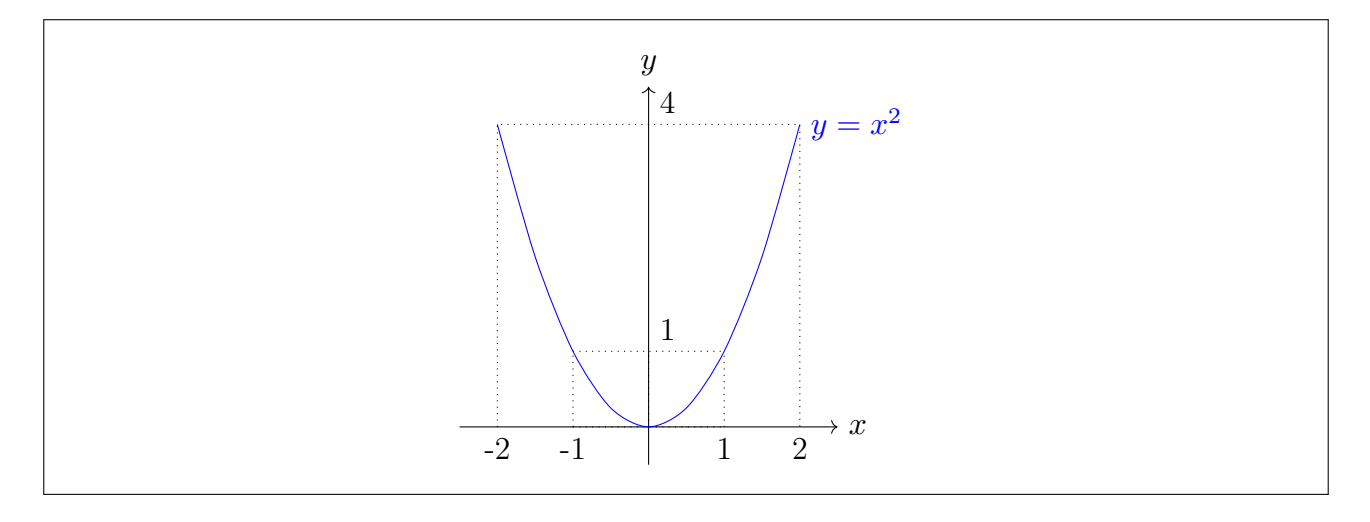

Também podemos pintar, preencher com padrão e sombrear. Veja Exemplo 16.11.

Exemplo 16.11: ex16-tikz-pintar.tex

\**begin**{center} \**begin**{tikzpicture}[scale=1.5] *% podemos mudar a escala % fill (pinta) e filldraw (pinta e desenha o contorno) podem ser usados para pintar. Outra forma é passar o parámetro fill para draw.*  $\left\{\frac{fill=red!25,draw=blue}{5,0}\right\}$  rectangle  $(6,1)$ ; *% pattern preenche com padrao de preenchimento. % Parametro draw eh para desenhar o contorno* \pattern[pattern=north east lines, draw=blue] (3,0) circle (1); *% sombra eh feito pelo shade e sombra com contorno com shadedraw (igual a shade com parametro draw) % sombra pode ser degrade e aceita o sintaxe do xcolor (cor!percentual) %* Na funcao,  $\langle x \rangle^2$  nao funciona. Deve ser  $(\langle x \rangle^2)$ .  $\hbox{shade}[domain=-1:1,top color=blue!25,bottom color=red!25,draw=red] plot (\x,\{(x)^2\});$ *% fazendo tudo com draw % Iterando num intervalo* \foreach \x in {0,...,9} \draw[red,pattern=north east lines,pattern color=red!25] (\x,−1.5) circle (0.3); *% Iternado sobre listas*  $\forall$  \foreach  $\x in \{0,1,3,4\} \d$ raw[fill=blue!25,draw=blue] ( $\x, -2.5$ ) circle (0.3); *% contador com iteracao em letras*  $\text{for each } x \text{ count } = \xi\text{ in } \{a,...,c,A,B,...,D\}$ { \draw[shade, left color=blue!25, right color=red!25,draw=blue] (\**xi**,−3) −− (\**xi**+0.5,−3) −− (\**xi**,−4) −− cycle; \draw (\**xi**+0.25,−4) node{\x}; } \**end**{tikzpicture} \**end**{center}

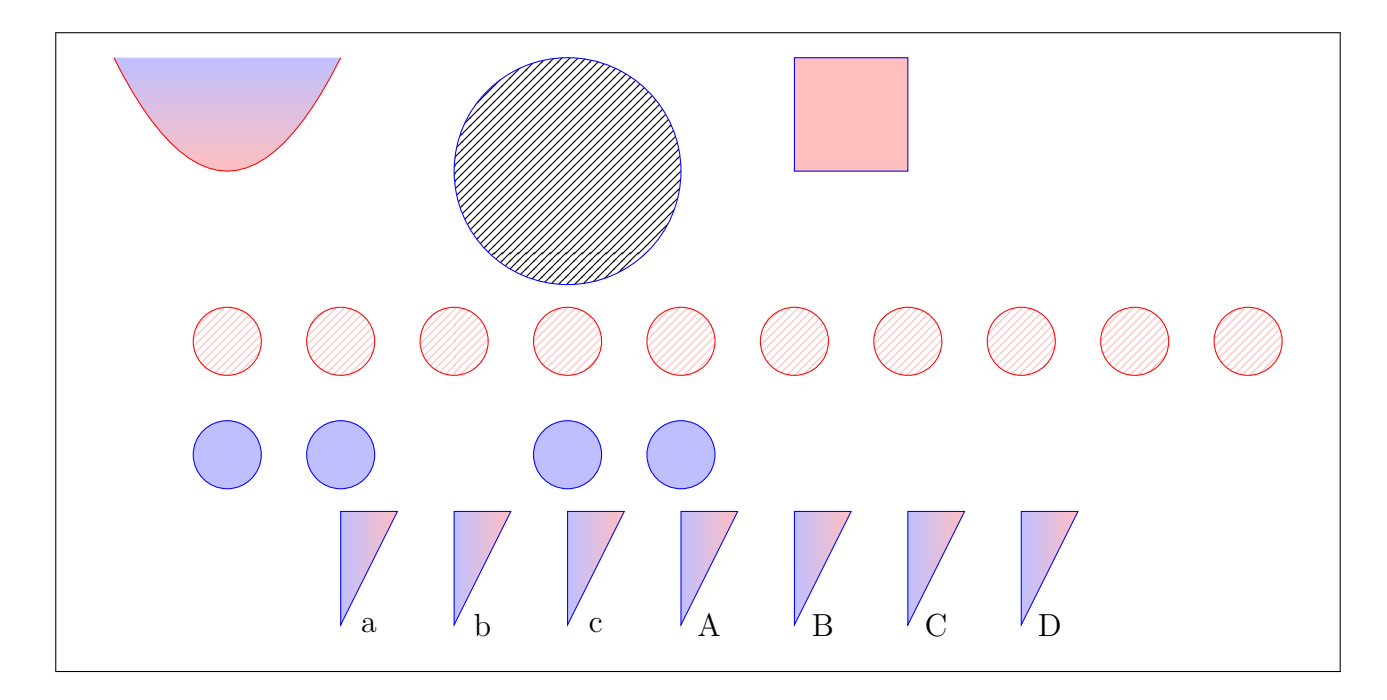

Na matriz do tikz, podemos desenhar sobre ele. Veja Exemplo 16.12.

Exemplo 16.12: ex16-tikz-matriz.tex

\**begin**{center} \**begin**{tikzpicture}  $\mathbf{matrix} (A)$  [matrix of math nodes, left delimiter=[,right delimiter={]} ]  $\{ 1 \& 2 \& -1 \& 5 \ \}$ 0 &  $\langle \text{draw}= \text{red}, \text{circle} \rangle$  3 & 2 & 1  $\setminus$ 0 & −2 & \**phantom**{−}2 & −4 \\  $\}$ ; *% separando a matriz da parte aumentada* \draw[thick,dashed,blue] (A−1−3.north east) −− (A−3−3.south east); *% limitando a parte escalonada*  $\label{eq:2}$  \draw[thick,dotted,blue] (A−2−1.north west) −− (A−2−1.north east) −− (A−3−1.south east); *% onde vai colocar a seta para piv\^o* \coordinate (P) at (\$(A−2−1)!−2!(A−2−2)\$); \coordinate (Q) at (\$(A−2−1)!−1.3!(A−2−2)\$); *% colocando a seta na linha de piv\^o*  $\langle \text{draw}[-] (P) --- (Q);$ \node at  $(\P(P)! - 1.2!(Q)\) \{piv\{o\};$ \**end**{tikzpicture} \**end**{center}

$$
\text{pivô} \rightarrow \left[\begin{array}{cc} 1 & 2 & -1 & 5 \\ \hline 0 & 3 & 2 & 1 \\ 0 & -2 & 2 & -4 \end{array}\right]
$$

O diagrama comutativo é uma espécie de tabela com comando \ar para desenhar setas. \ar é seta e o primeiro parâmetro opcional dele é para que lado vai a seta (pode ser combinado). "r" (direita), "l" (esquerda), "d" (para baixo), "u" (para cima). Também pode usar o "to=<destino>" para indicar a célula diretamente. O rótulo, caso exista, deve ser delimitado entre aspas.

No Exemplo 16.13, foi usado o comando \circlearrowleft do pacote amssymb. Se estiver usando o unicode-math no LATEX/LuaLATEX, poderá definir como sendo \acwopencirclearrow. Para isso, coloque o comando \providecommand{\[circl](#page-174-0)earrowleft}{\acwopencirclearrow} no preamble do documento.

Exemplo 16.13: ex16-tikz-diagrama.tex

<span id="page-174-0"></span>\**begin**{center} \**begin**{tikzcd} A \ar[r, "\phi"] \ar[d, red] \ar[to=2-2, phantom, "\circlearrowleft" description] & B \ar[d,  $"\psi$  red  $\setminus$ C \ar[r, red, "\**varphi**" red, "\**eta**" {swap, blue}] & D \**end**{tikzcd} \**end**{center}

$$
A \xrightarrow{\phi} B
$$
  

$$
\downarrow \qquad \circ \qquad \downarrow \psi
$$
  

$$
C \xrightarrow{\varphi} D
$$

As bibliotecas para tikz é extensa, cobrindo vários tipos de desenhos e diagramas. Se precisar de algo desse tipo, consulte o material para ver se já tem a biblioteca pronta.

Para desenhar gráficos de funções ou de dados em 2D ou em 3D, existe o pacote especializado pgfplots que não vamos discutir aqui.

# **Capítulo 17**

# **Produzindo Poster e Slides**

### **17.1 Poster**

Para quem quer produzir o poster diretamente no LAT<sub>EX</sub>, a maneira mais prática é diagramar com um quarto (metade de largura e altura) do tamanho desejado, usando letra 12pt. Após finalizar, amplie o poster para produzir no tamanho real. Com tal procedimento, os caracteres serão ampliados para equivalentes a 24pt. Use a fonte Sans Serif para poster. Caso de precisar usar a fonte romana, aumente o tamanho de caracteres em torno de 20%.

Por exemplo, para poster final de 100x120cm, dimensione para 50x60cm, para dimensão final de A0, dimensione para A2, etc.

Para criar "layout" de divisão em colunas e similares, use o ambiente multicols (do pacote multicol) e minipage. O enfeite das "caixas de texto" podem ser feitos usando caixas como o \fbox.

No Exemplo 17.1, foi usado o pacote lipsum para preencher o espaço com texto para ver como fica a aparência do poster.

Exemplo 17.1: ex17-poster.tex

\documentclass[12pt]{article}

- % acerto de margens usar metade da dimensao final
- % para poster final de 100x120cm

% para poster final em A0

- % Poster em 90cmx120cm
- \usepackage{geometry}

\geometry{paperwidth=45cm,paperheight=60cm,

<sup>% 12</sup>pt torna 24pt apos dobrar a dimensao do documento usando jPDFTWeak ou poster

<sup>\</sup>usepackage[T1]{fontenc} % codificação da fonte em 8−bits

<sup>\</sup>usepackage[utf8]{inputenc} % acentuação direta

<sup>\</sup>usepackage[brazil]{babel} % em portugues brasileiro

<sup>\</sup>usepackage{lmodern} % Fonte Latin Modern (Computer Modern com extensao latin)

<sup>\</sup>usepackage{lipsum} % para preencher o espaco (para teste)

 $\% \u$ sepackage[paperwidth=50cm,paperheight=60cm, margin=0.7cm,]{geometry}

 $\% \ \usepackage[a2paper, margin=0.7cm]{geometry}$ 

```
lmargin=0.7cm,rmargin=0.7cm,tmargin=0.7cm,bmargin=0.7cm}
\usepackage{multicol} % usar varias colunas
\usepackage{graphicx} % usar graficos
\usepackage[usenames]{xcolor} % usar cores
\usepackage{fancybox} % para molduras adicionais nas caixas
% espacamento entre colunas
\setminus {\cal{\cdots}}\% \setminus \{\c{symbol}\ {1pt} % separador de colunas
% No poster, nao costuma usar a indentacao
\setlength{\parindent}{0pt} % sem indentacão
% comando para colocar titulo customizado
%−−−−−−−−−−−−−−−−−−−−−−−−−−−−−−−−−−−−−−−−
\setlength{\fboxsep}{0pt} % bordas grudadas no conteudo
%% caixa de titulos: versao colorida.
\newcommand{\\mainitlebox}{1}\shadowbox{\colorbox{yellow}{\parbox{0.99\
   columnwidth\{\#1\}\}\newcommand{\titlebox}{1}{\box toerbox{yellow}}{\parbox{4.0\cdots}%% caixa de titulos: versao monocromatica.
\% \newcommand{\math{\mainitlebox}{1}{\shadowbox{\parallel}0.99\coloneqq\cdots}\% \newcommand{\tilt}{\tilde{h}} \newcommand{\titlebox}[1]{\fbox{\parbox{1.0\columnwidth}{#1}}}
% \usepackage{cmbright} % computer modern compatible sans serif font for text and math
\renewcommand\familydefault{\sfdefault} % Usar sans serif por padrao
\pagestyle{empty} % sem enumeracao das paginas
\begin{document}
% \large % aumentar um pouco a letra (apesar de nao ser necessario)
\maintitlebox{
\begin{minipage}[t]{0.98\textwidth}
\begin{center}
\vspace{1pc}
\Huge
% podera acrescentar logo, usando inludegraphics
% \includegraphics[height=4pc]{logo−esquerda}
\% \hfill
Poster de Teste
\% \hfill
% \includegraphics[height=4pc]{logo−direita}
\end{center}
\vspace{1pc}
\end{minipage}
} % maintitlebox
\vspace{1pc}
\begin{center}
 {\huge Sadao Massago}
```

```
\setminus{\large DFQM−UFSCar} (Universidade Federal de São Carlos)
web: \texttt{http://www.dm.ufscar.br/\sim\e−mail: \texttt{sadao@ufscar.br}
\end{center}
\vspace{2pc}
\% \h\nule \v\nspace{1pc} \hrule
\% \setminus \{\text{.4pt}\}\\begin{cases} \begin{multicols}{3} \pin 2 colunas, por ter linha comprida
\section∗{\titlebox{Parte 1}}
\lim_{1-2]
\section∗{\titlebox{parte 2}}
\lim_{-5]
\section∗{\titlebox{Parte 3}}
\lim_{-6]
\section∗{\titlebox{Parte 4}}
\langlelipsum[1−4]
\section∗{\titlebox{Parte 5}}
\lim_{1-7]
\section∗{\titlebox{Parte 6}}
\lim_{1-3]
\end{multicols} % 2 colunas, por ter linha comprida
\vspace{1pc}
\doublebox{
\begin{minipage}{0.99\textwidth}
\vspace{2pc}
\setlength\columnseprule{.5pt}
\begin{multicols}{2} % 2 colunas
\titlebox{Observação final:}
\lipsum[3]
\end{multicols} % 2 colunas
\vspace{1pc}
\end{minipage}
} % \doublebox{
\end{document}
```
#### Poster de Teste

#### Sadao Massago

#### web: multips<br>∴dm.uf

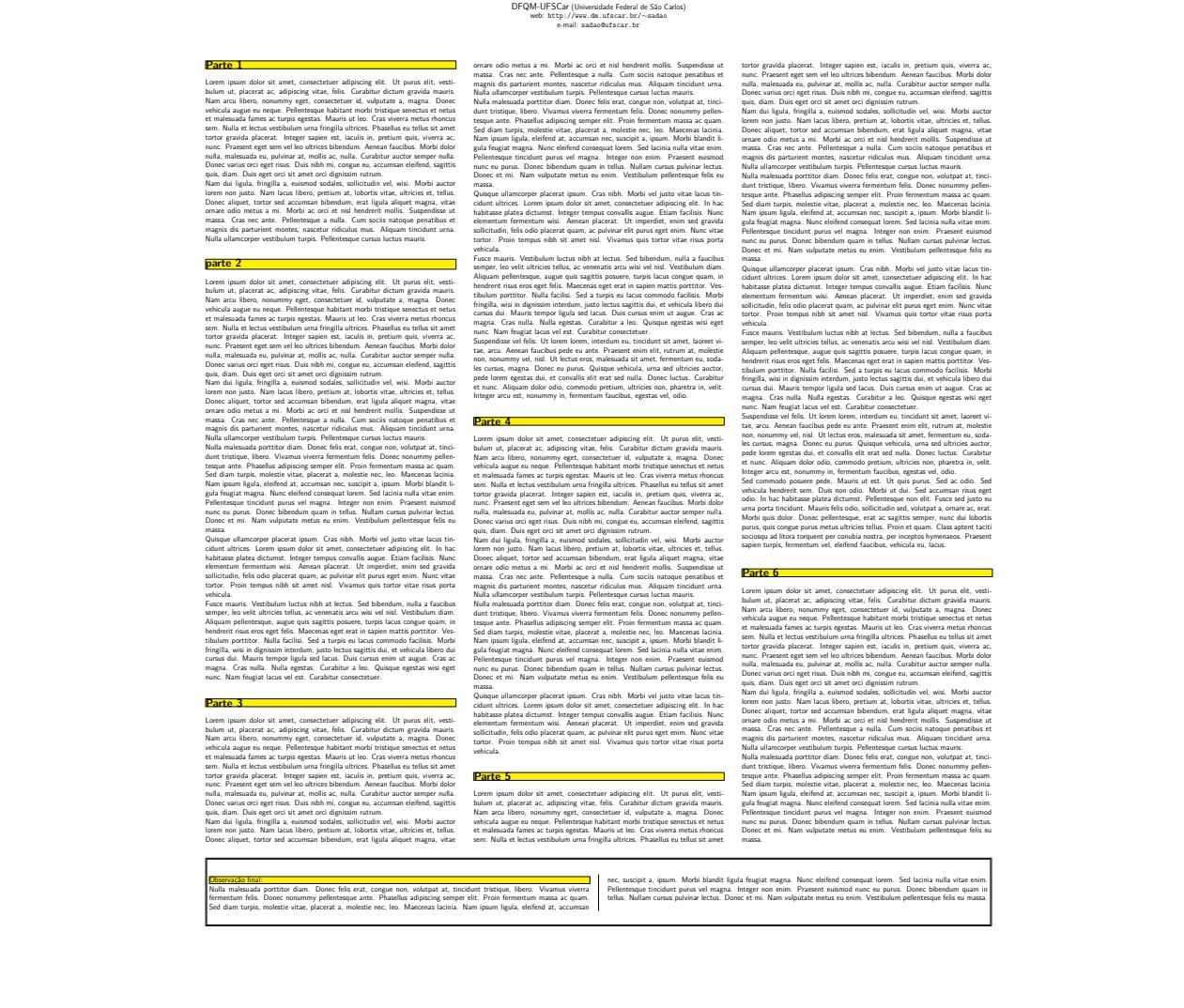

Se quer usar LATEX para produzir material publicitário como posters, jormais, revistas e livros ilustrados com a qualidade profissional, o pacote flowfram é o pacote adequado. Além da sua qualidade final, a facilidade e a versatilidade costumam ser superiores aos pacotes similares.

Para criar layout complexos que inclui caixas não retangulares, poderá usar o programa livre e multi plataforma flowframtk disponível no site http://www.dickimaw-books.com/ latex/admin/html/flowfram.shtml

Para quem estiver acostumado a usar o pacote beamer (pacote para produzir slides de apresentação), o pacote beamerposter é interessante para prod[uzir poster com cara de apresentação](http://www.dickimaw-books.com/latex/admin/html/flowfram.shtml) em [beamer](http://www.dickimaw-books.com/latex/admin/html/flowfram.shtml).

Em vez de usar o LAT<sub>EX</sub>, poderá usar aplicativos gráficos para criar poster ou similares. Para posters científicos, ideal que o aplicativo tenha suporte ao LAT<sub>E</sub>X como no caso do editor gráfico inkscape e editor para publicações scribus, ambos livres e multi plataforma.

Para aumentar o poster diagramado com fontes 12pt, como do Exemplo 17.1, podemos usar
o aplicativo livre e multi plataforma jPDFTweak que é um aplicativo para pós produção de documentos PDF, disponível em http://jpdftweak.sourceforge.net/.

Entre várias funções importantes deste aplicativo, vamos usar o redimensionamento para ampliar o poster.

No jPDFTweak:

- 1. indique o arquivo de entrada em "input".
- 2. indique o arquivo de saída em "output".
- 3. em [page size], cheque o "[v] scale pages" e selecione o tamanho da página como "Page  $size" = "escale dobro do original".$
- 4. clique no [run]

**Observação:** Para dobrar a escala no papel ISO, escolha dois números para baixo. Por exemplo, se o original estiver em A2 landscape, escolha A0 landscape. Caso a medida do papel estiver em centímetros, dobre o valor e em seguida, multiplique por 72/2.54 para converter em postscript point que jPDFTweak usa na largura e na altura do papel. Por exemplo, se o original estiver com  $45 \text{ cm} \times 60 \text{ cm}$ , vamos colocar  $90 \times 72/2.54 = 2551.18 \text{ e } 120 \times 72/2.54 =$ 3401.57 para largura e altura respectivamente.

#### **17.2 Slides**

Para criar apresentações, costuma usar a classe beamer.

Algumas opções da classe beamer são tamanho da fonte (normalmente usa 12pt, embora suporta o tamanho maior), handout (para impressão. Ignora o overlay), notes (incluir notas), notesonly (somente notas).

A classe beamer usa uma área reduzida com letra normal que será ampliado quando projetar na tela. Assim, costuma usar a fonte de tamanho 12pt.

Nesta classe, cada tela de slide será delimitado pelo ambiente frame. Tem a versão comando do frame também, para ser usado quando tem poucos comandos contidos nele, como no caso de título e sumário.

O tema (modelo) de slides é escolhido pelo comando \usetheme. Tema que vem como padrão são: AnnArbor, Antibes, Bergen, Berkeley, Berlin, Copenhagen, Darmstadt, Dresden, Frankfurt, Goettingen, Hannover, Ilmenau, JuanLesPins, Luebeck, Madrid, Malmoe, Marburg, Montpellier, PaloAlto, Pittsburgh, Rochester, Singapore, Szeged, Warsaw, boxes, default e CambridgeUS.

Para cada tema, ainda podemos escolher o tema de cores, ou combinação de cores a serem usados, escolhidos pelo comando \usecolortheme. Tema de cores padrão que vem são: default, albatross, beaver, beetle, crane, dolphin, dove, fly, lily, orchid, rose, seagull, seahorse, whale e wolverine.

Para ver como ficará a combinação do tema e tema de cores, poderá consultar o https: //hartwork.org/beamer-theme-matrix/.

É pouco usado, mas ainda podemos alterar as combinações das fontes com o comando \usefonttheme. Tema de fontes padrão são: default, serif, professional[fonts,](https://hartwork.org/beamer-theme-matrix/) [structurebold, structureitalicserif,](https://hartwork.org/beamer-theme-matrix/) structuresmallcapsserif. Em geral, usa-se o comando \setbeamerfont para configurar fontes de seus elementos do que escolher um tema para fontes (combinação de fontes).

A classe beamer carrega o pacote hyperref por padrão. Então podemos configurar alguns aspectos sobre informações do PDF com o \hypersetup, mas isto não é obrigatório.

Para criar slide de títulos ou quando estiver usando tema que usa títulos, autores, etc, precisará informar o titulo, autor, instituição e data, respectivamente pelos comandos \title, \author, \institute e \date. Quando tiver mais de um autor, separe com \and. O comando \inst dentro do \author e \institute faz a ligação de autor com o instituto correspondente.

Os elementos do slide pode ser alterado pelo comando \setbeamertemplate. Para criar degrade no fundo do slide, costuma usar o recurso do pacote tikz. Note que xcolor é carregado pelo beamer por padrão. O comando \setbeamertemplate também pode ser usado para desativar os botões de navegação.

Os comandos \maketitle e \tableofcontents funcionam normalmente. Note que o sumário é construído a partir de section e não pelo frame. Assim, para ter o sumário, deverá colocar \section entre os frame's no local desejado.

Cada slide (tela) é criado pelo ambiente frame ou comando \frame. O ambiente frame aceita o comando \frametitle para colocar títulos.

O comando \note serve para inserir notas adicionais que não são colocados no slide, mas podem ser gerados e impressos com a opção notes ou notesonly na opção da classe, para auxiliar na apresentação.

As notas adicionadas fora do frame será assumido que do frame anterior.

O Exemplo 17.2 ilustra um slide e uma das telas do slide gerado pelo código listado. Nele, foi usado o pacote lipsum para preencher alguns slides.

#### Exemplo 17.2: ex17-slides.tex

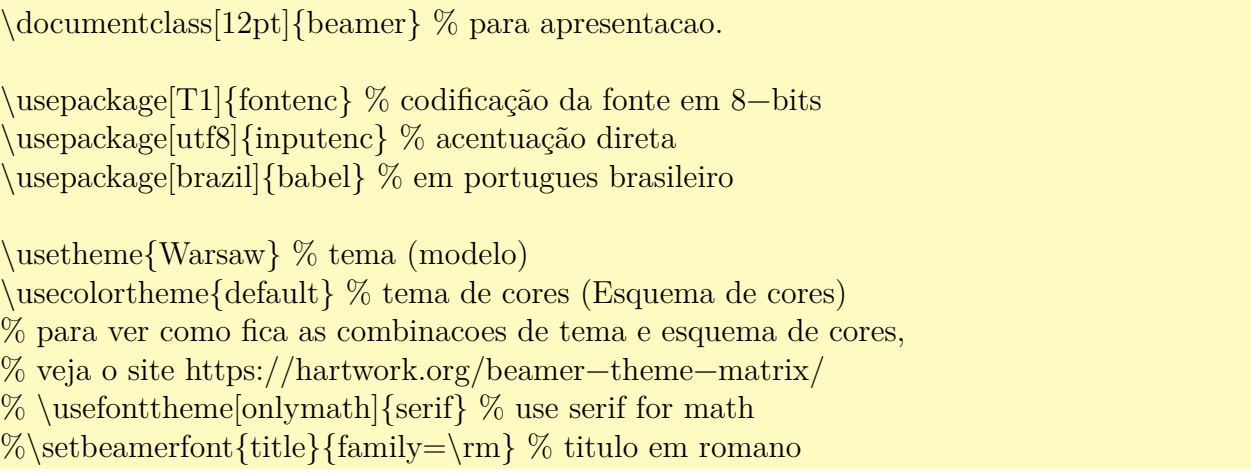

```
\usepackage{amssymb,amsmath} % para incrementar fórmulas
\usepackage{tikz} % para cria degrade no fundo
%\usepackage[condensed,math]{iwona} % Mudando fontes
\usepackage{lipsum} % para gerar texto, para teste
% \usepackage{hyperref} % ja eh carregado pelo beamer
\hypersetup{% informacoes do PDF
 pdftitle={Slide beamer},%
 pdfauthor={Sadao Massago},
 pdfsubject={Exemplo de Slide},
 pdfkeywords={LaTeX, Slide}
} % \hypersetup
% Informacoes para criar titulo
\title[Exemplo de Slide]{Exemplo de Slide}
\author{%
 Sadao Massago\inst\{1\} % \and ???\inst\{2\}}
\institute[DFQM−UFSCar]{
 \in {1}\%
 Departamento de Física, Química e Matemática \\
  Universidade Federal de São Carlos
 \% \and
 % \in \{2\} ???
 }
\date[Março 2018]{\LaTeX{} Via Exemplos, 2018}
% fundo em degrade
\setbeamertemplate{background canvas}{%
\begin{tikzpicture}[remember picture,overlay]
%\shade[top color=red!10,bottom color=blue!10, middle color=white!10]
\shade[top color=red!10,bottom color=blue!10]
  (current page.north west) rectangle (current page.south east);
\end{tikzpicture}%
}
\setminussetbeamertemplate{navigation symbols}{} % desativa botao de navegacao
\begin{document}
\frame{\titlepage} % slide de titulos
\frame{\transdissolve\tableofcontents} % slide de sumario
\note{Em torno de 1 minuto para tópicos.} % notas
\section{Slide e Transparências} % section será usado no sumário e similares
\begin{frame} % slide
  \frametitle{Slides de apresentação}
\begin{itemize}
```

```
\item <1−>\alert<1>{Usar letras grandes}
\item <2−>\alert<2>{Cor do fundo deve criar contraste com texto}
\item <3−>\alert<3>{Para apresentação, contraste pode ser pela cor}
\item <4−>\alert<4>{Para imprimir, contraste deve ser claro/escuro}
\end{itemize}
\only<5−>{\alert<5>{Escrever pouco e falar muito}}
\end{frame}
\begin{frame}
\frametitle{Blocos}
\begin{block}{}<1−>
Este é um bloco sem título. Bloco aceita overlay.
\end{block}
\begin{block}{Segundo bloco}<2−>
Este é um bloco com título.
\end{block}
''bloco'' é uma ''caixa'' com ou sem título e aceita o parâmetro de \texttt{overlay}.
\end{frame}
\section{Ambiente \texttt{verbatim} no slide} % outra entrada de sumário
% Ambiente \texttt{verbatim} e similar requer opção \texttt{fragile}.
\begin{frame}[fragile] % outro slide
\frametitle{Verbatim}
Ambiente \texttt{verbatim} e similar requer opção \texttt{fragile}.
\begin{verbatim}
program teste;
begin
  writeln('Alô pessoal!');
end.
\end{verbatim}
\end{frame}
% Para listar o código do beamer, deverá criar o novo ambiente para evitar conflito de \end{
    frame}.
%% Crie um novo ambiente como segue, no preamble.
%\newenvironment{verbatimframe}
\%{\begin{bmatrix} \text{frame} \mid \text{frame} \mid \text{temperature} \end{bmatrix}}\{\{\text{frame}\}\}\%% Depois use ele
%\begin{verbatimframe}
% \frametitle{Verbatim com código beamer}
%Para listar o código do \texttt{beamer}, deverá criar o novo ambiente para evitar conflito
   de \verb|\verb|verb+\\end{frame}|+.
\% \ \pause{}
\% \begin{cases} \text{verbatin} \end{cases}%\begin{frame}\frametitle{Título}
```

```
\%...
\% \end{math}%\end{verbatim}
%\end{verbatimframe}
%\begin{note} % outra nota: ambiente note so funciona fora do frame. Não funciona na
   versão 2016. Testar na versão mais recente.
\note{Sem a opção \texttt{fragile}, não pode usar o ambiente \texttt{verbatim} dentro do \
   texttt{frame}.
 Não pode usar "\texttt{overlay}" no ambiente \texttt{verbatim}
}
%\end{note}
\section{Quebra automática em frames} % mais uma entrada para sumário
\begin{frame}[allowframebreaks] % e mais um slide
\lim_{-2]
\end{frame}
\note{
Para que mude o frame automaticamente quando tornar cheio
coloque a opção \texttt{allowfreamebreaks} no frame
}
\section{Opção plain}
\begin{frame}[plain]
\frametitle{Opção \texttt{plain}}
\langlelipsum[1]
\end{frame}
\note{
Opção \texttt{plain} desativa cabeçalho e rodapé do frame para ter mais espaço.
Útil para colocar figura maior, por exemplo.
}
\end{document}
```
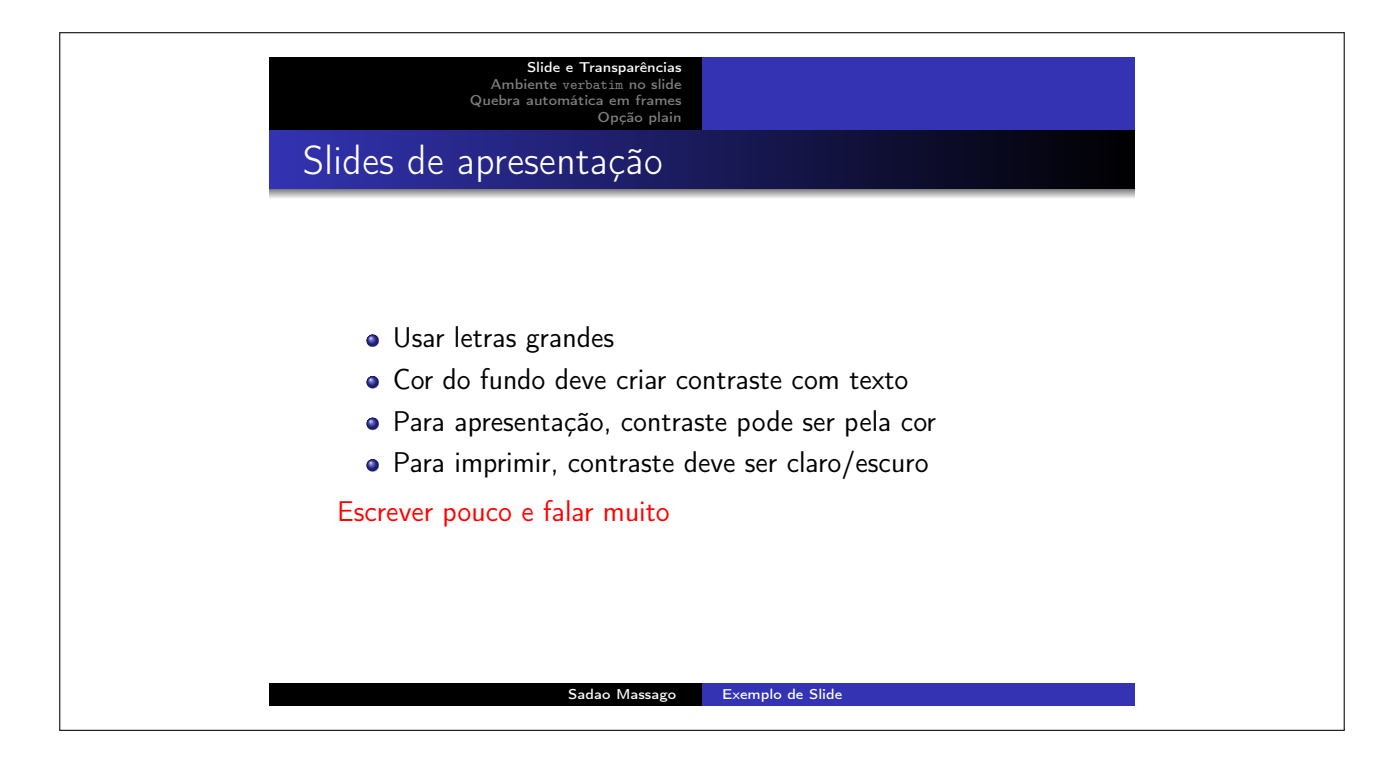

Note que, nos itens de listas, aceitam o parâmetro opcional de "overlay" delimitado por "<" e ">". Com o uso de overlay, o slide será apresentado por etapas. Em cada etapa do overlay, será mostrado uma parte do slide. O mais usado é ir mostrando cada vez mais elemento na medida que etapa avança (andar no slide).

A especificação do overlay são:

**<n>** indica que será mostrado somente na etapa n.

**<m-n>** é mostrado somente nas etapas m até n.

**<n->** é mostrado nas etapas n em diate.

**<-n>** é mostrado até as etapas n.

Os comandos de formatação de textos do tipo \textsf{}, \textbf{}, \emph, etc, também aceitam a opção de overlay. Também foi acrescido o comando \alert neste conjunto para deixar o texto em vermelho.

Para criar overlay nas partes desejadas que não é necessariamente itens da lista ou formatação de texto, existe o comando \only que mostra o conteúdo somente no overlay indicado.

Também tem o ambiente chamado de block que produz "bloco" com ou sem títulos e aceita "overlay".

No frame, alguns parâmetros opcionais podem ser usados. Alguns dos mais importantes são

**fragile** Necessário quando usa o ambiente verbatim ou similar.

**allowframebreaks** Ativa a quebra automática de frame's quando o conteúdo não cabe no frame atual.

- **plain** Limpa as configurações (cabeçalhos e rodapés) do frame para caber mais conteúdos. Útil para figuras e tabelas grandes.
- **shrink** Reduz o tamanho do conteúdo para caber no frame atual, se necessário. Isto pode reduzir o tamanho da letra e por isso, deve ser usado com muita cautela. Use em conjunto com plain para ampliar a área de slide.

Note que BIBTEX não funciona no beamer. Assim, deverá criar manualmente a referência bibliográfica com o ambiente thebibliography.

## **Capítulo 18**

# **Usando X <sup>E</sup> LATEX e LuaLATEX**

Aqui será tratado sobre X<sub>H</sub>LAT<sub>E</sub>X e LuaLAT<sub>E</sub>X, considerado as próximas gerações de LAT<sub>E</sub>X.

## $18.1$  **LuaL<sup>A</sup>TEX** e  $X$ <sub>E</sub>LA<sup>T</sup>EX

O LuaLAT<sub>E</sub>X foi designado para ser o sucessor do PDFLAT<sub>E</sub>X e por isso, deve ser o LAT<sub>E</sub>X padrão no futuro, mas pode ser um pouco mais lento do que o X<sub>H</sub>LAT<sub>E</sub>X. Até o momento (2018), o X<sub>H</sub>MT<sub>E</sub>X é considerado mais estável do que LuaLT<sub>E</sub>X. Lua(La)T<sub>E</sub>X permite estender a funcionalidade do (La)TEX usando a linguagem script Lua (Lua foi desenvolvido no PUC-Rio, aqui no Brasil).

Já existem pacotes especiais para LuaLAT<sub>EX</sub> como o módulo de diagramação automática de grafos no pgf/tikz. O suporte ao recurso de microtipografia (efetuar pequenos ajustes no tamanho das letras e espaçamento para que texto acomode melhor) pelo pacote microtype  $\tanh$ funciona melhor com Lual $\textrm{ATEX}$  do que em X $\textrm{ATEX}.$ 

A maioria dos documentos de LATEX devem funcionar sem modificações no X E LATEX/LuaLATEX, mas para usar as fontes adicionais em Open Type, ou as fontes do sistema, devem usar a forma própria de selecionar as fontes.

A forma de ajustar a codificação de documento fonte no IAT<sub>E</sub>X, X<sub>E</sub>IAT<sub>E</sub>X e LuaIAT<sub>E</sub>X diferem, mas como X<sub>H</sub>AT<sub>E</sub>X e LuaIAT<sub>E</sub>X usam uft8 como padrão, não vamos preocupar com isso. Só no L<sup>AT</sup>EX que precisará especificar, usando o pacote inputenc.

Embora babel funcione no X<sub>H</sub>IAT<sub>E</sub>X/LuaIAT<sub>E</sub>X também, no Exemplo 18.1 foi usado o  $\operatorname{polyglossia}$  feito especialmente para X $\operatorname{Herk}/\operatorname{LuabTFX}$ . Ainda (2018) é cedo para saber se babel ou polyglossia vai ficar como pacote recomendável para X $_{\rm H}$ LAT $_{\rm EX}$ /LuaLAT $_{\rm EX}$ .

Embora maioria dos pacotes de fontes do LAT<sub>E</sub>X funcione no X<sub>II</sub>LAT<sub>E</sub>X/Lu[aL](#page-189-0)AT<sub>E</sub>X, no Exemplo 18.1, foi usado o método próprio deles que permite selecionar fontes adicionais, inclusive as fontes do sistema.

Se a fonte usada contiver símbolos matemáticos, use unicode-math em vez do ams[symb](#page-189-0)/amsmath. Se precisar dos símbolos ou comandos de amssymb e amsmath, carregue eles antes do unicode-math.

Note que os pacotes e comandos do LAT<sub>EX</sub> padrão, exceto o inputenc costumam funcionar

no X<sub>II</sub>LAT<sub>E</sub>X e LuaLAT<sub>E</sub>X, mas não o contrário. Assim, para que o documento possa ser compilado tanto em PDF14T<sub>E</sub>X como em X<sub>E</sub>14T<sub>E</sub>X/Lua14T<sub>E</sub>X, poderá usar o pacote iftex para detectar a engenharia do T<sub>E</sub>X em uso.

#### Exemplo 18.1: ex18-lualatex.tex

<span id="page-189-0"></span>\documentclass[a4paper,12pt]{article} \usepackage{iftex} % Para detectar engenharia de TeX \ifPDFTeX % Se (PDF)LaTeX \usepackage[T1]{fontenc} % codificação da fonte em 8−bits \usepackage[utf8]{inputenc} % acentuação direta \usepackage[english,brazil]{babel} % em portugues brasileiro (ingles como secundario) \usepackage{lmodern} % latin Modern (Computer modern com extensao latin) % \usepackage{noto} % fonte Noto patrocinado pelo Goggle % \usepackage[italic]{mathastext} % A fonte Noto nao possui fontes matematicos ainda \usepackage{textcomp} \usepackage{amssymb,amsmath} \else % Se XeLaTeX/LuaLaTeX \usepackage{polyglossia} \setdefaultlanguage{brazil} \setotherlanguage{english} % secundario % Estas fontes são padrões e não precisavam especificar. Foram colocados somente para ilustrar \setmainfont{Latin Modern Roman} \setsansfont{Latin Modern Sans} \setmonofont{Latin Modern Mono} % Se precisar do amssymb,amsmath, deverão carregar antes do unicode−math % \usepackage{amssymb,amsmath} \usepackage{unicode−math} % amsmath, amssymb equiv. \ifLuaTeX % Somente LuaLaTeX \usepackage{lualatex−math} % alguns fix do amsmath/mathtools equiv. para LuaLaTeX.  $\langle f$ \setmathfont{Latin Modern Math} % Padrão e não precisava. Foi colocado somente para ilustração % Fonte Noto não tem fontes matemáticos ainda %\setmainfont[Ligatures=TeX]{NotoSerif} %\setsansfont{NotoSans} %\setmonofont{NotoMono}

% Asana math (Palatino like)

```
% \setmainfont{Asana−Math}
% STIX (Times like font)
%\setmainfont[Ligatures=TeX]{STIX}
%\setmathfont{STIX Math}
%% XITS (Times like font)
%\setmainfont[Ligatures=TeX]{XITS}
%\setmathfont{XITS Math}
```
 $\langle \text{fi} \rangle$ 

```
% Mais alguns pacotes
\usepackage[margin=2.5cm]{geometry}
\usepackage{hyperref}
\hypersetup{
 bookmarks=true
}
```
\usepackage[stretch=10]{microtype} % microtipografia: funciona no PDFLaTeX e LuaLaTeX (parcialmente em XeLaTeX)

\begin{document}

O Lua\LaTeX{} foi designado para ser o sucessor do PDF\LaTeX{} e por isso, deve ser o \ LaTeX{} padrão no futuro. Por outro lado, XeLaTeX e mais rápido e estável (2018).

\ldots

…

Se  $F'(x)=f(x)\$  for continua,  $\setminus$  $\int \int_a^b f(x) dx = F(b) - F(a)$  $\setminus$ \end{document}

O LuaLATEX foi designado para ser o sucessor do PDFLATEX e por isso, deve ser o LATEX padrão no futuro. Por outro lado, X<sub>II</sub>lAT<sub>E</sub>X e mais rápido e estável (2018).

Se  $F'(x) = f(x)$  for contínua,

$$
\int_a^b f(x)dx = F(b) - F(a)
$$

J

O usuário de MS Windoes devem ficar atentos pelo fato de que a fonte "Latin Modern Math" usada no Exemplo 18.1 não vem instalado por padrão no MikTEX Básico. Como X E LATEX/LuaLATEX acessa as fontes diretamente sem usar os pacotes, costuma precisar a instalação manual do pacote lm-math usando o gerenciador do MikT<sub>E</sub>X.

Existem algumas fontes [Open](#page-189-0) Type com suporte a matemática que podem ser usados no X<sub>H</sub>LAT<sub>E</sub>X/LuaLAT<sub>E</sub>X. O site

https://www.overleaf.com/help/193-what-otf-slash-ttf-fonts-are-supported-viafontspec lista algumas delas (com suporte aos símbolos matemáticos).

- Cambria Math (Microsoft, somente Windows).
- Latin Modern Math (Bogusław Jackowski, Janusz M. Nowacki). Padrão do X<sub>H</sub>IAT<sub>E</sub>X/LuaIAT<sub>E</sub>X.
- TeX Gyre Pagella Math (Bogusław Jackowski, Janusz M. Nowacki).
- TeX Gyre Termes Math.
- Asana Math (Apostolos Syropolous), Estilo Palatino.
- Neo Euler (Khaled Hosny).
- STIX (STI Pub).
- XITS Math (Khaled Hosny).

Note que a fonte  $\mathcal{C}$  mathbb do unicode-math é diferente do amssymb. O  $\mathcal{D}$ é mais próximo do \mathds do dsfont e \mathcal é mais parecido com do pacote eucal do que de amssymb.

Quem quer usar a versão do amssymb, poderá colocar

\let\mathcal\relax % remove the definition by unicode−math  $\DeclarelMathAlpha bet{\mathcal{OMS}_{cmsy}{m}_{n}$ \let\mathbb\relax % remove the definition by unicode−math  $\Delta\Theta{\mathrm{b}}{\mathrm{U}}_{msb}^{m}\n$ 

no preamble, após carregar o unicode-math.

Note que, nem todos os símbolos do unicode-math costumam estar presentes na fonte utilizada. Quando a fonte utilizada não apresentar os símbolos correspondentes aos comandos de unicode-math, o símbolo simplesmente não aparece, sem emitir mensagens de erro, o que requer cuidados. Neste caso, deverá complementar com outras fontes, ou procurar símbolos alternativos. Por exemplo, carregar o pacote amssymb antes do unicode-math complementa com os símbolos de AMS.

## $18.2$  Mais sobre básicos das fontes no  $\text{X}_{\overline{\textbf{d}}}$  [AT<sub>E</sub>X/LualAT<sub>E</sub>X

No X<sub>I</sub>IATEX/LuaLATEX, poderá redigir em qualquer idioma desde que esteja utilizando as fontes que suportam tais idiomas. Assim, quando redige o documento multi lingue, basta definir qual fontes será usado em qual trecho. Para facilitar a especificação de fontes em cada trecho de textos, costuma definir família de fontes usando \newfontfamily do pacote fontspec. Ele define comandos para usar a fonte especificada com as configurações também especificadas, que funcionam como outros comandos de seleção de famílias de fontes pré definidos tais como \rmfamily, \sffamily, etc.

Por exemplo,

\newfontfamily{\notorm}{Noto Serif}  $\newcommand{\text{1}{\mathrm{}}$ \newfontfamily{\notosf}{Noto Sans}  $\newcommand{\text{1}{\text{notosf1}}{\not off}$ 

definem comandos \notorm e \notosf para usar fontes Noto Serif e Noto Sans. O \newcommand foi usado para criar a versão \textxx que são \textnotorm e \textnotosf respectivamente. Note o uso de chave dupla para que a configuração da fonte não "vaze" para fora.

Para usar fontes não definidos anteriormente, poderá usar o comando \fontspec para selecionar a fonte especificada.

Apesar de poder configurar a especificação da fonte com o parâmetro opcional dos comandos de seleção das fontes e definições de família de fontes, isto também pode ser efetuado separadamente pelo comando \defaultfontfeatures para especificar recursos das fontes. O parâmetro opcional será usado para indicar o nome da fonte que está especificando. Por exemplo,

\defaultfontfeatures[Noto Serif]{Ligatures=TeX}

Especifica que no Noto Serif, será usado a ligadura no modo TEX. Além de indicar nome das fontes, poderá indicar pelo comando de família das fontes como em

\defaultfontfeatures[\rmfamily,\sffamily]{Ligatures=TeX}

especifica que na fonte romana e sans serif, será usado a ligadura padrão do TEX. Para limpar a especificação das fontes, basta usar como

\defaultfontfeatures[\rmfamily,\sffamily]{}

O comando \defaultfontfeatures tem a versão "+" que acrescenta a especificação em vez de substituir. O comando \addfontfeature pode ser usado para ajustar localmente a especificação. Coloque entre chaves para especificação adicional seja aplicado somente no trecho.

Quando lida com várias fontes no X<sub>H</sub>IAT<sub>E</sub>X/LuaIAT<sub>E</sub>X, as vezes é importante checar se a fonte existe. \IfFontExistsTF do pacote fontspec checa se a fonte do primeiro parâmetro existe. Caso existir, executará o segundo parâmetro e caso não existir, executa o terceiro parâmetro. O comando a seguir configura a fonte principal para Noto Serif caso ela existir.

 $\If FontExistsTF{Noto Serif}{\setminus{Noto Serif}}$ \PackageWarning{\jobname.tex}{Noto Serif not found. Using default fonts}

Ir testando várias fontes com este comando até achar uma disponível na lista é trabalhoso. Assim, para procurar fontes na lista, costuma usar o pacote iffont. Ele implementa o comando \settofirstfound{\nomefonte}{<fontes>} onde <fontes> é lista de nome das fontes, separado pela vírgula. Ele associa ao comando \nomefonte, o nome da primeira fonte encontrada na lista, o que pode ser usado para selecionar ou definir família de fontes. Caso nenhuma fonte existir, retorna o valor de \@iffont@firstfont que está como a fonte Fira Sans. Em geral,

coloca-se o nome de uma fonte existente no final da lista para evitar de cair no Fira Sans que nem sempre é desejável.

No entanto, iffont não funciona devidamente no XeLaTeX/LuaLaTeX recente. Para que as funções do iffont funcione devidamente, reescreva o comando \@iffont@checkfont usando o \IfFontExistisTF do pacote fontspec como em

```
\usepackage{iftex}
...
\usepackage{iffont}
% patch
% \usepackage{etoolbox} % iffont ja carregou
\let\iffontexists\IfFontExistsTF
\makeatletter
 \renewcommand{\@iffont@checkfont}[1]{
    \IfFontExistsTF{#1}{
      \nottoggle{@iffont@fontfound}{%
        \renewcommand{\@iffont@firstfont}{#1}
        \toggletrue{@iffont@fontfound}
      }{}
    }{\stepcounter{@iffont@fontsnotfound} }
  }
\makeatother
```
Com este ajuste, os comandos de iffont vão funcionar devidamente. Por exemplo, o código

```
\settofirstfound{\mainfont}{Noto Serif, Latin Modern Serif}
\setminus
```
configura para usar o "Noto Serif" como fonte padrão caso existir. Caso ele não for encontrado, usa-se a fonte "Latin Modern Serif" que deve estar presente na instalação padrão dp TFX.

Se o que quer é saber se fonte existe, o iffont também tem os comandos \iffontsexist e \iffontexists na qual executa o segundo parâmetro quando fonte existe e terceiro parâmetro quando a fonte não existe. A diferença é que no \iffontsexist, o parâmetro é lista de nome das fontes separado pela vírgula e no \iffontexists, o parâmetro é nome de uma única fonte (igual a \IfFontExistsTF do fontspec). Por exemplo,

```
\inf_{\otimes s} \iffontexists{Noto Serif}{\setmainjfont{Noto Serif}}{\\
  \PackageWarning{\jobname.tex}{Noto Serif not found. Using default font}
```
Configura para Noto Serif só quando ele for acessível.

As fontes Open Type que podem ser usados pelo X<sub>H</sub>LAT<sub>E</sub>X e LuaLAT<sub>E</sub>X podem estar no diretório do documento, diretório de T<sub>E</sub>X ou instalado no sistema operacional. No LuaLAT<sub>E</sub>X, estas fontes podem ser acessadas pelo nome das fontes, mas no X<sub>H</sub>M<sub>E</sub>X, somente as fontes instaladas no sistema operacional podem ser acessados pelo nome. Fontes encontradas em outras localidades tais como junto ao documento T<sub>EX</sub> ou no diretório de T<sub>EX</sub> devem ser indicados pelo nome do arquivo, incluindo a sua extensão. Assim, se os comandos do pacote fontspec

...

ou de iffont não conseguirem encontrar as fontes pelo nome no X<sub>H</sub>AT<sub>E</sub>X, tente usar o nome do arquivo da fonte (sem esquecer da sua extensão).

No caso de querer usar as fontes da MicroSoft no MS Windows, compilando com LuaLaTeX, coloque

```
\setmainfont[Ligatures=TeX]{Cambria}
\setsansfont{Calibri}
\setmonofont{Consolas}
\setmathfont{Cambria Math}
```
no preamble, lembrando que no caso de XeLaTeX, requer passar o nome do arquivo das fontes em vez dos nomes das fontes.

### **18.3 Usando em conjunto com BibL**<sup>T</sup>**EX**

O documento em vários idiomas pode precisar também de referências bibliográficas em vários idiomas. O BibLATEX permite internacionalizar a referência bibliográfica (mesmo sem usar X<sub>H</sub>IAT<sub>E</sub>X/LuaIAT<sub>E</sub>X).

Para especificar o idioma da referência bibliográfica no arquivo bib para Bibl $\Delta T$ FX, coloca-se o idioma no campo langid de cada item. O "\* romanized" é a escrita em alfabeto romano caso o campo esteja em carácter que não seja romano. Ele será usado para a ordenação e similar. O campo "\*\_translated\_<idioma>" é a tradução para o <idioma> se as referências forem formatados para <idioma>. Veja o Exemplo 18.2.

Exemplo 18.2: ex18[-bibla](#page-194-0)tex.bib

```
@book{wikibooks:latex,
 \text{LANGID} = \{\text{english}\},\author={wikibooks},
 title="{\text{RX}}'",
 publisher="wikibooks",
 url = "\url{https://en.wikipedia.org/wiki/LaTeX}|",date = \{2018\},\urldate={2018−03−05}
}
@Book{Kawasaki,
 LANGID = {japanese},TITLE = {バラと折り紙と数学と},
 TITLE romanised = {bara to origami to sugaku to},
 TITLE_translated_english = \{Roses, Original\ \& Math\},\AUTHOR = \{H\ 崎敏和\},\\text{AUTHOR\_romanised} = \{\text{Kawasaki}, \text{Toshikazu}\},\PUBLISHER = {森北出版株式会社, Japan},
 PUBLISHER_translated_english = {Morikita Syuppan Co. Ltd, Japan},
 year={1998},
```
 $ISBN = \{4-627-01671-9\}$ 

}

O comando de configuração para BibLATEX é algo como

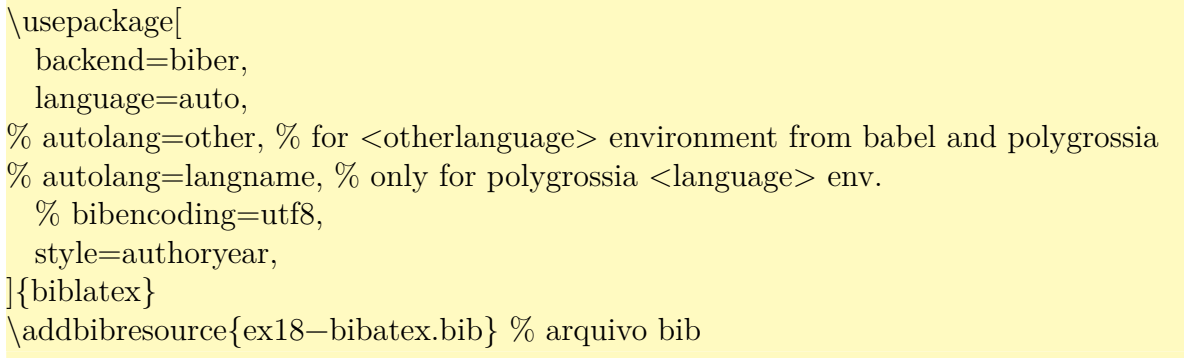

A opção language=auto indica que é para selecionar automaticamente o idioma (pelo campo LANGID). Obviamente, onde quer que apareça a referência bibliográfica, coloca-se o

\phantomsection % se estiver usando hyperref \printbibliography[heading=bibintoc]

Note que, até agora, não usamos nada que não funcione no LATEX normal. Mas como a referência bibliográfica contém caracteres em japonês, precisará definir o uso de japonês em algum trecho. Isto será facilitado se estiver usando X<sub>H</sub>IAT<sub>E</sub>X ou LuaIAT<sub>E</sub>X em vez do PDFIAT<sub>E</sub>X. Assim, vamos supor que está usando o X<sub>H</sub>IAT<sub>E</sub>X/LuaIAT<sub>E</sub>X para prosseguir com a explicação. Para definir comandos para texto em japonês, coloque o comando

\usepackage[Ligatures=TeX]{fontspec}

\usepackage{iffont}

\settofirstfound{\mainjfont}{Noto Serif CJK JP, MS Mincho, TakaoMincho, IPAexMincho, Hiragino Mincho Pro}

\settofirstfound{\gothicjfont}{Noto Sans CJK JP, MS Gothic, TakaoGothic, IPAexGothic, Hiragino Maru Gothic Pro}

% If Gothic not found, use Mincho instead.

\IfFontExistsTF{\gothicjfont}{}{\let\gothicjfont\mainjfont}

% If Mincho not found, error.

\IfFontExistsTF{\mainjfont}{\newfontfamily{\jafamily}[BoldFont=\gothicjfont]{\mainjfont }}{%

\PackageError{\jobname}{Japanese Mincho font not found}{Install apropriate ones} }%

 $\newcommand{\text{1}{textja}{1}{\isafamily #1}}$ 

Lembre-se que, para o pacote iffont funcionar no LualAT<sub>E</sub>X, precisará ajustar o comando \@iffont@checkfont após carregar o iffont.

O comando \jafamily será definido quando encontrar alguma fonte da lista. Também será definido o comando \textja para trecho pequeno.

Agora, basta usar o comando para trocar de fontes padrão para a fonte japonês onde aparece o texto em japonês. Veja o Exemplo 18.3.

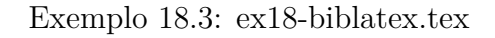

Figura contendo texto em japonês. \begin{figure}[hbtp!] \center \begin{tikzpicture} \draw  $(0,0)$  circle(2)  $(0,1)$  node{\textja{集合}}; \draw (0,−0.5) circle(1) (0,−0.5) node{\textja{部分集合}}; \end{tikzpicture} \caption{Figura com texto em japonês} \end{figure}

Sobre uso básico do \texttt{biblatex}, veja o \cite{wikibooks:latex}. Agora, citando o livro em japonês \textja{\cite{Kawasaki}}.

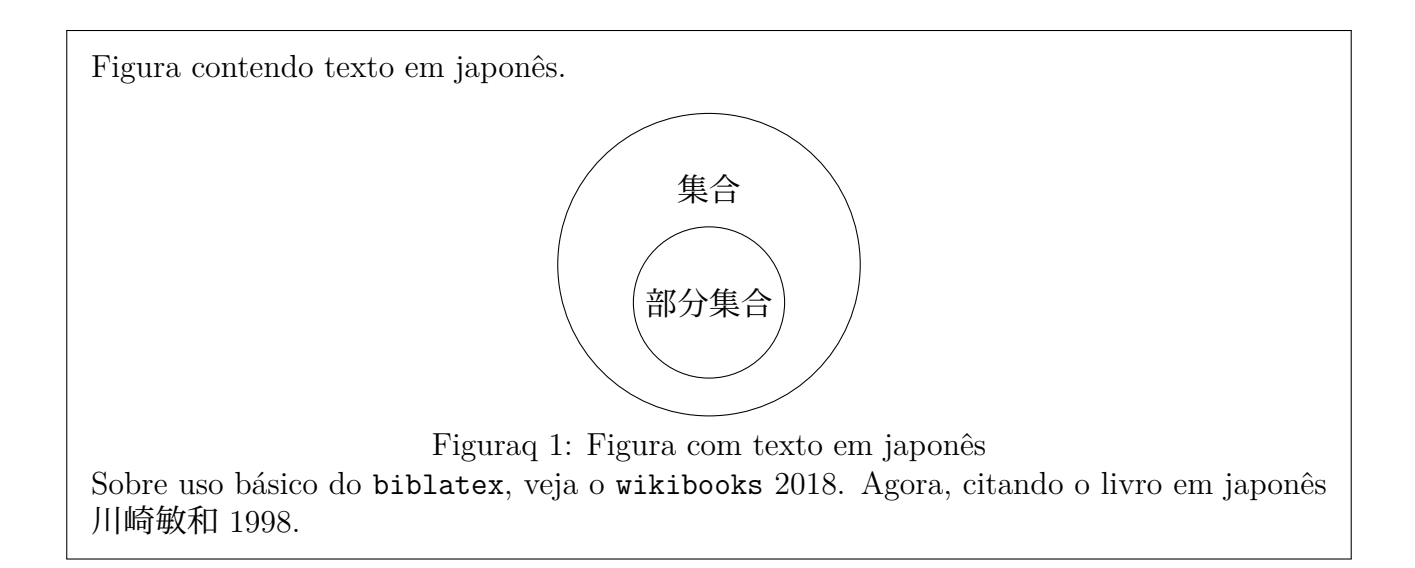

Como a referência bibliográfica contém texto em japonês, colocamos o comando de seleção de fonte japonês.

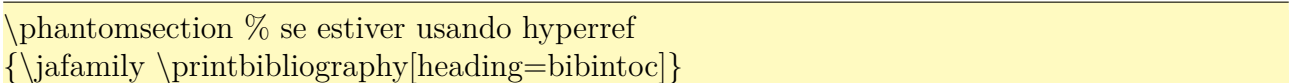

## **Referências Bibliográficas**

- [] wikibooks (2018). LATEX. wikibooks. URL: https://en.wikibooks.org/wiki/ LaTeX (acesso em  $15/03/2018$ ).
- [2] 川崎敏和 (1998). バラと折り紙と数学と. 森北出版株式会社, Japan. ISBN: 4-627-01671-9.

Note que, no exemplo acima, a fonte de todo trecho da referência bibliográfica foi trocada. Assim, se tiver letras acentuadas na referências bibliográficas que não existem nas fontes japonesas escolhidas, terá problemas. Para contornar o problema, ou acentuar no modo TEX, ou especificar o uso de japonês dentro do arquivo bib a cada trecho, em vez de aplicar no \printbibliography.

No caso de escrever o documento em japonês ou similar, deverá carregar o pacote apropriado que configurará para ambiente do idioma correspondente, ajustando os parâmetros para particularidade daquele país. Além disso, com o uso do tal pacote, a troca de fontes para japonês e vice versa será automática, sem a necessidade de estar especificando a família de fontes a ser usadas a cada trecho.

Como observação final sobre X<sub>H</sub>LAT<sub>E</sub>X/LuaLAT<sub>E</sub>X, os comandos protegidos dos pacotes de X E LATEX/LuaLATEX costumam usar "\_" em vez de "@", ou "\_" em conjunto com "@". Isto foi introduzido no LAT<sub>E</sub>X pelo equipe de desenvolvimento LAT<sub>E</sub>X 3 e aparecem nos pacotes mais recentes. Assim, para usar estes comandos e ambientes no preamble, deverá colocar entre \ExplSyntaxOn e \ExplSyntaxOff.

## **Capítulo 19**

## **Diagramando na Norma ABNT**

Neste capítulo, vamos estudar uma classe e arquivos de suporte da referência bibliográfica para diagramar de acordo com a exigência do ABNT (Associação Brasileira das Normas Técnicas).

A classe para diagramar os documentos como trabalho de conclusão de cursos, monografias em geral, teses e dissertações em ABNT é a classe abntex2 que foi implementado sobre a classe memoir. Por isso, a classe abntex2 herda as funcionalidades da classe memoir. Para saber as funcionalidades adicionais destas classes, consulte o manual do memoir.

#### **19.1 Documentos em ABNT**

Para o documento em ABNT, usamos a classe abntex2 como em

\documentclass[12pt,a4paper,openright,twoside,english,brazil]{abntex2}

onde 12pt foi usado para ajustar o tamanho das letras, a4paper para papel A4 e twoside e openright foi usado para criar impressão frente/verso seguindo a recomendação do ABNT (recomendação não é obrigatoriedade). Por último, english e brazil foi colocado para ser repassado no pacote babel, pois ABNT requer que tenha resumo na língua estrangeira (por exemplo, em inglês) além do resumo em português.

A classe abntex2 implementa diversos comandos para produzir elementos de acordo com a exigência ou recomendações do ABNT. Alguns desses comandos possuem equivalência para comandos da classe memoir e estão mapeados para poder usar tanto os comandos do memoir ou da própria classe abntex2 (por exemplo, \autor e \author, \titulo e \title, \data e \date, etc), enquanto que existem comandos que equivalente do memoir produz em estilo diferente do exigido ou recomendado pelo ABNT (por exemplo, \imprimecapa e \maketitle, \apendices e \appendix). Assim, requer cuidados.

Uma observação importante é usar sempre o uft8 na classe ABNT, o que é necessário especificar com **\usepackage[utf8]{inputenc}** no caso de não estar usando o X<sub>I</sub>IAT<sub>E</sub>X/LuaIAT<sub>E</sub>X.

A classe abntex2 faz a chamada de \frontmatter (ou \pretextual) no início do documento. Assim, não é necessário colocar este comando no começo do documento.

O exemplo 19.1 ilustra o uso desta classe, com alguns comentários importantes. A sua saída será omitida aqui.

Exemplo 19.1: ex19-abntex2.tex

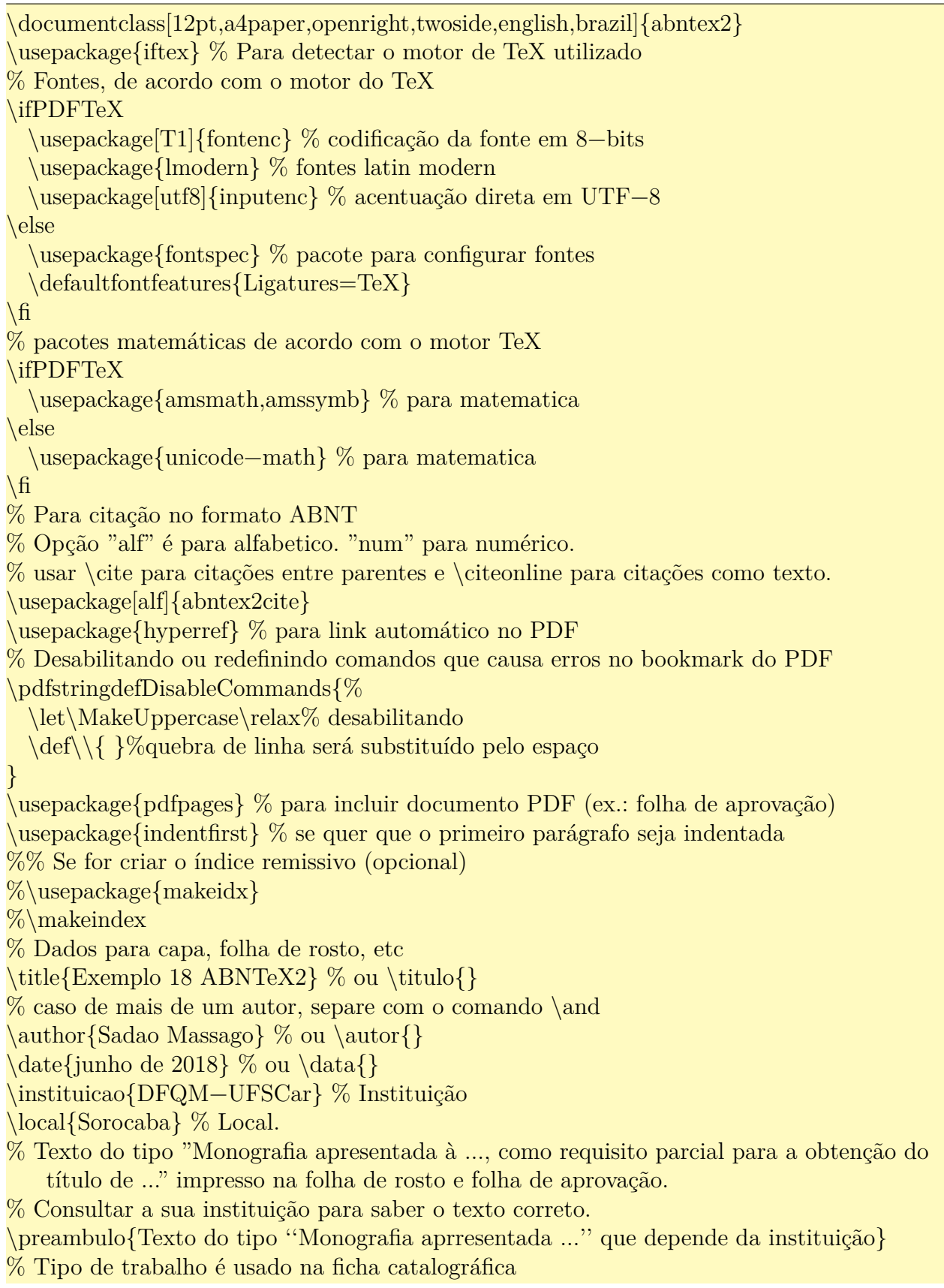

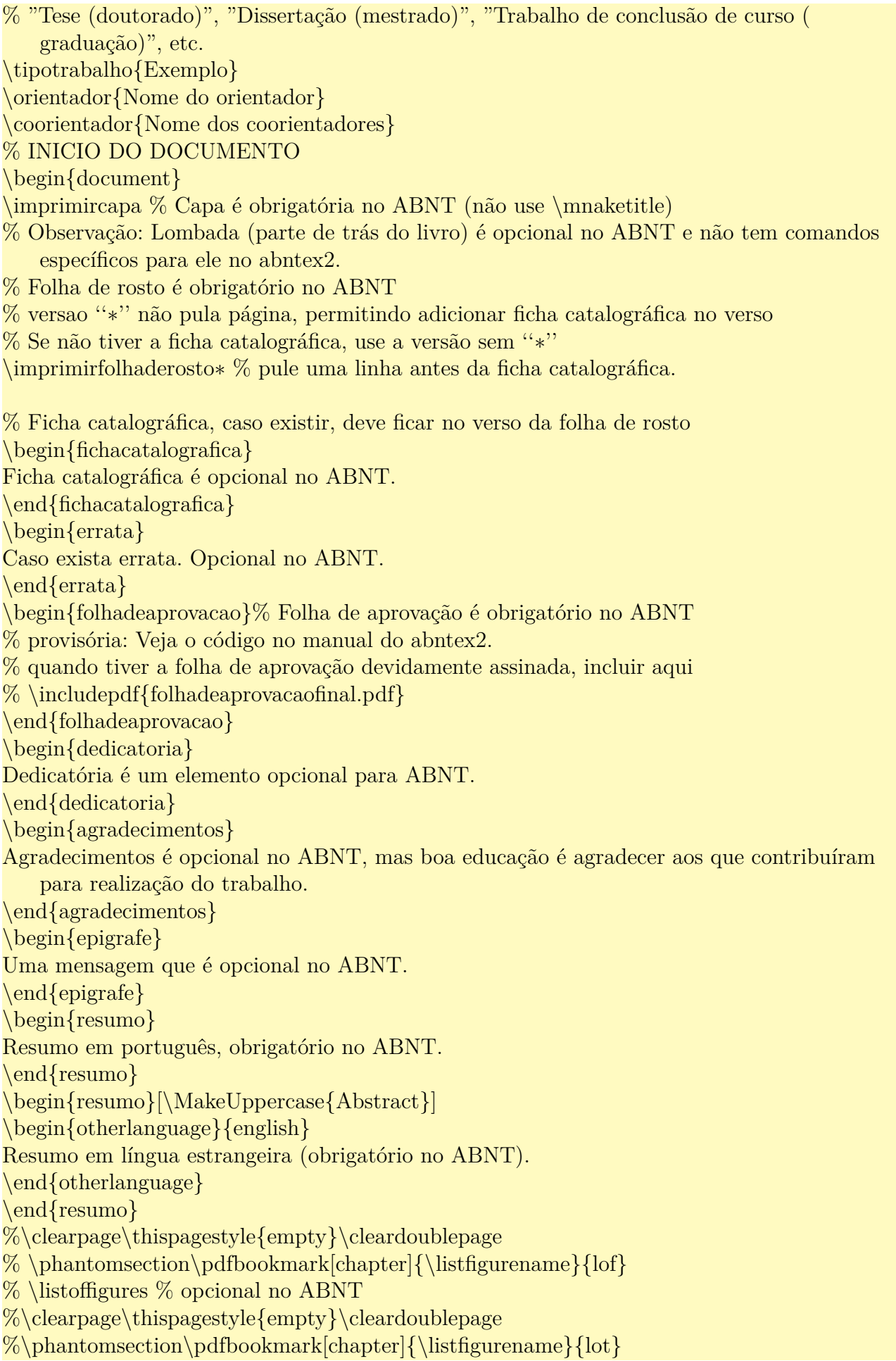

%\listoftables % opcional no ABNT %\begin{siglas} % Lista de siglas é opcional no ABNT. %\item[ABNT] Associação Brasileira de Normas Técnicas. %\end{siglas} %\begin{simbolos}% Lista de Símbolos é opcional no ABNT %\item[\$\pi\$] Razão entre circunferência e raio.  $\%$ \end{simbolos} % Sumário é obrigatório no ABNT % Versão sem ''∗'' está com bug e insere sumário no próprio sumário. % Versão ''∗'' evita de incluir próprio sumário no sumário, % Mas não inclui no bookmark do PDF (se quer, inclua manualmente) \clearpage\thispagestyle{empty}\cleardoublepage \pdfbookmark[chapter]{\contentsname}{toc} \tableofcontents∗ % CONTEÚDO PRINCIPAL \clearpage\thispagestyle{empty}\cleardoublepage \mainmatter % ou \textual \phantomsection%\pdfbookmark[chapter]{Prefácio}{prefacio} \addcontentsline{toc}{chapter}{\MakeUppercase{Prefácio}} \chapter∗{Prefácio} % % prefácio (ou apresentação) é opcional no ABNT Prefácio aqui. \clearpage\thispagestyle{empty}\cleardoublepage \chapter{Introdução} Introdução aqui. \clearpage\thispagestyle{empty}\cleardoublepage \chapter{Primeiro Capítulo} Conteúdo do primeiro capítulo \clearpage\thispagestyle{empty}\cleardoublepage \chapter{Considerações Finais} Conclusão do trabalho. % PÓS TEXTUAL \clearpage\thispagestyle{empty}\cleardoublepage \backmatter % ou o comando \postextual %% Referencias bibliográficas é obrigatório no ABNT %% Especificação de formatação (\bibliographystyle) não será colocado, pois o pacote anbtex2cite já fez isso. %\bibliography{ex19−abntex2cite}  $\% \clap{\text{entropy}}\clearpage{\text{empty}}\cleardoublepage$ % % Glossário é opcional no ABNT. % Apêndice é opcional no ABNT. % Caso existir, inicio de apêndices será marcado com o comando \apendices \clearpage\thispagestyle{empty}\cleardoublepage \apendices % não usar o \appendix \chapter{Primeiro Apêndice} Conteúdo do primeiro apêndice. \clearpage\thispagestyle{empty}\cleardoublepage \chapter{Segundo Apêndice} Conteúdo do segundo apêndice.

% Anexos são opcionais no ABNT % Caso existir, inicio de anexos será marcado com o comando \anexos \clearpage\thispagestyle{empty}\cleardoublepage \anexos \chapter{Primeiro Anexo}  $\% \clap{\text{entropy}}\clearpage\thap{\text{empty}}\cleardoublepage$  $\%$  \printindex  $\%$  Indice remissivo é opcional no ABNT \end{document}

Note que a folha de apresentação provisória costuma estar presente no documento (é será substituída pela folha definitiva quando for aprovado). Para criar uma folha de rosto provisória adequada, sugerido no manual do abntex2 [Ara16a] é

```
\begin{folhadeaprovacao}
% provisória
\begin{center}
{\ABNTEXchapterfont\large\imprimirautor}
\vspace∗{\fill}\vspace∗{\fill}
\begin{center}
\ABNTEXchapterfont\bfseries\Large\imprimirtitulo
\end{center}
\vspace∗{\fill}
\hspace{.45\textwidth}
\begin{minipage}{.5\textwidth}
\imprimirpreambulo
\end{minipage}%
\vspace∗{\fill}
\end{center}
Trabalho aprovado. \imprimirlocal, 24 de novembro de 2012:
\assinatura{\textbf{\imprimirorientador} \\ Orientador}
\textbf{Professor} \(\Convidado 1\)\assinatura{\textbf{Professor} \\ Convidado 2}
\assinatura{\textbf{Professor} \\ Convidado 3}
\assinatura{\textbf{Professor} \\ Convidado 4}
\begin{center}
\vspace∗{0.5cm}
{\large\imprimirlocal}
\par
{\large\imprimirdata}
\vspace∗{1cm}
\end{center}
% quando tiver a folha de aprovação devidamente assinada
% \infty \includepdf{folhadeaprovacaofinal.pdf}
\end{folhadeaprovacao}
```
Após ter a folha de aprovação devidamente assinadas, digitalize e converta no formato PDF. Em seguida, inclua diretamente no documento como uma página (e não como um desenho) usando o comando \includepdf do pacote pdfpages.

A classe abntex2 aceita a opção article para diagramar artigos, mas na maioria dos casos,

não é exigido que artigos sigam a norma ABNT, podendo ou não, requerer suas referências em ABNT.

### **19.2 Usando o estilo ABNT no B**ib**TEX**

Quando as referências bibliográficas devem seguir a norma ABNT, use o pacote abntex2cite que pode ser usado separadamente da classe abntex2. É importante lembrar que este pacote requer que o pacote hyperref seja carregado antes dele. Caso contrário, pode produzir erros, mas não costuma ser avisado de que hyperref precisa ser carregado antes.

A citação entre parentes deve ser feito com o comando \cite, enquanto que a citação como parte de texto deve ser feito com o comando \citeonline. As citações de citações (citações indiretas) são feitas pelos comandos \apud ou \apudonline para colocar entre parenteses ou fazer parte do texto, respectivamente.

Note que o pacote abntex2cite requer a codificação do documento em utf8.

Veja o Exemplo 19.2.

Exemplo 19.2: ex19-abntex2cite.tex

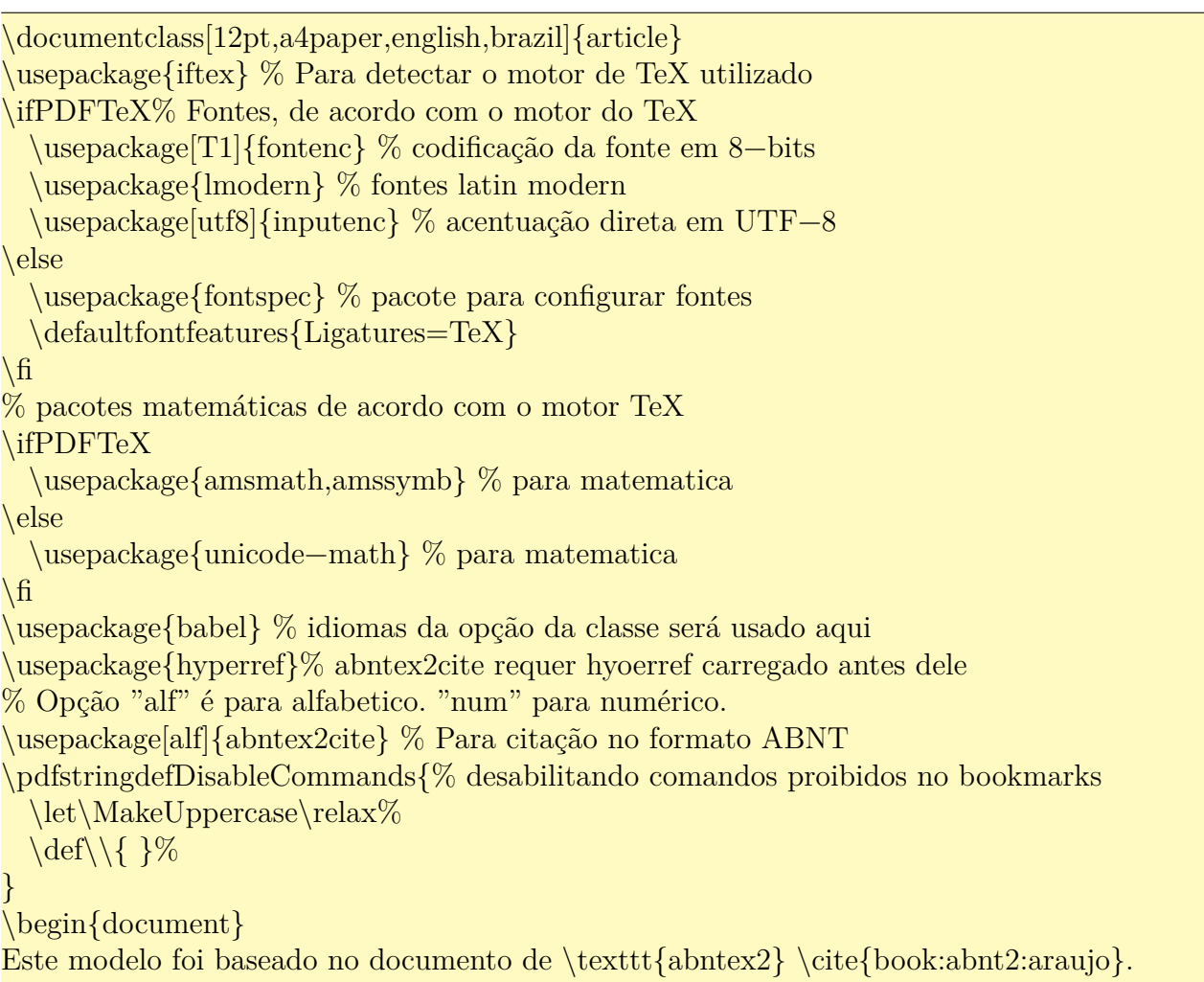

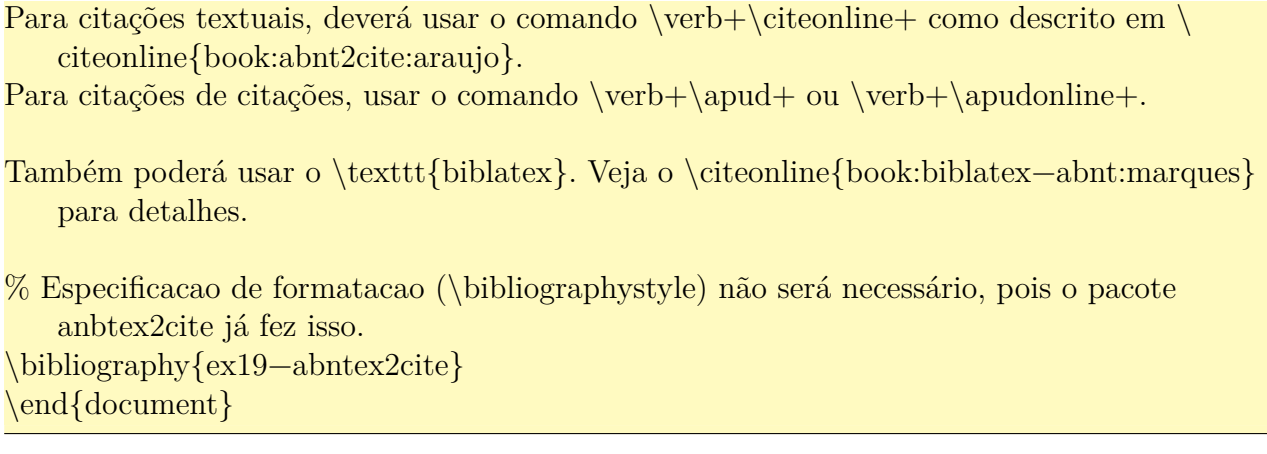

No arquivo bib, usar a acentuação no modo TEX. Para os documentos da internet, complete os campos url (endereço eletrônico) e urlaccessdate (data de última consulta). Os campos isbn (identificador de livros) e issn (identificador de periódicos) também estão disponíveis.

Também observe que no ABNT, foram acrescentados categorias adicionais e por conta disso, o estilo abnt adicionou essas categorias que podem ser ignorados nos outros estilos de formatação. Veja [Ara16b] para detalhes.

O arquivo ex19-abntex2cite.bib é como segue

```
@book{book:abnt2:araujo,
author=\{Lauro C\'esar Araujo\},
title={A classe abntex2: Documentos t\'ecnicos e cient{\'\i}ficos brasileiros compat{\'\i}veis
    com as normas {ABNT}},
url=\{\text{https://ctan.org/pkg/abnt2/}\},\urlaccessdate={2018-06-11},year=2016}
@book{book:abnt2cite:araujo,
author=\{Lauro C\'esar Araujo\},
title={O pacote abntex2cite: Estilos bibliogr\'aficos compat{\'\i}veis com a {ABNT} {NBR}
    6023},
url={https://ctan.org/pkg/abnt2/},
urlaccessdate={2018-06-11},year=2016}
@book{book:biblatex−abnt:marques,
author={Daniel Ballester Marques},
title={biblatex−abnt 3.3},
url={https://ctan.org/pkg/biblatex−abnt/},
urlaccessdate={2018-06-11},year=2018}
```
A saída do Exemplo 19.2 e algo como segue.

Este modelo foi baseado no documento de abntex2 (ARAÚJO, 2018a). Para citações textuais, deverá usar o comando \citeonline como descrito em Araújo (2016b). Para citações de citações, usar o comando \apud ou \apudonline. Também poderá usar o biblatex. Veja o Marques (2018) para detalhes.

### **Referências**

ARAUJO, L. C. *A classe abntex2: Documentos técnicos e científicos brasileiros compatíveis com as normas ABNT*. [s.n.], 2016. Disponível em: https://ctan.org/pkg/abnt2/. Acesso em: 2018-06-11.

ARAUJO, L. C. *O pacote abntex2cite: Estilos bibliográficos compatíveis com a ABNT NBR 6023*. [s.n.], 2016. Disponível em: https://ctan.org/pkg/abnt2/[. Acesso em: 2018-06-](https://ctan.org/pkg/abnt2/) 11.

MARQUES, D. B. *biblatex-abnt 3.3*. [s.n.], 2018. Disponível em: https://ctan.org/pkg/ biblatex-abnt/. Acesso em: 2018[-06-11.](https://ctan.org/pkg/abnt2/)

### 19.3 **Usando o estilo ABNT no BibLATEX**

Também poderá elaborar referências bibliográficas no estilo ABNT usando o BibLATEX.

Para isso, coloque a opção style=abnt na opção de chamada do pacote biblatex.

A data de último acesso ao material disponível na internet será colocado no campo urldate no formato ano-mes-dia onde ano será com 4 digitos. Note que urlaccessdate usado pelo BibTEX também pode ser usado no BibLATEX, mas urldate funcionam em vários estilos e não somente no estilo abnt. Caso queira usar tanto o BIBT<sub>EX</sub>, assim como BibL<sup>AT</sup>EX, poderá especificar ambos os campos (e usar a acentuação no modo T<sub>EX</sub>).

No estilo ABNT de BibTEX do pacote abntex2cite, usa o \citeonline para citações textuais, mas no estilo ABNT de BibLATEX, usa o comando \textcite já existentes no BibLATEX. Se no documento estiver usando o comando \citeonline, basta cria um atalho no preamble do documento com \let\citeonline\textcite. Por outro lado, se quiser usar o \textcite com abntex2cite, prevendo a futura transição para BiBLATEX, basta colocar \let\textcite\citeonline no preamble do documento.

Novamente, use a codificação em util e note que o BibleT<sub>EX</sub> aceita a acentuação direta no arquivo de BibTEX. O uso de hyperref é opcional, mas recomendável.

<span id="page-205-0"></span>Veja o Exemplo 19.3 ilustra como ficará o documento.

Exemplo 19.3: ex19-biblatex-abnt.tex

```
\usepackage[T1]{fontenc} % codificação da fonte em 8−bits
  \usepackage{lmodern} % fontes latin modern
  \usepackage[utf8]{inputenc} % acentuação direta em UTF−8
\else
  \usepackage{fontspec} % pacote para configurar fontes
  \defaultfontfeatures{Ligatures=TeX}
\ln% pacotes matemáticas de acordo com o motor TeX
\ifPDFTeX
  \usepackage{amsmath,amssymb} % para matematica
\else
  \usepackage{unicode−math} % para matematica
\setminusfi
\usepackage{babel} % idiomas está especificada na opção da classe
\usepackage{hyperref} % recomendável
\pdfstringdefDisableCommands{%desativar alguns comandos no bookmark
  \let\MakeUppercase\relax%
  \det\{\{\}\}
\usepackage[
  backend=biber, % aceita acentuação direta no arquivo bib (recomendável).
  style=abnt, % Sistema alfabético
  %style=abnt−numeric, % Sistema numérico
  %style=abnt−ibid, % Notas de referência
  % language=brazil, % padrão
  % bibencoding=utf8, % padrão\begin{singlespacing}
]{biblatex}
% \citeonline como \textcite
\let\citeonline\textcite
\addbibresource{ex19−biblatex−abnt.bib} % arquivo bib
\begin{document}
Este modelo foi baseado no documento de \text{abntez} \cite{book:abnt2:araujo}.Para citações textuais, deverá usar o comando \verb+\textcite+ como descrito em \textcite{
   book:biblatex−abnt:marques}.
Para citações de citações, usar o comando \verb+\apud+ ou \verb+\apudonline+.
Existem vários outros comandos neste estilo. Veja o
\textcite{book:biblatex−abnt:marques} para mais detalhes.
Também poderá usar o BibTeX em vez do BibLaTeX. Veja o \textcite{book:abnt2cite:araujo
   } para detalhes.
% colocar referencias aqui.
\phantomsection % para que link do hyperref funcione corretamente para referencias
   bibliograficas no sumario e no bookmark
\printbibliography[heading=bibintoc] % heading=bibintoc é para acrescentar a referências no
    sumário (caso tenha).
\end{document}
```
O arquivo ex19-biblatex-abnt.bib fica como segue.

```
@book{book:abnt2:araujo,
author={Lauro César Araujo},
title={A classe abntex2: Documentos técnicos e científicos brasileiros compatíveis com as
   normas {ABNT},url=\{https://ctan.org/pkg/abnt2/\},\urlaccessdate={2018-06-12},urldate={2018-06-12},year=2016}
@book{book:abnt2cite:araujo,
author={Lauro César Araujo},
title={O pacote abntex2cite: Estilos bibliográficos compatíveis com a {ABNT} {NBR} 6023},
url=\{\text{https://ctan.org/pkg/abnt2/}\},\urlaccessdate={2018-06-12},urldate={2018-06-12},year=2016}
@book{book:biblatex−abnt:marques,
author={Daniel Ballester Marques},
title={biblatex−abnt 3.3},
url={https://ctan.org/pkg/biblatex−abnt/},
urlaccessdate={1018−06−12},
urldate={2018−06−12},
year=2018
}
```
A saída do Exemplo 19.3 e algo como segue.

Este modelo foi basea[do no](#page-205-0) documento de abntex2 (ARAÚJO, 2018a).

Para citações textuais, deverá usar o comando \textcite como descrito em Marques (2018). Para citações de citações, usar o comando **\apud ou \apudonline**.

Existem vários outros comandos neste estilo. Veja o Marques (2018) para mais detalhes. Também poderá usar o BibTeX em vez do BibLaTeX. Veja o Araújo (2016b) para detalhes.

## **Referências**

ARAUJO, L. C. *A classe abntex2: Documentos técnicos e científicos brasileiros compatíveis com as normas ABNT*. [s.n.], 2016. Disponível em: https://ctan.org/pkg/abnt2/. Acesso em: 2018-06-12.

ARAUJO, L. C. *O pacote abntex2cite: Estilos bibliográficos compatíveis com a ABNT NBR 6023*. [s.n.], 2016. Disponível em: https://ctan.org/pkg/abnt2/[. Acesso em: 2018-06-](https://ctan.org/pkg/abnt2/) 12.

MARQUES, D. B. *biblatex-abnt 3.3*. [s.n.], 2018. Disponível em: https://ctan.org/pkg/ biblatex-abnt/. Acesso em: 2018[-06-12.](https://ctan.org/pkg/abnt2/)

Para mais detalhes sobre comandos do estilo ABNT para Bibl $\Delta T$ EX, veja [Mar18].

## **Apêndice A**

## **Símbolos Básicos de LATEX**

Aqui, veremos os símbolos básicos de LATEX que não requer o uso de pacotes adicionais.

Em geral, os editores atuais costumam apresentar painel de inserção de símbolos, o que torna desnecessário ter lista de símbolos em mão. Atualmente, muitos sistemas disponíveis na internet tais como alguns blog, wiki e sistema de ensino/aprendizagem moodle costumam ativar a fórmula LATEX através de mimetex, mathjax ou similar. Alguns destes permitem somente os comandos e símbolos básicos sem os pacotes para deixar mais leve, enquanto que outros ativam os pacotes do AMS por padrão para incrementar a sua funcionalidade.

Aqui será apresentado somente os símbolos básicos que poderão ser usados em qualquer sistema na qual o suporte da fórmula LATEX esteja ativa. Para usar o sistema na qual os pacotes do AMS está ativa, é aconselhável procurar os símbolos e construções adicionais no outro material.

Existem pacotes específicos para cada área, adicionando símbolos e funcionalidades adicionais. Assim, é importante estudar pacotes relacionados à área desejada. Por exemplo, na área de matemática, costuma usar os pacotes do AMS (amsmath, amssymb, amsthm).

Para procurar símbolos incomuns, existe uma lista completa de símbolos do LATEX [Pak17] disponível gratuitamente.

#### **A.1 Caracteres especiais e acentuação no modo TE[X](#page-266-1)**

Alguns caracteres são reservados no LATEX e requer o uso de comandos para inserir no documento. Além dos caracteres reservados, alguns caracteres extras (não ASCII) também podem ser produzidos. Dependendo do caso, ainda precisa da acentuação pelo comando (acentuação no modo TEX) como no caso de usa o BibTEX na qual não consegue lidar com os caracteres acentuados.

O Exemplo A.1lista estes comandos que devem funcionar para qualquer configuração.

Exemplo A.1: ex-a-especiais-acentuacao.tex

Caracteres especiais (modo texto e matemático)

### \{ \} \\$ \*% \\_ \& \#*

#### \**copyright** \**dag** \**ddag** \**dots** \**P** \**pounds** \**S**

*% \ também é caractere especial, mas usa o comando diferente para o modo texto (\ textbackslash) e modo matemático (\backslash).*

Caracteres não \**texttt**{ASCII} (modo texto)

\**aa** \**AA** \**ae** \**AE**

\ij \IJ

 $\langle$ **l**  $\langle$ **L**  $\langle$ **o**  $\langle$ **O** 

 $\{oe \times OS \$ 

Acentuação no modo texto

 $\\{A\}\$ <sup>"</sup>{a}  $\\{A\}\$ \{a\}  $\langle \cdot \{A\} \rangle \cdot \{a\}$  $\setminus = \{A\} \setminus = \{a\}$  $\binom{A}{a}$  $\langle \{A\} \backslash \{a\} \rangle$  $\setminus \setminus \{A\} \setminus \setminus \{a\}$  $\b{A}\b{a}$  $\c{C}\c{c}$  $\{d\{A\}\backslash d\{a\}$  $\H{A}\H{a}$  $\mathbf{r}$ {A}\**r**{a}  $\mathbf{t}$ {A}\**t**{a}  $\{u\{A\}\$ u\{a\}

Circulando a letra

 $\mathbf{v}$ {A}\**v**{a}

\**textcircled**{A}\**textcircled**{a}

i e j sem pingo

\**i** \**j**

Apóstrofos e aspas

$$
(\mathrm{ou} \sim)
$$
 e'

" (ou  $\sim \infty$ ) e "

Pontos para abreviaturas, colocar espaço forçado \**verb**∗+\ + depois dele para distinguir do ponto final como em "i. $\langle$  é. $\rangle$ ".

O ponto sem espaço depois dele é inserido com \**verb**+\@.+ como em ''p\@.v\@.i\@.''.

Caracteres especiais (modo texto e matemático)  $\{ \}$  \$ % \_ & # ©†‡…¶£§ Caracteres não ASCII (modo texto) åÅæÆ ijIJ łŁøØ  $ceEB$ Acentuação no modo texto Ää Áá Aà Āā Ââ Àà Ãã Aa Çç Aa Aã Åå Áa Ăă Ăă Circulando a letra *⃝*A*⃝*a i e j sem pingo ıȷ Apóstrofos e aspas  $\cdot$  (ou  $\cdot$ ) e  $\cdot$ " (ou ")  $e$  " Pontos para abreviaturas, colocar espaço forçado  $\setminus \Box$  depois dele para distinguir do ponto final como em "i. é. ". O ponto sem espaço depois dele é inserido com \@. como em "p.v.i.".

Note que, para abrir apóstrofo (ou aspas), usa-se um (ou dois) acentos agudos e para fechar, usa-se um (ou dois) apóstrofos. Na falta de acento crase no teclado, poderá substituir cada um dos acentos crase por dois acentos circunflexos seguidos de um espaço.

Os comandos \i e \j produz i e j sem pingo para ser acentuados. Por exemplo, "saída". No LaTeX atual, devem produzir corretamente mesmo sem usar \i como em "saída".

### **A.2 Símbolos no modo texto**

Alguns comandos dos símbolos funcionam tanto no modo matemático, como no modo texto, mas maioria dos comandos funcionam somente no modo texto ou no modo matemático.

O Exemplo A.2lista comandos que funcionam no modo texto (incluindo os que funcionam tanto no modo texto como no modo matemático).

Exemplo A.2: ex-a-simbolos-texto.tex

Comandos que funcionam tanto no modo texto como no modo matemático.

<span id="page-212-0"></span>\{ \} \\$ \*% \\_ \& \#*

#### \**copyright** \**dag** \**ddag** \**dots**

#### \**P** \**pounds** \**S**

Comando que funcionam somente no modo texto.

*%\textasciicircum % mesmo que \^{} %\textasciitilde % mesmo que \~{}* \textasteriskcentered \**textbackslash** \**textbar** \textbardbl *%\textbraceleft % use \{ %\textbraceright % use \}* \**textbullet** *%\textcopyright % use \copyright %\textdagger % use \dag %\textdaggerdbl % use ddag %\textdollar % use \\$ %\textellipsis % use \dots*

*%\textemdash{} % mesmo que* −−− *%\textendash % mesmo que* −−

!'?'

−−− −−

*%\textexclamdown % mesmo que !' %\textquestiondown % mesmo que ?'*

*%\textgreater % use > %\textless % use <*

\textordfeminine \textordmasculine *%\textparagraph % use \P* \**textperiodcentered**

*%\textquotedblleft %use '' %\textquotedblright % use '' %\textquoteleft % use ' %\textquoteright % use '*

\**textregistered** *%\textsection % use \S %\textsterling % use \pounds* \**texttrademark** *%\textunderscore % use \\_* \**textvisiblespace**

Comandos que funcionam tanto no modo texto como no modo matemático.  $\{ \}$  \$ % \_ & # ©†‡… ¶£§ Comando que funcionam somente no modo texto. ∗\|‖• — – ii.  $\overline{a}\Omega$  . ®™␣

Pontos de exclamação e interrogação invertidos são obtidos, colocando acento crase após eles. Na falta do acento crase no teclado, existem os comandos \textexclamdown e \textquestiondown para produzir eles.

Existem muitos outros símbolos que podem ser acessados no modo texto com o uso do pacote textcomp que faz parte da base do sistema TEX.

### **A.3 Símbolos matemáticos**

Mo modo matemático, algumas construções básicas estão disponíveis, como ilustrado no Exemplo A.3. Para construções mais complexas, deve considerar o uso do pacote amsmath de AMS que faz parte da base do sistema TEX.

Exemplo A.3: ex-a-construcao.tex

Algumas construções básicas  $\mathcal{S}$ x^{n} *% expoente* x\_{i+1} *% índice* x\_i^{n+1} *% índice e expoente* f' *% derivada de f* \**frac**{m}{n} *% fração* \**sqrt**{2} *% raiz quadrada* \**sqrt**[n]{x} *% raiz n*−*ésima* \**stackrel**{f}{\**to**} *% colocando nome encima* {X \**atop** Y} *% empilhando* {\**displaystyle**\**mathop**{X}\_i^j} *% índice encima/embaixo*  $\$\$ 

Algumas construções básicas $x^nx_{i+1}x_i^{n+1}$  $i^{n+1}f'\frac{m}{n}$  $\overline{n}$ √  $\overline{2} \sqrt[n]{x} \stackrel{f}{\rightarrow} \frac{X}{Y}$  $\boldsymbol{j}$  $X_i$ 

O comando \mathop permite colocar elementos embaixo/encima em vez de índice/expoente

no modo display. Para usar temporariamente o modo display dentro do modo inline, basta usar o comando \display.

Existem caracteres que podem ser usados diretamente na qual o LATEX substitui diretamente com o símbolo adequado. Estes símbolos, juntamente com os símbolos que funcionam também no modo texto (apresentado também no Exemplo A.2) estão no Exemplo A.4.

Exemplo A.4: ex-a-sim[bolo](#page-212-0)s-basicos.tex

Comandos que funcionam tanto no modo texto como no modo matemático.

\$\{ \} \\$ \*% \\_ \& \#\$*  $\sim$ 

\$\**copyright** \**dag** \**ddag** \**dots**\$

#### $\P \$  \pounds \S\$

 $\sim$ 

 $\sim$ 

 $\sim$ 

 $\sim$ 

Símbolos que podem ser usados diretamente

 $\$+ - : / < > = , . ; !$ \$:\$ é para relação (para pontuação, use \$\**colon**\$)

Comandos que funcionam tanto no modo texto como no modo matemático.  $\{ \}$ \$%\_&# ©†‡... ¶£§ Símbolos que podem ser usados diretamente +− ∶ / <>=, .; ! ∶ é para relação (para pontuação, use ∶ )

As letras gregas maiúsculas estão disponíveis somente uma parte dela, como pode ser observado no Exemplo A.5que lista estes comandos.

Exemplo A.5: ex-a-grega.tex

Letra grega minúscula \$\**alpha** \**beta** \**gamma** \**delta** \**epsilon** \**varepsilon**\$

\$\**zeta** \**eta** \**theta** \**vartheta** \**iota** \**kappa** \**lambda**\$

\$\**mu** \**nu** \**xi** o \**pi** \**varpi** \**rho** \**varrho** \**sigma** \**varsigma**\$

\$\**tau** \**upsilon** \**phi** \**varphi** \**chi** \**psi** \**omega**\$

Note que \**texttt**{omikron} não tem comando correspondente por ser mesmo símbolo que o '' o'' minúsculo.

Letra grega maiúscula (muitos deles são mesmos da letra romana maiúscula, não tendo comandos correspondentes)
### \$\**Gamma** \**Delta** \**Theta** \**Lambda** \**Xi** \**Pi**\$  $\sim$

### \$\**Sigma** \**Upsilon** \**Phi** \**Psi** \**Omega**\$

Letra grega minúscula  $\alpha\beta\gamma\delta\epsilon\epsilon$   $\zeta\eta\theta\vartheta\iota\kappa\lambda$   $\mu\nu\xi\sigma\pi\varpi\rho\rho\sigma\zeta$   $\tau\nu\phi\varphi\chi\psi\omega$ Note que omikron não tem comando correspondente por ser mesmo símbolo que o "o" minúsculo. Letra grega maiúscula (muitos deles são mesmos da letra romana maiúscula, não tendo comandos correspondentes) ΓΔΘΛΞΠ ΣΥΦΨΩ

Agora, veja os operadores binários e relações binária no Exemplo A.6.que requer comandos.

Exemplo A.6: ex-a-simbolo-binario.tex

Operadores binários

 $\sim$ 

 $\sim$ 

 $\sim$ 

 $\sim$ 

 $\sim$ 

 $\sim$ 

 $\sim$ 

\$\**amalg** \**ast** \**bigcirc** \**bigtriangledown** \**bigtriangleup**\$

\$\**bullet** \**cap** \**cdot** \**circ** \**cup** \**dagger** \**ddagger** \**diamond**\$

\$\**div** \**mp** \**odot** \**ominus** \**oplus** \**oslash** \**otimes** \**pm**\$

\$\**setminus** \**sqcap** \**sqcup** \**star** \**times** \**triangleleft** \**triangleright**\$

\$\**uplus** \**vee** \**wedge** \**wr**\$

Nota: Para indicar o grau, costuma usar o \**verb**+\**circ**+ como em \$90^\**circ**\$.

Operadores de tamanhos variáveis.

\$\**bigcap** \**bigotimes** \**bigwedge** \**bigcup** \**bigsqcup** \**coprod**\$

\$\**bigodot** \**biguplus** \**int** \**bigoplus** \**bigvee** \**oint**\$

\$\**sum** \**prod**\$ Exemplo: \$\**sum**\_{i=1}^n\**frac**{1}{i}\$ e  $\prod_{i=1}^n i = i!$ 

Relação binária

\$\**approx** \**asymp** \**bowtie** \**cong** \**dashv** \**doteq**\$

 $\sim$ \$\**equiv** \**frown** \**mid** \**models** \**parallel** \**perp**\$

\$\**prec** \**preceq** \**propto** \**sim** \**simeq** \**smile** \**succ** \**succeq**\$

Operadores binários ⨿ ∗ ○▽△ • ∩ ⋅ ∘ ∪ † ‡⋄ ÷ ∓ ⊙ ⊖ ⊕ ⊘ ⊗± ⊓ ⊔ ⋆ × ◁ ▷ ⊎ ∨ ∧≀ Nota: Para indicar o grau, costuma usar o \circ como em 90<sup>∘</sup> . Operadores de tamanhos variáveis.  $\bigcap$ ⊗∧U $\bigcap$  | III ⊙⊎∫⊕ $\vee$ ∮ ∑∏ Exemplo: ∑<sup>n</sup>  $i=1$ 1  $\frac{1}{i}$  e  $\prod_{i=1}^{n} i = i!$ Relação binária ≈≍⋈≅⊣≐ ≡⌢∣⊧∥⟂ ≺⪯∝∼≃⌣≻⪰

A diferença entre  $\mid$ nid e  $\mid$ é que o primeiro é um operador binário (como em a  $\mid$ b que é a divide  $b$ ), enquanto que o segundo não é (como em || a|| que é valor absoluto de a)

Setas estão ilustradas no Exemplo A.7.

Exe[mplo](#page-217-0) A.7: ex-a-setas.tex

#### <span id="page-217-0"></span>Setas

 $\sim$ 

 $\sim$ 

 $\sim$ 

 $\sim$ 

\$\**Downarrow** \**downarrow** \**hookleftarrow** \**hookrightarrow**\$  $\sim$ 

\$\**leftarrow** \**Leftarrow** \**Leftrightarrow** \**leftrightarrow**\$

\$\**longleftarrow** \**Longleftarrow** \**longleftrightarrow** \**Longleftrightarrow**\$

\$\**longmapsto** \**Longrightarrow** \**longrightarrow** \**mapsto**\$

\$\**nearrow** \**nwarrow** \**Rightarrow** \**rightarrow** \**searrow** \**swarrow**\$

\$\**uparrow** \**Uparrow** \**updownarrow** \**Updownarrow**\$

- A seta dupla \**verb**+\**Longleftrightarrow**+ costuma ser usado para ''se, e somente se'', mas com pequeno ajuste no espaçamento. Para simplicidade, existe o comando \**verb**+\ **iff**+ que produz \$\**iff**\$.
- No pacote \**texttt**{amsmath}, define também o \**verb**+\implies+ para ''implica'' que tem mesmo símbolo que \**verb**+\**Longrightarrow**+, mas com espaçamento já ajustado devidamente.

Arpões

 $\sim$ 

\$\**leftharpoondown** \**leftharpoonup** \**rightharpoondown** \**rightharpoonup**\$

\$\**rightleftharpoons**\$

```
Setas
⇓↓↩↪ ←⇐⇔↔ ⟵⟸⟷⟺ ⟼⟹⟶↦ ↗↖⇒→↘↙ ↑⇑↕⇕
A seta dupla \Longleftrightarrow costuma ser usado para "se, e somente se", mas com
pequeno ajuste no espaçamento. Para simplicidade, existe o comando \iff que produz
\iff. No pacote amsmath, define também o \implies para "implica" que tem mesmo
símbolo que \Longrightarrow, mas com espaçamento já ajustado devidamente.
Arpões
↽↼⇁⇀ ⇌
```
Para produzir o símbolo de "não implica", use o \centernot do pacote centernot(que não é da base nem do required) em vez do \not, como em  $\leftrightarrow$ .

## **A.4 Nome das funções e delimitadores no modo matemático**

Os nomes das funções devem estar em \mathrm e tem vários comandos já definidos. No caso de precisar definir um novo (como nome em português), use algo como \newcommand{\sen}{\mathrm{sen}} no preâmbulo. Se estiver usando o pacote AMS, poderá substituir por \DeclaremathOperator{\sen}{sen} no preâmbulo. No caso de definir nomes do estilo limite na qual o índice fica embaixo no modo display, use em conjunto com \mathop, como em \newcommand{\argmin}{\mathop{\mathrm{arg\,min}}}. Note o uso de \, para inserir espaço entre duas palavras. Com o pacote do AMS, poderá escrever como \DeclaremathOperator\*{\argmin}{arg\,min} (usando a versão "\*" do \DeclaremathOperator).

Veja o Exemplo A.8 para nome das funções pré-definidos.

Exemplo A.8: ex-a-nome-funcao.tex

 $\arccos \arcsin \arctan \arg \bmod \cos \cosh \cot \coth \csc \deg$ 

 $\det \dim \exp \gcd \hom \inf \ker \lg\$ 

 $\sim$ 

 $\sim$ 

 $\lim \liminf \limsup \ln \log \max \min \Pr \sec \sin \sin \t \sup \tan \tanh$ 

Para indicar a congruência módulo \$n\$, podemo suar o comando \verb+\pmod+ como em  $a \equiv b \pmod{n}$ .

arccos arcsin arctan arg mod cos cosh cot coth csc deg det dim exp gcd hom inf ker lg lim lim inf lim sup ln log max min Pr sec sin sinh sup tan tanh Para indicar a congruência módulo *n*, podemo suar o comando \pmod como em  $a \equiv b$  $(mod n).$ 

Para delimitadores, veja o Exemplo A.9. Em geral, o tamanho dos delimitadores serão ajustados automaticamente quando usar em conjunto com \left e \right.

O comando \left indica que o delimitador é do lado esquerdo e \right indica que o delimitador é do lado direito. Exemplo:  $\left(\frac{x^2}{2}\right)$  $\left(\frac{x^2}{2}\right)$  $\left(\frac{x^2}{2}\right)$  $\left[\frac{c^2}{2}\right]_0^2$  $\frac{2}{0} = \frac{2^2}{2} - \frac{0^2}{2} = 2$ . Quando usa o delimitador em apenas um dos lados, use "."para indicar que não há delimitador no lado especificado, como em  $\begin{cases} x+y=1\\ x-y=0 \end{cases}$ .

Para colocar delimitador ajustável no meio, poderá usar  $\mid$ middle na variante do e-TFXcomo no caso do T<sub>E</sub>X atual. Por exemplo,  $\langle \phi | \psi \rangle$  insere delimitador ajustável | no meio.

Exemplo A.9: ex-a-delimitadores.tex

<span id="page-219-0"></span>Delimitador que pode ser usado independente ou como delimitador auto ajustável (com \  $\verb|verb+\left|+ e \verb|verb++\right|$ .

\$\**downarrow** \**langle** \**lceil** \**lfloor** ( /\$

 $\sim$ 

 $\sim$ 

\$\**Downarrow** \**rangle** \**rceil** \**rfloor** ) \**backslash**\$

\$[ | \**uparrow** \**updownarrow** \{ ] \| \**Uparrow** \**Updownarrow** \}\$

Símbolos de tamanhos variáveis grandes que só podem ser usados em conjunto com \**verb**+\  $left+ e \verb|verb+|right+$ .

\$\**left**\**lmoustache**\**right**. \**left**.\**right**\**rmoustache**\$*% não tem no Latin Moden Math* \$\**left**\**lgroup**\**right**. \**left**.\**right**\**rgroup**\$

Delimitador que pode ser usado independente ou como delimitador auto ajustável (com \left e \right). ↓ ⟨⌈⌊(/ ⇓⟩⌉⌋)\ [| ↑↕ {]‖ ⇑⇕} Símbolos de tamanhos variáveis grandes que só podem ser usados em conjunto com \left e \right.  $\sqrt{ }$  $\mathbf{J}$  $\bigcup$ 

Os comandos \vert e \Vert são mesmos que | e \|, mas podem ser usados onde | causa problemas como na entrada de índices remissivos.

Quando tiver quebra de linha no meio da equação (que pode ser efetuado pelos ambientes do pacote amsmath), os delimitadores auto ajustáveis falham. Outro caso é ter um delimitador dentro do outro de mesmo tamanho. Neste caso, poderá ajustar o tamanho manualmente pelos comandos tipo "big" em vez de "left/right". O especificador do delimitador grande na ordem crescente são: \big, \Big, \bigg e \Bigg. Veja o Exemplo A.10.

<span id="page-219-1"></span>Exemplo A.10: ex-a-big-delimita[dores.](#page-219-1)tex

Exemplo de ajuste manual do tamanho doas delimitadores.

 $\setminus$  $\begin{equation} \begin{array}{c} \begin{array}{c} \text{Big}} \end{array} \begin{array}{c} \begin{array}{c} \text{Big}} \end{array} \begin{array}{c} \begin{array}{c} \text{Big}} \end{array} \end{array} \begin{array}{c} \begin{array}{c} \text{Big}} \end{array} \end{array} \begin{array}{c} \begin{array}{c} \text{Big}} \end{array} \end{array} \begin{array}{c} \begin{array}{c} \text{Big}} \end{array} \end{array} \begin{array}{c} \begin{array}{c} \text{Big}} \end{array} \end{array} \begin{array}{c} \begin{array}{c} \text{Big}} \end$  $\setminus$ 

Exemplo de ajuste manual do tamanho doas delimitadores.

$$
\Bigg(x+\Bigg(y+\Big(z+\big(w+v\big)\Big)\Bigg)\Bigg)
$$

## **A.5 Outros símbolos**

Símbolos que costuma ser usados como caracteres estão listados no Exemplo A.11.

Exemplo A.11: ex-a-tipo-letra.tex

 $\{\bullet\ \ell\ \text{is} \text{ for all } \theta \ \text{ in } \mathbb{S}\$ 

\$\**ni** \**partial** \**Re** \**top** \**wp**\$

 $\sim$ 

Para produzir símbolo de negação, poderá usar \**verb**+\**not**+ antes do símbolo, como em \$\ **not**\**in**\$ ou \$\**not**\**exists**\$.

 $\perp \ell \exists \forall \hbar \mathfrak{I} \in \mathfrak{I}$   $\exists \partial \mathfrak{R} \top \wp$ Para produzir símbolo de negação, poderá usar \not antes do símbolo, como em ∉ ou ∄.

O Exemplo A.12 ilustra mais alguns símbolos adicionais.

Exemplo A.12: ex-a-simbolos-diversos.tex

Símbolos diversos

\$\**aleph** \**emptyset** \**angle** \**backslash** \**infty** \**nabla** \**neg** \**prime** \**surd** \**triangle**\$

Símbolos musicais

\$\**flat** \**natural** \**sharp**\$

Alguns autores preferem usar o \varnothing do amssymb em vez do \emptset para representar o conjunto vazio.

## **A.6 Acentuação no modo matemático**

Nas fórmulas, costuma usar vários tipos de acentuações para produzir símbolos novos que é relacionado com outros já existentes (não acentuado). Veja o Exemplo A.13para acentuação no modo matemático.

Exemplo A.13: ex-a-acentuacao.tex

Acentuação no modo matemático

```
$\acute{a} \bar{a} \breve{a} \check{a} \ddot{a} \dot{a}$
```
 $\sim$  $\frac{a}{\hat{a}} \mathcal{B} \rightarrow \left\{a\right\}$ 

Para i e j sem pontos, existem os comandos \**verb**+\**imath**+ e \**verb**+\**jmath**+ que podem ser usado como em \$\**hat**{\**imath**}\$ e \$\**hat**{\**jmath**}\$.

Acentos matemáticos extensíveis.

 $\sim$ 

 $\sim$ 

```
$\widetilde{abc} \widehat{abc} \overleftarrow{abc}$
```

```
$\overline{abc} \underline{abc} \overbrace{abc}^{n}$
```

```
$\underbrace{abc}_{n} \overrightarrow{abc} \sqrt{abc} \sqrt[n]{abc}$
```

```
Pontuação no modo matemático
$\cdotp \cdots \colon \ldotp \ddots \ldots \vdots$
```
Note que vários símbolos de pontuação são usados como relações no modo matemático. Assim, quando precisar usar como pontuação, existem comandos para tal (a diferença entre relação e pontuação está no espaçamento. Por exemplo, \$a:b\$ é uma relação de proporção , enquanto que \$a\**colon** b\$ é uma pontuação.

Acentuação no modo matemático  $\tilde{a}$ ā $\tilde{a}$ ā $\tilde{a}$ ā $\tilde{a}$ ā $\tilde{a}$ ā $\tilde{a}$ ā $\tilde{a}$ Para i e j sem pontos, existem os comandos \imath e \jmath que podem ser usado como em  $\hat{i}$  e  $\hat{j}$ . Acentos matemáticos extensíveis.  $\widetilde{abcabcabc} \quad \overline{abc\underline{abc}} \ \widetilde{abc}\ \ \overline{abc}\ \widetilde{abc}$  $\overline{n}$  $\overrightarrow{abc}\sqrt{abc}\sqrt{abc}$ Pontuação no modo matemático · ⋯ ∶ *.* ⋱ … ⋮ Note que vários símbolos de pontuação são usados como relações no modo matemático. Assim, quando precisar usar como pontuação, existem comandos para tal (a diferença entre relação e pontuação está no espaçamento. Por exemplo,  $a : b$  é uma relação de proporção, enquanto que  $a : b \in \text{uma}$  pontuação.

Note que, diferente do  $\bar{AB}$ , o comando  $\overline{A}$  overline adjacentes ficam grudados, como em  $\overline{AB}$ . Para evitar isso, siga a instrução do [Pak17] para definir um comando apropriado denominado de \closure que não grudam. Para isso, basta colocar o seguinte código no preâmbulo.

 $\text{newcommand}\{\cdot\cos\theta\}[2][3]{\%$ {}\mkern#1mu\overline{\mkern−#1mu#2}}

Alguns alfabetos matemáticos disponíveis por padrão estão listado no Exemplo A.14.

Exemplo A.14: ex-a-alfabeto.tex

Alfabetos matemáticos

 $\sim$ 

#### \$\**mathrm**{ABCdef123} \**mathit**{ABCdef123} \**mathbf**{ABCdef123}\$

 $\mathbf{ABCdef123} \mathcal{ABC}$ *% \mathcal é somente para romana maiúscula*

Caractere de extensão. Diferença com \$−=\$ (relação) é somente o espaçamento. Quais são os caso de uso?

### \$\**relbar**\**Relbar**\$

Alfabetos matemáticos ABCdef123*ABCdef123***ABCdef123** 123*ABC* Caractere de extensão. Diferença com − = (relação) é somente o espaçamento. Quais são os caso de uso? −=

O alfabeto \mathbb requer o pacote do AMS. No sistema de blog e moodle ou similar sem a suporte ao pacote adicional, use o **\mathbf** em vez de **\mathbb**.

# **Apêndice B**

## **Desenvolvendo Pacotes**

Aqui veremos como escrever seu próprio pacote, também chamado de arquivos de estilos.

### **B.1 Criando pacotes**

Pacote é conjunto de configurações de documentos e definições de comandos ou similares para ser aplicado no documento desejado. Pacote também é chamado de arquivo de estilos e tem a extensão sty.

Um pacote começa com o cabeçalho. O comando \NeedsTeXFormat{LaTeX2e} colocado no começo do pacote indica que ele precisa do  $\mathbb{A}\text{Tr}X\,2_\varepsilon$ . Em seguida, costuma colocar o comando \ProvidesPackage{<nome do pacote>}[<mensagem>]. onde <nome do arquivo> é nome do arquivo, incluindo a extensão e o argumento opcional <mensagem> é a mensagem a ser emitido quando carrega o pacote. As informações adicionais tais como versões, mensagens de advertência ou erros, etc pode ser emitido pelo comando \typeout{<mensagem>} a qualquer momento.

Quando o pacote é uma classe de documento baseado num documento já existente, poderá carregar a classe de documento pelo comando \LoadClass e efetuar ajustes necessários.

Note que não precisa colocar \makeatletter e \makeatother (nem deve) no arquivo de estilo para acessar comandos que usam "@", pois já está com o uso de "@" ativado por padrão. No caso de X<sub>H</sub>IAT<sub>E</sub>X/LuaIAT<sub>E</sub>X que usam pacotes mais modernos, usa "\_" no nome dos comandos. Para usar estes comandos no pramble, use entre \ExplSyntaxOn e \ExplSyntaxOff. Também não é necessário no arquivo de estilos.

É recomendado que use a acentuação no modo TEX, pois não saberemos a codificação que o usuário final vai escolher no seu documento.

Dentro do arquivo de estilos, o comando para carregar os pacotes é \RequirePackage em vez de \usepackage. Para testar se o pacote existe, cheque se tem o arquivo correspondente com o \IfFileExists. Não esqueça da extensão do arquivo no nome. Se arquivo do primeiro parâmetro existir, executará o segundo parâmetro. Caso não existir, executará o terceiro parâmetro.

Também é bom checar se não está executando no modo de compatibilidade (modo antigo).

\if@compatibility <comando 1> \else <comando 2>  $\ln$ 

A mensagem de erro é emitido por

```
\PackageError{<nome do pacote>}{<mensagem curta>}{<mensagem longa>}.
```
Se for só a advertência, usa-se o comando \PackageWarning{<nome do pacote>}{<mensagem>}. Para saber se foi carregado a classe de documento compatível, usa-se o comando \@ifclassloaded{} que tem a forma \@ifclassloaded{<classe>}{<cmd1>}{<cmd2>}. Quando <class> for usado, executa o <cmd1> e caso não for a <classe>, executa o <cmd2>. Com isso, podemos elaborar o cabeçalho do arquivo de estilo. O Exemplo B.1 é uma listagem do exemplo de arquivos de estilos.

#### Exemplo B.1: ex-b-estilo.sty

% ex−b−estylo.sty

\NeedsTeXFormat{LaTeX2e}

% \ProvidesFile{ex−a−estilo.sty}[2018/02/10 v0.5 ex−a−estilo style (require book, amsbook , or report as document class)]

\ProvidesPackage{ex−b−estilo.sty}[2018/02/10 v0.5 ex−b−estilo style (require book, amsbook, or report as document class)]

\typeout{ex−b−estilo style 0.5 <February/2018>.}

% Pacotes necessarios

% Da base e required

\RequirePackage{amsthm, amssymb,amsmath}

 $\% \ \Re$  equirePackage[brazil]{babel}

% pacotes nao obrigatorios do LaTeX

% \RequirePackage{geometry} % carregar sempre

\IfFileExists{dsfont.sty}% carregar, se existir  ${\Re}$ |\RequirePackage{dsfont}}{}

% testando se tem o pacote instalado e providenciando o

% comando, caso pacote nao exista.

\IfFileExists{hyperref.sty}%

}

{\RequirePackage{hyperref}}%

{\PackageWarning{ex−a−estilo}{hyperref.sty not found. Using draft mode.}%

\providecommand\url[1]{\texttt{##1}}%

%%%%%%%%%%%%%%%%%%%%%%%%%%%%%%%%%%%%%%%% % Para evitar a tentativa de usar no modo de % compatibilidade com LaTeX antigo (documentstyle) %−−−−−−−−−−−−−−−−−−−−−−−−−−−−−−−−−−−−−−− \if@compatibility % modo de compatibilidade com LaTeX antigo? \PackageError{ex−b−estilo}{Not support older compatible mode (documentstyle)} {Use documentclass instead of documentstyle} \endinput \else % OK  $\sqrt{f}$ %%%%%%%%%%%%%%%%%%%%%%%%%%%%%%%%%%%%%%%% % requer book, amsbook, ou report como classe de % documento (enumeracao do teorema eh vinculado % ao chapter) %−−−−−−−−−−−−−−−−−−−−−−−−−−−−−−−−−−−−−−− \@ifclassloaded{book}% Using book? {}% YES (OK) {\@ifclassloaded{amsbook}% No, but are using AMS book? {}% YES (OK) {\@ifclassloaded{report}% No, but are using report? {}% YES (OK) { % No! Then can'not apply this package \PackageError{ex−b−estilo}{Require book, amsbook, or report as document class} {Use the required document class} %\endinput } } } %%%%%%%%%%%%%%%%%%%%%%%%%%%%%%%%%%%%%%%% % definicao dos macros para ambiente de teoremas % teoremas, lemas, proposi $\c{c}\$  $\sim$ ees, etc \theoremstyle{plain} \newtheorem{theorem}{Teorema}[chapter] \newtheorem{axiom}[theorem]{Axioma} \newtheorem{corollary}[theorem]{Corol\'ario} \newtheorem{lemma}[theorem]{lema}  $\text{theorem}$ {proposition}[theorem]{Proposi $\c{c}\$ ~ao} \newtheorem{conjecture}[theorem]{Conjectura} % defini\c c\~ao de defini\c c\~oes, exemplos, etc. \theoremstyle{definition}

\newtheorem{definition}[theorem]{Defini\c{c}\~ao}

\theoremstyle{remark}

```
\newtheorem{remark}[theorem]{Obserca\c{c}\~ao}
```

```
\newtheorem{note}[theorem]{Nota}
\newtheorem{example}[theorem]{Exemplo}
%
```
\newtheorem{question}[theorem]{Pergunta}

% alterando as penalidades (para corte de linhas em...) \hyphenpenalty=5000 % hifeniza\c{c}\~{a}o \exhyphenpenalty=500 % palavras com hifem  $\binom{+}{-}$ , etc)  $\ref{relequark}$  \relpenalty=2000 % operador relacional ( = \cong \ne, ...)  $\clap{\text{clubpenalty}=1000 \% ???}$ \brokenpenalty=1000 % ???

\sloppy % prefere underfull do que overfull

```
% conjunto numerico (evitando o real, complexo, etc,
```

```
\newcommand{\Rset}{\mathbb{R}}\newcommand{\Cset{}{\Cset}{} \mathbb{C}\newcommand{\Zset}{{mathcal{Z}}\newcommand{\leftarrow}{\textbf{1}}\newcommand{\\Qset:\mathcal{Q}}\\newcommand{\Nset}{\mathbb{N}}
```

```
% Funcoes em portugues (nome da funcao deve ser em romano)
\Delta t \DeclareMathOperator{\sen}{sen}
\DeclareMathOperator{\arcsen}{arcsen}
\DeclareMathOperator{\senh}{senh}
\DeclareMathOperator{\arcsenh}{arcsenh}
```
#### % Opcoes

```
\DeclareOption{usedsfont}{ % se usedsfont for usado como opcao
 \IfFileExists{dsfont.sty}%
 {%
   \rm{meand}{\Rset} \rm{p}\rm{mod}\{\Cset\{\mathfrak{C}\}\}\mathrm{C}\mathrm{Zset} \mathds{Z}}
   \rm{mod}{\Set}\rm{mod}{\Qset} mathds\Q}
   \rm{mod}{\Nset} {\mathds{N}}
 }{%
 \PackageError{ex−a−estilo}{dsfont.sty not found.}%
   {Install dsfont package.}%
 }
}% \DeclareOption
```

```
%% Fallback (opcoes nao declaradas)
\DeclareOption∗{
```

```
\PackageWarning{ex−a−estilo}{Unknown option '\CurrentOption'}
```
\ProcessOptions\relax % fim: ex−b−estilo.sty

}

Quando o arquivo de estilo usa opções, coloca o que vai fazer quando uma determinada opção for especificada, com o comando \DeclareOption{<opção>}{<comando>}. Lembrese que não é permitido carregar o pacote dentro da declaração de opções, mas poderemos testar se o pacote existe. Também podemos passar opções para classe que será carregado pelo comando \PassOptionsToClass ou para o pacote a ser carregado com o comando \PassOptionsToPackage.

No caso de querer que alguma opção seja aplicada como padrão, poderá usar o comando \ExecuteOptions.

Quando tem a declaração de opções, deve colocar \ProcessOptions após terminar todos \DeclareOption e \ExecuteOptions para que opções fiquem prontos para o uso.

O Exemplo B.2 é um exemplo do uso do pacote do Exemplo B.1.

#### Exemplo B.2: ex-b-estilo.tex

```
\documentclass[a4paper,12pt]{book}
```
\usepackage[T1]{fontenc} % codificação da fonte em 8−bits

\usepackage[utf8]{inputenc} % acentuação direta

\usepackage[brazil]{babel} % em portugues brasileiro

\usepackage{ex−b−estilo} % arquivo de estilo definido pelo usuário.

```
% \usepackage[usedsfont]{ex−b−estilo} % com opcao (se usar este, conjuntos numéricos
   ficam como dsfont, se dsfont estiver instalado)
\begin{document}
\chapter{Teste}
```
\begin{definition}\label{def:triangulo:retangulo} Um triângulo é dito retângulo se tiver um ângulo reto. \end{definition}

```
\begin{theorem}[Pitágoras]\label{thm:pitagoras}
Dado um triângulo retângulo $ABC$ com ângulo reto em $A$, temos que
\begin{equation}\label{eq:pitagoras}
a^2=b^2+c^2\end{equation}
\end{theorem}
```

```
\begin{proof}
Demonstração aqui.
\end{proof}
```

```
Usando a definição do \sssen\operatorname{\mathfrak{so}} e \operatorname{\mathfrak{so}} juntamente com o Teorema\operatorname{ref}{thm:piagoras}, temos
      que
\begin{proposition}
\setminus [
\forall t \in \Rset, \sen^2 t + \cos^2 t = 1
\setminus
```
#### \end{proposition} \end{document}

# **Capítulo 1**

## **Teste**

**Definição 1.1.** Um triângulo é dito retângulo se tiver um ângulo reto.

**Teorema 1.2** (Pitágoras)**.** *Dado um triângulo retângulo com ângulo reto em , temos que*

$$
a^2 = b^2 + c^2 \tag{1.1}
$$

 $\Box$ 

*Demonstração.* Demonstração aqui.

Usando a definição do sen e cos juntamente com o Teorema 1.2, temos que

**Proposição 1.3.**

 $\forall t \in \mathbb{R}, \operatorname{sen}^2 t + \cos^2 t = 1$ 

## **B.2 Preenchendo o documento para teste**

Para testar estilo de formatação, as vezes queremos preencher rapidamente o espaço.

Para isso existe o pacote lipsum que permite gerar parágrafos de texto em grego sem sentido.

<span id="page-229-0"></span>O comando \lipsum gera em torno de uma página de texto. O comando \lipsum[<n>] gera n-ésimo parágrafo de texto. O comando \lipsum[<a>-<br/>b>] gera o a-ésimo até b-ésimo parágrafo de texto. Veja o Exemplo B.3.

Exe[mplo](#page-229-0) B.3: ex-b-lipsum.tex

Fusce mauris. Vestibulum luctus nibh at lectus. Sed bibendum, nulla a faucibus semper, leo velit ultricies tellus, ac venenatis arcu wisi vel nisl. Vestibulum diam. Aliquam pellentesque, augue quis sagittis posuere, turpis lacus congue quam, in hendrerit risus eros eget felis. Maecenas eget erat in sapien mattis porttitor. Vestibulum porttitor. Nulla facilisi. Sed a turpis eu lacus commodo facilisis. Morbi fringilla, wisi in dignissim interdum, justo lectus sagittis dui, et vehicula libero dui cursus dui. Mauris tempor ligula sed lacus. Duis cursus enim ut augue. Cras ac magna. Cras nulla. Nulla egestas. Curabitur a leo. Quisque egestas wisi eget nunc. Nam feugiat lacus vel est. Curabitur consectetuer.

Note que lipsum gera somente parágrafos de textos. Para testar fórmulas e listas também, poderá usar o pacote blindtext que tem o comando de mesmo nome que gera um texto.

O comando \blindtext[<n>] gera o texto n vezes. O comando \Blindtext gera um parágrafo. O parâmetro opcional pode ser usado para repetir  $n$  vezes.

Tem o comando \blindmathtrue que ativa as fórmulas no texto gerado, mas ele só funciona em inglês (idioma selecionado pelo babel). Assim, se não estiver em inglês, use o comando \blindmathpaper que gera parágrafos de textos e fórmulas. Veja o Exemplo B.4.

#### Exemplo B.4: ex-b-blindtext.tex

- *% \blindmathtrue % funciona somente em ingles*
- *% \blindtext % texto*
- *% \Blindtext % Gera vários parágrafos*
- \Blindtext[1] *% um parágrafo de textos*
- *%\blinditemize % lista de itens*
- *%\blindenumerate % lista de enumeracao*
- *%\blinddescription % lista de descricao*
- *%\blindmathpaper % texto e formulas.*
- *%\blinddocument % documento com secao, subsecao, listas, etc. Nao inclui formulas*
- *% \Blinddocument % documento longo, com texto com secao, subsecao, listas, etc. Este inclui formulas*

Lorem ipsum dolor sit amet, consectetuer adipiscing elit. Etiam lobortis facilisis sem. Nullam nec mi et neque pharetra sollicitudin. Praesent imperdiet mi nec ante. Donec ullamcorper, felis non sodales commodo, lectus velit ultrices augue, a dignissim nibh lectus placerat pede. Vivamus nunc nunc, molestie ut, ultricies vel, semper in, velit. Ut porttitor. Praesent in sapien. Lorem ipsum dolor sit amet, consectetuer adipiscing elit. Duis fringilla tristique neque. Sed interdum libero ut metus. Pellentesque placerat. Nam rutrum augue a leo. Morbi sed elit sit amet ante lobortis sollicitudin. Praesent blandit blandit mauris. Praesent lectus tellus, aliquet aliquam, luctus a, egestas a, turpis. Mauris lacinia lorem sit amet ipsum. Nunc quis urna dictum turpis accumsan semper.

# **Apêndice C**

# **Usando o Editor LYX**

Neste apêndice, será explicado o básico sobre o editor LYX. LYX é um editor do tipo WYSIWYG (o que você vê é o que você obtém) e poderá editar o documento de forma similar ao aplicativo de escritório, mas processando o documento final com o LAT<sub>EX</sub>.

### **C.1 Visualização do documento final**

Para compilar/ver o documento, poderá usar o formatos comumente suportados pelo LATEX. O botão de "visualizar" (botão de olho, que fica no lado esquerdo) é usado para visualizar o documento em PDF.

Se estiver usando o pacote que precisa ser compilado para dvi como o pacote gráfico pstrick e o psfrag, poderá escolher outro formato de visualização em "visualizar outros formatos" (botão que fica mais a direita, com olho e um pequeno triangulo).

O uso do pacote hyperref é recomendado para que o LATEX crie links automáticos, assim como o bookmarks (indicadores). Os usuários de Windows, deve considerar em evitar o uso do Adobe Reader na fase de elaboração, por ser pesado e apresentar dificuldade de interagir com os editores de LATEX. Uma boa opção é o freeware SumatraPDF.

Lembre-se que o L<sub>Y</sub>X permite exportar/importar arquivos fonte em LAT<sub>E</sub>X, além de vários outros formatos na qual existem conversores gratuitos do/para LATEX.

**Dicas:** Para facilitar a navegação do documento em elaboração, é bom ativar o "Exibir- >Painel de estrutura de tópicos". Se usar o código LAT<sub>EX</sub> inserido no documento com frequência, como o do pacote tikz, seria bom ativar a pré-visualização na "Ferramentas->Preferências" e em "Aparências & Comportamento", ítem "Exibição", na "Pré-visualização Instantânea", escolher "sem matemática", e colocar pré-visualização no bloco que contém a caixa de LATEX que julgar conveniente, com "Inserir->Pré-visualização". Se quer que toda fórmula matemática tenha pré-visualização automática, poderá escolher "ligado" em vez de "sem matemática". No entanto, as equações no modo "Instant Preview" ficará com a mesma cor do texto, tornando mais difícil de identificar rapidamente, o que não é recomendável. Para ver como ficaria o código LATEX em edição, poderá ativar o "View->View source". Se o texto todo ficar sublinhado em vermelho, ou não sublinha a palavra errada, pode ser que o corretor ortográfico não está selecionado corretamente. Vá em "Ferramentas->Preferências" e em "Configurações de Idiomas", item "Verificador Ortográfico", escolha um verificador em "verificador ortográfico". Também certifique de que botão de "verificar ortografia continuamente" (Botão ABC sublinhado em vermelho) está ativa.

Depois de tudo pronto, "file->export" permite criar arquivo final no formato desejado.

Note que a maioria dos editores de LATEX salva o documento antes de compilar, mas o L<sub>Y</sub>X não faz isso. É necessário salvar manualmente sempre que convém.

## **C.2 ABC do LYX**

O tutorial e guias do usuário do LYX pode ser acessado pelo "Help->Tutorial" e "Help->User's Guide" respectivamente.

Também é importante notar que copiar/colar padrão funciona somente entre trechos de documentos do LYX. Caso de colar trecho de código do outro aplicativo como navegador de internet ou editor de texto para o campo de comando  $\mathbb{F} F X$  (botão T<sub>E</sub>X ou  $\lt$ ctrl $> L$ ), use o colar especial (editar->colar especial->texto simples) ou ctrl+shift+v, para não perder a quebra de linhas.

No lado esquerdo da barra de ferramentas, poderá escolher o tipo de texto (parágrafo). Alguns dos mais importantes são:

**Standard** texto normal.

**Itemize** lista não enumerada.

**Enumerate** lista enumerada.

**Chapter** Título do capítulo

**Section** Título da seção.

**Subsection** Título da subseção.

**Lyx-code** O texto como foi escrito, inclusive quebra de linhas (para colocar algoritmo, código fonte do programa, etc).

Uma das formas de colocar comentário no documento é através da nota inserido por "insert- >note" que é adequado para notas mais longas por poder "fechar" a "caixa de notas".

As "caixas" como de notas, TEX, Figure, etc tem um botão junto a "caixa" e clicando nele, poderá abrir ou fechar, para facilitar a editoração. O fato de caixa estar fechada ou aberta não influencia no processamento do documento final.

Como notas não serão impressas, também serve para desativar temporariamente o trecho do documento, selecionando e clicando em "insert->note". Para desfazer a caixa de notas ou similares, use o "disolve->inset" acessível pelo botão direito sobre caixa de notas ou similares.

Apesar de LYX efetuar conversão automática de imagens, quando pretende exportar o código para LATEX, é bom deixar convertido para pdf/jpg/png (para PDFLATEX usado atualmente) ou eps (para LATEX antigo) a fim de evitar problema de compatibilidade de imagem com o código fonte em (PDF) $\LaTeX$ .

#### **Acertando a configuração do documento**

No "Documento", escolha a classe de documento, margens e tamanho das fontes.

Quando compila um documento, o LYX costuma colocar uma opção de usar o pacote amsmath, mas no caso de inserir o comando de TFX diretamente, pode não ser detectado a necessidade de amsmath.

Para resolver este caso, entre em "Document->settings" e no "math Package", tire o check do "use amsmath package automatically" e cheque em "use ams package". O problema similar pode acontecer quanto inclui figuras, usar cores, etc dentro da caixa de LATEX, sem estar usando fora dela. Neste caso, carregue os pacotes necessários, colocando o comando LAT<sub>EX</sub> \usepackage no preamble (Document->Settings, [LaTeX Preamble]).

Configuração do documento como estilo, margens, etc podem ser alterado pelo "Document- >Settings" em qualquer momento.

Quando colar trecho de um documento para outro, pode ficar com a especificação da linguagem diferente e começar a ser sublinhado. Neste caso, selecione este trecho e no "text style" (botão com letras "ab"), escolha o "reset" na opção de [linguagem].

#### **Inserindo o comando de LATEX**

Para colocar pacotes adicionais, definições, configurações adicionas, etc que ainda não está disponível no LYX (ou que não tem paciência de descobrir como fazer), deverá ser colocado no campo de "preamble" em "Document->settings, [LaTeX Preamble]", usando o comando de LATEX. No preamble, deverá usar acentuação no modo TEX para evitar problemas de portabilidade.

Quando precisar colocar um comando extra de LATEX no documento, clique no botão "TEX" ou pressione <ctrl>L na qual insere uma caixa de comando LATEX, podendo colocar qualquer comando válido de LATEX. Para evitar problemas, coloque um espaço (ou par de chaves) no final do campo de comandos de LAT<sub>E</sub>X, caso finalizar com o comando LAT<sub>E</sub>X.

O comando LATEX pode ficar divididos. Por exemplo, uma caixa pode conter \begin{ambiente} e outra caixa pode conter \end{ambiente}, para colocar trecho do código no ambiente desejado.

Note que o campo de fórmulas também aceitam diretamente os comandos de LATEX.

#### **Para letras acentuadas fora do corpo do documento**

O campo exibido na janela separada como no caso do preamble (Document->Settings, [La-TeX preamble]), entrada de índice remissivo (insert->index entry), etc usam a exibição nativa do sistema. Assim poderá apresentar problemas na exibição ou compilação quando muda de sistema operacional. Para evitar problemas de portabilidade, use a acentuação pelo comandos TEX nestes casos. Caixa de código LATEX (inserido com botão TEX) não apresenta este tipo de problemas.

### **C.3 Formatando textos**

Para alterar o tipo de fontes do texto, selecione o trecho e clique no botão "*abc*". Nele tem a opção de escolher a família, forma e peso.

O emph fica na opção misc e language permite escolher idioma neste trecho. Note que <cntrol>b é atalho para negrito e <cntrl>e é atalho para enfatizar.

A opção "reset" de cada item restaura o item correspondente como padrão do documento.

O botão "A com seta redonda" aplicará a última configuração. Para saber o que cada botão faz, posicione o mouse sobre o botão e deixe parado para aparecer o texto informativo.

Para criar um novo parágrafo ou linhas:

<ENTER> cria novo parágrafo

<control>+<ENTER> quebra de linha (sem parágrafo)

 $\langle \text{control}\rangle + \langle \text{space}\rangle$  espaço forçado (~ de  $\langle \text{ATFX}\rangle$ .

Note que, para inserir linhas vazias, deve alterar (quebras de linhas ou parágrafo) com o espaço forçado.

### **C.4 Matemática**

Fórmulas matemáticas dentro do texto denominado de inlinestyle (textstyle) pode ser inserido, clicando no ícone de somatório ∑ na barra de ferramentas, ou com menu "insert->math- >inline formula" ou com a tecla <control>M.

Para inserir símbolos e fórmulas, podemos usar o painel matemático ativado quado o cursor está dentro da caixa de fórmulas. Para criar fórmulas de maneira rápida, é recomendado memorizar alguns comandos básicos de LATEX que podem ser digitados (em vez de clicar no mouse).

Note que o LYX tem dificuldade em lidar com o parâmetro opcional no modo matemático, dificultando o uso da forma  $\sqrt{\alpha}$ ,  $\frac{\alpha}{\alpha}$ , Para contornar, foi definido o comando  $\gamma$ oot no L<sub>Y</sub>X que não é definido por padrão no L<sup>AT</sup>EX.

Para descobrir nomes de comandos LATEX que estão no "Painel Matemático", posicione o mouse sobre os símbolos no "Math Panel" (mostrado quando o cursor está na fórmula) que exibirá o nome do comando.

Uma fórmula numa linha independente denominado de "displaystyle" pode ser criado com Control+Shift+M ou pelo menu "insert->math->Display formula".

Para sair rapidamente de uma fórmula, pressione o "ESC" que posicionará o cursor logo após a fórmula em edição.

Para converter tipo de fórmulas já digitadas, clique o botão direito sobre a fórmula e escolha o novo tipo de fórmula. Também pode posicionar o cursor na fórmula e use o "edit->math- >change formula type".

A função por partes pode ser criado com "cases", inserido com botão direito do mouse sobre a fórmula, ou pelo menu "insert->math->cases".

Nas fórmulas multi linhas, <control>+ENTER abre uma nova linha.

As fórmulas que ocupa uma linha independente tais como "Display fórmula" (fórmula no modo "displaystyle"), "AMS align environment", etc podem ser enumerados automaticamente.

Para ativar/desativar enumeração na equação com linha independente, clique no botão direito do mouse sobre a fórmula, ou use o menu "edit->math->toggle numbering".

Para referenciar equações ou elementos enumerados, use o botão de etiqueta para inserir rótulo e referência cruzada (que fica no lado) para inserir referências.

### **C.5 Observação adicional**

Em geral, o estilo ABNTeX2 não costuma vir instalado no LyX.

Para instalar, siga as instruções do site oficial https://github.com/abntex/abntex2/ wiki/LyX.

# **Apêndice D**

## **Para Organizadores do Evento**

Aqui, veremos alguns pacotes úteis para organizadores de eventos. Um deles é o pacote para mala direta no LATEX, útil para emitir certificados e outro é para criar caderno de trabalhos apresentados.

### **D.1 Mala direta no LATEX**

Certificados de congressos científicos pode conter fórmulas nos títulos, o que complica a mala direta nos aplicativos de escritórios. Assim, costumamos efetuar a mala direta no LATEX.

A mala direta pode ser efetuada pelo datatool que lê os dados de um arquivo CSV. Após carregar o datatool, comece configurando o separador de colunas e delimitador de campos.

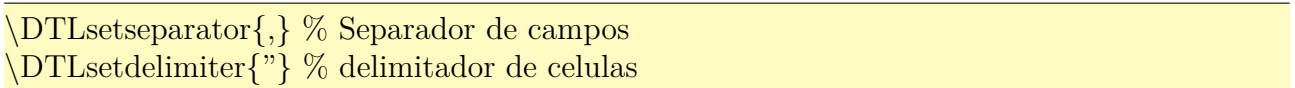

Para acessar o arquivo CSV, usa-se o comando \DTLloaddb{lista}{ex-c-lista-nomes.csv} para associar o arquivo ex-c-lista-nomes.csv no atalho lista. Assim, ao referenciar lista, estará referenciando o arquivo ex-c-lista-nomes.csv

A primeira linha do arquivo ex-c-lista-nomes.csv é assumido que é título, isto é, contém nome das colunas. Caso não tenha linha de título, poderá providenciar como em

\DTLloaddb[noheader,keys={Nome,Trabalho}]{lista}{lista.csv}.

Neste caso, está indicando que não há linha de título no arquivo e está colocando nomes Nome e Trabalho na primeira e segunda coluna do arquivo de dados.

Agora podemos efetuar um laço de repetição que é algo como

```
\DTLforeach{lista}{%
\personname=Nome,\worktitle=Trabalho}{%
...
} % \DTLforeach
```
O primeiro parâmetro do comando \DTLforeach é o atalho para arquivo CSV que foi criado pelo comando \DTLloaddb. O segundo parâmetro é a lista de associação de comandos com valor do campo. \personname=Nome e \worktitle=Trabalho associa o campo (dado da coluna) Nome

para o comando \personname e o campo Trabalho para o comando \worktitle. O terceiro parâmetro são comandos a serem executados. O arquivo de entrada e como do Exemplo D.1

Exemplo D.1: ex-d-lista-nomes.csv

"Nome","Trabalho","Observacao" "Nome 1","Trabalho 1", "Nome 2","Trabalho 2", "Nome 3","Trabalho 3", ...

Agora, o certificado pode ter enfeites como molduras, logotipos, etc.

Ele será diagramado para papel A5, para ser impresso no papel A4, ampliando-o. Fonte também será alterado para bookman que é uma serifa grossa, ideal para letras maiores como este. Veja o Exemplo D.2.

#### Exemplo D.2: ex-d-certificado.tex

```
\documentclass[12pt,a5paper,landscape]{article}
\usepackage[utf8]{inputenc}
\usepackage{graphicx} % para inlcuir logo
\usepackage{xcolor} % para cor
\usepackage{bookman} % Fonte bookman
\usepackage{datatool} % para mala direta
\usepackage[lmargin=1cm,tmargin=1cm,bmargin=1.8cm,rmargin=1.8cm]{geometry} %
   margens
\usepackage{fancybox} % para colocar moldura na pagina
\usepackage{shadowtext} % texto sombreado
\usepackage[skins]{tcolorbox} % para moldura sombreada na página
\usepackage[none]{hyphenat} % sem hifenização
\sloppy % prefere underfull do que overfull
% para texto sombreado
\simeq\shadowcolor{black!30}
% veja o uso de tcolorbox em
% https://tex.stackexchange.com/questions/223694/how−to−draw−a−text−box−with−
   shadow−borders−in−latex
\newcommand{\certifcatebox}{1}{\certificatebox}[1]{\
\tcbox[enhanced, boxsep=8pt, boxrule=2pt, colback=white, , shadow={2pt}{−2pt}{0pt}{
   black!30!white}, sharp corners\{\#1\}}
```

```
\fancypage{\setlength{\fboxsep}{8pt}\certificatebox}{}
\pagestyle{empty}
\begin{document}
\DTLsetseparator{,} % Separador de campos
\DTLsetdelimiter{"} % delimitador de celulas
% associa lista para o arquivo CSV
% \DTLloaddb[noheader,keys={Nome,Trabalho}]{lista}{latex−via−exemplos−lista−nomes.
   csv}
\DTLloaddb{lista}{latex−via−exemplos−lista−nomes.csv}
\DTLforeach{lista}{% processa cada item da lista
\personname=Nome,\worktitle=Trabalho}{%
% certificado
% incluindo a imagem de fundo (marca d'agua)
\% \begin{subarray}{l} \end{subarray}% \noindent
% \unitlength 0.04\textwidth
\% \begin{array}{c} \begin{array}{c} 0,0\end{array} \end{array}\% \in \cal W \includegraphics \width[width] {fundo}% \end{figure}% \end{flushleft}
% \sffamily% timbre
\begin{center}
%\includegraphics[width=0.1\textwidth]{logo−esquerda}
\hbox{\bf hfill}\begin{minipage}[b]{0.7\textwidth}
\center
Universidade Federal de São Carlos \\
Centro de Ciências Tecnológicas e de Sustentabilidade \\
Departamento de Física, Quimica e Matemática
\end{minipage}
\%\hfill
%\includegraphics[width=0.1\textwidth]{logo−direita}
\hbaril~
\vfill
\end{center}
% titulo do certificado
\begin{center}
  \shadowtext{\scalebox{2}{\LARGE Certificado}}
\end{center}
\vfill
```

```
% corpo do certificado
\noindent
{\Large
Certificamos que \textit{\MakeUppercase\personname} apresentou o trabalho intitulado \
   textit{''\worktitle''} no \textsc{Nome do Congresso}, realizado no período de DATA, em
    LOCAL.}
\vfill
\begin{flushright}
{\Large LOCAL E DATA.}
\end{flushright}
\vfill
% campo de assinatura, etc
\begin{minipage}{0.45\textwidth}
Realização: ORGANIZADORES
\end{minipage}
\%\begin{minipage}{0.45\textwidth}
\centering \noindent
    \underline{\hspace∗{0.95\textwidth}} \\
{\Large Comissão Organizadora}
\end{minipage}
\newpage
} % \DTLforeach{lista}{%
\end{document}
```
Um dos certificados gerados é como segue.

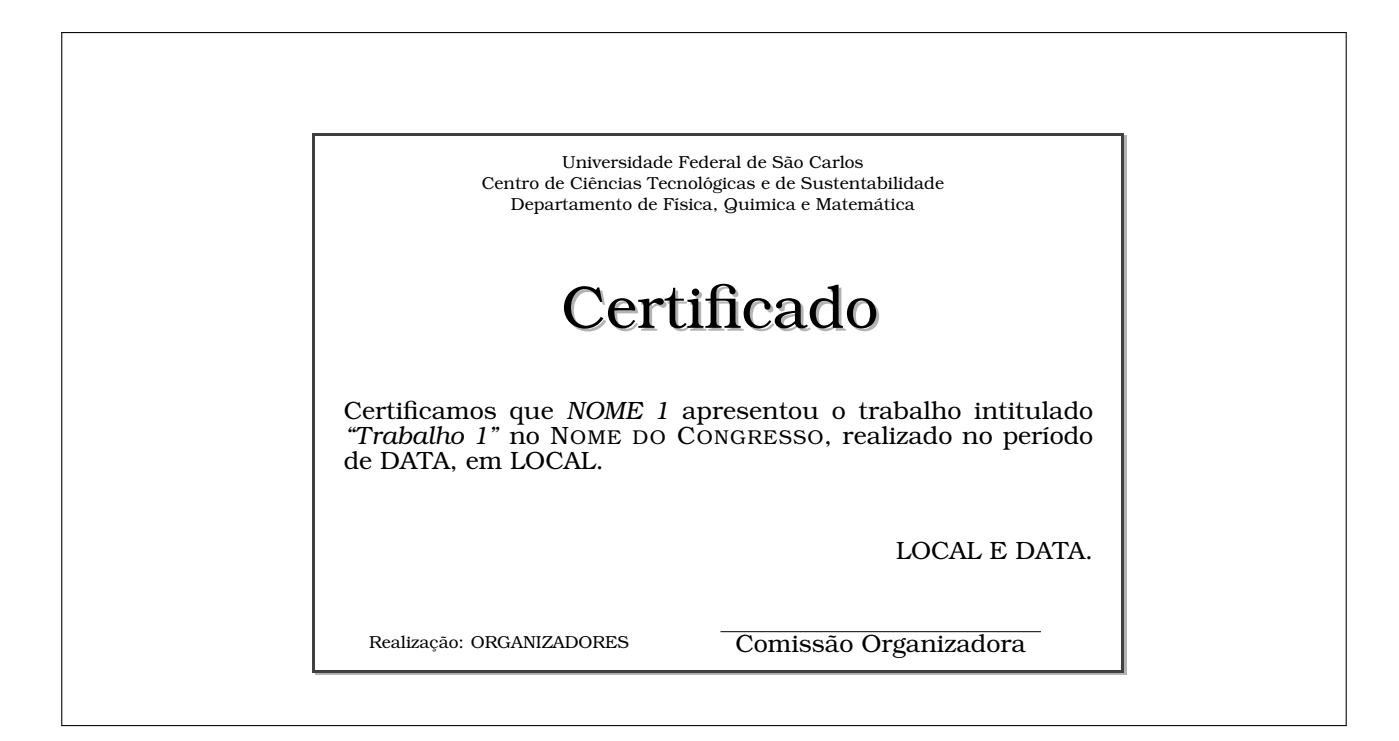

### **D.2 Caderno de resumos**

Quando recebe vários artigos e quer "encadernar", poderá usar a classe combine em vez de gerar PDF de cada um e grudar. A classe combine agrupa os artigos automaticamente em um único documento, gerando um "caderno" de artigos.

Para usar o combine, todos documentos que serão incluídos nele devem estar usando a mesma classe que podem ser memoir, book, report, letter ou article. As classes não suportadas oficialmente como o amsart pode precisar de ajustes manuais para funcionar perfeitamente.

A classe combine requer mais recursos que o documento normal. Assim, para aumentar a memória reservada para isso, coloque

\usepackage{etex} % to use etex extensions \reserveinserts{28} % using etex extensions

no preamble, caso ocorrer o erro do tipo "No room for ...". Se ainda ocorrer erro, aumente o valor de 28 para 50, por exemplo.

Note que \maketitle ou titlepage é necessário. Se não existir, causa erros.

Para gerar sumário de artigos incluídos, carregue o pacote combinet. Para usar recursos do natbib, carregue o pacote combnat no lugar de natbib.

O modo padrão é ignorar os pacotes carregados pelos artigos. Assim, todos pacotes necessários devem estar carregados no arquivo mestre (arquivo do combine que vai incluir artigos).

Vamos supor que artigos a serem incluídos tem a forma como no Exemplo D.3.

Exemplo D.3: ex-d-conferencia1.tex

documentclass[10pt,a4paper]{article} % Este arquivo sera processado automaticamente por um programa. % Por favor nao altere nada no preamble (ate \begin{document} ). \usepackage[utf8]{inputenc} \usepackage[english,brazil]{babel} \usepackage{amsmath} \usepackage{amssymb} % Ele carrega amsfonts tambem \usepackage{enumerate} % Por favor nao inclua outros "packages". \begin{document} \title{Título da Conferência 1} \author{Autor da conferência 1} \maketitle

Texto da conferência 1 % Incluir bibliografia e opcional. Se decidir inclui−la use o formato abaixo

 $\% \begin{array}{l} \end{array}$  \begin{thebibliography}{99}

%\bibitem{key1} Lamport, L. \emph{LaTeX: A Document Preparation System}, Addison− Wesley, \textbf{1986}.

Então o caderno, pode ser criado como no Exemplo D.4.

Exemplo D.4: ex-d-cade[rno.](#page-243-0)tex

```
\documentclass[12pt,a5paper]{combine}
% combine supports: memoir, book, report, and article
```
%%%%%%%%%%%%%%%%%%%%%%%%%%%%%%%%%%%%%%%%%%%

% If the error ''No room for ..'' occur, increase the reserved insets \usepackage{etex} % to use etex extensions  $\text{reserves} \$  % using etex extensions

% To create table of cotents automatically \usepackage{combinet}

% Todos pacotes usados nos artigos a ser importados \usepackage[utf8]{inputenc}

```
\usepackage{amsmath}
\usepackage{amssymb} % it's include amsfonts too
\usepackage{enumerate}
\usepackage[english,brazil]{babel}
```

```
% packages usados somente no corpo de anais do congresso
\usepackage{graphicx}
\usepackage{geometry}
\geometry{lmargin=2.5cm,rmargin=2cm,tmargin=2cm,bmargin=2cm}
```
\sloppy % prefer underfull % \fussy % prefer overfull

% No combine, chamada de \maketitle é obrigatorio. % Assim, quando faz a capa manualmente, deverá desabilitar isto \makeatletter\c@lmtitlempty\makeatother

```
\begin{document}
% capa
\begin{titlepage}
\begin{center}
  \thispagestyle{empty}
  \begin{flushleft}
    \noindent
     \unitlength=0.04\textwidth
    \begin{bmatrix} \begin{array}{c} \begin{array}{c} \begin{array}{c} \end{array}\% \in \cal{S}[width=1.16\text{width}]{\text{fundo}}\end{picture}
  \end{flushleft}
```

```
{\Large T\'ITULO DO CONGRESSO} \\
  HOMENAGEM, ETC.
  \vfill
  {\huge Resumos de apresentações \\
  (Abstract of talks and posters)}
  \vfill
  DATA
  \vfill
  LOCAL
  \varepsilon\end{center}
\end{titlepage}
% contra capa
\clearpage
\thispagestyle{empty}
\noindent
{\bfseries Comitê Científico (Scientific Comittee)} \\
Membro 1 (Instituição 1) \\
Membro 2 (Instituição 2)
\setminus\noindent
{\bfseries Comissão Organizadora (Organizing Comittee)} \\
Membro 1 (Instituição 1) \\
Membro 2 (Instituição 2)
\setminus\begin{flushright}
   \begin{minipage}{0.9\textwidth}
   Realização (Hosted by): \\
   INSTITUIÇÕOES
   \end{minipage}
 \end{flushright}
\clearpage
\newpage
% Table of contents
% \pagestyle{combine}
\pagestyle{plain}
```
\tableofcontents \clearpage ~ % um espaço para gerar página não vazia \newpage % pulando uma página

```
% Importa artigos de conferências
% Usar o comando \import em vez de \input ou \include
\begin{papers}
\import{conferencia1}
\import{conferencia2}
...
\end{papers}
\end{document}
```
Note que foi diagramado no papel A5 para poder efetuar booklet (colocar duas páginas em uma, reordenar para grampear no meio) no papel A4. O processo de booklet costuma ser feito no aplicativo como o jPDFTWeak (http://jpdftweak.sourceforge.net/).

## **Apêndice E**

## **Para Professores**

Será tratado algumas questões úteis aos professores.

### **E.1 Lista de exercícios e provas**

Nas provas ou listas de exercícios, os itens podem ser curtas. Neste caso, é aconselhável que coloque mais de um item por linha, mas mantendo o alinhamento.

Existem vários pacotes para elaboração de lista de exercícios e provas. Aqui será apresentado uma delas. O pacote exsheets implementa o ambiente question para produzir questionário enumerado e o pacote tasks permite colocar vários itens enumeradas e alinhadas em uma única linha (como é feito pela combinação dos pacotes enumitem e tabto).

Veja o Exemplo E.1.

Exemplo E.1: ex-e-exsheets.tex

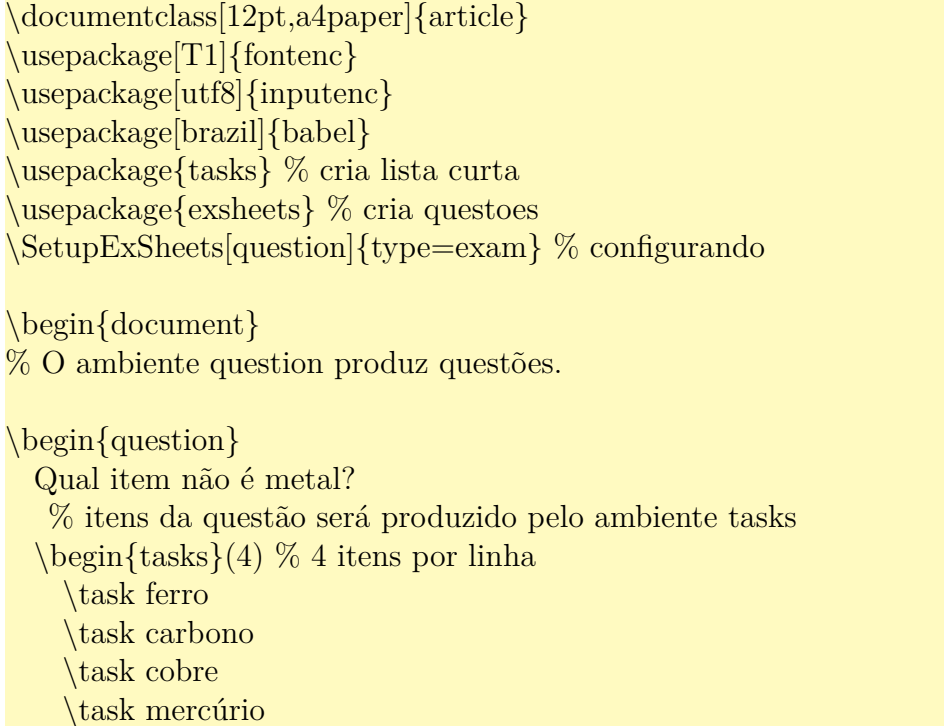

```
\end{tasks}
\end{question}
% Alterando a enumeração de tasks
\settasks{
 counter−format=(tsk[r]), % entre parenteses, em romano minusculo
 label−width=4ex % largura reservada para rótulo
}
\begin{question}
 O que é mamífero?
 \begin{cases} (2) % 2 itens por linha
   \task Animais que botam ovos.
   \task Animais que amamentam.
   \task Animais que voam.
   \task Animais com 4 patas.
  \end{tasks}
\end{question}
\end{document}
```
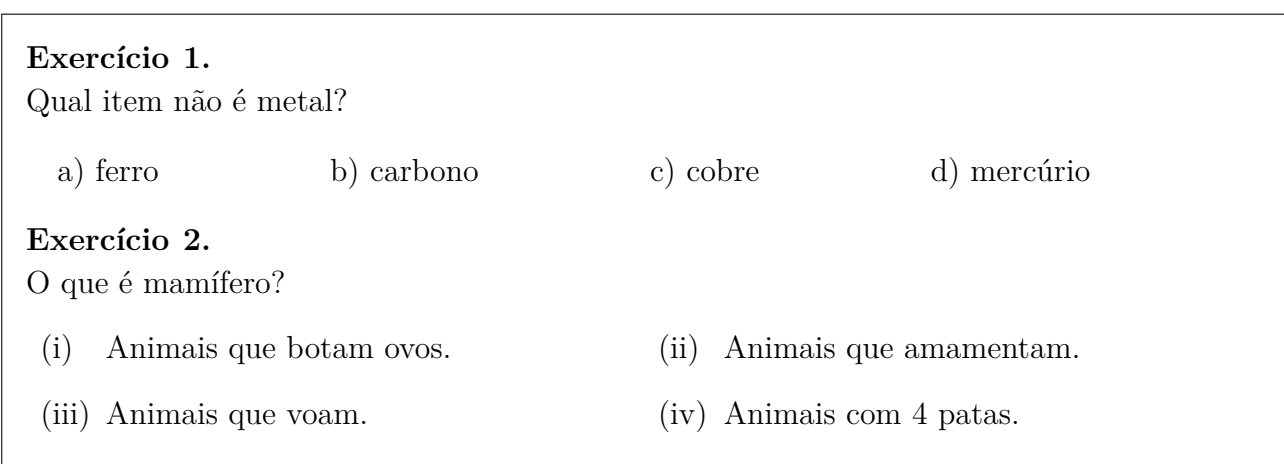

### **E.2 Com e sem respostas**

As vezes, queremos gerar versões com resposta e outro sem, ou que resposta fique no final do documento, mas que seja diagramado junto as questões. Neste caso, podemos usar o pacote answers (existem vários pacotes para tal propósito). Veja o Exemplo E.2.

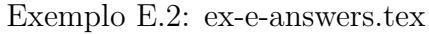

```
\documentclass[12pt,a4paper]{article}
\usepackage[T1]{fontenc}
\usepackage[utf8]{inputenc}
\usepackage[brazil]{babel}
```
\**usepackage**{answers} *% resposta no arquivo separado %\usepackage[nosolutionfiles]{answers} % resposta no lugar*

\**usepackage**{amsthm}

*% "sol" é ambiente a ser usado. "Solution" não deve ser modificada. A resposta sera gravada no arquivo referenciado internamente por "ans"* \Newassociation{sol}{Solution}{ans} *% \renewcommand{\solutionextension}{ans}*

\**newtheorem**{ex}{Exercicío}[section] *% ambiente de exercicios*

\**begin**{document}

*% inicia a gravacao da resposta no arquivo "ans" cuja nome externo e \jobname*−*ans (\ jobname e nome do arquivo atual)* \Opensolutionfile{ans}[\**jobname**−ans]

\**section**{Problemas}

\**begin**{ex} Primeiro exercício. \**begin**{sol} Solução do primeiro exercício.  $\end{$ sol} \**end**{ex}

\**begin**{ex} Segundo exercício. \**begin**{sol} Solução do segundo exercício. \**end**{sol}  $\langle$ **end** $\{ex\}$ \Closesolutionfile{ans} *% finaliza a gravação das respostas*

\**section**{Soluções} \Readsolutionfile{ans} *% colocar solucoes do "ans" aqui.* \**end**{document}

## **1 Problemas**

**Exercicío 1.1.** *Primeiro exercício.*

**Exercicío 1.2.** *Segundo exercício.*

## **2 Soluções**

**1.1** Solução do primeiro exercício.

**1.2** Solução do segundo exercício.

# **Apêndice F**

## **Para Projetos**

Aqui será tratado de pacotes úteis ao desenvolvimento de documentos grandes como no caso de livros.

### **F.1 Pacote standalone**

Quando cria muitas ilustrações e diagramas, as vezes deixamos estas ilustrações como arquivo separado para compilar e ajustar mais rapidamente. Por exemplo, cada ilustração em tikz pode estar em um único arquivo para que o documento principal inclua eles. Neste caso, não podemos usar \input, nem \include pois a ilustração tem a sua própria classe de documento. Neste caso, podemos usar a classe standalone. Cada ilustração de tikz usará a classe standalone em vez do article ou similar. Assim, podemos compilar e ajustar a ilustração quando bem entender. No documento principal, use o pacote standalone e demais pacotes que arquivos inclusos podem precisar. Para incluir a ilustração feito pela classe standalone, basta usar \input ou similar.

A figura diagramado com a classe standalone é como do Exemplo F.1.

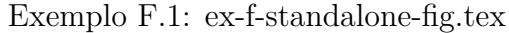

\**documentclass**[12pt,a4paper]{standalone} \**usepackage**[utf8]{inputenc} \**usepackage**{tikz} \usetikzlibrary{patterns} \**begin**{document} \**begin**{tikzpicture}  $\dagger$ draw[pattern=north east lines]  $(-1,-1)$  rectangle $(1,1)$ ;  $\d$ raw[fill=white]  $(0,0)$  circle(1); \**end**{tikzpicture} \**end**{document}

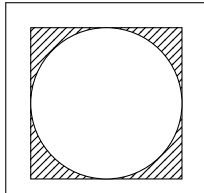

O documento que usa a figura, usa o pacote standalone e usa o \input para incluir o arquivo de figura, como no Exemplo F.2.

Exem[plo F](#page-251-0).2: ex-f-standalone.tex

```
\documentclass[12pt,a4paper]{article}
\usepackage{standalone} % para incluir arquivos diagramado com standalone
\usepackage[T1]{fontenc}
\usepackage[utf8]{inputenc}
\usepackage[brazil]{babel}
\usepackage{amsmath}
\usepackage{amssymb}
% pacotes usados pelo arquivo a ser incluido
\usepackage{tikz}
\usetikzlibrary{patterns}
\begin{document}
Para incluir o arquivo diagramado com classe \text{standard}, basta usar o \verb|verb||input+.
\begin{figure}[hbp!]
\center
\input{ex−f−standalone−fig}
\caption{Inclusão de figuras}
\end{figure}
\end{document}
```
Para incluir o arquivo diagramado com classe standalone, basta usar o \input.

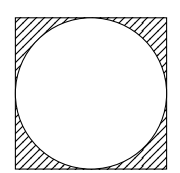

Figura 1: Inclusão de figuras
## <span id="page-252-0"></span>**F.2 Dividindo o documento em vários arquivos**

Para dividir o documento em vários arquivos, poderá usar o \include, mas ele não é eficiente, pois os pedaços de documentos não podem ser compilados separadamente. O pacote subfiles resolve este problema. O uso de subfiles é similar ao do standalone, mas em vez de ignorar o preamble dos arquivos inclusos, os arquivos a serem incluídos usam o preamble do documento principal. Assim, como o standalone, o documento principal deve conter todos os pacotes e definições que suas partes vão precisar, mas não há necessidade de colocar tais pacotes e definições no arquivo de partes. A estrutura do documento principal com subfiles é algo como do Exemplo F.3.

Exemplo F.3: ex-f-subfiles-principal.tex

```
\documentclass[12pt,a4paper,oneside]{book}
\usepackage{subfiles} % para incluir partes do documento
\usepackage[T1]{fontenc}
\usepackage[utf8]{inputenc}
\usepackage[brazil]{babel}
\usepackage{amssymb,amsmath}
\usepackage{tikz}
\usetikzlibrary{patterns}
...
\begin{document}
...
\subfiles{ex−f−subfiles−prefacio}
\subfiles{ex−f−subfiles−capitulo1}
\subfiles{ex−f−subfiles−capitulo2}
\subfiles{ex−f−subfiles−capitulo3}
...
\end{document}
```
Exceto pelo uso do pacote subfiles e o comando \subfiles em vez do \include, tem nada de especial. Cada pedaço do documento tem a forma como do Exemplo F.4.

Exemplo F.4: ex-f-subfiles-capitulo1.tex

```
\documentclass[ex−f−subfiles−principal]{subfiles}
\begin{document}
...
\end{document}
```
Note que a classe de documento é subfiles e sua opção é o nome do arquivo principal. Como o preamble será obtido do documento principal, não há preambles e já começa a escrever o documento no ambiente document normalmente.

Com isso, podemos compilar partes do documento, assim como todo o documento.

## <span id="page-254-0"></span>**Apêndice G**

# **Alguns Aplicatiovs Auxiliares para Usuário de LATEX**

Para melhor aproveitamento do LAT<sub>EX</sub>, costumam usar diversos aplicativos auxiliares para melhorar o seu uso. Aqui, listaremos alguns desses aplicativos populares gratuitos.

## **G.1 Editor para LATEX**

## **TeXMaker/TeXStudio**

site: https://www.xm1math.net/texmaker/

site: https://www.texstudio.org/

TeXMaker é um editor de código fonte do LATEX multiplataforma leve e eficiente. Ele apre[senta painel de inserção de símbolos mate](https://www.xm1math.net/texmaker/)máticos e visualizador de PDF integrado. Apesar de não [vir com menu para chamar](https://www.texstudio.org/) biber usado no BibLATEX, pode ajustar a chamada de BIBT<sub>EX</sub> ou acrescentar no menu personalizado.

TeXStudio, por sua vez, é um "fork" do TeXMaker, incorpolando mais recursos. Isto torma um pouco mais pesado, mas apresenta a capacidade de compilar um trecho do código no tempo real, mostrando na janela de edição. Para isso, basta selecionar um trecho, e no menu aberto pelo botão direito, escolher "Preview selection/parentheses".

## **LyX**

site: https://www.lyx.org/

site: https://sourceforge.net/projects/lyxwininstaller/

O LYX é um editor com aparência similar a aplicativos Office (MS Office/Libre Office), mas que [compila o documento em](https://www.lyx.org/) LATEX. Ele também importa/exporta documentos LATEX.

O in[stalador de LYX para MS Windows pode encarregar de insta](https://sourceforge.net/projects/lyxwininstaller/)lar o MikTeX básico, caso tenha conexão com a internet, mas também pode deixar o MikTeX pré-instalado. Ele também instala automaticamente os pacotes adicionais.

<span id="page-255-0"></span>No menu de ajuda, encontrará o tutorial e guia de usuário. O LYX foi desenvolvido para usuários de LATEX. Como o usuário de LATEX ganha desempenho significativo em relação ao usuário comum, é altamente recomendado que estude o LATEX. Pra ativar o verificador ortográfico no tempo real, entre em "tools->preferences", e em "[language settings]->[spell checker]", selecione "enchant" ou similar para "spell check engine" e cheque o "[ ]spell check continuouslly".

## **G.2 Editor gráfico**

Editores gráficos ajudam a elaboração de ilustrações e similares.

## **InkScape**

#### site: http://www.inkscape.org/

inkscape é um editor gráfico vetorial para criar ilustrações no estilo do Corel Draw (comercial) ou Adobe Illustrator (comercial). Ele é bem mais leve e fácil de ser usado do que os seus [concorrentes. Pode ser usado](http://www.inkscape.org/) para criar uma ilustração nova, ou retocar o arquivo pdf já existente.

A versão atual permite instalar plugin para inserir fórmulas LATEX diretamente na figura. Note que nem todo efeito pode ser salva no eps e também no pdf. Por isso, é necessário checar o eps ou pdf quando criando.

O manual pode ser acessado pelo menu de ajuda, sem precisar ficar procurando na internet.

Quando salva como PDF, selecione "usar tamanho do objeto exportado" na opção "tamanho da saída de página". Também ajuste o "resolução para renderização (dpi)" para mínimo de 300 em "[v] Efeeitos de filtro de renderização". Se quer deixar o tamanho do papel já ajustado para tamanho da figura, selecione toda figura (<ctrl>A) e entre em "file->document propries". No "custom size", clique em [fit page to selection].

Para inserir fórmulas diretamente na figura, instale o textext.

Na versão atual, existe a opção de separar o texto para ser processado diretamente no LATEX. Para isso, basta escolher "Omitir texto no PDF e criar um arquivo LaTeX" na opção de "Orietnação do teto". Assim, ele criará um arquivo tex para cada pdf. No documento do LATEX, insere o arquivo tex com o comando \input. Com esta opção, o comando LATEX pode ser usado diretamente na figura que será processado quando gera o documento no LATEX.

#### **Dia**

#### site: http://projects.gnome.org/dia/

Editor de diagramas, similar ao comercial Microsoft Visio. Diagramas costumam usar peças prontas, assim como curvas que se quebram no meio, o que é recomendável usar um editor próp[rio. Se for o caso de criar ilustrações](http://projects.gnome.org/dia/), use o inkscape.

#### <span id="page-256-0"></span>**GIMP**

#### site: http://www.gimp.org/

É o editor de imagem como o Adobe Photoshop (comercial) ou Corel Photo Paint (comercial). O "GIMP Help"é uma espécie de manual que precisa ser abaixado/instalado a parte devi[do ao seu tamanho. Aind](http://www.gimp.org/)a não há versão traduzida para português deste manual.

## **LaTeX Draw**

#### site: http://latexdraw.sourceforge.net/

Editor escrito em java, especializado para pacote pstricks do LaTeX. Ele permite abrir muitas figuras com pstrick, editado manualmente ou gerado pelo outro programa. Como vários prog[ramas tais como](http://latexdraw.sourceforge.net/) gnuplot, geogebra, inkscape, etc podem salvar no formato LATEX com pstrick, poderá usar este editor para retoques. Note que o ajuste de tamanho da figura deve ser feito no editor e não no documento, para ter espessura da linha inalterada, mas se entender um pouco do pstrick, poderá editar o código da figura exportada para deixar escalável dentro do documento (sem alterar a espessura). Como pstrick é um pacote desenvolvido para dvi/ps, precisará usar o pacote adicional pstool (não é pstools) quanto pretende compilar diretamente para PDF através do pdflatex. Maneira clássica de gerar PDF para casos como este é usar o LaTeX=>dvips=>ps2pdf.

#### **FlowFramTk**

#### site: http://www.dickimaw-books.com/apps/flowframtk/

O FlowFramTk, anteriormente conhecido como jpgf Draw é escrito em java e exporta figura no formato LATEX usando o pacote pgf (usado pelo pacote beamer). O pacote pgf tem uma gran[de vantagem de poder ser compilado tanto para](http://www.dickimaw-books.com/apps/flowframtk/) dvi como para pdf (por isso que o beamer normalmente compilado pelo pdflatex pode ser compilado com latex quando não usa o recurso específico do PDF). FlowFramTk armazena a figura no formato próprio e permite exportar como pgf, mas parece que não tem recurso de importação. Como não sei ajustar a escala da figura criado pelo pacote pgf, não sei se permite alterar a escala dentro do documento sem comprometer a espessura das linhas.

Um dos recursos adicionais interessantes do FlowFramTk é a capacidade de gerar modelo de poster e material publicitário usando o pacote consolidado flowfram. O pacote flowfram permite criar caixas de texto com rótulo e diagramar dentro dele de forma simples (parece ser um dos mais simples desta categoria). No entanto, criar layout complexo é um pouco trabalhoso. O FlowFramTk permite desenhar o layout para usar com flowfram, o que simplifica o trabalho.

#### **TikZit**

site: https://tikzit.github.io/

<span id="page-257-0"></span>Editor gráfico que exposta para formato tikz (parte do pacote pgf). Ele permite criar facilmente os diagramas em tikz através da interface gráfica.

## **G.3 Gráfico científico**

## **Asymptote**

site: https://sourceforge.net/projects/asymptote/

Asymptote é uma linguagem/interpretador gráfico 2D/3D inspitado em MetaPost que permite [produzir gráficos em Post Script, PDF e SVG.](https://sourceforge.net/projects/asymptote/)

## **Geogebra**

#### site: http://www.geogebra.org/

Ele é um aplicativo de geometria dinâmica, mas permite incorporar gráficos de funções. Além de exportar para ser colocado na página web, permite exportar para eps/[pdf/pstrick/tikz](http://www.geogebra.org/). Como o texto da figura em eps ficará desenhado, não é possível usar o psfrag. Para retocar texto/fórmulas, exporte no formato LAT<sub>E</sub>X como pstrick ou tikz.

## **gnuplot**

#### site: http://www.gnuplot.info/

Este aplicativo permite gerar gráfico de boa qualidade a partir do dado armazenado no arquivo texto, mas pode gerar gráfico a partir das expressões também. Poderá escolher diversos form[atos de exportação, depende](http://www.gnuplot.info/)ndo do objetivo. Como ele é um interpretador, precisará aprender alguns comandos básicos para gerar gráfico de boa qualidade.

## **Maxima**

#### site: http://maxima.sourceforge.net/

Algebra computacional como Maple (comercial) e Mathematica (comercial), implementando a linguagem MacSyma. Costuma ser usado com a interface gráfica WxMaxima que permite efetu[ar diversas tarefas sem saber a lingu](http://maxima.sourceforge.net/)agem, inclusive gerar gráficos 2D e 3D das funções. A interface gráfica mais recomendada é o WxMaxima que o instalador do Maxima instala por padrão no caso de MS Windows.

## **GNU R**

#### site: http://www.r-project.org/

GNU R é um aplicativo popular especial para estatística e implementa a linguagem R, bem pare[cido com a linguagem S. Ele pro](http://www.r-project.org/)duz ótimos gráficos, mas requer conhecimento de um pouco

<span id="page-258-0"></span>da linguagem R. Uma das interfaces gráficas recomendados é o R Studio, mas para quem quer usar com o menu como no MiniTab (comercial), poderá instalar o Deducer (não testado).

site do R Studio: http://www.rstudio.org/ site do Deducer: http://www.deducer.org/

## **GNU Octave e [outros clones do Ma](http://www.deducer.org/)tLab**

gnu octave: http://www.gnu.org/software/octave/

scilab: http://www.scilab.org/

freemat: http://freemat.sourceforge.net/

Para qu[em entende um pouco da linguagem MatLa](http://www.gnu.org/software/octave/)b, o octave, scilab e freemat podem ser usados par[a gerar gráficos matemático](http://www.scilab.org/)s no formato vetorial. O GNU Octave é mais popular. O emergente F[reeMat é simples de instalar e usar, m](http://freemat.sourceforge.net/)as ainda perde dos concorrentes em termos de recursos.

## **SciDAVis e outras imitações do Microcal Origin**

#### SciDAVis: http://scidavis.sourceforge.net/

RLPlot: http://rlplot.sourceforge.net/

SciDAVis é programa multiplataforma para análise de daos e criação de gráficos como o famoso Mi[crocal Origin. O gráfico é de boa qualid](http://scidavis.sourceforge.net/)ade e permite eportar em diversos formatos, incluindo o formato vetorial eps[. O RLPlot é ma](http://rlplot.sourceforge.net/)is simples, mas tem recurso de adicionar texto e linhas poligonais no gráfico gerado.

O aplicativo gratuito e multiplataforma FitYK (http://fityk.nieto.pl/) é desenvolvimento especialmente para ajuste de curvas que é interessante, apesar de não ser clone de Microcal Origin.

## **LibreCAD**

site: http://librecad.org/

LibreCAD é un CAD 2D de código aberto e é multiplataforma.

## **Ou[tros](http://librecad.org/)**

Nem sempre os aplicativos matemáticos tem a habilidade de exportar gráficos vetoriais, como no caso de MathMod (sucessor do k3dsurf). Isto ocorre devido a dificuldade ou impossibilidade de criar gráfico vetorial de alguns tipos específicos de imagens matematicos obtidos. Neste caso, exporte a figura com resolução de 600DPI quando tem os traços bem definidos (desenho técnico) ou 300DPI no caso de traços estar menos definidos (como imagem no estilo de fotos), o que é recomendado para impressão. Se for ampliar dentro do documento, a escala da ampliação deve ser considerada, exportando para ter o míniml de DPI após ampliação.

<span id="page-259-0"></span>• MathMod (sucessor do k3DSurf para linux/win): Plotador de superfícies tanto a paramétrica como implícita, usando interface gráfica amigável.

Site: http://sourceforge.net/projects/mathmod/

• Fractint (multi plataforma): Um dos mais poderosos softers para plotar fractais. Por ser basea[do em DOS, a interface gráfica não é amigável n](http://sourceforge.net/projects/mathmod/)a versão estável. A versão de teste contém a implementação para Windows.

Site: http://www.fractint.org/

• Graphvis (multiplataforma). Especial para produzir grafos, usando a linguagen dot. Site: [https://www.graphviz.org](http://www.fractint.org/)/

## **G.4 [Alguns convertores](https://www.graphviz.org/)**

## **Image Magick**

#### site: http://www.imagemagick.org/

Se instalou o L<sub>Y</sub>X, já deve ter instalado. Este convertor é para usuário mais avançado, útil para conversão em lotes. Ele converte praticamente de qualquer formato. O comando é convert[, mas usuário de MS Window](http://www.imagemagick.org/)s deve tomar cuidado pois a ferramenta do MS Windows para converter sistema de arquivo FAT para NTFS também se chama convert. Assim, deverá assegurar de que está chamando convert do image magick, como especificar o caminho.

Exemplo: convert img.jpg img.pdf converterá no formato pdf e convert img.jpg eps2:img.eps Criará eps compactado.

## **sam2p**

```
site: https://github.com/pts/sam2p/releases
```
Converte imagem bitmap para eps ou pdf. Atualmente o inkscape pode ser usado para converter para EPS/PDF, mas pode ser útil para usuários avançados.

s[am2p figura.jpg figura.pdf](https://github.com/pts/sam2p/releases) converterá para pdf.

## **TeX4ht**

TeX4ht é um convertor de TEX/LATEXpara HTML/XHTML, similar a Hevea, TTH, e La-TeX2HTML, que roda em diversas plataformas. Note que todos 4 programas são de multiplataformas e cada um tem vantagens e desvantagens. Hevea e TTH, não apresenta suporte

<span id="page-260-0"></span>decente as fórmulas matmáticas. O Tex4ht implementado como pacote para TeX e o La-TeX2HTML que é escrito em perl, conseguem converter eficientemente os documentos com equações. Ambas podem optar em usar a imagem (GIF, PNG ou JPEG) ou MathML para representar equações. Além disso, TeX4ht e LaTeX2HTML são de código aberto. Por estas e outras razões, eles são os mais usados. O HTML gerado por Tex4ht é mais parecido com o documento original e não consegue dividir documentos em pedaços (o que é interessante para HTML grande, para acelerar o acesso na internet). O LaTeX2HTML produz documentos de acordo com a filosofia do HTML e consequentemente, não produz documento "fiel" ao original. Ele particiona documentos grandes em pedaços menores e cria recurso de navegação, mas isto pode ser desativado, se desejar. O HTML gerado por LaTeX2HTML acomoda bem em maioria dos navegadores, o que torna a escolha preferida dos profissionais. No entanto, Tex4ht já vem com muitas distribuições LATEX, incluindo o MikTeX para MS Windows.

Além disso, ele permite converter para formato do Libre Office e TeXMaker e LyX usam ele para gerr arquivo de Libre Office.

**Observação:** Acentuação dentro do ambiente tabular ( $\zeta$ , etc) não será reconhecido. Neste caso, use a acentuação direta.

#### **Writer2LaTeX**

#### site: http://writer2latex.sourceforge.net/

Editor de texto do Open Office/Libre Office para LaTeX/XHTML+MathML. Ele pode ser usad[o como plugin ou pelo comando de linha. D](http://writer2latex.sourceforge.net/)ependendo da instalação do Libre Office, já estará instalado.

## **Excel2LaTeX**

#### site: http://www.ctan.org/tex-archive/support/excel2latex/

Excel2LaTeX é um macro para MS Excel, para converter planilha do Excel para tabela do LaTeX. Maioria das formatações tais como espacificação das fontes (negrito, itálico, etc), bord[as, celula mescrada, etc são mantidas. Para instalar, copie o ar](http://www.ctan.org/tex-archive/support/excel2latex/)quivo excel2latex.xla para pasta do MS Office e dê um double click sobre ele. O MS Excel abre o arquivo e perguntará se vai executar o "macro". Responda "sim"e a instalação está completa. No MS Excel, selecione a região desejada da tabela e crique em "convert table to LaTeX" (ou ferramentas->convert table to LaTeX). O resultado pode ser copiado para "clipboard" ou salvo no arquivo.

## **Calc2LaTeX**

#### site: http://calc2latex.sourceforge.net/

Macro para Open Calc (do Open Office) para gerar tabelas de LaTeX a partir da planilha. Não [há atualização recente.](http://calc2latex.sourceforge.net/)

## <span id="page-261-0"></span>**G.5 Outras ferramentas**

## **jabref**

#### site: http://jabref.sourceforge.net/

Se usar o BIBT<sub>EX</sub>, é recomendável que use este editor para editar arquivo ".bib". Muitos usuários de LAT<sub>EX</sub> deixam de usar o BIBT<sub>EX</sub> devido a chatice de editar o arquivo do BIBT<sub>EX</sub> que [usa a sintaxe diferente do L](http://jabref.sourceforge.net/)ATEX, mas com o jabref, as coisas mudam.

Ele também suporta o BibLAT<sub>EX</sub>(para isso, deverá usar o modo BibLAT<sub>EX</sub>). Também é aconselhável usar a codificação utf-8 quando usa o modo BibLATEX para evitar problemas com caracteres acentuados.

## **jpdftweak**

#### site: http://jpdftweak.sourceforge.net/

Esta ferramenta é essencial para ajustes finais do documento PDF. Permite dividir ou juntar PDF, trocar ordem das páginas, alterar o tamanho de pápel, ajustar o tamanho e posição do corp[o do texto, colocar várias páginas em uma](http://jpdftweak.sourceforge.net/), etc. O domínio do jpedtweak é importante para quem precisa manipular PDF pronta, como preparar para edição. Para elaborar poster, poderá diagramar no papel de tamanho 1/4 (1/2 de escala em cada dimensão) com letra 12pt e ao finalizar, poderá usar o jpefTweak para ampliar no tamanho normal. Com o fator de ampliação 2x, a letra ficará com 24pt, apropriado para posters. Com isso, poderá criar posters sem precisar de pacote ou truque especial. Para quem quer automatizar com script, o Multvalent pode ser interessante. Note que Multivalent é um visualizador para HTML, DVI, PDF, etc e o processamento de PDF será feito pelo comando de linha em vez de GUI, o que fez perder o espaço para jPDFTweak que apareceu mais tarde. Para recorte rápido da imagem PDF, o PDFSAM (http://www.pdfsam.org/) é mais prático que o jpdfTWeak.

## **pdfarranger (linux e windows)**

#### site: https://github.com/jeromerobert/pdfarranger

É um fork do pdfshuffler (http://sourceforge.net/projects/pdfshuffler/) que era somente para linux. Usado para manuseio dos arquivos em PDF. Usando interface amigável, pode[rá concatenar arquivos, eliminar páginas, reordenar p](https://github.com/jeromerobert/pdfarranger)áginas, rotacionar, etc. Não é potente como o jPDFTWeak, mas para [manuseio simples, ele é prático. Usuários de Mac, p](ttp://sourceforge.net/projects/pdfshuffler/)odrá usar o PDFSAM (http://www.pdfsam.org/).

## **xournal e [jaurnal](http://www.pdfsam.org/)**

```
xournal: http://xournal.sourceforge.net/
```
jaurnal: http://www.dklevine.com/general/software/tc1000/jarnal.htm

xournal é uma implementação do caderno eletrônico. mas pode abrir um arquivo PDF, escrever sobre ele e exportar como um novo aruivo PDF. Este recurso é interessante para corrigir trabalhos. Se tiver uma mesa digitalizadora, poderá efetuar correção tão rápida como corrigir sobre texto impresso. O jaurnal é similar que o xournal, mas é implementado em java. A xournal é mais recomendado.

## **Scribus**

#### site: http://www.scribus.net/

O Scribus é o aplicativo para elaborar revistas, jornais, posters, etc como o Microsoft Publisher (comercial). O Scribus permite inserir "caixa de LaTeX", o que facilita o desenvolvime[nto de material científico. A](http://www.scribus.net/)pesar do usuário de LaTeX costumam querer diagramar o poster de apresentação no LaTeX, se precisar produzir poster, folhetos, etc com frequência, deverá aprender a usar o scribus.

## **Alguns serviços web**

http://detexify.kirelabs.org/classify.html reconhecimento de símbolos LaTeX a partir do traço manual

https://webdemo.myscript.com/views/math/index.html Reconhecimento de fórmula es[crito a mão e cria código LaTeX e MathML.](http://detexify.kirelabs.org/classify.html)

http://www.imagemagick.org/MagickStudio/scripts/MagickStudio.cgi Serviço de con[versão do formato de imagens.](https://webdemo.myscript.com/views/math/index.html)

https://pt.overleaf.com/ Serviço de web com ambiente LaTeX. Para uso pessoal é gratui[to.](http://www.imagemagick.org/MagickStudio/scripts/MagickStudio.cgi)

Note que o central de repositório ddo (La)T<sub>EX</sub> é o CTAN. Portanto, se estiver procurando alg[o, pode dar olhada primeiro n](https://pt.overleaf.com/)o CTAN (https://www.ctan.org/).

## <span id="page-264-0"></span>**Alguns Comentários Finais**

Neste texto está direcionado ao usuário de LATEX, mas não para os desenvolvedores. Assim, ainda não foi incluído detalhes sobre caixas e similares. Para quem pretende criar comandos e ambientes complexos ou desenvolver pacotes, o conhecimento sobre caixas é importante. Para este assunto, recomendo a leitura de outro material tais como [OPHS18] e [wik18].

Neste texto, foram apresentados pacotes e classes mais utilizados, mas vários pacotes e classes populares foram omitidos.

Por exemplo, quem trabalha com fórmulas complexas, é re[comendáv](#page-266-0)el [que con](#page-266-1)sidere o uso do pacote mathtools que resolve algumas deficiências do pacote amsmath. Para criar ficha catalográfica, é interessante colocar o número total de páginas usando o pacote lastpage. Para inserir uma ou mais páginas diretamente no documento em vez de inserir como figuras, usa-se o pacote pdfpages. Ainda existem pacotes espefíficos para xadrez, diagrama química, música, etc, além dos pacotes destinados para cada tipo de ajustes.

Dentre as classes omitidas aqui, as classes da família koma script e a classe memoir são um dos mais importantes. Estas classes implementam várias funcionalidades adicionais em relação as classes básicas.

Como existem pacotes específicos para cada assunto, é impossível conhecer todos eles. Mas, pelo menos podemos tentar conhecer os pacotes e classes populares existentes para área de atuação de cada um de nós.

## **Referências Bibliográficas**

- [Ara16a] Lauro César Araujo. *A classe abntex2: Documentos técnicos e científicos brasileiros compatíveis com as normas ABNT*. 2016. URL: https://ctan.org/pkg/abnt2/ [cited 2018-06-11].
- [Ara16b] Lauro César Araujo. *O pacote abntex2cite: Estilo[s bibliográficos compatíveis com a](https://ctan.org/pkg/abnt2/) ABNT NBR 6023*. 2016. URL: https://ctan.org/pkg/abnt2/ [cited 2018-06-11].
- [GMS04] Michel Goossens, Frank Mittelbach, and Alexander Samarin. *The LATEX Companion (second edition)*. Adilson–Wesle[y, Reading, MA, 2004.](https://ctan.org/pkg/abnt2/)
- [Knu86] Donald E. Knuth. *The TEX Book*. Adilson–Wesley, Reading, MA, third edition, 1986.
- [Lam86] Leslie Lamport. *LATEX, A document Preparation System*. Adilson–Wesley, Reading, MA, 1986.
- [Lam94] Leslie Lamport. *LATEX, A document Preparation System, second edition.* Adilson– Wesley, Reading, MA, 1994.
- [Mar18] Daniel Ballester Marques. *biblatex-abnt 3.3*. 2018. URL: https://ctan.org/pkg/ biblatex-abnt/ [cited 2018-06-11].
- [OPHS18] Tobians Oeticker, Hubert Partl, Irene Hyna, and Elisabeth Schlegl. *[The Not So](https://ctan.org/pkg/biblatex-abnt/) [Short Introductio](https://ctan.org/pkg/biblatex-abnt/)n to*  $\angle BTEX \, 2_{\epsilon}$ *.* Comprehensive T<sub>E</sub>X Archive Network, 2018. URL: https://ctan.org/pkg/info/lshort/ [cited 2018-06-11].
- <span id="page-266-0"></span>[Pak17] Scott Pakin. *The Comprehensive LATEX Symbol List*. 2017. URL: https://ctan. [org/pkg/comprehensive/](https://ctan.org/pkg/info/lshort/) [cited 2019-01-15].
- [Tan15] Till Tantau. *TikZ&PGF Manual*. 2015. URL: https://ctan.org/[pkg/pgf/](https://ctan.org/pkg/comprehensive/) [cited [2018-06-11\].](https://ctan.org/pkg/comprehensive/)
- [Tea02] Tutorial Team. Online tutorials on LATEX, 2002. URL: [http://www.tug](https://ctan.org/pkg/pgf/).org/ tutorials/tugindia/ [cited 2018-06-11].
- <span id="page-266-1"></span>[wik18] wikibook. *LATEX*. wikibook, 2018. URL: https://en.wikib[ooks.org/wiki/LaTeX](http://www.tug.org/tutorials/tugindia/) [\[cited 2018-06-11\].](http://www.tug.org/tutorials/tugindia/)

# Índice Remissivo

 $\backslash$ !, 90  $\backslash +, 20$  $\backslash$ , 90  $\setminus$ -, 20, 101  $\backslash$ :, 90  $\backslash$ ; 90  $\vert$ , 16  $[, 92]$  $\,$ , 7  $$\$$ , 7  $\%$ , 6  $\&$ , 16, 31  $\hat{ }$ , 8  $\overline{a}$ , 8  $\lambda, 4, 12$  $\text{led}$ edef, 116  $\setminus$ gdef, 116 \let, 114  $\setminus$  (, 7)  $\setminus$ , 7  $\setminus$ , 7  $\setminus$ , 12, 16, 31  $\setminus$ , 7 , 206  $\sim$ , 6  $\sim$ , 10  $12pt, 4$  $\a', 20$ a4paper, 4  $\lambda =$ , 20  $\a$ , 20 ABNT, 183  $abntex2, 183$ abntex2cite, 188 \abovedisplayskip, 89 abstract, 50 \abstractname, 97 acentuação direta, 6 modo TFX, 6

modo TeX, 195 \acwopencirclearrow, 159 \addbibresource, 146 \addcontentsline, 127 \addfontfeature, 177 \addto, 98 \addtocounter, 93 afterpage, 56 alfabeto matemático, 207 align<sup>\*</sup>,  $37$ alinhamento centralizado, 11 direita, 11 esquerda, 11 justificado, 11 \Alph, 92  $\alpha$ . 92 \smallskip, 89 ambiente, 4, 45 múltiplas linhas, 46 parâmetro, 45 parâmetro opcional, 45 amsmath, 29 amssymb, 29 amsthm, 57  $\text{lang}, 134$ answers, 232 \appendix, 53 \appendixname, 98 apêndice, 53 apóstrofos, 6 \ar, 159 \arabic, 92 \arccos, 77 \arcsin, 77 \arctan, 77  $\arg, 77$ arquivo  $bbl, 83$ bst, 83

referência bibliográfica, 81 arquivos sty, 209 array, 15 @removefromreset , 94 article, [4](#page-224-0) aspas, [6](#page-30-0) \author , 52 babel, 4 [,](#page-19-0) 96 \back[ma](#page-21-0)t[ter](#page-67-0) , 53 base, 117 beame[r,](#page-19-0) [165](#page-111-0) beamerposter, [16](#page-68-0)4 \begin , 4 \bel[owd](#page-132-0)[ispl](#page-180-0)ayskip , 89 bfseries, 74 biber, 1[46](#page-19-0) \bibitem , 79 biblatex, [14](#page-89-0)5 ab[nt,](#page-161-0) 190 alphab[eti](#page-94-0)c, 147 auth[ortitl](#page-160-0)e, 147 autho[ryea](#page-205-0)r, 147 draft, 147 langid, 179 numeric, 14[7](#page-162-0) \pare[ncit](#page-162-0)e , [14](#page-162-0)7 reading, [14](#page-194-0)7 romanize[d,](#page-162-0) 179 \textcite , [147](#page-162-0) translat[ed,](#page-162-0) 179 verbose, 147 \bibliograph[y](#page-194-0)[styl](#page-162-0)e , 83 \bibname , 98 BibTeX, 81 #, 82 abbrv, [83](#page-113-0) abbr[vur](#page-96-0)l, 126 alp[ha,](#page-97-0) 83 alphau[rl,](#page-98-0) 126 amsalpha, [83](#page-141-0) amspl[ain,](#page-98-0) 83 @, 82 @article, [8](#page-141-0)[4](#page-98-0) @book, 82 @c[om](#page-97-0)men[t,](#page-98-0) 85 @manual, [84](#page-99-0) @misc, [84](#page-97-0) @phdthesis, [84](#page-100-0) @string, 8[2](#page-99-0)

comentário, 85 lastchecked, 126 note, 125 plain, 83 unsrt, 83 unsrt[url,](#page-140-0) 12[6](#page-141-0) url, 1[25](#page-98-0) urldat[e,](#page-98-0) 125 bibtex doi, [145](#page-140-0) url, 145 urldate, [145](#page-140-0) \bigskip , 89 \blind[math](#page-160-0)paper , 215 \blindmath[true](#page-160-0) , 215 \Blindtext , 215 blindtext, [215](#page-104-0) \blindtext , 215 block, 170 bm, 76 \bm , 76 \bmod , [77](#page-185-0) boo[klet](#page-91-0), 230 brazi[l,](#page-91-0) 98 brazili[an,](#page-92-0) 98 calligra, [130](#page-245-0) cancel, [14](#page-113-0)8 caption, 1[23](#page-113-0) \caption , [6](#page-145-0)2 , 123 \capti[on\\*](#page-163-0) , 64 , 123 \captio[nn<i](#page-138-0)dioma> , 98 \captions[etu](#page-77-0)p , [1](#page-138-0)23 capítulo, 49 caracter esp[eci](#page-79-0)[al](#page-138-0) {, 195 }, 195 caractere[s e](#page-64-0)speciais, 5 center, [11](#page-210-0) \cent[er](#page-210-0) , 11 \chapter , 49 \chapt[er\\*](#page-26-0) , 50 \chapter[nam](#page-26-0)e , 98 \circlear[row](#page-64-0)left , 159 citações, 21 \cite , 80 \clearcaption[set](#page-113-0)up , 124 \cleard[oub](#page-36-0)lepage , [55](#page-174-0) \clear[pag](#page-95-0)e , 55 \ClearShipoutPicture , [1](#page-139-0)41 \cline , 17

\collect@body, 113  $color, 102$ named, 102 usenames, 102  $\cdot$ color, 102 \colorbox, 102  $\setminus$ colorlet, 138, 149 \columnsep, 91 \columnseprule, 91 \columnwidth, 91 com serifa, 73 comando múltiplas linhas, 46 comandos com parâmetros, 44 nome das funções, 77 parâmetro opcional, 44 comandos frágil, 95 combinat, 227 combine, 227 combinet, 227 comentário, 6 comentário, 6 Computer Modern, 129 \contentsname, 98 contour, 130 convertor, 244  $Calc2LaTeX, 245$ Excel2LaTeX, 245 Image Magick, 244 sam $2p$ , 244 TeX4ht, 244 Writer2LaTeX, 245  $\cos, 77$ \cosh, 77  $\cot, 77$ \coth, 77  $\csc, 77$ custom-bib, 145 código fonte programma, 22 datatool, 223  $\text{date}, 52$  $d$ colum,  $17$ \DeclareCaptionFormat, 124 \DeclareMathOperator, 43 \DeclareMathOperator\*, 43 \DeclareOption, 213 \defaultfontfeatures, 177 \defaultfontfeatures\*, 177

\define@key, 109 definir comandos, 43  $\deg$ , 77 delimitador, 204 depthof, 92 derivada, 199 \det, 77  $\dim, 77$ \DisemulatePackage{setspace}, 118 \display, 200 displaymath, 7 displaystyle, 7 document class, 3 \documentclass, 4 Donald Kunuth, 1 \dotfill, 90 \doublebox, 137 \doublespacing, 117  $\forall$ araw, 151 dscription, 13  $\mathrm{dsfont},\,130$ \DTLforeach, 223 \DTLloaddb, 223 editor gráfico, 240 Dia, 240 FlowFramTk, 241 GIMP, 241 InkScape, 240 LaTeX Draw, 241 TikZit, 241 editor para LAT<sub>F</sub>X, 239  $L<sub>Y</sub>X$ , 239 TeXMaker/TeXStudio, 239 elemento flutuante, 61  $\text{else}, 112$ em, 13, 74  $\text{lem. } 13$  $\emptyset$ , 13, 74  $\end{$ , 4 ênfase de texto, 13 \enlargethispage, 56  $\enskip$ kip, 90 \enspace, 90 \ensuremath, 43 enumerate, 13, 15 enumi, 93 enumii, 93 enumiii, 93 enumitem, 127

inline, 127 shortlabels, 127 enumiv, 93 environ, 1[14](#page-142-0) equation, 9 equation[\\*,](#page-108-0) 37 eso-pic, [140](#page-129-0) espaço depoi[s](#page-24-0) [do](#page-52-0) comando, 6 não [que](#page-155-0)brável, 6 estilo da página plain, 52 estilo literário francês, 119 \exp , 77 \expanda[fte](#page-67-0)r , 109 \ExplSynta[xOff](#page-134-0) , 182 , 209 \Expl[Syn](#page-92-0)taxOn , 182 , 209 exsheets, 231 fancy, 121 fancybox, 137 fancyhdr, [120](#page-246-0) \fanc[ypag](#page-136-0)e , 138 \fancypa[gest](#page-152-0)yle , 121 \fancyput , [13](#page-135-0)8 \fbox, 25, 62, [10](#page-153-0)3, 137 \fboxrule , 103 \fboxsep , 1[03](#page-153-0) \fcolo[rbo](#page-40-0)[x](#page-77-0) , 1[02](#page-118-0) ferramentas, [246](#page-118-0) jabref, [246](#page-118-0) jpdftweak, [24](#page-117-0)6 pdfarran[ger,](#page-261-0) 246 scribus, [247](#page-261-0) serviços W[eb,](#page-261-0) 247 xournal/jaur[nal,](#page-261-0) 246 \fi , 112 figura flutuante, 61 figure, 61 \fig[ure](#page-127-0)name , 98 \fill , 153 float, [131](#page-76-0) b, 62 !, 62 H, [13](#page-146-0)[1](#page-168-0) h, [62](#page-77-0) p, [62](#page-77-0) t, 62 floatflt, [1](#page-77-0)[32](#page-146-0)

flowfram, 164 flowframtk, 164 flushleft, 11 \flushle[ft](#page-179-0) , 11 flushright, [11](#page-179-0) \flushr[igh](#page-26-0)t , 11 fncychap, 121 Bjarne, 1[21](#page-26-0) Bjorns[trup,](#page-26-0) 121 \ChNu[mVar](#page-136-0) , 121 \ChTit[leVa](#page-136-0)r , 121 Conny, 121 Glenn, 121 Lenny, 121 Rejne, [121](#page-136-0) Sonny, [121](#page-136-0) \fnsymbol , [92](#page-136-0) fonte coman[dos a](#page-136-0)ntigos, 75 Comput[er](#page-107-0) Modern, 73 enfatizado, 74 formato normal, 7[4](#page-90-0) itálico, 74 negrito, 74 nomo espaç[ad](#page-89-0)o, [73](#page-89-0) não ne[grit](#page-89-0)o, 74 restaura[r p](#page-89-0)adrão, 75 romano, 73 samll caps, [74](#page-89-0) sem serifa, 73 tamanho, [7](#page-88-0)5 fontenc, 4 fontspec, 176 \fontspec , 1[77](#page-90-0) footnote, 12 \foreac[h](#page-19-0) , [15](#page-191-0)6 \foreignla[ngu](#page-192-0)age , 96 \frac , 8 frame, 16[5](#page-27-0) , [166](#page-171-0) \frame , 165 , 166 \frame[bo](#page-23-0)x , 103 framed, [13](#page-180-0)8 \framet[itl](#page-180-0)[e](#page-181-0) , [16](#page-181-0)6 \frontmatt[er](#page-118-0) , 52 função [mate](#page-153-0)mática nome da, [203](#page-181-0) \fussy , 100 gather\*, 37 \gcd , 77 geometry, [11](#page-115-0)7

 $b$ margin, 117 lmargin, 117 rmargin, 117  $t$ margin, 117 \geometry, 117 graphicx, 65 gráfico científico, 242 Asymptote, 242 FractInt, 244 Geogebra, 242 GNU Octave, 243 GNU R, 242 gnuplot, 242 Graphyis, 244 LibreCAD, 243 MathMod, 244 Maxima, 242 SciDavis, 243 headings, 118 heightof, 92  $hfill, 90$ hhline, 17 hifenização, 96 \hline, 16  $\hom$ , 77 \hrulefill, 90 haspace, 89 \hspace\*, 89 Huge, 76 huge, 76 \hyperlink, 126 hyperref, 124 \hypertarget, 126 hyphenat, 118 \hyphenation, 101 i sem pingo, 6 idioma, 96  $\setminus$ @ifclassloaded, 210 \if@compatibility, 210 \IfFileExists, 209 iffont,  $177$ \iffontexists, 178 \IfFontExistsTF, 177 \iffontsexist, 178  $\sqrt{0}$ ifstar, 108 iftex,  $174$ \ifx,  $112$ imagem externa, 65 imagem PDF

múltiplas páginas, 66 \includegraphics, 65 parâmetro opcional, 66 \includepdf, 187 indentfirst, 56  $\langle$ index, 85 \indexname, 98 indice remissivo, 85 índice remissivo com chave, 85 sub-entrada, 85 indice remmissivo trecho, 86  $\inf$ , 77 inkscape, 164 inlinestyle, 7 \input,  $235$ inputenc, 4 \item,  $13$ itemize, 13 itshape, 74 jabref, 81, 85 jPDFTweak, 165 justify, 118  $\iint_X$ , 118 \ker, 77  $\kil1, 20$ koma script, 249 \label, 10, 62 landscape, 133 LARGE, 76 Large, 76  $large, 76$ lastpage, 249  $LaTeX, 1$ Latin Modern, 129 Leslie Lamport, 1  $\text{let}, 45$ letra grega, 8 letras gregas, 200 lettrine, 119 \1g, 77  $\lim, 77$ \liminf, 77 limitante duas linhas, 38 \limsup, 77

\linebreak, 12 lineno, 139 \linenumbers, 139 \linespread, 100 \linewidth, 19, 26, 91 linhas em branco, 12 lipsum, 140, 214 \lipsum, 140, 214  $list, 15$  $lista. 13$ descrição, 13 enumerada, 13 controle, 15 inline, 127 item,  $13$ itemizada, 13 marca de itens, 102 lista de figuras, 64 lista de tabelas, 64 \listfigurenname, 98 listings,  $141$ listingsutf8,  $142$ \listoffigures, 64 \listoftables, 64 \listtablename, 98 lmodern, 129 \1n, 77 \log, 77 longtable, 64 \lstinputlisting, 142 lstlisting, 141 \lstset, 141 LTXexample, 142  $Lua(La)$ T<sub>F</sub>X, 173  $L_vX$ , 2  $L<sub>Y</sub>X$ , 217  $MacTeX, 2$ \mainmatter, 52 \makeatletter, 107, 209 \makeat1ther, 107 \makeatother, 209 \makebox, 103 makebst, 145 makeidx, 85 makeindex, 86 \makeindex, 85 \maketitle, 52, 54 \MakeUppercase, 118 math, 7 \mathbb, 77

\mathbf, 76 \mathcal, 76 \mathfrak, 77 \mathit, 76 \mathnormal, 76 \mathop, 43 mathpazo, 102 mathptmx, 101 \mathrm, 76 \mathsf, 76 mathtools, 249 \mathtt, 76 matriz delimitador parenteses, 31 matéria frontal, 52  $\max$ , 77 \mbox, 31, 101, 103 mdseries, 74 \medskip, 89 memoir, 118, 183, 249 microtype, 118 MikTeX, 2  $\min$ , 77 minipage, 24 misturar cores, 149 modo matemático acentuação, 39, 206  $f', 40$ \acute{a},  $\acute{a}$ , 39, 206 \bar{a},  $\bar{a}$ , 39, 206 \breve{a},  $\check{a}$ , 39, 206  $\text{\&\{a\}, \check{a}, 39, 206}$  $\ddot{a}, \dddot{a}, 39$  $\ddot{a}, \ddot{a}, 39$  $\dot{a}, \ddot{a}, 39, 206$  $\dot{a}, \dot{a}, 39, 206$ \grave{a},  $\hat{a}$ , 39, 206 \hat{a},  $\hat{a}$ , 39, 206 \imath,  $i$ , 40, 206 \jmath,  $\jmath$ , 40, 206 \mathring{a},  $\aa$ , 206 \overbrace{abc}^{n},  $abc$ , 33, 206 \overleftarrow{abc},  $abc$ , 40, 206 \overleftrightarrow{abc}, abc, 40 \overline{abc},  $abc$ , 40, 206 \overrightarrow{abc},  $\overrightarrow{abc}$ , 40, 206 \overset{\circ}{a},  $a$ , 39

 $\sqrt{\sqrt{abc}}, \sqrt{\sqrt{abc}}, 206$  $\sqrt{abc}$ ,  $\sqrt{abc}$ , 206  $\tilde{a}, \tilde{a}, 39, 206$  $\langle \Psi \rangle$  \underbar{abc},  $abc$ , [40](#page-221-0)  $\langle \texttt{a} \rangle_{n}, \widehat{abc}$  $\langle \texttt{a} \rangle_{n}, \widehat{abc}$  $\langle \texttt{a} \rangle_{n}, \widehat{abc}$ , 33  $\{\n underbrace{abc}_{n}, \, abc, 206$  $\{\n underbrace{abc}_{n}, \, abc, 206$  $\{\n underbrace{abc}_{n}, \, abc, 206$  $\{\n underbrace{abc}_{n}, \, abc, 206$  $\boldsymbol{n}$  $\langle$ underleftarrow{abc[}](#page-55-0),  $abc$ , [40](#page-48-0)  $\langle$ underleftrightarrow{abc},  $abc$ , 40  $\{abc\}, \, abc, 40, 206$  $\{abc\}, \, abc, 40, 206$  $\langle$ underrightarrow{abc},  $abc$ , [4](#page-55-0)0  $\text{vec{a}, \vec{a}, 39, 206}$  $\widehat{\mathsf{abc}}, abc, 40, 206$  $\widehat{\mathsf{abc}}$ ,  $abc$ , [40](#page-55-0), [206](#page-221-0) f<sup> $\hat{}$ </sup>\ast,  $f^*$ , [40](#page-54-0) f<sup> $\hat{}$ </sup>backprime,  $f$ <sup> $\hat{}$ </sup>, 40 f^\circ,  $f^{\circ}$ , 40 f<sup>^</sup>\llco[r](#page-55-0)ner,  $f<sub>+</sub>$ , 40 f^\perp,  $f^{\perp}$ , 40 f<sup>^</sup>\prime,  $f'$ , [40](#page-55-0) f^\ulcorner,  $f^{\texttt{}}$ , [40](#page-55-0) alfabeto \mathbb{ABC[def1](#page-55-0)23}, ABCdef123, 29 \mathbf{ABCdef1[23](#page-55-0)}, **ABCdef123**, 207  $\mathcal{A}$ BC $\}, \mathcal{ABC}$ , 29, 207 \mathfrak{ABC},  $\mathfrak{ABC}$ , 29 \[math](#page-222-0)it{ABCdef123}, *ABCdef123*, 207 \mathnormal{ABCdef1[23}](#page-44-0),  $ABCdef123, 207$ \mathrm{ABCdef123}, [AB](#page-44-0)Cdef123, [29](#page-222-0), 207 ams Bmatrix, 31 b[matr](#page-222-0)ix, 31 cases, 31 matrix, 31 matriz d[elim](#page-46-0)itado por chaves, 31 matri[z de](#page-46-0)limitado por cochetes, 31 matriz [nor](#page-46-0)ma, 31 matriz valor absoluto, 31 pmatrix, 31 Vmatrix, 31 vmatrix, 31 básico +, 200 ,, 200 −, 200 ., 2[00](#page-215-0)  $/$ , [200](#page-215-0)

;, 200 <, 200 =, 200  $>$ , [200](#page-215-0) !, 2[00](#page-215-0) {, [195](#page-215-0) {, [197,](#page-215-0) 200 }, [195](#page-215-0) }, [197](#page-210-0), 200 \#, [#](#page-212-0), [195,](#page-215-0) 197, 200 \\$, [\\$](#page-210-0), 195, 197, 200 \%, [%](#page-212-0), [195,](#page-215-0) 197, 200 \&, &, [195,](#page-210-0) [197,](#page-212-0) [200](#page-215-0) \P, ¶, [195](#page-210-0), [197](#page-212-0), [200](#page-215-0) \S, §, [195,](#page-210-0) [197,](#page-212-0) [200](#page-215-0) \copy[righ](#page-210-0)t[, ©,](#page-212-0) [195,](#page-215-0) 197, 200 \dag, †, [19](#page-210-0)5, [19](#page-212-0)7, [20](#page-215-0)0 \ddag, [‡](#page-210-0), 1[95,](#page-212-0) 1[97,](#page-215-0) 200 \dots, … , 195, [197,](#page-210-0) [200](#page-212-0) \mathop, [30](#page-210-0) \pounds, [£](#page-210-0), [195,](#page-212-0) [197,](#page-215-0) 200  $\_, \_$ , 195, [197,](#page-210-0) [200](#page-212-0) binário \amalg, ⨿[,](#page-45-0) 2[01](#page-210-0) \ast, ∗, 2[01](#page-212-0)  $\big\{\n *bigcirc*, *0*, *201*\n$  $\big\{\n *bigcirc*, *0*, *201*\n$  $\big\{\n *bigcirc*, *0*, *201*\n$  $\big\{\n *bigcirc*, *0*, *201*\n$  $\big\{\n *bigcirc*, *0*, *201*\n$  $\big\{\begin{array}{c} \sqrt{201} \\ \end{array}$  $\big\{\begin{matrix} \Delta, 201 \end{matrix}\right\}$  $\bullet$ , 2[01](#page-216-0) \cap, ∩, 201 \cdot, ⋅, 201 \circ, ∘, 20[1](#page-216-0) \cup, ∪, [201](#page-216-0) \dagger, [†](#page-216-0), 201  $\lambda, \diamond, 201$  $\text{div}, \div, 201$  $\text{div}, \div, 201$ \mp, ∓, 201 \odot, ⊙, 2[01](#page-216-0) \ominus, [⊖](#page-216-0), [201](#page-216-0) \oplus, [⊕](#page-216-0), 201 \oslash, [⊘](#page-216-0), 201 \otimes, ⊗, [201](#page-216-0)  $\pm$ , 201 \setminus, , [20](#page-216-0)1 \sqcap, ⊓, 2[01](#page-216-0) \sqcup, [⊔](#page-216-0), 201 \times,  $\times$ , 20[1](#page-216-0) \triangle[left](#page-216-0), ◁, 201 \triangle[righ](#page-216-0)t, ▷, 201 \uplus, ⊎, [201](#page-216-0)

 $\vee$ vee,  $\vee$ , 201  $\text{wedge}, \wedge, 201$  $\{\text{wr}, \lambda, 201\}$ binário ajustável  $\big\{ \big\}$  (higcap,  $\bigcap$ , 201  $\big\{\big\}, 201$  $\big\{ \phi, 201$  $\big\{\begin{matrix} 0.201 \\ 0.201 \end{matrix}\right\}$ \bigotimes,  $\otimes$ , 201  $\big\{\big\}, 201$  $\big\{\big\{\right\},\ \big\}$ \bigvee,  $\vee$ , 201  $\big\{\begin{array}{c} \lambda, 201 \end{array}\right\}$ \coprod, [J, 201 \int,  $\int$ , 201 \oint,  $\phi$ , 201 \prod,  $\Pi$ , 201 \sum,  $\Sigma$ , 201 caracter de extensão  $\lambda =$ , 207  $\ref{relbar}, -, 207$ \centernot, 203 construção básica, 199  $', 199$  $\hat{}$ , 199  $, 199$  $\atop 0$  atop, 199 expoente, 199  $\frac{199}{}$ fração, 199 índice, 199 \mathop, 199 raiz, 199  $\sqrt{sqrt}$ , 199 \stackrel, 199 construção  $\atop 38$ \binom, 38 \intertext, 37 \nonumber, 35 \stackrel, 38 \substack, 38  $\text{text}, 31$ \underset, 38 align,  $36$ aligned, 34 gather, 35 multiline, 36 split, 34 delimitador

 $(, 32, 204)$  $), 32, 204$  $\left[, 32, 204 \right]$  $\|.\|$ , 32, 204  $\setminus$ , 32  $, 204$  $\vert$ , 32, 204 \Big, 33, 204 Bigg, 33, 204 \Downarrow,  $\downarrow$ , 204  $\Upsilon$ , 100  $\Upsilon$ , 104 \Updownarrow, 1, 204  $\backslash$ backslash, $\backslash$ , 204  $\big\}$ , 33, 204 \bigg, 33, 204  $\downarrow$  downarrow,  $\downarrow$ , 204  $\langle$  angle, $\langle$ , 32, 204 \lceil, [, 32, 204  $\left\{4, 32\right\}$  $\left\{1 \in \mathbb{N} \right\}, 32$  $\left| .32, 204 \right|$  $\langle \text{range}, \rangle$ , 32, 204  $\text{rceil}, 32, 204$  $\vert \rfloor$ , 32, 204 \right, 32  $\right.$ , 32 \uparrow, 1, 204 \updownarrow, 1, 204  $\setminus \{,\}, 32, 204$  $\{\},\}$ , 32, 204  $\left\{\text{left.},204\right\}$  $\langle \text{lgroup}, (0.204) \rangle$  $, 204$  $\lambda$ lmoustache,  $\rctan 204$  $\right.$ , 204  $\big\}$ , 204  $\rm \$ displaystyle meio do texto, 9 diverso  $\Im$ ,  $205$ \Re,  $\mathfrak{R}$ , 205  $\lambda$ ,  $\aleph$ , 205  $\angle$ angle,  $\angle$ , 205  $\backslash$ backslash,  $\backslash$ , 205 \bot,  $\perp$ , 205 \ell,  $\ell$ , 205 \emptyset,  $\emptyset$ , 205 \exists,  $\exists$ , 205  $\text{flat}, \, \text{b}, \, 205$ 

\forall , ∀ , 205  $\lambda$ , 205 \in , ∈ , 205 \infty,  $\infty$ , [205](#page-220-0) \jmath,  $j$ , [205](#page-220-0)  $\nabla, \nabla, 205$ \natural , ♮ , [205](#page-220-0) \ni , ∋ , 205 \partial,  $\partial$ , [20](#page-220-0)5 \prime, ', 20[5](#page-220-0) \sharp,  $\sharp$ , 205 \surd , √ , 20[5](#page-220-0) \top , ⊤ , 2[05](#page-220-0) \triangle,  $\triangle$ , 205 \wp,  $\wp$ , 20[5](#page-220-0)  $neg \, \lambda, \neg, 205$  $neg \, \lambda, \neg, 205$ \not , 205 fração, 8 função \Pr, [Pr,](#page-220-0) [203](#page-220-0) \arc[co](#page-23-0)s, arccos, 203 \arcsin, arcsin, 203 \arctan[, arc](#page-218-0)tan, 203 \arg, arg, 203 \bmod, mod, 203 \cos, cos, 203 \cosh, cosh, 203 \cot, cot, [203](#page-218-0) \coth, coth, [203](#page-218-0) \deg, deg, [203](#page-218-0) \det, det, [203](#page-218-0) \dim, dim, 2[03](#page-218-0) \exp, exp, [203](#page-218-0) \gcd, gcd, [203](#page-218-0) \hom, hom, [203](#page-218-0) \inf, inf, [203](#page-218-0) \ker, ker, [203](#page-218-0) \lg, lg, 203 \lim, lim, [203](#page-218-0) \liminf, l[im in](#page-218-0)f, 203 \limsup[, lim](#page-218-0) sup, 203 \ln, ln, 203 \log, log, [203](#page-218-0) \max, max, 203 \min, m[in,](#page-218-0) 203 \p[mod](#page-218-0),  $(mod n)$ , 203 \sec, sec, 2[03](#page-218-0) \sin, sin, [203](#page-218-0) \sinh, sinh, 203  $\sup$ , sup, [203](#page-218-0)

\tan, tan, 203 \tanh, tanh, 203 csc, csc, 203 grega , 200  $\lambda$ alpha,  $\alpha$ , [200](#page-218-0) \beta,  $\beta$ , 200 \c[hi](#page-215-0),  $\chi$ , 200 \delta,  $\delta$ , [200](#page-215-0)  $\epsilon, 200$ \eta,  $\eta$ , [200](#page-215-0) \gamma,  $\gamma$ , [200](#page-215-0) \iota,  $\iota$ , 200 \kappa,  $\kappa$ , 2[00](#page-215-0) \lambda,  $\lambda$ , [20](#page-215-0)0 \mu,  $\mu$ , 2[00](#page-215-0) \nu,  $\nu$ , 200  $\Omega$ ,  $\omega$ , [200](#page-215-0) \phi,  $\phi$ , [20](#page-215-0)0 \pi,  $\pi$ , [200](#page-215-0) \psi,  $\psi$ , 2[00](#page-215-0) \rho,  $\rho$ , [200](#page-215-0) \sigma,  $\sigma$ , 200 \tau,  $\tau$ , [200](#page-215-0) \theta,  $\theta$ , [2](#page-215-0)00  $\text{upsilon}, v, 200$  $\text{upsilon}, v, 200$  $\text{upsilon}, v, 200$ \vareps[ilon](#page-215-0),  $\varepsilon$ , 200  $\varphi, 200$  $\varphi, 200$  $\varphi, 200$  $\varphi, 200$  $\varphi, 200$  $\varphi, \varrho, 200$  $\varphi$ ,  $\varsigma$ , [200](#page-215-0) \vartheta,  $\vartheta$ , [20](#page-215-0)0  $\xi, 200$  $\zeta$ , 2[0](#page-215-0)0 grega maiúscula  $\Delta$ , 2[0](#page-215-0)0 \Gamma , Γ , [20](#page-215-0)0 \Lambda,  $\Lambda$ , 200  $\Omega$ , [200](#page-215-0) \Phi , Φ , 2[00](#page-215-0) \Pi , Π , 200 \Psi , Ψ , 20[0](#page-215-0)  $\Sigma, 200$  $\Sigma, 200$  $\theta$ , 200 \Upsilon , [Υ](#page-215-0) , 200 \Xi , Ξ , 200 implica  $\langle \text{implies}, \implies, 202 \rangle$ índice, 8 integral

\idotsint, ∫ ··· ∫, 33  $\iint, \iiint, 33$  $\int$ ,  $\int$ , 33 \int, ∫, 33, 34  $\oint$ , 33 matriz, 31 negação, 4[1](#page-48-0) \not, 203 operad[or](#page-46-0)  $\pm$ , [8](#page-56-0) pontu[ação](#page-218-0) \cdotp, ·, 206 \cdots, [⋯](#page-23-0), 34, 206 \colon, ∶ , 206 \ddots, ⋱, [206](#page-221-0) \ldotp, *.*, 2[06](#page-49-0) \ldots, …, [34,](#page-221-0) [206](#page-221-0) \vdots, ⋮, [206](#page-221-0) potência, 8 relação  $\approx, \approx, 201$  $\approx, \approx, 201$  $\approx, \approx, 201$  $\text{Asymp}, \approx, 201$ \bowtie, ⋈, 201 \cong, ≅, 201  $\delta$ ,  $\dot{=}$ , [201](#page-216-0)  $\text{equiv } v, \equiv, 201$  $\text{equiv } v, \equiv, 201$  $\frac{1}{\text{rown}}, \sim 201$  $\frac{1}{\text{rown}}, \sim 201$  $\frac{1}{\text{rown}}, \sim 201$ \mid, ∣, 201 \models, ⊧, [201](#page-216-0) \parallel, [∥](#page-216-0), 201 \perp,  $\perp$ , [2](#page-216-0)01 \prec, ≺, 2[01](#page-216-0)  $\text{Spec} \leq, 201$  $\text{Spec} \leq, 201$ \propto, ∝, [2](#page-216-0)01 \sim, ∼, 2[01](#page-216-0)  $\simeq$ , 2[01](#page-216-0)  $\mathrm{smile}, \smile, 201$  $\mathrm{smile}, \smile, 201$ \succ, ≻, [20](#page-216-0)1  $\text{Succeq}, \geq, 201$  $\text{Succeq}, \geq, 201$ scriptstyle, 9 se, e soment[e se](#page-216-0) \iff,  $\iff$ , [202](#page-216-0) seta \Downarr[ow](#page-24-0), ⇓, 202  $\text{Let} \mathsf{arrow}, \Leftarrow, 202$ \Leftrightarrow, ⇔, 202  $\Lambda$ ,  $\leftarrow$ , 202  $\Lambda, \leftrightarrow, 202$  $\Lambda, \leftrightarrow, 202$  $\Lambda, \leftrightarrow, 202$  $\Lambda$ , [202](#page-217-0) \Rightarrow, ⇒, 202

\Uparrow, ⇑, 202 \Updownarrow, ⇕, 202 \downarrow, ↓, 202  $\backslash$ hookleftar[row](#page-217-0),  $\leftarrow$ , 202  $\hbox{\texttt{hookrightarrow}, } \leftrightarrow$ , 202 \leftarrow, ←, [20](#page-217-0)2  $\left\{ \text{tharpoondown}, \leftarrow, 202 \right\}$  $\left\{ \text{tharpoonup}, \leftarrow, 202 \right\}$  $\left\{ \text{tharpoonup}, \leftarrow, 202 \right\}$  $\left\{ \text{tharpoonup}, \leftarrow, 202 \right\}$ \leftrightarrow, [↔](#page-217-0), 202  $\lambda \rightarrow$  2[02](#page-217-0)  $\langle$ longleftrightarrow,  $\leftrightarrow$ , 202  $\lvert$ longmapsto,  $\mapsto$ , 202  $\langle$ longrightarrow,  $\longrightarrow$ , [202](#page-217-0)  $\langle \text{mapsto}, \mapsto, 202 \rangle$  $\n\text{nearrow}, \nearrow, 202$ \nwarrow, ↖, 202  $\triangleright$ rightarrow,  $\rightarrow$ , 202  $\triangleright$ rightharpoo[ndow](#page-217-0)n,  $\rightarrow$ , 202  $\rightarrow$  202  $\triangleright$ rightleftharpo[ons](#page-217-0),  $\rightleftharpoons$ , 202  $\text{search}, \searrow, 202$  $\sqrt{s \sqrt{w}}, \sqrt{202}$ \uparrow, ↑, 202 \updownarrow, [↕](#page-217-0), 202 símbolo \not, 41 textstyle, 9 modo texto acentua[ção](#page-56-0), 195 \'{a}, [á,](#page-24-0) 195 \.{a}, ȧ, 195 \={a}, ā, [195](#page-210-0) \H{a}, a̋, [195](#page-210-0) \\verbä[+, +,](#page-210-0) ä, 195 \^{a}, â, [195](#page-210-0) \`{a}, à, [195](#page-210-0) \b{a}, a̲, 195 \c{c}, ç, [195](#page-210-0) \d{a}, ạ, [195](#page-210-0) \r{a}, å, [195](#page-210-0) \t{a}, a, [195](#page-210-0) \u{a}, ă, [195](#page-210-0) \v{a}, ǎ, [195](#page-210-0) \~{a}, ã, [195](#page-210-0) i sem pin[go,](#page-210-0) \i,  $195$ j sem pin[go,](#page-210-0) \j, J, 195 apóstrofo, [197](#page-210-0) apóstrofos, 195 aspas, 195, 197 caracter e[speci](#page-212-0)al

\AA, Å, 195 \AE, Æ, 195 \IJ, IJ, 195 \L, Ł, 1[95](#page-210-0)  $\lozenge$ ,  $\emptyset$ , 1[95](#page-210-0) \OE, Œ, [195](#page-210-0) \SS,  $, 195$  $, 195$ \aa, å, [195](#page-210-0) \ae, æ, [195](#page-210-0) \ij, ij, [195](#page-210-0) \l, ł, 1[95](#page-210-0) \o, ø, 1[95](#page-210-0) \oe, œ, [195](#page-210-0) \ss, ß, [19](#page-210-0)5 letra cir[cula](#page-210-0)da, \textcircled{a}, *(a)*, 195 símbolo {, 195, [197,](#page-210-0) 200 }, 195, 197, 200 \#, #, 195, 197, 200 \\$[, \\$,](#page-210-0) [195,](#page-212-0) [197,](#page-215-0) 200 \%[, %,](#page-210-0) [195,](#page-212-0) [197,](#page-215-0) 200 \&, &, [195,](#page-210-0) [197,](#page-212-0) [200](#page-215-0) \P, ¶, [195](#page-210-0), [197](#page-212-0), [200](#page-215-0) \S, §, [195,](#page-210-0) [197,](#page-212-0) [200](#page-215-0) \copy[righ](#page-210-0)t[, ©,](#page-212-0) [195,](#page-215-0) 197, 200 \dag, †, [19](#page-210-0)5, [19](#page-212-0)7, [20](#page-215-0)0 \ddag[, ‡,](#page-210-0) 1[95,](#page-212-0) 1[97,](#page-215-0) 200 \dots, …, 195, 1[97,](#page-210-0) 2[00](#page-212-0) \pounds[, £,](#page-210-0) [195,](#page-212-0) [197,](#page-215-0) 200 \textasc[iici](#page-210-0)[rcum](#page-212-0)[, ^,](#page-215-0) 197  $\text{textasciitilde}, \sim$  $\text{textasciitilde}, \sim$  $\text{textasciitilde}, \sim$  $\text{textasciitilde}, \sim$ , 197 \textaster[iskc](#page-210-0)[ente](#page-212-0)[red](#page-215-0), ∗, 197 \textbackslash, \, 19[7](#page-212-0) \textbar, |, 197 \textbardbl, ‖, 197 \textbullet, •, 19[7](#page-212-0) \textemdash[, —](#page-212-0), 197 \textendash, –, [197](#page-212-0) \textexclamdown[, ¡,](#page-212-0) 197 \textordfeminine[, ª,](#page-212-0) 197 \textordmascul[ine](#page-212-0), º, 197 \textperiodcentered[, ·](#page-212-0), 197 \textquestiondown, ¿, [19](#page-212-0)7 \textregistered, ®, 1[97](#page-212-0) \texttrademark, ™, 197  $\text{textvisiblespace}, \text{ } \sqcup, \text{ } 197$  $\text{textvisiblespace}, \text{ } \sqcup, \text{ } 197$  $\_, \_$ , 195, 197, 200 \modulolinenumbers, 139 multicol, 26 multicols, 2[6](#page-210-0)

multicolumn, 16 multiline\*, 37 natbib, 144 \citep, 1[44](#page-31-0) \citet, [14](#page-52-0)4 aaa[i-nam](#page-159-0)ed, 145 abbrvnat, [14](#page-159-0)5 agsm, 1[45](#page-159-0) apa, 145 apalike, 1[45](#page-160-0) astron, [14](#page-160-0)5 auth[orda](#page-160-0)te<n>, 145 chicago, [145](#page-160-0) dcu, 145 human[bio,](#page-160-0) 145 kluwer, [145](#page-160-0) nam[ed,](#page-160-0) 145 newapa, 145 plainnat, [145](#page-160-0) unsrtnat, 145 \NeedsTeXF[orma](#page-160-0)t, 209 newcolumnty[pe](#page-160-0), 18 \newcommand, [43](#page-160-0) \newcounter, 93 \newenvironmen[t](#page-33-0), [45](#page-224-0) \newfontfami[ly](#page-58-0), 176 \newif, 110 \newlength, 9[1](#page-108-0) \newline, 12 \newsav[ebox](#page-125-0), 104 \newtheorem, [5](#page-106-0)7 \noindent, 46, 56 \nolinenu[mbe](#page-27-0)[rs](#page-119-0), 139 normalfont, 75, [7](#page-72-0)6 normalsize, [75](#page-61-0) nota de rodapé, [1](#page-71-0)[2](#page-154-0) \note, 166 nova linha, [12](#page-90-0) \num, 134 \numbe[rwit](#page-181-0)hin, [94](#page-27-0) \onecolumn, [2](#page-27-0)6 \oneh[alf](#page-149-0)spacin[g](#page-109-0), 117 oneside, 54 \only, 170 openany, 54 openrig[ht,](#page-69-0) 54 operad[or b](#page-185-0)inário, 201 otherlang[ua](#page-69-0)ge, 96 \ovalbox, [13](#page-69-0)7

Overfull \hbox, 100 overlay, 170 \PackageError, [210](#page-115-0) \Packa[geWa](#page-185-0)rning, 210 pacote, 4 \pagecolor, 102 \pageref, 10 \pages[ty](#page-19-0)le headings, [52](#page-117-0) \paperhei[ght](#page-25-0), 91 \paperwidth, 91  $\gamma$ , 46 \paragraph, [49](#page-67-0) \parbox, 25, [103](#page-106-0) \pari[nde](#page-61-0)nt, 91, 119 parskip, 119 \parskip, [9](#page-40-0)1, [11](#page-118-0)9 \partname, 98 parágraf[o,](#page-134-0) 4, [49](#page-106-0) parâmetro obriga[tó](#page-106-0)[rio](#page-113-0), [4](#page-134-0) opcion[al](#page-19-0), [4](#page-64-0) parâmetros chave=valor[,](#page-19-0) 109 \pagestyle empty, 5[2](#page-19-0) pdflscape, 133 pdfpages, 187 \pdfstrin[gde](#page-67-0)fDisableCommands, 126 pgfplots, 1[59](#page-148-0) \phantom, [90](#page-202-0) \phantomsection, 127, 147 pict2e, 69 picture, [68](#page-174-0) polyglossia, [1](#page-105-0)73 \Pr, 77 pream[bl](#page-84-0)[e,](#page-83-0) 3 \printbibl[iogr](#page-188-0)aphy, 146 \pri[nt](#page-92-0)index, 86 \Process[Op](#page-18-0)tions, 213 proof, 45, 57 \proofname, 5[9,](#page-101-0) 98 \protect, 95 \prov[ide](#page-60-0)[com](#page-72-0)mand, [43](#page-228-0) \ProvidesPa[cka](#page-74-0)[ge](#page-113-0), 209 \qedhere, [59](#page-110-0) \qquad, 90 \quad, 90 quebra de [lin](#page-74-0)ha, 12

question, 231 quotation, 21 quote, 21 ragged2e, [118](#page-246-0) \rais[ebo](#page-36-0)x, 104 raiz, 8  $\ref, 10$ referência [bi](#page-133-0)[blio](#page-119-0)gráfica, 79 refer[ên](#page-23-0)cia cruzada, 10 \refl[ect](#page-25-0)box, 72 \refname, 98 \refstepcounter, [94](#page-25-0) relação binári[a,](#page-87-0) 201 \renewcom[man](#page-113-0)d, 43 required, 117 \RequirePacka[ge](#page-216-0), [20](#page-109-0)9 \resizebox, 70 rmfamily, [73](#page-132-0) \Roman, 92 \roman, 92 \rotateb[ox](#page-88-0), [71](#page-85-0) origi[n,](#page-107-0) 71 rotating, [13](#page-107-0)3 \rule, 105 rótulo, 10 sans serif, [73](#page-148-0) \saveb[ox](#page-120-0), 104 \sbox, [104](#page-25-0) \scalebox, [7](#page-88-0)0 scribus, 164 scriptsi[ze,](#page-119-0) [75](#page-119-0) scshape, 74 \sec, 77 \secti[on](#page-179-0), [49](#page-90-0) \sectio[n\\*](#page-89-0), 50 \sele[ctl](#page-92-0)anguage, 96 serifa, 73 seta, 202 setas co[m n](#page-88-0)ome, 38 \set[beam](#page-217-0)erfont, 166 \setbeamertemplate, 166 \setcounter, [93](#page-53-0) \setkeys, 109 \setlength, 91 setspace, 117 \settodep[th](#page-124-0), [91](#page-108-0) \settofirst[fo](#page-106-0)und, 177 \settohe[igt](#page-132-0)h, 91

\settototalheight , 92 \settowidth , 91 seção, 49 sffamily, 73 \shadowbox , 1[37](#page-106-0) shado[wco](#page-64-0)lor, 138 showexpl, [1](#page-88-0)42 \SI , 135 si \ampe[re](#page-157-0) , [136](#page-153-0) [\can](#page-150-0)dela , 136 \celsius , 136 \centi , 1[36](#page-151-0) \deca , 136 \deci , 136 \giga , 1[36](#page-151-0) \hecto , [13](#page-151-0)6 \kelvin , 136 \kilo , [136](#page-151-0) \kilogr[am](#page-151-0) , 136 \litre , 1[36](#page-151-0) \mega , [136](#page-151-0) \meter , 136 \metre , [136](#page-151-0) \micro , [13](#page-151-0)6 \milli , [136](#page-151-0) \mole , 1[36](#page-151-0) \nano , 1[36](#page-151-0) \percent , 136 \second , [13](#page-151-0)6 \si , 135 símbolos matemáti[cos,](#page-151-0) 199 [mod](#page-150-0)o texto, 197 símbolos básicos, 195 \sin , 77 \singlespacing , [11](#page-212-0)[7](#page-214-0) \sinh , 77 \sise[tup](#page-92-0) , 136 siunitx, 134 \slopp[y](#page-92-0) , 100 slshape, 74 spacing, [11](#page-149-0)[7](#page-151-0) \sqrt , 8 standalo[ne](#page-89-0)[,](#page-115-0) 235 \stepco[unte](#page-132-0)r , 93 \stret[ch](#page-23-0) , 90 strut, 103 \strut , 103 sub listas, [14](#page-105-0)

subcaption, 132 subequação, 38 subfig, 132 subfiles, 237 \subfiles , [2](#page-147-0)[37](#page-53-0) \subpa[rag](#page-147-0)raph , 49 subpará[grafo](#page-252-0), 49 \subsection , [4](#page-252-0)9 subseção, 49 \subsubsecti[on](#page-64-0) , [4](#page-64-0)9 SumatraPDF, [21](#page-64-0)7 sumário, [50](#page-64-0) , 52 , 64 linhas pontilh[ada](#page-64-0)s, 107 \sup , 77 \supres[sfl](#page-65-0)[oat](#page-67-0)[s](#page-232-0) , [6](#page-79-0)4 símbolos di[ver](#page-92-0)sos, 205 tabbing, 20 tabela, 15 flutuante, [63](#page-220-0) mesc[lar](#page-35-0) células, 16 tabela [lon](#page-30-0)ga, 64 table, 61 , 63 \tablename , [98](#page-78-0) \tableofcon[ten](#page-79-0)ts, [50](#page-31-0), 52, 64 tabto, [12](#page-76-0)7 tabular, 1[5](#page-78-0) tabularx, 19 tabula[ção,](#page-142-0) 20 tamanho letra, [4](#page-34-0) papel, [4](#page-35-0) \tan , 77 \tanh , 77 tasks, 23[1](#page-19-0) tcolor[box](#page-92-0), [1](#page-19-0)37 teorem[as,](#page-92-0) 57 TeX, 1 TeXLi[ve,](#page-246-0) 2 TeXMake[r,](#page-72-0) [1](#page-152-0) TeXS[tu](#page-0-0)dio, 1 \textbf , [7](#page-1-0)4 \textcall[ig](#page-0-0)ra , 130 textcase, 11[8](#page-0-0) \textcite , 190 \textcol[or](#page-89-0) , 102 textcomp, [19](#page-133-0)9 \textheight , [9](#page-205-0)1 \textit , 74 \textmd , [74](#page-214-0)

\textnormal , 76 \textorpdfstring , 126 \textrm , 73 \textsc , 74 \textsf , 73 \textsl , [74](#page-88-0) textstyle, 7 \texttt , [73](#page-88-0) \textup , [74](#page-89-0) \textwid[ht](#page-22-0) , 91 \the , 91 thebiblio[grap](#page-89-0)hy, 79 \thechapter , 92 \the<[con](#page-106-0)tad[or>](#page-106-0), 92 \theoremstyle definition, [57](#page-107-0) remark, 57 \thepage , 92 \thisfancypa[ge](#page-72-0) , 138 \thisfancy[put](#page-72-0) , 138 \thispage[sty](#page-107-0)le empty, 52 , 55 tikz, 150 Times, 101 tiny, 75 \tit[le](#page-165-0) , 52 titlepa[ge,](#page-116-0) 52 titles[ec,](#page-90-0) 121 expl[icit](#page-67-0), 123 tocbibind, [11](#page-67-0)8 \today , [52](#page-136-0) \totalheig[htof](#page-138-0) , 92 ttfamily, 73 twocolu[mn](#page-67-0), [26](#page-133-0) \twocolumn , 26 twoside, [54](#page-88-0) \typeout , 2[09](#page-41-0) typewriter, 73 título cu[rto](#page-69-0), [49](#page-41-0) ulem, 147 Underfull \[hb](#page-88-0)[ox](#page-64-0), 100 \unitlength , 68 , 91 upsha[pe,](#page-162-0) 74 \url , 125 urlbst, 126 \usebox , [10](#page-89-0)4 \usec[olo](#page-140-0)rtheme , 165 \usefo[ntt](#page-141-0)heme , 166 \usepack[age](#page-119-0) , 4 \usetheme , 165

\usetikzlibrary , 150 \value , 94 \verb , 23 \verb\* , 23 verbatim, 22 , 24 verbati[m\\*](#page-38-0)[,](#page-109-0) 22 \verbat[imi](#page-38-0)nput , 24 versaletes, [74](#page-37-0) verse, 22 verso, 22 \vfill , 90 \vspa[ce](#page-37-0) , [89](#page-89-0) \vspa[ce\\*](#page-37-0) , 89 \widtho[f](#page-105-0) , 92 wrapfig, [132](#page-104-0) xcolor, 149  $Xe(La)$ T<sub>F</sub>X[,](#page-107-0) 173 xindy, 86